# COREMEDIA CONTENT CLOUD

## Content Server Manual

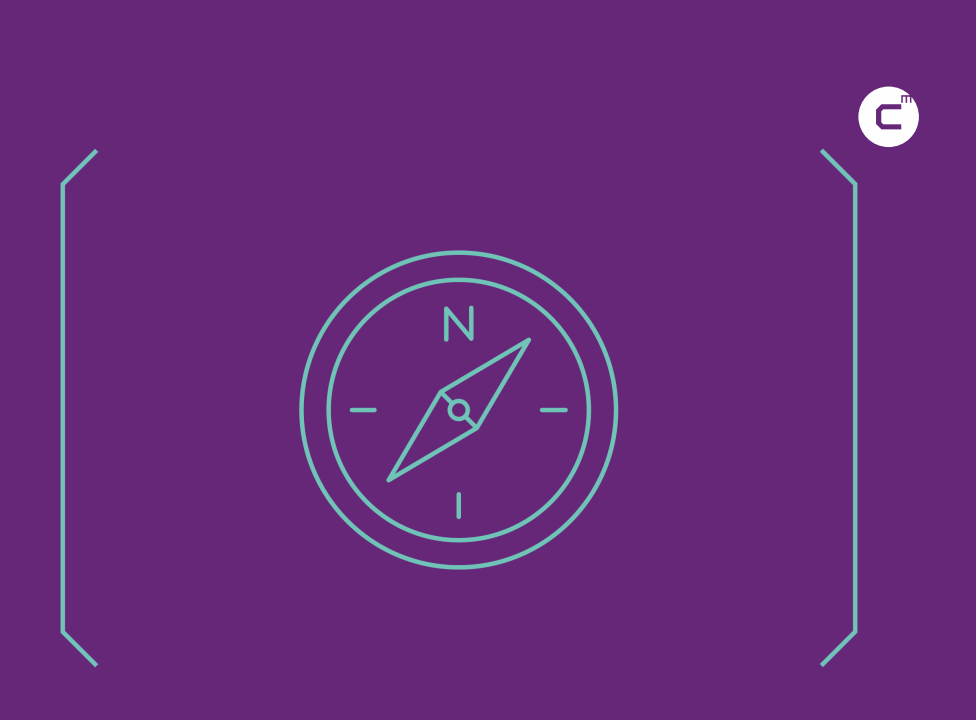

**COREMEDIA** 

#### Copyright CoreMedia GmbH © 2023

CoreMedia GmbH

Altes Klöpperhaus, 5. OG

Rödingsmarkt 9

20459 Hamburg

#### International

All rights reserved. No part of this manual or the corresponding program may be reproduced or copied in any form (print, photocopy or other process) without the written permission of CoreMedia GmbH.

#### Germany

Alle Rechte vorbehalten. CoreMedia und weitere im Text erwähnte CoreMedia Produkte sowie die entsprechenden Logos sind Marken oder eingetragene Marken der CoreMedia GmbH in Deutschland. Alle anderen Namen von Produkten sind Marken der jeweiligen Firmen.

Das Handbuch bzw. Teile hiervon sowie die dazugehörigen Programme dürfen in keiner Weise (Druck, Fotokopie oder sonstige Verfahren) ohne schriftliche Genehmigung der CoreMedia GmbH reproduziert oder vervielfältigt werden. Unberührt hiervon bleiben die gesetzlich erlaubten Nutzungsarten nach dem UrhG.

#### Licenses and Trademarks

All trademarks acknowledged. December 08, 2023 (Release 2107)

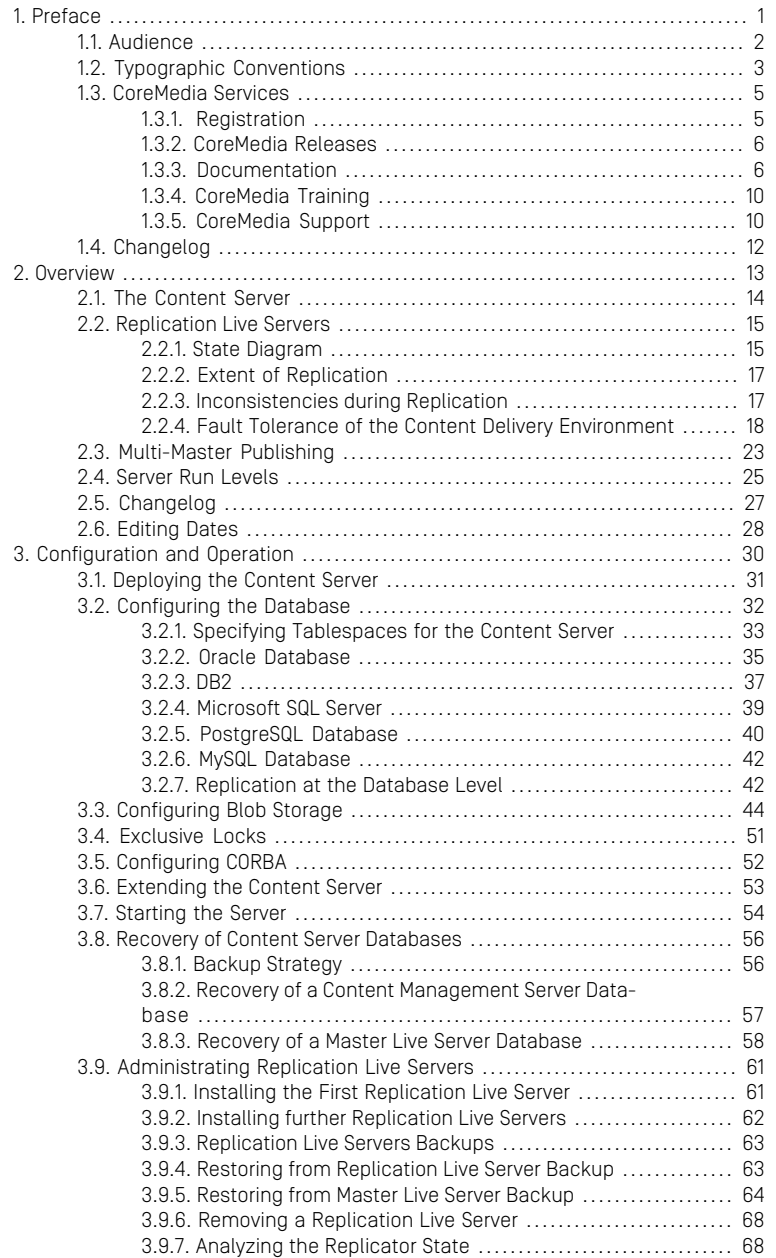

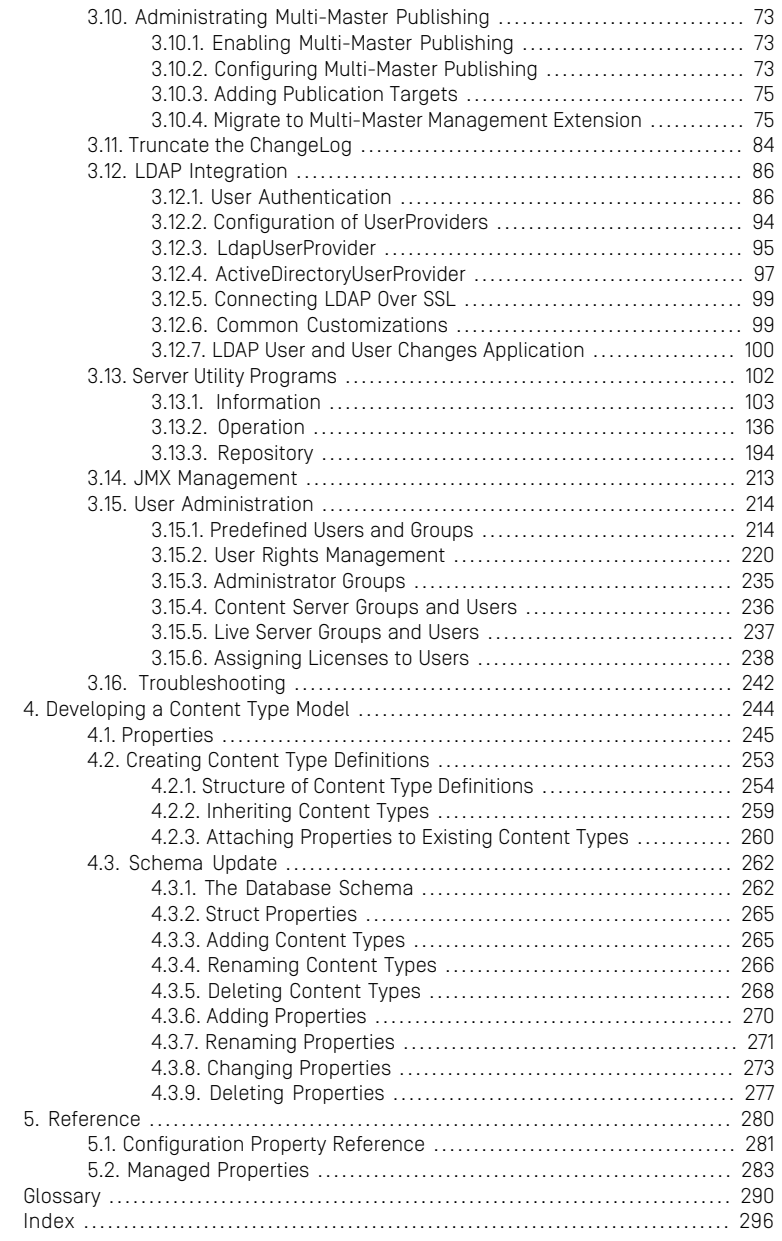

## List of Figures

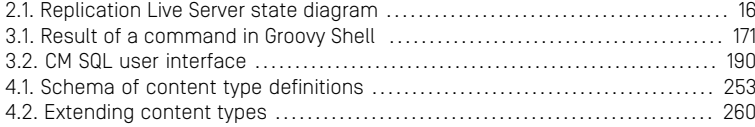

## List of Tables

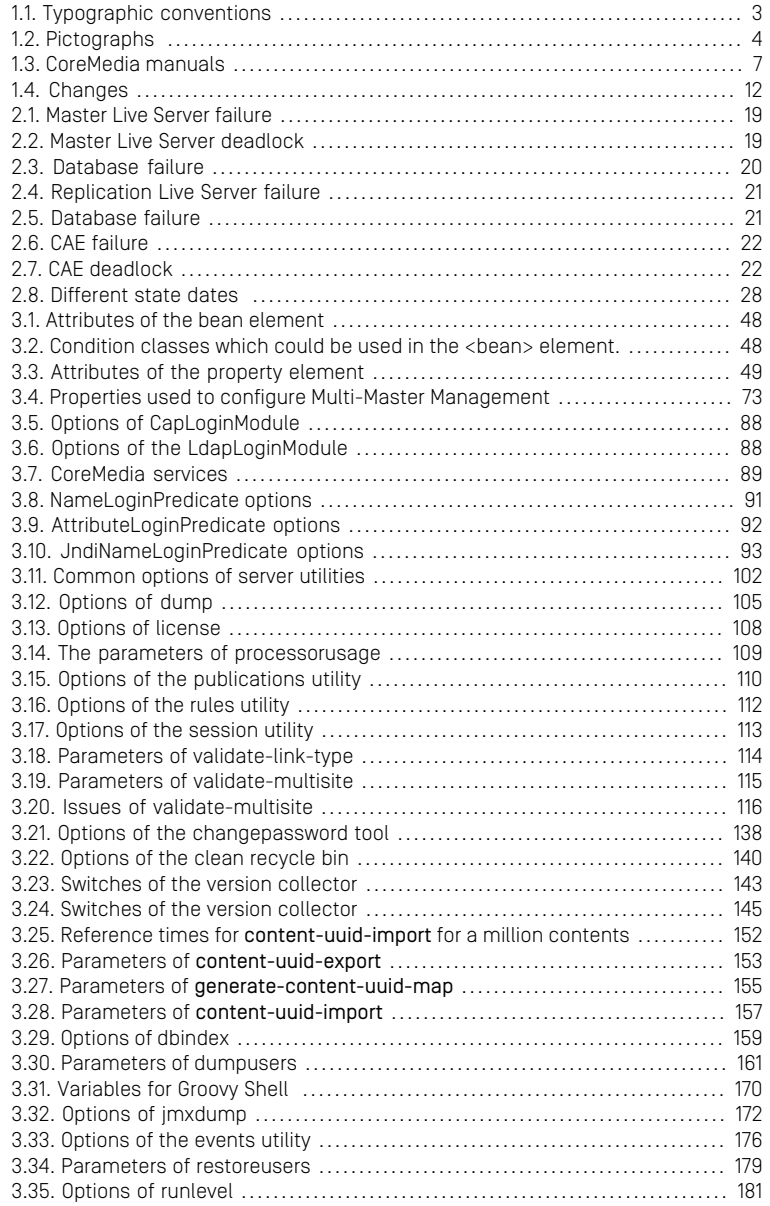

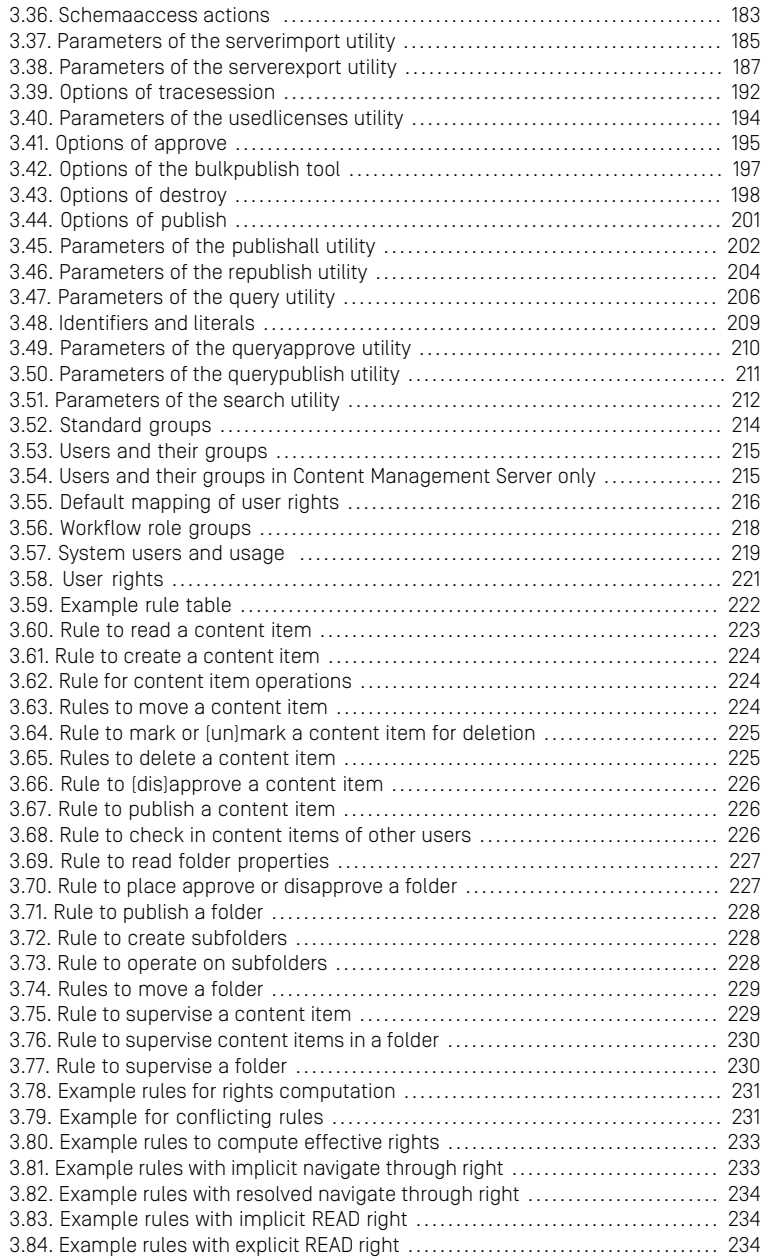

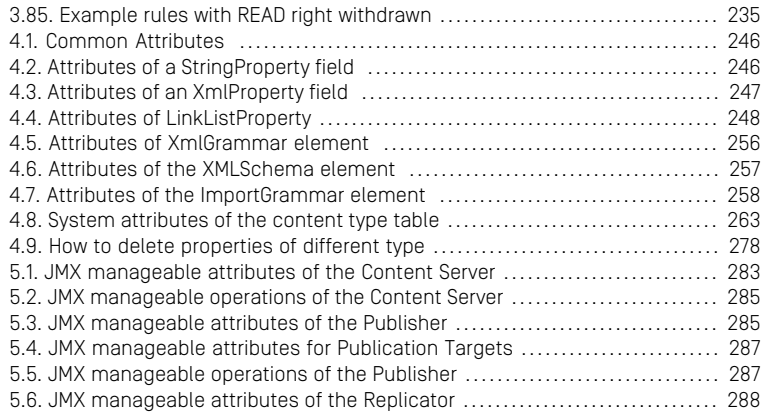

## List of Examples

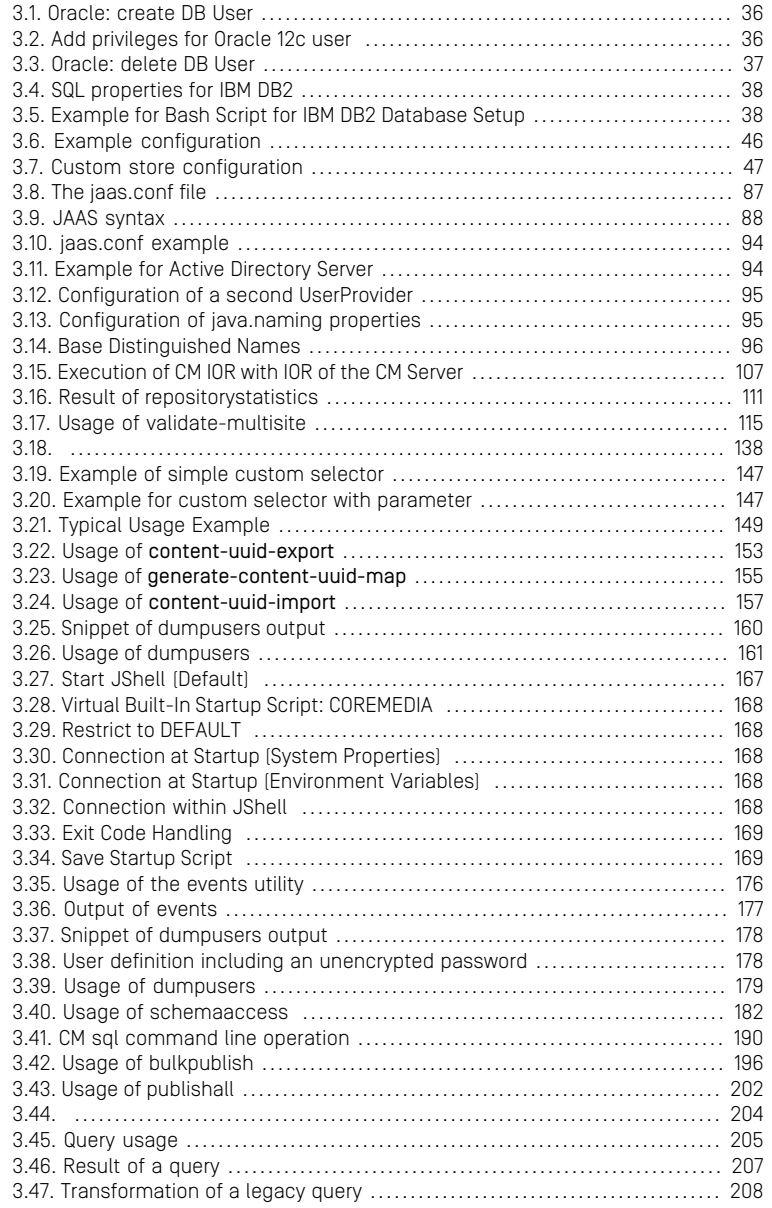

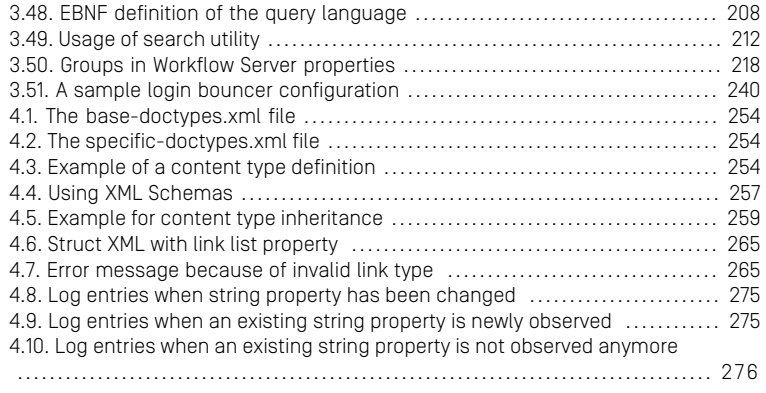

# <span id="page-10-0"></span>1. Preface

This manual describes the concepts and configuration of the *Content Servers*. That is the *Content Management Server*, the *Master Live Server* and the *Replication Live Server*.

- [Chapter 2,](#page-22-0) *Overview* [\[13\]](#page-22-0) describes the concepts and components of the *Content Servers*.
- Chapter 3, *[Configuration and Operation](#page-39-0)* [\[30\]](#page-39-0) describes how you configure and operate the *Content Servers*.
- Chapter 4, *[Developing a Content Type Model](#page-253-0)* [\[244\]](#page-253-0) describes how you develop a document type model for the *Content Servers*.
- [Chapter 5,](#page-289-0) *Reference* [\[280\]](#page-289-0) lists the configuration files of the *Content Servers*.

#### **NOTE**

*Search service* is configured and running in the *Content Server* but is described in the Search Manual.

# <span id="page-11-0"></span>1.1 Audience

This manual is intended for everyone who wants to get an overview over *Content Servers*. It is specifically intended for operators that want to operate *Content Servers*.

# <span id="page-12-0"></span>1.2 Typographic Conventions

<span id="page-12-1"></span>CoreMedia uses different fonts and types in order to label different elements. The following table lists typographic conventions for this documentation:

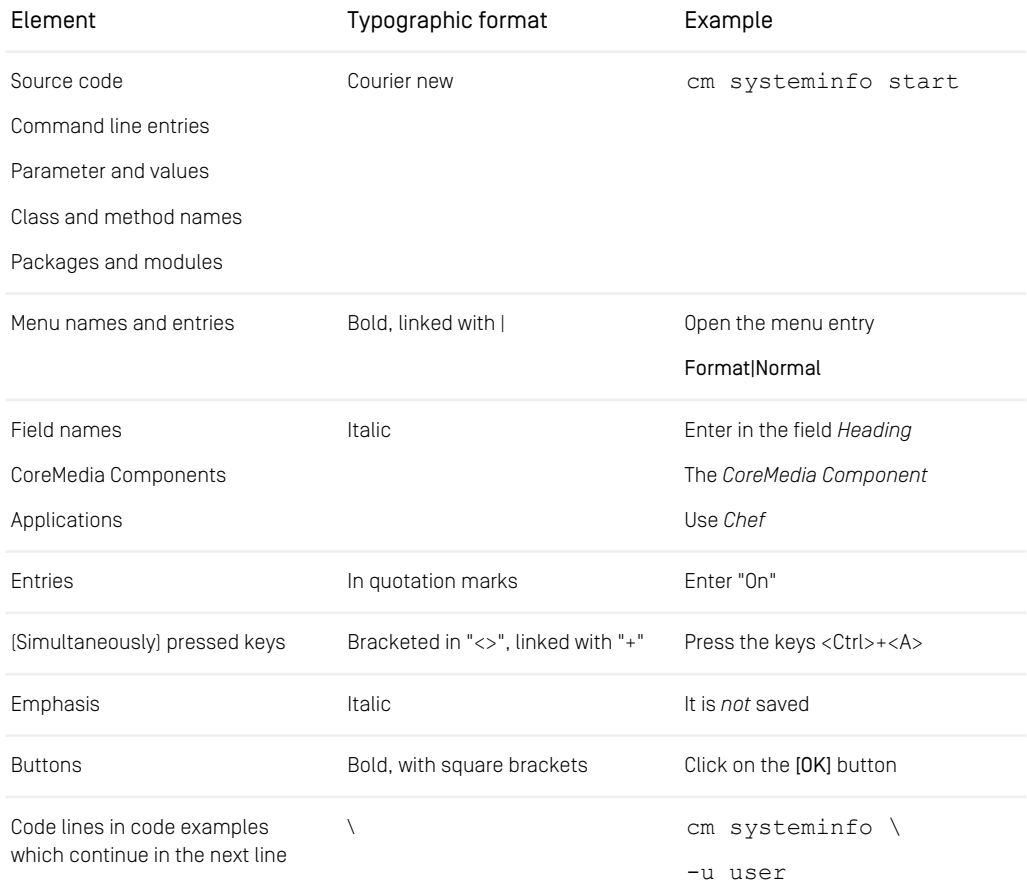

*Table 1.1. Typographic conventions*

### Preface | Typographic Conventions

<span id="page-13-0"></span>In addition, these symbols can mark single paragraphs:

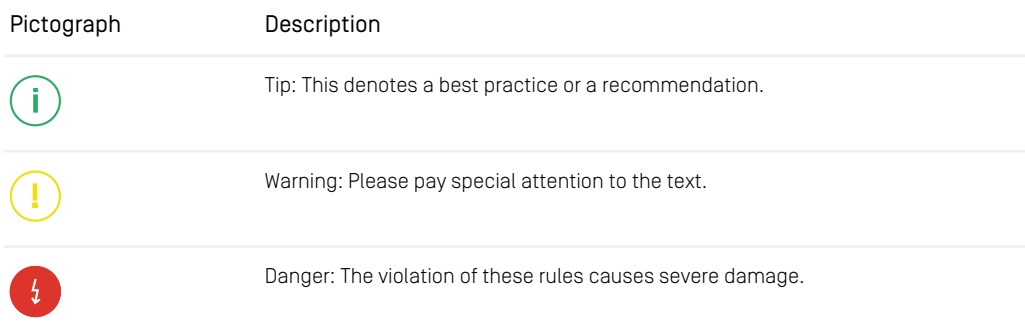

*Table 1.2. Pictographs*

# <span id="page-14-0"></span>1.3 CoreMedia Services

This section describes the CoreMedia services that support you in running a CoreMedia system successfully. You will find all the URLs that guide you to the right places. For most of the services you need a CoreMedia account. See [Section 1.3.1, "Registration" \[5\]](#page-14-1) for details on how to register.

#### **NOTE**

CoreMedia User Orientation for CoreMedia Developers and Partners

Find the latest overview of all CoreMedia services and further references at:

<http://documentation.coremedia.com/new-user-orientation>

- [Section 1.3.1, "Registration" \[5\]](#page-14-1) describes how to register for the usage of the services.
- [Section 1.3.2, "CoreMedia Releases" \[6\]](#page-15-0) describes where to find the download of the software.
- [Section 1.3.3, "Documentation" \[6\]](#page-15-1) describes the CoreMedia documentation. This includes an overview of the manuals and the URL where to find the documentation.
- <span id="page-14-1"></span>• [Section 1.3.4, "CoreMedia Training" \[10\]](#page-19-0) describes CoreMedia training. This includes the training calendar,the curriculum and certification information.
- [Section 1.3.5, "CoreMedia Support" \[10\]](#page-19-1) describes the CoreMedia support.

## 1.3.1 Registration

In order to use CoreMedia services you need to register. Please, start your [initial regis](https://www.coremedia.com/support)[tration via the CoreMedia website](https://www.coremedia.com/support). Afterwards, contact the CoreMedia Support (see [Section 1.3.5, "CoreMedia Support" \[10\]](#page-19-1)) by email to request further access depending on your customer, partner or freelancer status so that you can use the CoreMedia services.

## <span id="page-15-0"></span>1.3.2 CoreMedia Releases

### Downloading and Upgrading the Blueprint Workspace

CoreMedia provides its software as a Maven based workspace. You can download the current workspace or older releases via the following URL:

<https://releases.coremedia.com/cmcc-10>

Refer to our [Blueprint Github mirror repository](https://github.com/coremedia-contributions/coremedia-blueprints-workspace) for recommendations to upgrade the workspace either via Git or patch files.

### **NOTE**

If you encounter a 404 error then you are probably not logged in at GitHub or do not have sufficient permissions yet. See [Section 1.3.1, "Registration" \[5\]](#page-14-1) for details about the registration process. If the problems persist, try clearing your browser cache and cookies.

### Maven artifacts

CoreMedia provides its release artifacts via Maven under the following URL:

#### <https://repository.coremedia.com>

You have to add your CoreMedia credentials to your Maven settings file as described in section [Section 3.1, "Prerequisites"](coremedia-en.pdf#Prerequisites) in *Blueprint Developer Manual* .

### License files

<span id="page-15-1"></span>You need license files to run the CoreMedia system. Contact the support (see [Section](#page-19-1) [1.3.5, "CoreMedia Support" \[10\]](#page-19-1) ) to get your licences.

## 1.3.3 Documentation

CoreMedia provides extensive manuals and Javadoc as PDF files and as online documentation at the following URL:

<https://documentation.coremedia.com/cmcc-10>

<span id="page-16-0"></span>The manuals have the following content and use cases:

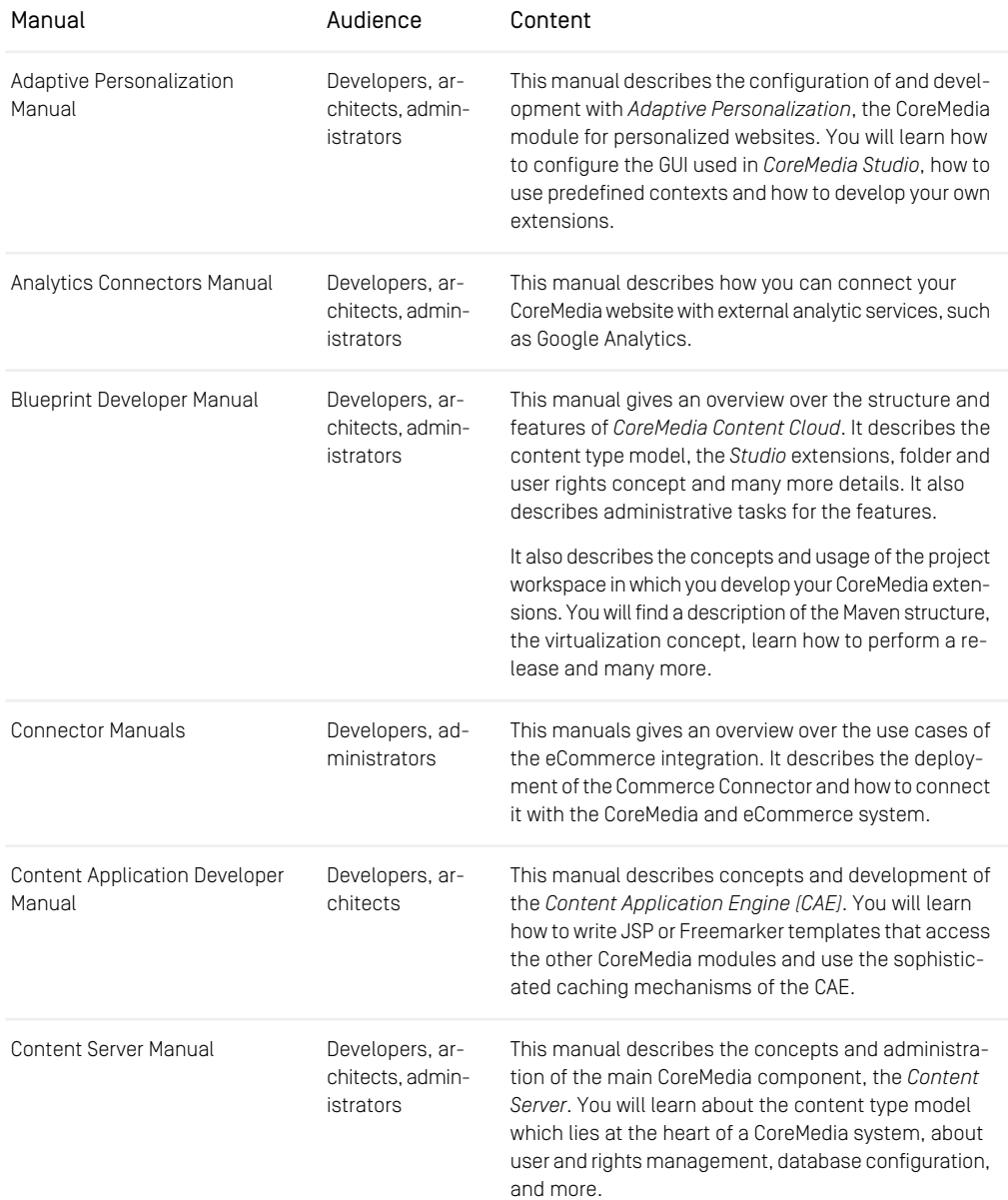

### Preface | Documentation

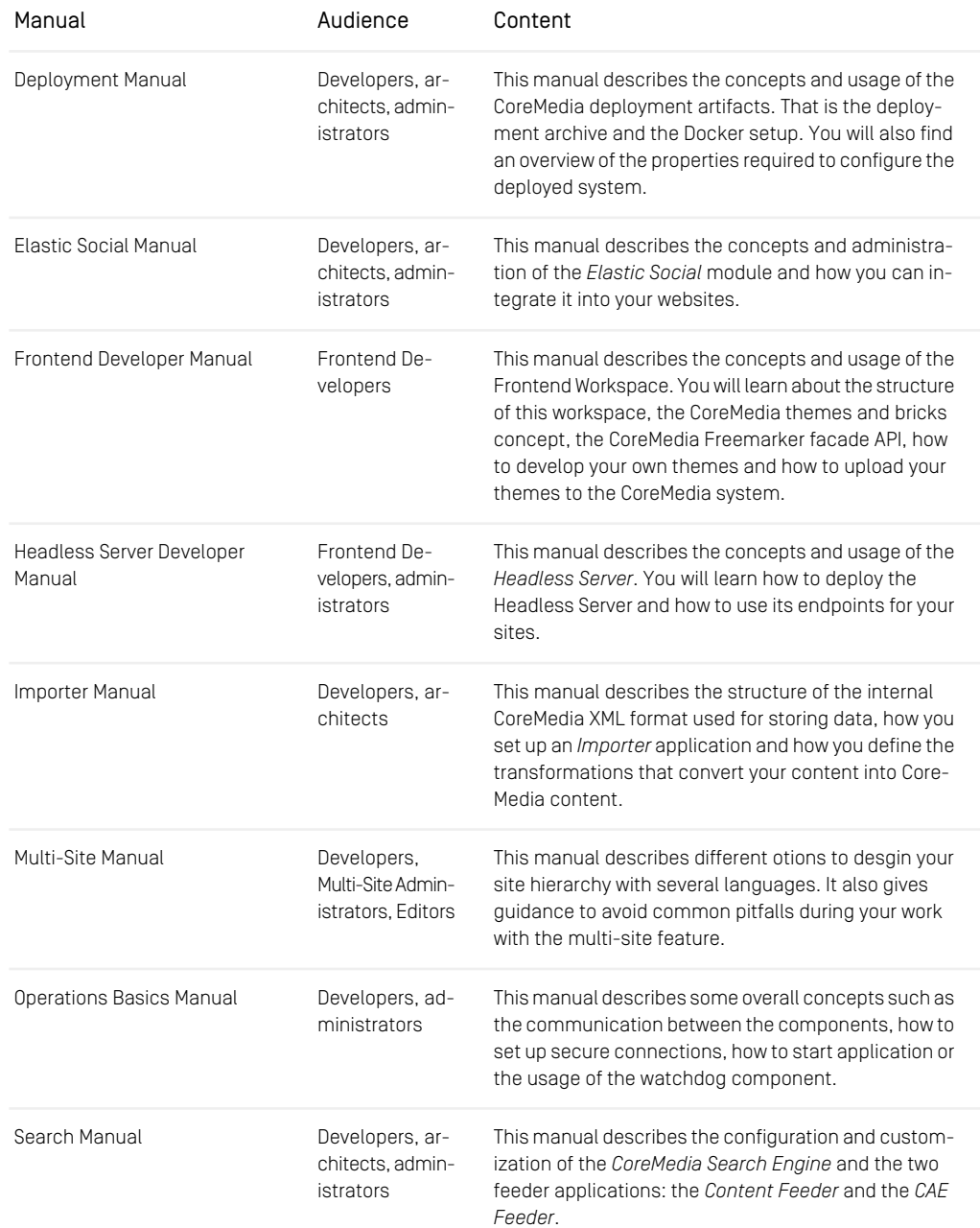

### Preface | Documentation

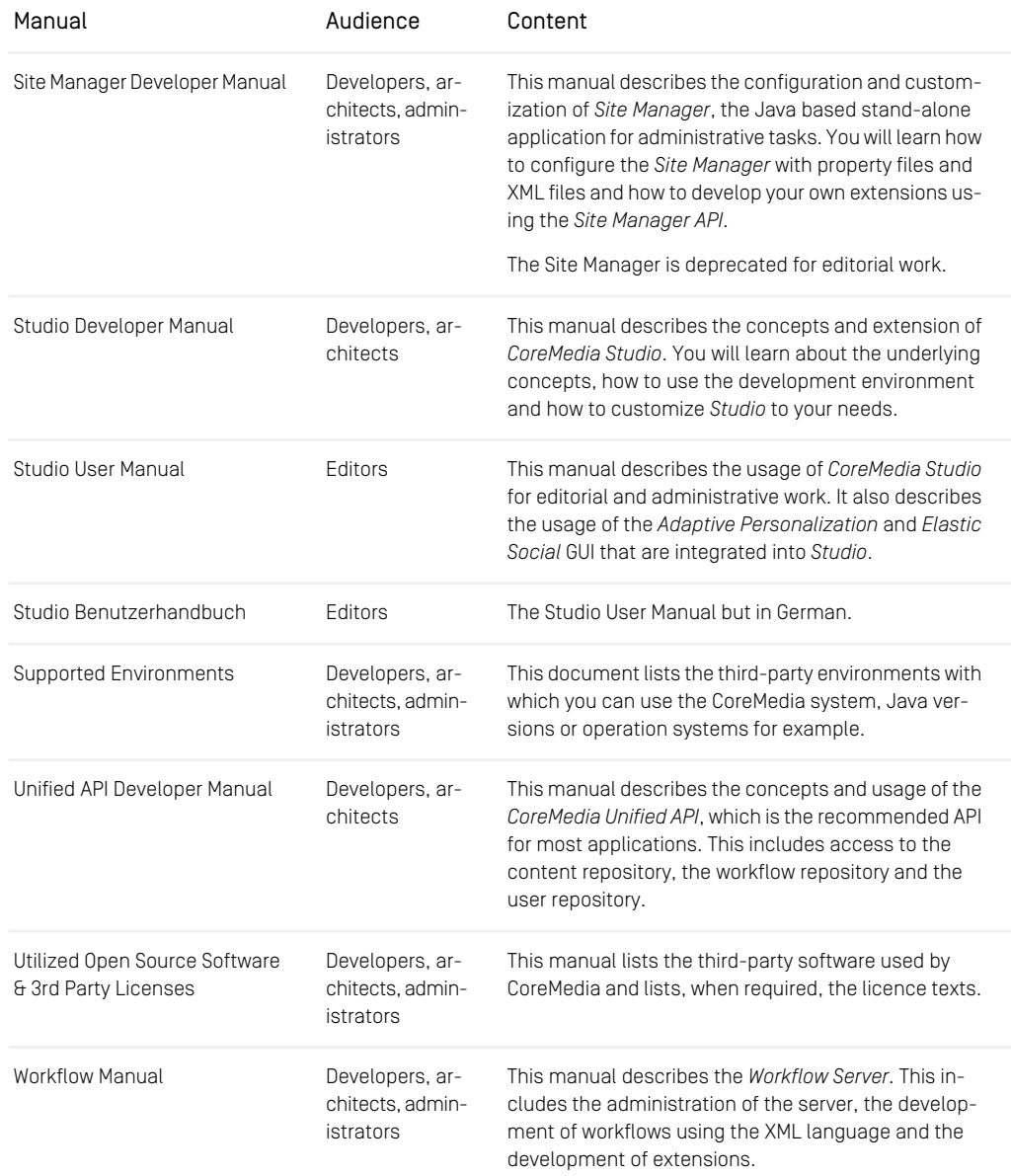

*Table 1.3. CoreMedia manuals*

If you have comments or questions about CoreMedia's manuals, contact the Documentation department:

<span id="page-19-0"></span>Email: [documentation@coremedia.com](mailto:documentation@coremedia.com)

## 1.3.4 CoreMedia Training

CoreMedia's training department provides you with the training for your CoreMedia projects either live online, in the CoreMedia training center or at your own location.

You will find information about the CoreMedia training program, the training schedule and the CoreMedia certification program at the following URL:

<http://www.coremedia.com/training>

<span id="page-19-1"></span>Contact the training department at the following email address:

Email: [training@coremedia.com](mailto:training@coremedia.com)

## 1.3.5 CoreMedia Support

CoreMedia's support is located in Hamburg and accepts your support requests between 9 am and 6 pm MET. If you have subscribed to 24/7 support, you can always reach the support using the phone number provided to you.

To submit a support ticket, track your submitted tickets or receive access to our forums visit the CoreMedia Online Support at:

#### [http://support.coremedia.com/](http://support.coremedia.com)

Do not forget to request further access via email after your initial registration as described in [Section 1.3.1, "Registration" \[5\]](#page-14-1). The support email address is:

Email: [support@coremedia.com](mailto:support@coremedia.com)

#### Create a support request

CoreMedia systems are distributed systems that have a rather complex structure. This *Support request* includes, for example, databases, hardware, operating systems, drivers, virtual machines, class libraries and customized code in many different combinations. That's why Core-Media needs detailed information about the environment for a support case. In order to track down your problem, provide the following information:

### Preface | CoreMedia Support

- Which CoreMedia component(s) did the problem occur with (include the release number)?
- Which database is in use (version, drivers)?
- Which operating system(s) is/are in use?
- Which Java environment is in use?
- Which customizations have been implemented?
- A full description of the problem (as detailed as possible)
- Can the error be reproduced? If yes, give a description please.
- How are the security settings (firewall)?

In addition, log files are the most valuable source of information.

To put it in a nutshell, CoreMedia needs: *Support checklist*

- 1. a person in charge (ideally, the CoreMedia system administrator)
- 2. extensive and sufficient system specifications
- 3. detailed error description
- 4. log files for the affected component(s)
- 5. if required, system files

An essential feature for the CoreMedia system administration is the output log of Java *Log files* processes and CoreMedia components. They're often the only source of information for error tracking and solving. All protocolling services should run at the highest log level that is possible in the system context. For a fast breakdown, you should be logging at debug level. The location where component log output is written is specified in its  $1\circ$ gback.xml file.

#### Which Log File?

In most cases at least two CoreMedia components are involved in errors: the *Content Server* log files together with the log file from the client. If you know exactly what the problem is, solving the problem becomes much easier.

#### Where do I Find the Log Files?

By default, log files can be found in the CoreMedia component's installation directory in  $\sqrt{var}/\log s$  or for web applications in the  $\log s /$  directory of the servlet container. See [Section 4.7, "Logging"](operation-basics-en.pdf#LoggingAdmin) in *Operations Basics* for details.

# <span id="page-21-0"></span>1.4 Changelog

<span id="page-21-1"></span>In this chapter you will find a table with all major changes made in this manual.

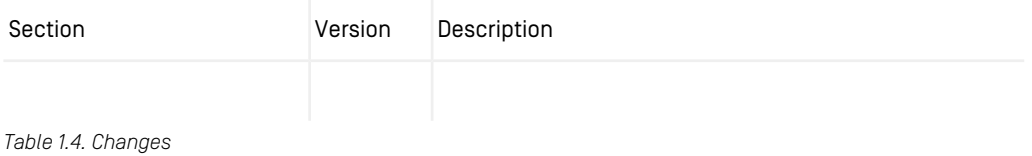

# <span id="page-22-0"></span>2. Overview

The *CoreMedia Content Server* is the central component in the CoreMedia system. Among other things, it manages the content repository and the user authorization. It comes in three flavors:

- The Content Management Server
- The Master Live Server(s)
- The Replication Live Server(s)

This chapter gives a description of the concepts of the *CoreMedia Content Server.*

# <span id="page-23-0"></span>2.1 The Content Server

The *CoreMedia Content Server* is the central component in the CoreMedia system. Among other things, it manages the content repository and the user authorization. Like all CoreMedia components it is based on Java technology. At least two *CoreMedia Content Servers* are required to run an online editorial system. The *CoreMedia Content Management Server* is the production system used to create and administrate content.

In the *Content Delivery Environment* the *Master Live Server* receives the approved content from the *Content Management Server* and makes it available to the *CAE* which generate websites or documents in other formats like PDF. If you are using the *CoreMedia Multi-Master Management Extension*, content from different top-level folders can be published to different *Master Live Servers*.

For highest stability and scalable performance, the *Content Delivery Environment* can be expanded by so called *Replication Live Servers* (see [Section 2.2, "Replication Live](#page-24-0) [Servers" \[15\]](#page-24-0)].

The *CoreMedia Content Servers* and the other CoreMedia components communicate *CORBA communication* using CORBA. To build up a CORBA connection with the server, a client first has to send an HTTP request to the server to get the IOR, which contains the necessary connection parameters. To be able to connect, each host involved in the CORBA connection must be able to resolve the name of the other host through DNS. The *Content Server* caches requested resources in memory, therefore reducing database queries and improving the performance.

*Content Delivery Envir-*

*onment*

# <span id="page-24-0"></span>2.2 Replication Live Servers

The *Replication Live Server* is a complete server installation with its own database instance, like a *Master Live Server* installation. The *Replication Live Server* differs from a *Master Live Server* in the following points:

- A *Replication Live Server* needs a different license file, that defines the server type (live).
- For a *Replication Live Server* you must configure the replicator properties (see [Section](deployment-en.pdf#replicatorProperties) [4.2.5, "Properties for Replicator Configuration"](deployment-en.pdf#replicatorProperties) in *Deployment Manual*).
- The content of a *Replication Live Server* is updated differently. The *Replication Live Server* is a replicated image of the *Master Live Server*. It receives changes from the *Master Live Server* and updates its database accordingly. In particular, it can track changes after an offline phase. The process responsible for content update is called the *replication process* or *replicator*.

The aim of a *Replication Live Server* is to remove load from the *Master Live Server* and enable a scalable delivery architecture. So, you can install any number of *Replication Live Servers*, each with its own database instance. The *Content Application Engines (CAE)* do not access the *Master Live Server* anymore but the RLS. Multiple *CAE/web server* pairs can be attached to one RLS.

#### **NOTE**

<span id="page-24-1"></span>Do not modify the content repository of the *Replication Live Server* directly, either through one of the command line tools or through *Site Manager* or *Studio*. All modification should be done by the automatic replication process. While the user admin is granted write rights, such rights should be exercised only when advised accordingly by CoreMedia support in exceptional circumstances.

## 2.2.1 State Diagram

#### **NOTE**

The following state diagram holds not for the initial replication! The initial replication is not fault-tolerant against connection losses but has to run without interruptions in order to succeed.

The following diagram shows the different states of the *Replication Live Server*:

### Overview | State Diagram

<span id="page-25-0"></span>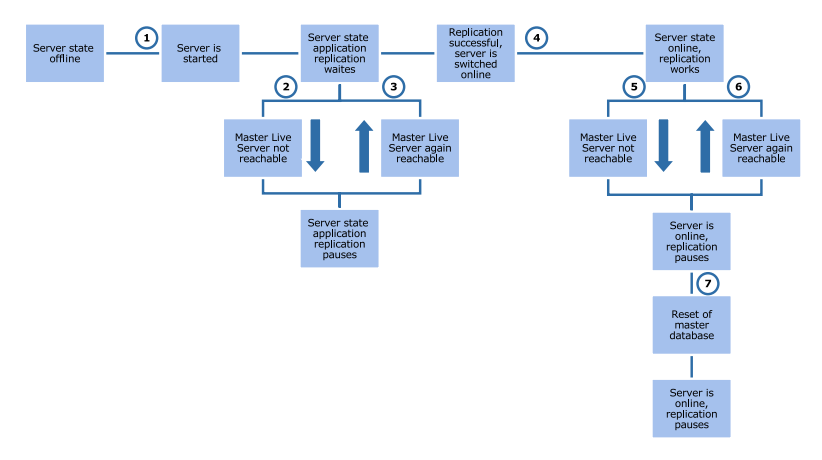

*Figure 2.1. Replication Live Server state diagram*

In the figure the transitions denoted with numbers in circles have the following meaning:

- 1. The server starts up and remains in administration mode. At this time, no *Content Application Engine* (*CAE*) can connect. The server connects with the *Master Live Server* and asks for changes. If there are changes, replication begins.
- 2. The *Master Live Server* is not reachable. It has either broken down, has been stopped, is working defectively, or communication is disrupted. In this case, replication pauses. Every 30 seconds, the *Replication Live Server* attempts to connect to the *Master Live Server*.
- 3. The *Replication Live Server* was able to reconnect to the *Master Live Server*. Replication starts again as described in 1.
- 4. Replication is finished. The *Replication Live Server* is switched to online mode. Afterwards, it continues to monitor the *Master Live Server* for changes and, if necessary, starts the replication.
- 5. As in 2., the connection to the *Master Live Server* is lost. Replication pauses, but the *Replication Live Server* remains online. Every 30 seconds, the *Replication Live Server* attempts to connect to the *Master Live Server*.
- 6. The *Replication Live Server* reconnects to the *Master Live Server* and replication starts again, as described in 1.
- 7. The database of *Master Live Server* has been reset. Replication stops and the *Replication Live Server* remains online. In order to synchronize with the *Master Live Server*, the database of *Replication Live Server* must also be reset.

## <span id="page-26-0"></span>2.2.2 Extent of Replication

The following information is replicated from the *Master Liver Server*:

- created folders
- created content items
- created content versions
- destruction of content versions
- destruction of content items
- renaming/moving of content items and folders
- Edition date of content: This date field contains the date of the last created version. It is copied unchanged from the *Master Live Server*, indicating the time of the most recent publication of the last version. See [Section 2.6, "Editing Dates" \[28\]](#page-37-0) for more details.

Certain information is not replicated:

- document editing state: By definition, there are only content items with state "published" on the *Master Live Server.* Nevertheless, the flags for approved and published still exist on the *Master Live Server*, but get lost during replication. This also applies to the associated date and user properties like approval date or publisher.
- content types: Any changes in the content type definitions must be carried out by hand on all server instances.
- user and group data: Any changes must be carried out by hand on all server instances.
- <span id="page-26-1"></span>• creation date in the management environment: As the creation date in the delivery environment indicates the time of the publication, the original creation date becomes inaccessible.

## 2.2.3 Inconsistencies during Replication

When a new content item is published on the *Master Live Server*, the replication process receives a change event and starts to read the content data from the *Master Live Server*. In rare cases, situations with potentially inconsistent data can arise:

- In the time period between the change event and the content data transmission the relevant content items is destroyed. To resolve this inconsistency the replication process waits until the destruction event for the corresponding content item has arrived.
- The content item does exist but in the time period between the change event and the content data transmission the relevant version was destroyed. Since there are only two content versions on a *Live Server*, this can only happen during a short period during publication or if a replicator which has not been running

for a long period catches up. To fix this inconsistency, the replication process waits for the publication event of the new version and the deletion of the old version.

<span id="page-27-0"></span>The replication process only resolves inconsistencies when the *Replication Live Server* is in "online" mode, since temporary inconsistencies must be avoided here.

## 2.2.4 Fault Tolerance of the Content Delivery Environment

In addition to scalability, the replication of content on more than one *Replication Live Servers* ensures system stability. A *Live Server,* that fails to operate, can be replaced by a running component. The following scenarios describe various types of system failures in an example Live system.

## Example Live System Setup

This is the example setup used for the error scenarios that follow:

- CoreMedia *Content Management Server* (with *CoreMedia Studio* and *CoreMedia CAE* for preview)
- *CoreMedia Master Live Server* (Server)
- *CoreMedia Replication Live Server* 1 (Server)
- *CoreMedia Replication Live Server* 2 (Server)
- *CoreMedia CAE* 1-1
- *CoreMedia CAE* 1-2
- *CoreMedia CAE* 2-1
- *CoreMedia CAE* 2-2
- Database Instance of *Content Management Server*
- Database Instance of *Master Live Server*
- Database Instance of *Replication Live Server* 1
- Database Instance of *Replication Live Server* 2
- All CoreMedia components in this setup are monitored with their own *Watchdog*, running on the same machine as the components being monitored. Alternatively, the production system and the *Master Live Server* can be monitored with the High Availability Software of the operating system.

You can install the production system with all its components on a single machine. As this chapter deals with failures on the Live system, it is not affected and it is only mentioned for the sake of completeness. The *Master Live Server* and the *Replication Live Servers* 1 and 2 are each installed on their own machines. If one machine breaks down, only the installation on that machine is affected. Each of the two *Replication Live Server*s processes the requests of two *CAEs*, which ideally should each be installed on their own machines. The *CAE* answers requests from a load balancing system, the latter is not covered here.

The database instances ought to have their own separate installations, distribution over several computers is even more secure. Security against breakdown of the database must be guaranteed by mechanisms of the database system or operating system.

## Malfunctions of the Master Live Server

This scenario describes a *Master Live Server* malfunction. This error influences two processes:

- publication: Publications are canceled as defective, blocked or cannot be carried out because the *Master Live Server* is not reachable.
- replication: Replication is disabled. The *Replication Live Servers* stay online and the connected *CAEs* continue to operate with the already replicated content base.

<span id="page-28-0"></span>Possible errors are:

#### Master Live Server Failure

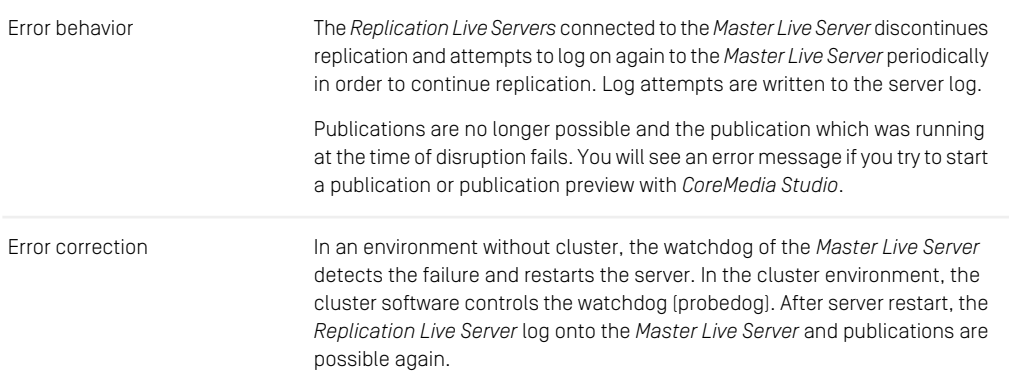

<span id="page-28-1"></span>*Table 2.1. Master Live Server failure*

#### Master Live Server Deadlock

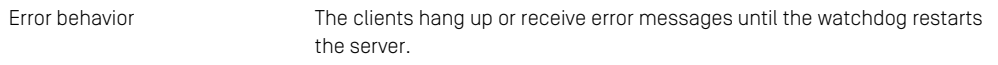

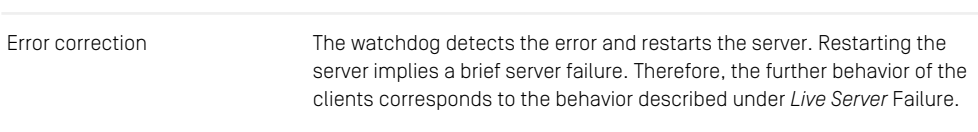

<span id="page-29-0"></span>*Table 2.2. Master Live Server deadlock*

Master Live Server Deadlock

#### Master Live Server Database Failure

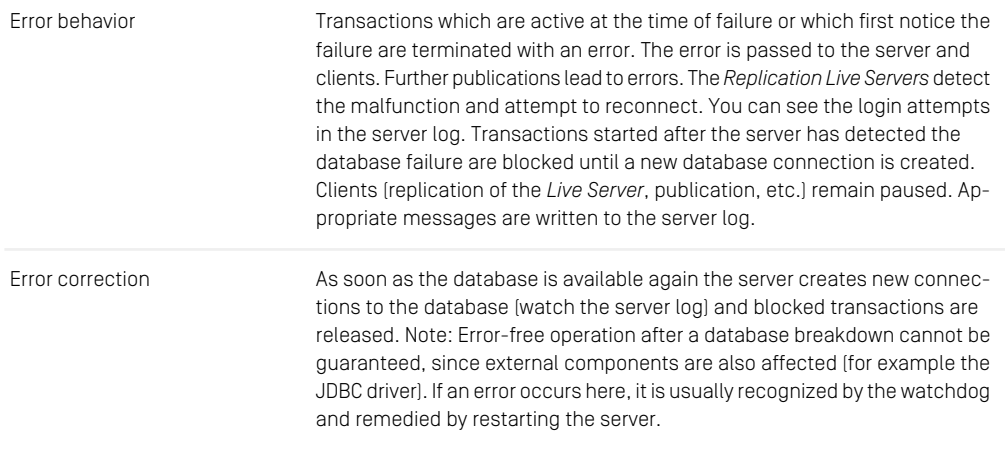

*Table 2.3. Database failure*

## Malfunctions of the Replication Live Server

Malfunctions that occur on the *Replication Live Server* can affect two components:

• replication: Replication is interrupted and the content of the *Replication Live Server* becomes outdated depending on the publication activity of the *Content Management Server*. After restart, the *Replication Live Server* continues replication at precisely the point where it was interrupted and will only go online when its content is up to date.

• *Content Application Engines*: Not running *CAEs* fail to start and running *CAEs* return errors when requesting the *Replication Live Server*. After restart, *CAEs* can reconnect. They don't need to be restarted.

#### <span id="page-30-0"></span>Replication Live Server Failure

| Error behavior   | All CAEs connected to the Replication Live Server receive connection error<br>responses from the server.                                                                                                    |
|------------------|----------------------------------------------------------------------------------------------------|
| Error correction | The watchdog of the <i>Replication Live Server</i> detects the failure and restarts<br>the server (see the watchdog and Replication Live Server logs). As soon as<br>the Replication Live Server is online again, the CAEs are working properly<br>again. |

<span id="page-30-1"></span>*Table 2.4. Replication Live Server failure*

#### Replication Live Server Database Failure

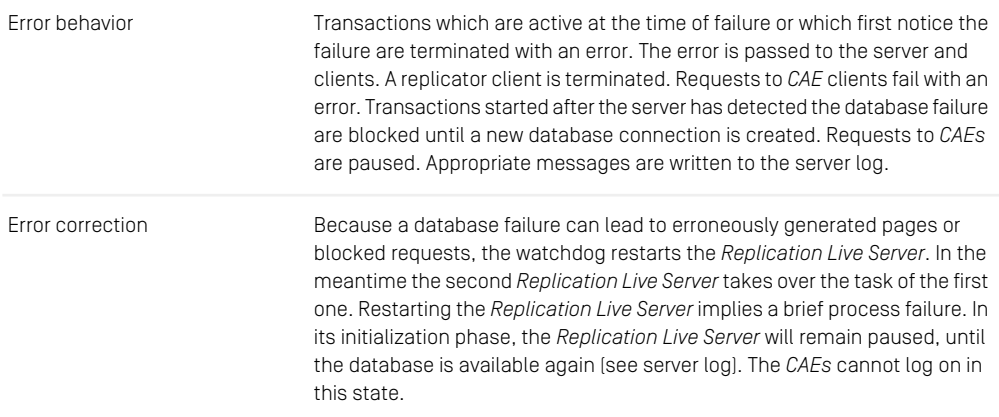

*Table 2.5. Database failure*

## Malfunctions of the CAE

<span id="page-31-0"></span>A Failure in the *CAE* directly affects web page generation with JSPs. This applies to non cacheable content as well as cacheable content generated for the first time.

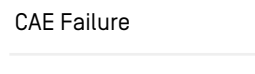

<span id="page-31-1"></span>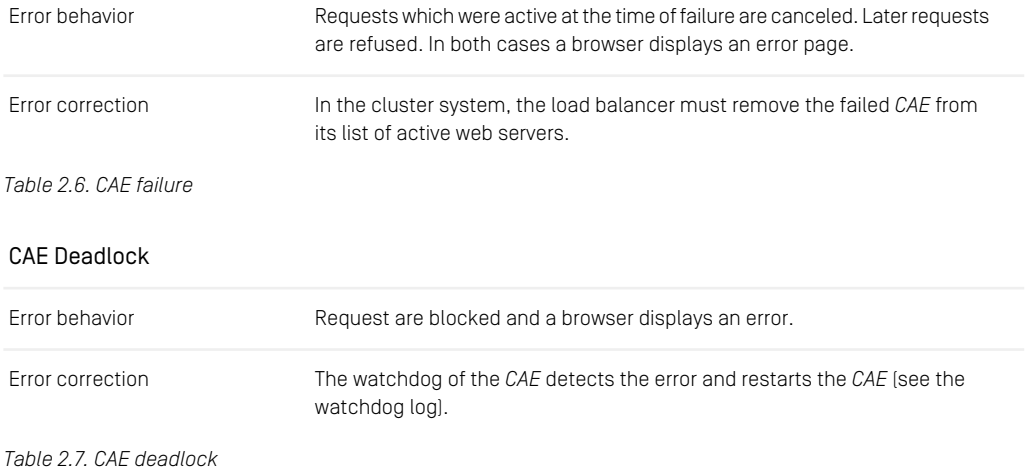

# <span id="page-32-0"></span>2.3 Multi-Master Publishing

If you are using *Multi-Master Management* for a *CoreMedia CMS* installation, more than *Overview* one *Master Live Server* may be connected to one *Content Management Server*. To each of the *Master Live Servers* a number of base folders is assigned, that is, folders located immediately below the root folder of the *Content Management Server*. When performing a publication, the target *Master Live Server* is determined by the base folder that contains the resources to be published.

In this scenario, each base folder can be thought of as an isolated single-site *Content Management Server*. Resources cannot be moved across boundaries of base folders, just as they cannot be moved outside a *Content Management Server*. Publications can only span single base folders and published links must always connect resources within one base folder. This ensures that a base folder on the *Live Server* can be guaranteed to be self-contained, avoiding dangling link problems during delivery.

In the following you will get some hints on how to deploy *Multi-Master Management* in different contexts.

### Multiple Web Sites

Situation: You want to produce content for multiple websites. Due to load balancing or stability constraints, the sites must be hosted on separate servers.

Solution: You create one top-level folder for every website and install one *Master Live Server* for every website. You map folders and targets one-to-one. You assign rights to editors as needed, possibly allowing access to more than one site for certain users.

Result: By sharing the *Content Management Environment* you reduce the hardware requirements. You can more easily administrate the multiple sites in a common framework. Editors can log in once and gain access to all sites for which they are authorized.

#### Intranet/Internet

Situation: You want to produce content for a company's intranet and for the Internet on one *CoreMedia CMS* installation. As intranet and Internet servers have different security requirements, they must be located on physically separated machines each on the correct sides of a firewall.

Solution: You create base folders internet and intranet and map each of them to one publication target using the two different servers. Users are mapped into the *Content Management Server* from the company's LDAP server.

*Use Cases*

Result: Similar to the multi-website scenario, but you get the additional benefit of a secure deployment by introducing a firewall.

### Lots of Little Sites

Situation: You host a number of websites, none of which is particularly large or under heavy load.

Solution: You create one base folder per site, but only a single publication target. All base folders are mapped to that target. A URL rewriter in front of the *CAE* maps each site to one top-level folder.

Result: Link and move barriers ensure that for each site there are no internal links that accidentally leave the site. As the number of little sites grows, you may later map additional sites to new publication targets without having to rework the old sites.

# <span id="page-34-0"></span>2.4 Server Run Levels

The *CoreMedia Content Server* has several modes of operation (or run levels). These run levels determine which programs can connect to the server and which operations can be executed on the server. Each mode has the abilities of the previous mode (maintenance<administration<online). The following modes are available:

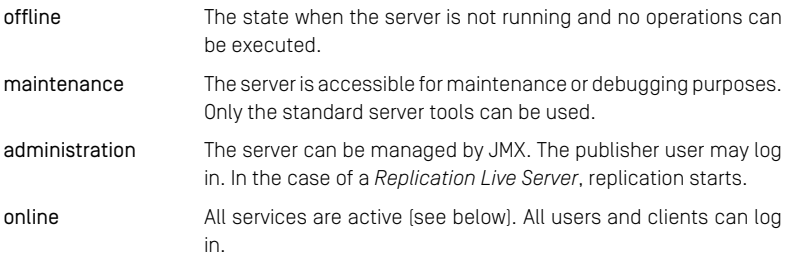

The following services are active in the various server run levels:

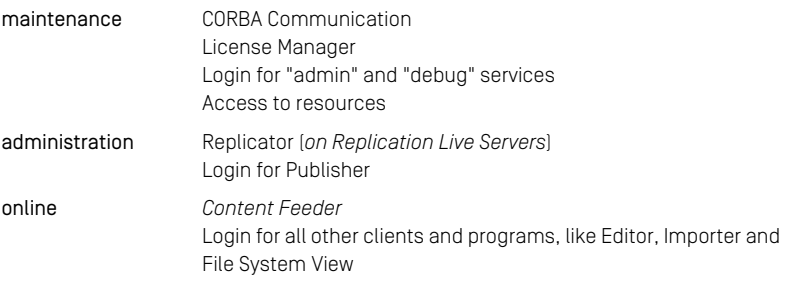

There are two possibilities to reach a particular run level:

#### Start in a particular run level

You can use the property cap.server.init-runlevel to define the run level that the *Content Server* should reach on start up.

Allowed run levels are maintenance, administration and online. The default level is online.

#### Switch to a particular run level

To switch a run level in a running server, execute the command:

```
cm runlevel -u admin -r <runlevel> -g <grace period>
```
After the  $\langle \text{grace period} \rangle$  (in seconds), the server changes to the run level given by <runlevel>.

During the grace period, you can cancel the run level switch with the following command:

cm runlevel -u admin -a

Clients logged on the server are informed at regular intervals when they will be logged out due to a "down" switch.

The *Site Manager* warns users with a dialog box when the server shuts down.

Shut down the server with the command cm runlevel  $-r$  offline  $-q$ <grace period>.
# 2.5 Changelog

The *CoreMedia CMS* is event driven. For each repository change an event is generated and send to all listeners. Listeners are for example:

- The Replicator of a *Replication Live Server*
- The *Workflow Server*
- The *Content Feeder*

It is also possible to write own clients which act as listeners.

All events are written to the ChangeLog table in the database with a timestamp attached. Therefore, a listener which was offline for a while can catch up with the current repository state by replaying all events since it was offline.

# 2.6 Editing Dates

For content, versions and folders, different dates are stored in the database. You can access the dates via the CoreMedia APIs, for example with Content.getCre ationDate() with the Unified API.

<span id="page-37-0"></span>The different dates have sometimes different meanings on the three Content Server instances. [Table 2.8, " Different state dates " \[28\]](#page-37-0) lists the different dates and describes the meaning of each date on each Content Server type.

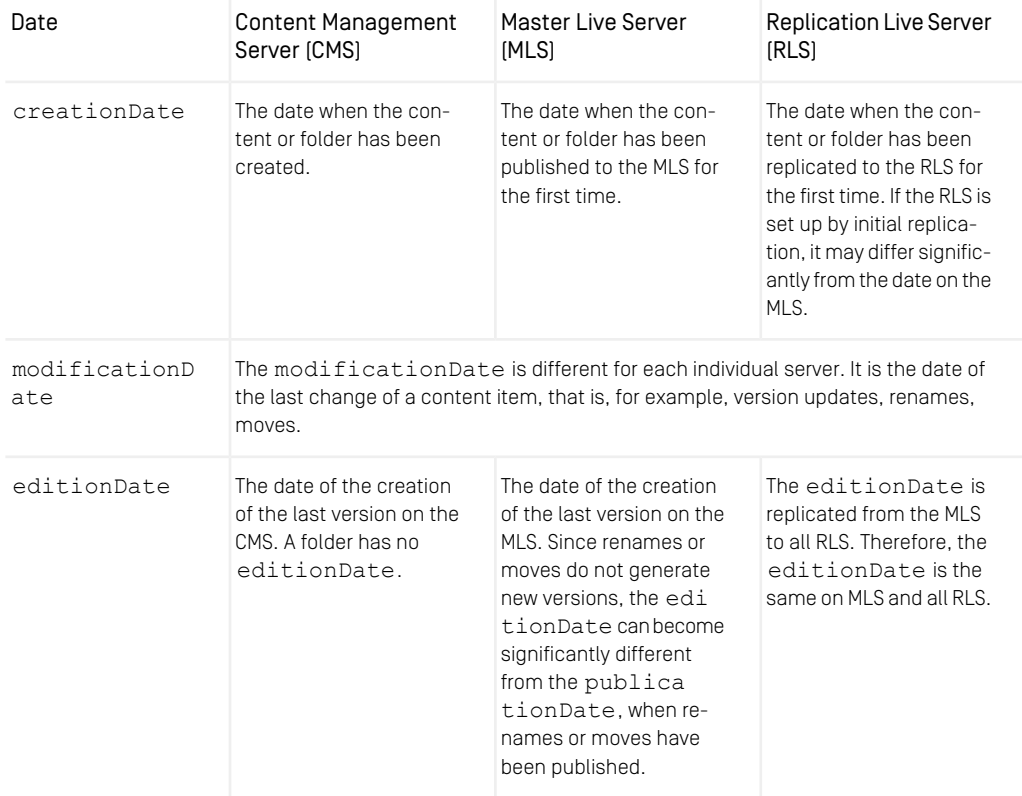

## Overview | Editing Dates

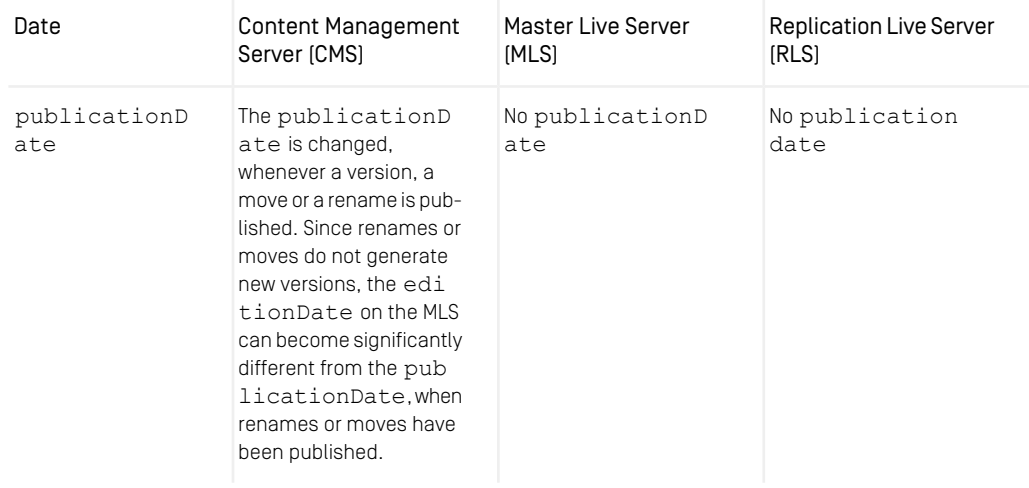

*Table 2.8. Different state dates*

# 3. Configuration and Operation

This chapter describes tasks necessary for the administration and configuration of the *CoreMedia Content Servers*. This chapter might not cover all possible tasks. If you are missing some tasks, you should have a look in [Chapter 5,](#page-289-0) *Reference* [\[280\]](#page-289-0). There you will find a description of all relevant properties, that you might use for configuration of the *CoreMedia CMS.*

# 3.1 Deploying the Content Server

The Content Server is deployed as a Spring Boot application.

# <span id="page-41-0"></span>3.2 Configuring the Database

### **NOTE**

Please read the Supported Operating Environments document on the *CoreMedia Content Cloud* documentation <https://documentation.coremedia.com/cmcc-10> page in order to get the actually supported databases.

The general configuration of the database is described in [Section 4.2.4, "Properties for](deployment-en.pdf#databaseConnectionProperties) [the Connection to the Database"](deployment-en.pdf#databaseConnectionProperties) in *Deployment Manual*. Vendor-specific configuration can be done in the database dependent <DBName>.properties files.

## **NOTE**

Note: The required JDBC drivers are not part of the *CoreMedia CMS* distribution; they must be obtained from the corresponding database manufacturer.

The database must be accessible over the network and should be enabled for the Unicode character set. Each *Content Server* requires a different database user account. The database users must be able to create and delete tables and indexes in their schemas. (For Oracle, see [Example 3.1, "Oracle: create DB User" \[36\]](#page-45-0) and [Example 3.3, "Oracle:](#page-46-0) [delete DB User" \[37\]](#page-46-0))

### Database Cluster

The Content Servers can be attached to a database cluster. While CoreMedia does not certify a specific cluster solution, clusters can be used as long as they use synchronous replication. That is, all transactions must be replicated to the other nodes before the end of the current transaction, so that all changes are visible even in case of a node failure. Otherwise, the memory state of the Content Server might differ from the database state after a failover.

For example, this might led to a database error, with "parent key not found" in the logs, if a blob is referenced from the Content Server memory but does not exist in the database.

Manual creation of tables is not necessary. A *Content Server* automatically creates tables, the first time it is started. The standard settings of the database or the standard values defined for the database user are used as default for the tables and indexes created, such as the initial reserved memory.

### **NOTE**

<span id="page-42-0"></span>Important: To guarantee high performance of the whole system, correct installation and regular database maintenance is necessary. In particular, the statistics data for tables and indexes must be updated daily according to the manufacturer's instructions.

# 3.2.1 Specifying Tablespaces for the Content Server

In general, the *Content Server* creates default database tables in default table spaces but it's also possible to define custom table spaces for specific content categories.

## Configuring a table space for blob data

The binary content of blobs stored in the *CoreMedia CMS* has different access characteristics than other content properties: it usually read from beginning to end as a stream, and blobs are generally too large to be cached in database main memory. Therefore, you may want to store blob data in a different table space than other tables automatically created by *CoreMedia CMS*.

The required settings depend on the type of database in use and are described in this chapter for all supported databases. The settings described are only basic configuration steps. When tuning is required, a database administrator has to be involved.

Generally, the *Content Server* creates the table holding blob data when you start it first. You can augment the DDL create statement used by the *Content Server*'s SQL scripts with own extensions. Use the property db.blob-table-options in the database specific property file (properties/corem/db2.properties, for example).

By default, this property is commented out, causing the database to select a default table space. The commented line shows the syntax of the relevant SQL fragment for the respective database.

#### **CAUTION**

The property db.blob-table-options only takes effect on the first startup of the content server.

#### DB2

The supplied SQL fragment shown below is appended at the end of the CREATE TABLE statement. Its syntax defines a table space for the blobs metadata [here myBlob] MetadataTablespace), and a table space for the actual blob data (here myBlobTablespace). Since the metadata is small, you can usually use the database's default table space for the metadata.

```
db.blob-table-options=IN myBlobMetadataTablespace
LONG IN myBlobTablespace
```
#### Oracle

The supplied SQL fragment is appended in the LOB STORE AS clause. The example syntax below refers to a table space myBlobTablespace for holding the actual blob data.

db.blob-table-options=TABLESPACE myBlobTablespace

#### MS SQL

The supplied SQL fragment is appended at the end of the CREATE TABLE statement. The example syntax below refers to a table space myBlobTablespace for holding the actual blob data.

db.blob-table-options=TEXTIMAGE\_ON myBlobTablespace

### Configuring tablespaces and index tablespace for content tables

Content type specific tables vary considerably in their size and access frequency. Therefore, it might make sense to distribute them across different table spaces. Also, databases allow you to store indexes in a different table space than the original data.

The SQL DDL statements for content type specific tables are created automatically by the *Content Server*. To control these statements, set the attributes Tablespace and IndexTablespace in your doctypes.xml file.

#### Selecting a table space per content type

To select the table space for a content type specific table, set the attribute *Tablespace* on the respective content type's definition. The example uses a table space bigTa blespace for the tables of content type Article.

```
<DocType Name="Article" Tablespace="bigTablespace">
...
</DocType>
```
### Selecting an index table space per content type

To select the table space for a content type's primary key index and auxiliary indexes created by the *Content Server*, set the attribute IndexTablespace on the respective content type's definition. This also configures the default table space for all indexes created on content properties of the respective content type. The example uses a table space quickTablespace for the index tables of the content type Article.

```
<DocType Name="Article" IndexTablespace="quickTablespace">
...
</DocType>
```
#### Selecting an index table space per property

To select a table space for an index on an indexed content type property, set the attribute IndexTablespace on the respective property's definition. This is only possible for String, Integer, and Date properties, but not for XML, blob and link list properties. The example uses the table space quickTablespace for the index tables of the property ArticleCode of the content type Article.

```
<DocType Name="Article">
   <StringProperty Name="ArticleCode" Length="20" Index="true"
IndexTablespace="quickTablespace"/>
...
</DocType>
```
#### CAUTION

The "index table space per property" feature is not supported by DB2 databases.

# 3.2.2 Oracle Database

For the Oracle database you need the Oracle JDBC Thin Driver  $\sigma$ racle.jd bc.driver.OracleDriver. Copy the driver file to the lib directory of the *Content Server*. There also exists the Oracle OCI driver which could be used. However, this driver can cause some problems:

• If the database crashes, the OCI driver hangs/blocks and the *Content Server* must be restarted.

Connections can hang during rollback.

- Problems with the streaming of blobs can occur.
- Oracle recommends the thin driver for performance reasons.

Furthermore, the driver needs an additional Oracle client installation on the *Content Server* host. Therefore, the OCI driver is not recommended.

Important: Always use the latest version of the JDBC driver for your database version and the JDK being used. New driver versions can be obtained from the Oracle website <http://technet.oracle.com>.

In order to optimize queries, Oracle gathers statistics about the database content. By default, this process runs once per day, which is an appropriate setting.

The following settings must be made for an Oracle database:

```
sql.store.driver=oracle.jdbc.driver.OracleDriver
sql.store.url=jdbc:oracle:thin:@<DB-HOST>:<DB-PORT>:<DB-INSTANCE>
sql.store.user=<DB-USER>
sql.store.password=<DB-USER-PASSWORD>
```
The name of the database user may be given in lowercase, but it must be stored as all uppercase in the database.

The Oracle database instance must be configured with a sufficient number of *DB Cursors*. The number is set in the Oracle initialization script init<Instancename>.ora in the entry open cursors (for further details see the documentation of the database manufacturer).

The number of cursors for a JDBC connection in the *CoreMedia Server* is calculated with the following formula:

 $\langle$ Number of Cursors> = 110 + ( $\langle$ Number of content types> \* 7)

For a server with 15 content types therefore, 215 cursors are needed per connection and an open cursors value of 215 has to be configured, unless other applications require a higher value.

<span id="page-45-0"></span>Alternatively the property sql.store.preparedStatementCacheSize can be used to control the number of open cursors from the *Content Server*. This property limits the number of cached prepared SQL statements. If the property is not set, the cache has an unlimited size and the above formula applies. Otherwise, the value of the property should be at least 50. Increasing this parameter generally improves the database performance. Set the number of Oracle cursor to the size of the statement cache plus 10 for other statements that are not prepared, but that still use a cursor when executed.

```
create user <DB-USER> identified by <DB-USER-PASSWORD>;
grant connect, create view, resource to <DB-USER>;
```
#### *Example 3.1. Oracle: create DB User*

For Oracle 12c you need to add privileges to the user as described in [http://docs.or](http://docs.oracle.com/database/121/DBSEG/release_changes.htm#BABEBGDI)[acle.com/database/121/DBSEG/release\\_changes.htm#BABEBGDI](http://docs.oracle.com/database/121/DBSEG/release_changes.htm#BABEBGDI).

alter user <DB-USER> quota unlimited on users;

*Example 3.2. Add privileges for Oracle 12c user*

<span id="page-46-0"></span>drop user <DB-USER> cascade;

*Example 3.3. Oracle: delete DB User*

# Optimization Options

In order to optimize your ORACLE database, you should consider the following hints:

- Use an I/O subsystem with write caches.
- Five hard disks are recommended for database operation: one each for redo logs, rollback, index, data, and archive logs.
- Striping increases performance further. Hard disks could be mirrored in pairs, and striping could be defined across the mirror pairs.
- RAID 5 should be avoided for performance reasons.
- Larger redo logs might be necessary (for example 500MB). The aim is to rotate the logs less than once every three minutes. Larger redo logs increase recovery time.
- Large redo log buffers (such as 10 MB) are recommended.
- The tables Blobdata and PK\_Blobdata should have larger than default values of init trans, for example, 10 or 20 (depending on the number of concurrently active database connections, which is also configurable). The parameter init trans determines how many processes can write to a single block in parallel. Large "waits for data block" in the statspack report indicate an init trans problem. Increasing init trans by 1 requires about 25 additional bytes per block for management information.
- To check if init trans is too small, this command shows the waiting database jobs: select sid, sql text from v\$session s, v\$sqltext t where s.sql hash value=t.hash value and s.sid in (select sid from v\$session\_wait where event = 'en queue') order by sid,piece;
- Be sure to update the database optimizer statistics on a regular basis

# 3.2.3 DB2

CoreMedia *Content Servers* can use IBM DB2 databases for their repositories. This section describes DB2 specific settings. For general advice see [Section 3.2, "Configuring the](#page-41-0) [Database" \[32\]](#page-41-0).

## General Notes

The *CoreMedia Content Server* database configuration requires one DB2 user per content server. Each user will own one schema in the given database.

## JDBC Configuration

Each DB2 installation comes with its own JDBC drivers, which you will find below  $\sqrt{1}$ lib/java. Ensure that db2jcc.jar is added to your classpath (for example, place it into the lib/ folder of the *CoreMedia Content Server*).

Configure the SQL properties as follows:

```
sql.store.driver=com.ibm.db2.jcc.DB2Driver
sql.store.url=jdbc:db2://<DB-HOST>:<DB-PORT>/<DB-NAME>
sql.store.user=<DB-USER>
sql.store.password=<DB-USER-PASSWORD>
```
*Example 3.4. SQL properties for IBM DB2*

## Database Configuration

The recommended configuration for the DB2 database is as follows:

- the *default buffer pool and table space page size* should be set to 32K,
- choose code set UTF-8,
- for large content types, increase the page size for the default tablespace and
- in case of problems with long queries adjust the parameters applheapsz, stmtheap and appl\_memory.

Suggested values can be found in the example script below.

## Sample Script for Database Setup

The following script is an example of how to configure the database "CM" for use with the *CoreMedia Content Server*. The script relies on the following preconditions:

- you are logged in as database system administrator and
- you have created a system user called cmowner (configurable through DBOWN ER\_USER).

```
#!/bin/bash
DBNAME=CM
DBCODESET=UTF-8
DBOWNER_USER=cmowner
db2 create db ${DBNAME} \
 using codeset ${DBCODESET} \
 territory us collate using system \
 pagesize 32768
db2 update db cfg for ${DBNAME} using applheapsz 16384
db2 update db cfg for ${DBNAME} using stmtheap 60000
db2 update db cfg for ${DBNAME} using logfilsiz 131072
```

```
db2 update db cfg for ${DBNAME} using maxlocks 100
db2 update db cfg for ${DBNAME} using locklist 65536
db2set DB2_RR_TO_RS=yes
db2 connect to ${DBNAME}
db2 create bufferpool bp ${DBNAME} \
 all dbpartitionnums size 50000 numblockpages 0 pagesize 32768
db2 create tablespace ts ${DBNAME} pagesize 32768
 managed by automatic storage \
 extentsize 32 prefetchsize 64 bufferpool bp ${DBNAME}
db2 create system temporary tablespace tts ${DBNAME}
 pagesize 32768 managed by automatic storage
  extentsize 32 prefetchsize 64 bufferpool bp_${DBNAME}
db2 grant use of tablespace ts_${DBNAME} to PUBLIC
# ensures that ts ${DBNAME} becomes the default tablespace
db2 drop tablespace userspace1
db2 grant CONNECT, DBADM, BINDADD, CREATE NOT FENCED ROUTINE, \
 IMPLICIT_SCHEMA, LOAD, CREATE_EXTERNAL_ROUTINE,
 QUIESCE CONNECT, CREATETAB on database to user ${DBOWNER USER}
db2 disconnect current
db2 detach
```
*Example 3.5. Example for Bash Script for IBM DB2 Database Setup*

# 3.2.4 Microsoft SQL Server

For the SQL Server database you must use the original JDBC driver supplied by Microsoft. Copy the driver file into the lib directory of the *Content Server* and configure the following settings:

```
sql.store.driver=
  com.microsoft.sqlserver.jdbc.SQLServerDriver
sql.store.url=jdbc:sqlserver://
 <DB-HOST>:<DB-PORT>;databaseName=<DB-NAME>
sql.store.user=<DB-USER>
sql.store.password=<DB-USER-PASSWORD>
```
Only SQL Server authentication is supported for the database user.

### CAUTION

The DB user must not be a DBA or owner of the database otherwise all objects are created in the wrong (dba) schema. Roles db\_datareader, db\_datawriter and db ddladmin are sufficient as the rights for the database user.

# 3.2.5 PostgreSQL Database

PostgreSQL is an open source SQL database available from <http://www.postgresql.org>. For the certified PostgreSQL database you need the following JDBC driver:

• Up-to-date PostgreSQL JDBC4 driver for your version of PostgreSQL

The JDBC driver is available from the URL <http://jdbc.postgresql.org>.

Configure the following settings:

```
sql.store.driver=org.postgresql.Driver
sql.store.url=jdbc:postgresql://<host>:<port>/<databasename>
sql.store.user=<DB-UserName>
sql.store.password=<DB-UserPassword>
```
In a standard PostgreSQL installation the port is 5432. So replace <port> with 5432 and <host> with the name of your PostgreSQL computer. Replace <database name> with the name of the PostgreSQL database you created using the createdb command.

For PostgreSQL on Azure, the login user name is different from the database user name, and must be configured with an additional property:

```
sql.store.login-user-name=<DB-UserName>@<Domain>
```
#### CAUTION

When creating the database, take care to select Unicode character encoding:

createdb -E UNICODE <my-databasename>

You need to create a schema for each database user, because *CoreMedia CMS* requires that the schema name equals the user name. Otherwise, all tables would be created in the public schema. You also have to create the schema before starting the *Content Server* for the first time. For example, the following commands can be used at the psql command line in order to create one database user for the *Content Management Server* and *Workflow Server* (named cm\_mgmt in the example) and one database user for the *Master Live Server* (named cm\_master in the example):

REVOKE CREATE ON SCHEMA public FROM PUBLIC;<br>CREATE USER cm mgmt PASSWORD 'secret'; CREATE SCHEMA cm\_MGMT AUTHORIZATION cm\_mgmt;

```
CREATE USER cm_master PASSWORD 'topsecret';
CREATE SCHEMA cm master AUTHORIZATION cm master;
```
It is your choice whether you use different schemas in one database, or separate databases. Both deployment variants are supported.

#### **NOTE**

PostgreSQL requires regular maintenance for proper operation. Please see the PostgreSQL manual for VACUUM and ANALYZE. You may also want to use pg-autovacuum.

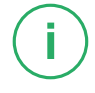

## Storing blobs in PostgreSQL largeObjects

On PostgreSQL, a different storage format inside the database is used for large blobs. The native PostgreSQL largeObject format supports streaming, and will not cause the server to run out of memory on huge blobs, in contrast to PostgreSQL's bytea type used before

By default, bytea is used for blobs up to 1 MB, largeObject is used for larger blobs. Note that largeObject storage has administrative implications:

- If you use *pgdump* for a complete data base backup, you may use different formats than the standard plain text format due to size and speed. For example, use *-Fc* if you have a lot of binary data. If you want to do a selective backup (schema or table), you should check the PostgreSQL documentation on [http://www.postgresql.org](http://www.postgresql.org/docs/8.3/static/app-pgdump.html) for details.
- Access control for blobs in the DB is only possible on a per-database level, not per schema.
- cm schemaaccess dropAll will work in the sense that the data base appears empty to the content server process, but it will not delete the Blobs and therefore does not free the hard disk space.

### CAUTION

You must not use PostgreSQL's vacuumlo tool. The content server's database schema references its large objects by integer values, not by oid or lo values. Thus, vacuumlo would delete large objects that are still in use.

# 3.2.6 MySQL Database

The MySQL Connector/J provides JDBC support for MySQL. Please use an up to date JDBC4 driver for your version of MySQL. The driver can be found here: ht tps://dev.mysql.com/downloads/connector/j/

Copy the driver file to the lib directory of the *Content Server* installations. Afterwards, you can configure the database as follows:

```
sql.store.driver=com.mysql.cj.jdbc.Driver
sql.store.url=jdbc:mysql://localhost:3306/<user>
sql.store.user=<user>
sql.store.password=<password>
```
Replace <user> and <password> as appropriate. Lower case is recommended. You create a separate database and a separate user for each server as follows:

```
CREATE SCHEMA <user> CHARACTER SET utf8mb4 COLLATE utf8mb4 bin;
CREATE USER '<user>'@'localhost' IDENTIFIED BY '<password>';
CREATE USER '<user>'@'%' IDENTIFIED BY '<password>';
GRANT ALL PRIVILEGES ON <user>.* TO '<user>'@'%', '<user>'@'localhost';
```
Again, replace  $\langle$ user> and  $\langle$ password>. If not properly set as indicated above, the *Content Server* will change the character set and the collation of the database to utf8mb4 and utf8mb4\_bin during the first start.

All tables will be set up to use the InnoDB storage engine. By default, the caches for this storage engine are configured very small. Consider increasing the MySQL startup option innodb buffer pool size. Also, increasing innodb log file size will improve write performance, because log files are rotated less often.

# 3.2.7 Replication at the Database Level

Databases provide various replication approaches, simplifying and speeding up the recovery after a database failure and in some cases allowing an automatic failover between database nodes.

For automatic failover, replication has to happen transparently, that is, the cluster of replication nodes has to behave exactly as a single database node. Mainly this requires that every change is persisted on either all database nodes or on a sufficient quorum before a transaction commits, ensuring that the change remains visible after a failover (synchronous replication). Consult the documentation of your database product to determine how it can be configured accordingly.

Even if your database product does not support synchronous replication, database replication can still be helpful as a way to automate and greatly speed up the

## Configuration and Operation | Replication at the Database Level

backup/restore process. In such a case, the JDBC driver should not be configured for automatic failover, because the entries in the caches of the *Content Server* and its clients could become outdated. Instead, the *Content Server* and all of its clients should be restarted after a node in the database cluster does down. Solr instances should be refeeded. *Replication Live Servers* should be restarted if the *Master Live Servers* was affected.

# <span id="page-53-0"></span>3.3 Configuring Blob Storage

Up to *CoreMedia CMS 2006*, the *Content Server* stored all blobs in one database table. This was sufficient for many cases, but there are scenarios where other solutions are preferable, for example:

- Different access characteristics for different blobs
- Very high volume of blobs
- Requirements on upload and delivery speed

*CoreMedia CMS* now offers two methods to cope with different requirements for blob storage:

- Configure the table space for blob data as described in [Section 3.2.1, "Specifying](#page-42-0) [Tablespaces for the Content Server" \[33\]](#page-42-0)
- Define different "media stores" for blobs, described in this section.

## Media Stores for blobs

*CoreMedia CMS* supports different media stores for the storage of blobs, depending on some properties of the blob, such as

- size,
- MIME type
- target property and content type.

The Media Store is only responsible for storing and retrieving the actual bytes. The MIME content type, garbage collection, and authentication is managed by the *Content Server*. *CoreMedia CMS* supports the following media stores:

- Storing blobs in files
- Storing blobs as ZIP files
- Zip blobs and store them in the blobstore table
- Storing blobs in different database tables

By default, blobs are still stored in the *CoreMedia CMS*.

If you add more media stores to the *Content Servers*, make sure that the media stores of the *Master Live Server* and all *Replication Live Server* are identical. Otherwise, the replicator would not be able to place the blobs into the same media store from which they were read. This would lead to inconsistencies, so that the server refuses to replicate such content.

#### File-based blob storage

As one option for a blob store, you can store blob contents on the file system reachable by the *Content Server*. The *Content Server* takes care that the number of files/subdirectories per directory does not grow too large. By default, files are stored in the blob store/file directory below the *Content Server* installation.

For consistent backup, suspend the deletion of unused blobs by the server's blob collector as described in [Section 3.8.1, "Backup Strategy" \[56\]](#page-65-0) before starting the backup process.

### CAUTION

This feature is not intended to manage existing file structures, and does not support file access that bypasses the *Content Server*. Also, a file structure may be accessed by only one *Content Server* at a time.

#### Storing blobs as zipped files

You can compress blobs which are not compressed by themselves, such as text blobs, and store them in the file system or in the database. By default, the zipped files are stored in the blobstore/zipfile directory below the *Content Server* installation directory or in the blobstore table of the database. Storing zipped files in the database requires a temporary directory which is var/temp by default.

#### Storing blobs in different database tables

You can configure multiple database tables, each with individual database-specific characteristics, to store the blobs in. The *Content Server* will not create the tables automatically, so you have to create them manually.

#### What happens to existing blobs

If you add a blob store for an existing *Content Server* chances are high that blobs are already stored in the database. These blobs will not automatically be moved to the newly configured blob store. On the *Master Live Server*, the blobs will be moved to the new store the next time when the content item containing the blob is published. On the *Content Management Server* you have to download the blob from the content item and upload it again. It's not enough to create a new content item version.

## Configuring blob store selectors

#### **NOTE**

Not Mandatory: You only need to do this configuration, if you want to store your blobs in a location different from the default location in the CMS.

Blob storage is configured in the Spring application context of the *Content Server*. The predefined Spring bean blobstore of type [MediaStoreConfiguration](https://documentation.coremedia.com/cmcc-10/artifacts/2107-latest/javadoc/content-server/hox/corem/server/media/MediaStoreConfiguration.html) provides two customizable properties:

- mediaStoreSelectors: the list of media store selectors
- mediaStores: a map of media stores by their names

If you want to store blobs in different locations, depending on some properties of the blob, you can add media store selectors to the *Content Server*. A media store selector defines under which conditions a specific media store should be used. [Example 3.6,](#page-55-0) ["Example configuration" \[46\]](#page-55-0) shows the configuration of two media store selectors. One for blobs larger than 1000000 bytes, which are stored in the file system, and one for images smaller than 8192 bytes, which are stored in a different database table.

```
<customize:prepend id="blobstoreCustomizer"
 bean="blobstore"
  property="mediaStoreSelectors">
<description> Select a media store </description>
\langlelist\rangle<!-- store big blobs in the file system. -->
       <bean class=
        "hox.corem.server.media.ConditionalMediaStoreSelector">
          <property name="storeName" value="file"/>
<property name="condition">
            <bean class="hox.corem.server.media.MatchCondition">
<property name="minimumLength" value="1000000"/>
           </bean>
         </property>
       \langle/bean\rangle\langle!-- store images of a certain minimum size in a different
      database table
       <bean
      class="hox.corem.server.media.ConditionalMediaStoreSelector">
         <property name="storeName" value="dbblob"/>
         <property name="condition">
            <bean class="hox.corem.server.media.MatchCondition">
               <property name="primaryType" value="image"/>
<property name="maximumLength" value="8192"/>
            </bean>
         </property>
       \langle/bean>
\langle/list>
</customize:prepend>
```
*Example 3.6. Example configuration*

The following blob store names are predefined:

- "file" for storing blob contents in the file system
- "dbblob" for storing blob contents in the database table blobstore. Consult the Javadoc of hox.corem.server.media.jdbc.BlobStore for further details.
- "zipfile" for storing blob contents in the file system in zipped format
- "zipdbblob" for storing blob contents in the database table blobstore, in zipped format.

• the empty string, "", for storing blob contents in the CMS tables as in previous releases.

Media store selectors are stored in the property mediaStoreSelectors of the blobstore bean. You can use the customizer tag <customize:prepend> to prepend your media store selectors to the list. The *Content Server* iterates over this list and the first matching condition defines the blob store to use for the specific blob.

You can check the effective order of custom media store selectors by looking at the INFO log output when the Content Server starts. Just search for a message containing "Configured media store selectors".

Custom media stores can be appended to the map in the mediaStores property of the blobstore bean.

The following example adds a custom media store named videostore and a media store selector to select that store for certain MIME types:

```
<customize:append id="addCustomBlobstore"
 bean="blobstore" property="mediaStores">
 <map>
     <entry key="videostore" value-ref="customVideoStore"/>
  \langle/map\rangle</customize:append>
<customize:prepend id="addVideoStoreSelector"
 bean="blobstore"
  property="mediaStoreSelectors">
<list>
  <bean class="hox.corem.server.media.ConditionalMediaStoreSelector">
    <property name="storeName" value="videostore"/>
     <property name="condition">
<bean class="hox.corem.server.media.OrCondition">
          <property name="conditions">
            \leqlist><bean class="hox.corem.server.media.MatchCondition">
<property name="primaryType" value="image"/>
               </bean>
              <bean class="hox.corem.server.media.MatchCondition">
                 <property name="primaryType" value="video"/>
              \langle/bean>
              <bean class="hox.corem.server.media.MatchCondition">
                 <property name="primaryType" value="audio"/>
               </bean>
               <bean class="hox.corem.server.media.MatchCondition">
<property name="primaryType" value="application"/>
<property name="subType" value="vnd.rn-realmedia"/>
              </bean>
            \langle/list>
         </property>
       \langle/hean>
    </property>
  </bean>
 \langle/list>
</customize:prepend>
```
*Example 3.7. Custom store configuration*

For further details, see the Javadoc of package [hox.corem.server.media](https://documentation.coremedia.com/cmcc-10/artifacts/2107-latest/javadoc/content-server/hox/corem/server/media/package-summary.html).

If you need to, you can use the full power of Spring for configuration. However, as an administrator, you only need the following beans and tags to construct your condition when using Spring XML bean definitions.

The ConditionalMediaStoreSelector is the bean which chooses the blob store to use. It has a property condition which takes the condition.

#### <bean>

Child elements: <property>

Parent elements: <list>, <customize:prepend>, <customize:ap pend>

The <bean> element defines the bean which should be configured. In the context of the blob storage media store class or condition bean, which should be configured.

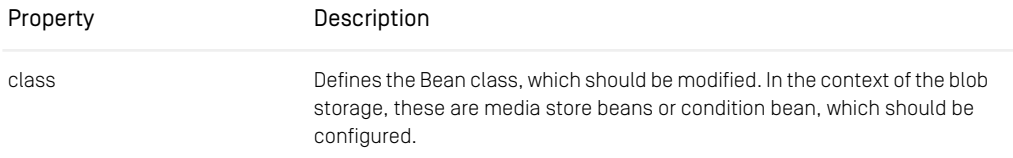

#### *Table 3.1. Attributes of the bean element*

The following condition beans can be used.

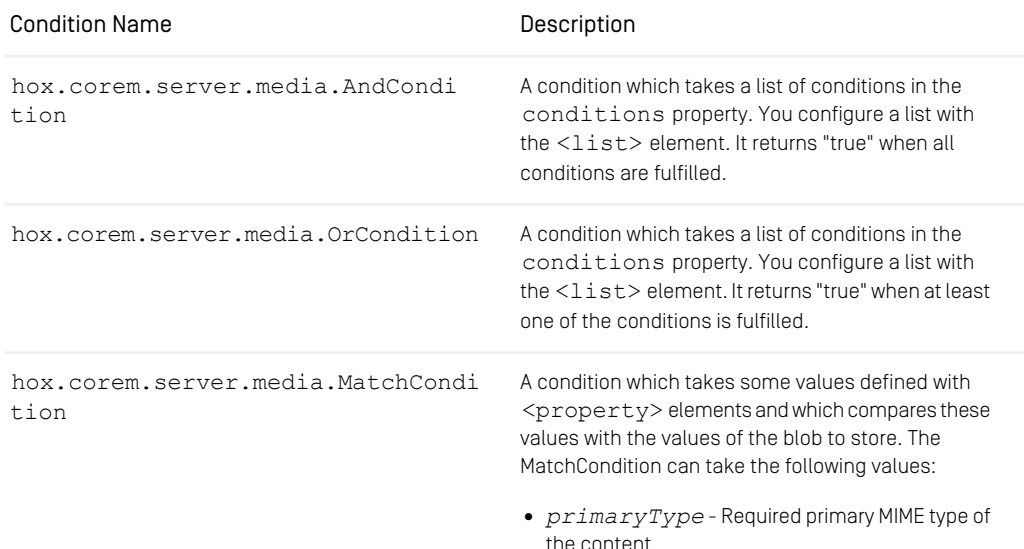

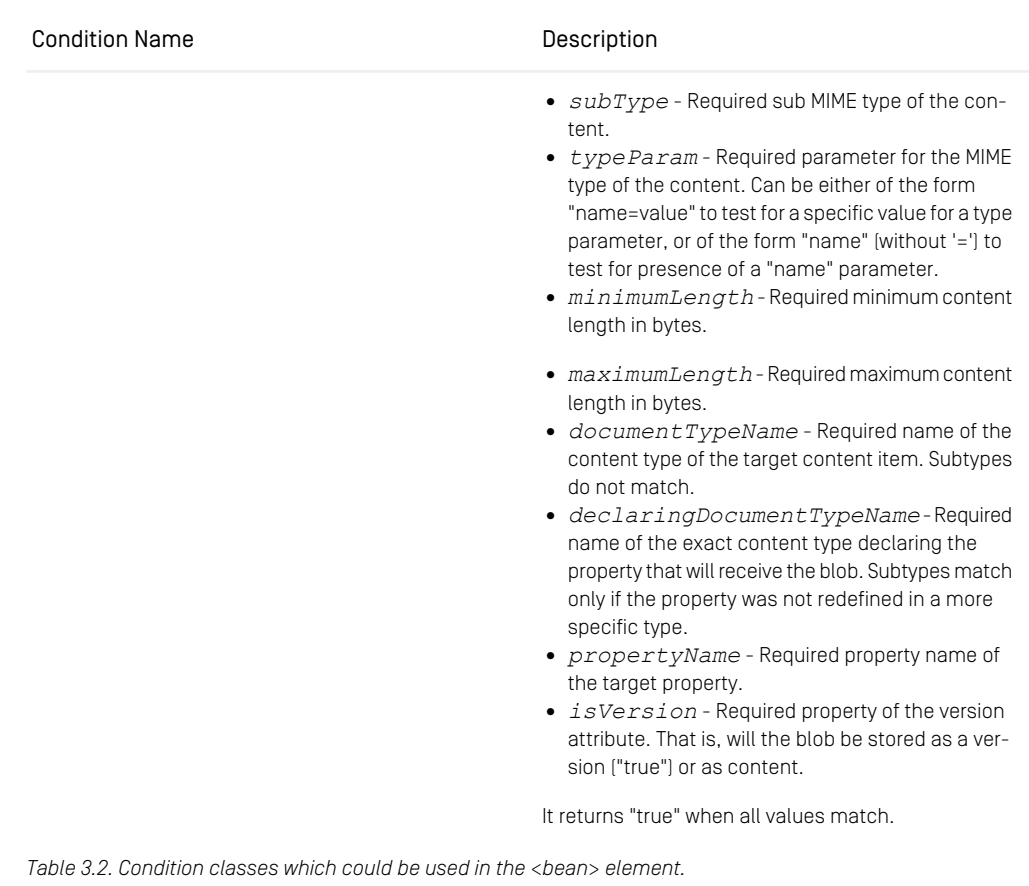

#### <property>

Child elements: <br />bean>,<br /><list>

Parent elements: <br/>bean>

The  $\langle$ p $\text{roperty}$  element defines the property of a bean, which should be configured.

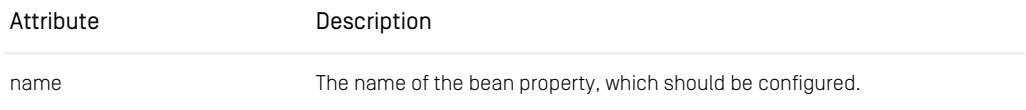

## Configuration and Operation | Configuring Blob Storage

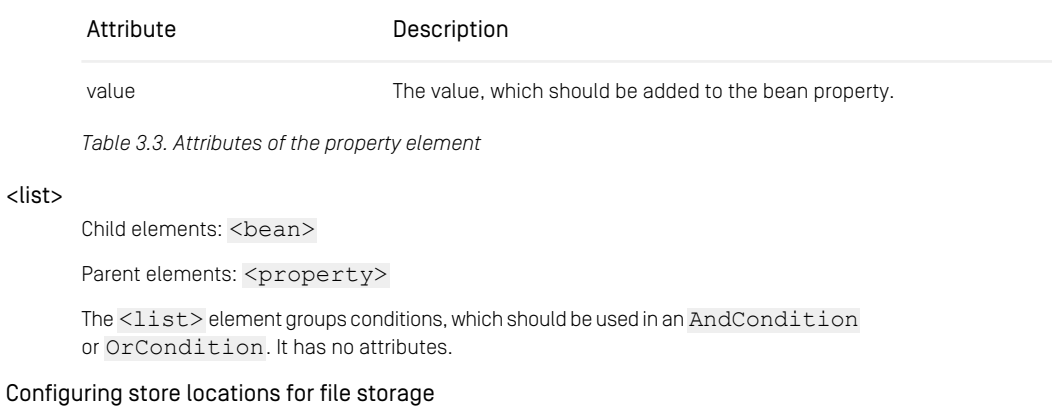

You can change the default locations for the storage of blobs in the file system by using Spring application properties.

- For the location of blobs stored in the file system use the cap.server.blob store.file.rootdir property.
- For the location of blobs zipped and stored in the file system use the cap.serv er.blobstore.zipfile.rootdir property.
- For the location of temporary files for blobs zipped and stored in the database use the cap.server.blobstore.zipdbblob.tmpdir property.

# 3.4 Exclusive Locks

The server, the publisher, and the replicator require exclusive database transactions, but only during their startup phases. After the server components are up, some operations will still block all concurrent writes. Because the server executes requests in a first come, first served fashion, this might also block read requests that reach the server when a write is pending. Therefore, you should use such operations only when necessary.

The following operations block concurrent writes:

- Creating, dropping, or refreshing the folder index using the cm dbindex tool. If possible, use this tool in times of low load.
- Cleaning the recycle bin using the cm cleanrecyclebin tool. If possible, use this tool in times of low load.
- Fetching a timestamp using the method ContentRepository.get Timestamp(). Occasionally this might be necessary to bootstrap a repository listener, but in general you should use this method sparingly.
- Providing a synthetic replay for a repository listener. This will generate a sequence of events that might have led to the current repository state. A synthetic replay is generated by adding a content repository listener with the timestamp Timestamp.SYNTHETIC\_REPLAY. Whenever possible, you should use ContentRepository.getContents() to access all contents.

# 3.5 Configuring CORBA

Clients communicate with the *Content Server* using the CORBA protocol. To this end, each client must keep open a TCP connection through which it passes commands to the server and receives operation results and events from the server. By default, the GlassFish ORB provides resources for up to 240 connections.

If you expect connections from more than 230 concurrent JVMs, you should set the ORB's TCP connection pool size to the number of concurrent clients plus 10, granting some headroom. To this end, you have to set the system property com.sun.corba.ee.connection.ORBHighWaterMark to the desired numeric value.

If you are unsure about the maximum number of concurrent clients, use the number of concurrent logins specified in your license as a safe approximation.

# 3.6 Extending the Content Server

The *Content Server* provides extension points to modify its behavior.

## Extending the Publisher

The publisher provides extension points to modify published contents on the fly. You might for example prevent certain blob properties of a document from being transferred to the *Master Live Server*. To do so, implement the interface [PublishInterceptor](https://documentation.coremedia.com/cmcc-10/artifacts/2107-latest/javadoc/content-server/com/coremedia/cms/server/plugins/PublishInterceptor.html) or better extend [PublishInterceptorBase](https://documentation.coremedia.com/cmcc-10/artifacts/2107-latest/javadoc/content-server/com/coremedia/cms/server/plugins/PublishInterceptorBase.html) and add the interceptor bean to the application context. It will be automatically called on publication if the interceptor declares to be applicable for the given content type.

One example for such an interceptor is available for *CoreMedia Asset Management*. Have a look at [Section "Configure Rendition Publication"](coremedia-en.pdf#am-rendition-publication) in *Blueprint Developer Manual* for more information.

### CAUTION

You must not (and you cannot) modify any internal links during publication. This includes links within markup. Trying to do so will fail the publication with an exception.

# 3.7 Starting the Server

What happens when you start the server depends on whether you start the server for the first time after installation or if you start it later again

## First Content Server start

Before you start the *Content Server* for the first time, make sure that the content type *Prerequisites* definition file  $\langle xyz \rangle$ -doctypes. xml can be found at the location configured with the parameter cap.server.documentTypes. Normally this file is placed in the directory config/contentserver/doctypes. You may point this parameter to multiple comma separated paths, which may contain Ant-style wildcards. If you want to use separate table spaces for blob data, you have to adapt the <DB name>.properties file of your database before the first start of the *Content Server*. See [Section 3.2.1, "Specifying Tablespaces for the Content Server" \[33\]](#page-42-0) for details.

Start *Content Server* Spring Boot application.

When executing for the first time, this creates the data schema from the content type definition files. Depending on the file number and sizes this can take some time. Look into the log file of the *Content Server* and the catalina.out to see system and error messages.

Make sure that the *Master Live Server* is online before you start any *Replication Live Servers*. After the first start of a *Replication Live Server*, the server will remain in the runlevel Administration until the content of the *Master Live Server* has been replicated with the exception a few very recent changes.

Start the *Workflow Server* Spring Boot application.

*Upload workflows* Now you need to choose and upload predefined workflows to the *CoreMedia Workflow Server* that you want to use. You can omit this step if you want to use only your own workflows with your own workflow groups. The valid predefined workflow names are defined in the [Workflow Manual](workflow-developer-en.pdf#WorkflowDeveloperManual). To upload one of these predefined workflows with the upload utility, execute cm upload -u admin -p <password> -n <workflow-name> and replace <password> with the password of the admin user (ID=0) and <workflow-name> with one of the names listed in [Workflow](workflow-developer-en.pdf#WorkflowDeveloperManual) [Manual](workflow-developer-en.pdf#WorkflowDeveloperManual), for example, three-step-publication.xml.

You can continue uploading further custom workflows in the same way as described for the Global Search and Replace workflow in the previous step. The upload utility is described in the [Workflow Manual.](workflow-developer-en.pdf#WorkflowDeveloperManual)

After successful initialization, the password of the administrator (admin) and other system users (watchdog, importer, etc.) should be changed in order to guarantee the

*Start w Content Management Server Check for proper startup*

*Start the Replication Live Server*

*Start the Workflow Server*

security of the system. Go to the User Management window in the editor for this purpose (see [Section 3.15, "User Administration" \[214\]](#page-223-0)). Make sure to update all relevant configuration files.

## Later Content Server starts

Later starts of the *Content Server* will be faster.

A *Replication Live Server* will go online only after it has contacted the *Master Live Server* and has replicated all but a few very recent changes. This means that the server will not go online automatically if the replicator is disabled or if the *Master Live Server* is not running.

By setting replicator.force-online-switch=true you can make sure that the *Replication Live Server* goes online immediately, regardless of the replication state and the *Master Live Server* availability. This can help to ensure that a failed *Master Live Server* cannot bring down the entire delivery environment, if you do not have any monitoring solution or watchdogs in place. It might, however, cause different CAEs to deliver different states of the content.

Wait until the server is up and start the *Workflow Server*.

For description of the options see [Section 2.4, "Server Run Levels" \[25\]](#page-34-0).

The server can be stopped with

```
cm runlevel -r offline [-g < qrace period>] or with the servlet
container's methods.
```
Running clients are informed in regular intervals about the server shutdown.

To check whether the *Content Server* is running, try to reach the server, for example with Telnet:

telnet <serverhost> <server.http.port>

If the server is running, a connection can be established, otherwise it fails.

Start both servers before all other *CoreMedia* components which must communicate with them. A server restart is necessary when the database connected to the server is restarted.

# 3.8 Recovery of Content Server **Databases**

<span id="page-65-0"></span>The following chapter provides an overview of the recovery scenarios for the *Content Server*'s databases - the databases of the *Content Management Server* and the *Master Live Server.* Recovery of the *Replication Live Server* is described in [Section 3.9, "Admin](#page-70-0)[istrating Replication Live Servers" \[61\]](#page-70-0) but you should also read [Section 3.8.1, "Backup](#page-65-0) [Strategy" \[56\]](#page-65-0). The recovery strategy depends on the server whose database has been corrupted.

# 3.8.1 Backup Strategy

You need to have database backups to recover from database failures. The backups are created with database tools. The chronological order of the backups is crucial:

- 1. Backup one of the *Replication Live Servers*.
- 2. Backup the *Master Live Server*.
- 3. Backup the *Content Management Server*.

#### CAUTION

Note, that recovery will not work correctly, if this given chronological order of backups is not respected. The content of the *Content Management Server* must be newer than the content of the *Master Live Server*, and the content of the *Master Live Server* must be newer than the content of the *Replication Live Servers*. The time between the single backups should be short. Try to avoid publishing deletions while the backups are made.

When you backup the database of any server, make sure that the database is consistent, that is, it represents the exact state of the database at a certain point of time. The exact backup procedure depends on your database product and likely on the configuration of your database.

If you use a custom blob store as described in [Section 3.3, "Configuring Blob Storage" \[44\]](#page-53-0) and if the blob data is not stored in the same database as the remainder of the content data, use the following procedure for each server:

1. Suspend deletion of unused blobs by sending a POST request to the blobcollect or actuator endpoint, for example:

```
curl -X POST -H "Content-Type: application/json" \
-d '{"suspend": true}' \
http://localhost:8081/actuator/blobcollector
```
For details, see [Section 4.11.3, "Content Server Blob Collector Endpoint"](operation-basics-en.pdf#actuator_blobcollector_endpoint) in *Operations Basics*. Alternatively, you can set the property sql.store.collector.sus pend to true and restart the *Content Server*.

- 2. Wait 20 seconds to give the blob collector a chance to shut down.
- 3. Backup the *Content Server* database.
- 4. Backup the data store. This might be a file system backup or a backup of a separate database.
- 5. Resume deletion of unused blobs again, by sending a POST request to the blobcol lector actuator endpoint, for example:

```
curl -X POST -H "Content-Type: application/json" \
-d '{"suspend": false}' \
http://localhost:8081/actuator/blobcollector
```

```
Alternatively, you can set the property sql.store.collector.suspend
to false and restart the Content Server.
```
If the collector is suspended, it will collect blobs again when it is run the next time. By default, it runs once a day. This might be a problem, if your backup procedure also mandates daily backups, continually preventing the collection of blobs. If you see the message "Blob deletion is suspended" with log level info on the log facility hox.corem.server.sql.SQLStore.blobcollector more than occasionally, you should set the property sql.store.collector.startTime in such a way that the collector starts soon after your backup is finished. The property sql.store.collector.startTime is given in seconds after the start of the day in the default time zone.

# 3.8.2 Recovery of a Content Management Server Database

If the database of a *Content Management Server* is corrupted, proceed as follows:

- 1. Stop the *Content Management Server*. The sessions of the connected clients will be closed and no more content changes are possible.
- 2. Restore the *Content Management Server* with a backup. Note, that this backup must be newer than the backup of the *Master Live Server*.
- 3. Stop the *Master Live Server*. Restart the *Content Management Server*. Right now, it is possible again to change content, but no new publications are enabled.

4. Recover the *Master Live Server* and the *Replication Live Servers.*

Note that the use of incremental backups is advised in order not to lose any data.

# 3.8.3 Recovery of a Master Live Server **Database**

There are two possibilities to recover a corrupted *Master Live Server* database.

#### Recovery with *Master Live Server's* backup

- 1. Stop the *Master Live Server*. The *Replication Live Servers* will still be running. However, no publications will be possible.
- 2. Restore the backup of the *Master Live Server*.
- 3. Restart the *Master Live Server*; since the *Replication Live Servers* do have a newer content base than the *Master Live Server*, no replication is possible and the *Replication Live Servers* have to be recovered as well.
- 4. Recover the *Replication Live Servers* as described in [Section 3.9.4, "Restoring from](#page-72-0) [Replication Live Server Backup" \[63\]](#page-72-0).

Because a backup for the *Master Live Server* has been restored, all publications executed in the time between creating and restoring the backup are not available on the Live side. You can use the tool republish (see [Section "Republish" \[204\]](#page-213-0)) to repeat the publications automatically.

#### Fast Recovery with *Replication Live Server*'s backup

Be aware, that it might be necessary to copy the database backup to other *Replication Live Servers*, as well (see step 2).

- 1. Stop the *Master Live Server*.
- 2. To select the *Replication Live Server* database from which you want to take the backup, you have to take the current sequence numbers of all *Replication Live Servers*. You get the sequence number by executing the following SQL statement on every *Replication Live Server* database:

#### SELECT \* FROM System WHERE property='replicator re mote';

The sequence number of some (or all)*Replication Live Servers* will be the same. If not, determine the most often occurring sequence number. In the following, this sequence number is called dedicated sequence number.

Choose one of the *Replication Live Servers* that has the dedicated sequence number.

In the following, this server is called the dedicated *Replication Live Server*. Its data will be used to recover the *Master Live Server* and all *Replication Live Servers* with a different sequence number than the dedicated sequence number.

It is important that the dedicated *Replication Live Server* is in a consistent state. To check this, the table ReplicatorIdTable has to be empty. When the table is not empty, the *Replication Live Server* is inconsistent. To see the table content, execute the following statement. If the server is inconsistent, choose another *Replication Live Server* as the dedicated *Replication Live Server*:

SELECT \* from ReplicatorIdTable;

- 3. Create a backup of the dedicated *Replication Live Server's* database using database tools. Note that the *Replication Live Server* needs not to be stopped.
- 4. If the passwords on the dedicated *Replication Live Server* have been encrypted via cm encryptpasswords, the Rijndael key of the *Replication Live Server* in the file  $$INSTALL$   $DIR/etc/keys/$ name>.<dbuser>.rijndael has to be copied to the respective directory on the *Master Live Server* (<databasename> and <dbuser> have to be adjusted to the appropriate values of the *Master Live Server* database). If the directory does not exist on the *Master Live Server,* you must create it.

The file must also be copied to all *Replication Live Servers* with a different sequence number than the dedicated sequence number.

- 5. Delete the full *Master Live Server* database schema using database tools.
- 6. Import the database backup into the database of the *Master Live Server* using database tools.
- 7. On the *Master Live Server*, fetch the last ChangeLog entry with the following SQL statement and note the values of <sequenceno> and <idtag>:

SELECT \* FROM ChangeLog WHERE sequenceno = (SELECT max(sequenceno) FROM ChangeLog);

8. On all *Replication Live Servers* with the same sequence number as the dedicated sequence number, adjust the replicator settings with the following SQL statement (note, that the *Replication Live Servers* do not have to be stopped, but make sure that the *Master Live Server* is still not running). Replace <sequenceno> and <idtag> with the values obtained above:

```
UPDATE system SET content='<sequenceno>' WHERE prop
erty='replicator_remote';
UPDATE system SET content='<sequenceno>' WHERE prop
erty='replicator_local';
UPDATE system SET content='<idtag>' WHERE prop
erty='replicator_tag';
```
- 9. All *Replication Live Servers* with a different sequence number than the dedicated sequence number must be recovered. To recover, execute the steps 5., 6., and 8. (read *Replication Live Server* instead of *Master Live Server*).
- 10. Restart the *Master Live Server* and the *Replication Live Servers*. Now you can publish content from the *Content Management Server*, and *Replication Live Servers* can replicate the content.

Note, there might be some inconsistencies between *Content Management Server* and *Master Live Server* in respect of some publication events, that did not reach the dedicated *Replication Live Server*. This is the case

- if the dedicated *Replication Live Server* is not the one with the highest sequence number,
- if the dedicated *Replication Live Server* has not been connected to the *Master Live Server* for a longer time, that is that there were publication events that did not reach the *Replication Live Server*,
- if the *Master Live Server* database crash did hinder the replication process between *Master Live Server* and *Replication Live Servers.*

In all these cases, you have to replay all affected publications on the *Content Management Server*. To detect the affected publications, you can use the *Site Manager* (deprecated for editorial work) to query all publication events in the specific period.

# <span id="page-70-0"></span>3.9 Administrating Replication Live Servers

The following sub sections explain how to

- install *Replication Live Servers*
- restore a *Replication Live Server* database from a *Replication Live Server* database backup
- restore a *Replication Live Server* database from a *Master Live Server* database backup
- uninstall *Replication Live Servers*

#### **NOTE**

<span id="page-70-1"></span>The initial replication of a *Replication Live Server* is not fault-tolerant against connection losses. The first replication has to run without interruption in order to succeed. If this is not possible, the database of the *Replication Live Server* has to be build from a backup or the database of the *Master Live Server* as described in the following sections.

# 3.9.1 Installing the First Replication Live Server

To install the first *Replication Live Server* proceed as follows:

- 1. Install the *Replication Live Server* with a *Replication Live Server* license.
- 2. Configure the content types equal to the types on the *Master Live Server*.
- 3. Configure the replicator with the IOR URL of the *Master Live Server*:

replicator.publicationIorUrl=http://<MasterLiveServer ComputerName>:<port>/ior

- 4. Because the server will be available to clients immediately, take care to change the passwords of the default users by setting the cap.server.initialPass word.<USERNAME> properties as described in [Section 5.1, "Configuration Property](#page-290-0) [Reference" \[281\]](#page-290-0).
- 5. Make sure that the property replicator.tmpDir points to a directory that has enough free space to hold the blob content of your whole repository that will be replicated.

6. Start the *Replication Live Server*.

The *Replication Live Server* will switch to the run level administration and start the replication of the content. When the initial replication is completed, the server will go online.

#### CAUTION

The setup of a *Replication Live Server* must be completed without additional restarts of the server. If the initial replication fails for any reason, you must empty the database schema and repeat the entire setup from step 3.

If the replication does not complete repeatedly, the *Replication Live Server* database has to be build from a backup of the *Master Live Server* database as described later in the manual.

## 3.9.2 Installing further Replication Live Servers

To install further *Replication Live Servers* you can repeat the instructions from [Section](#page-70-1) [3.9.1, "Installing the First Replication Live Server" \[61\]](#page-70-1) or you can set up a *Replication Live Server* from the backup of another *Replication Live Server* as described in the following. This is recommended if the repository size is large.

- 1. Install additional *Replication Live Server*s with *Replication Live Server* licenses.
- 2. Restore the database with the last database backup of the first *Replication Live Server*.
- 3. Configure the content types equal to the types of the *Master Live Server*.
- 4. Configure the replicator with the IOR URL of the *Master Live Server*:

replicator.publicationIorUrl=http://<MasterLiveServer ComputerName>:<port>/ior

5. Start the *Replication Live Server*.

The *Replication Live Server* will switch to the run level administration and start the replication of the content, processing changes since the backup was created. When at most the number of events specified in the property replicator.max AcceptedLag (see [Section 4.2.5, "Properties for Replicator Configuration"](deployment-en.pdf#replicatorProperties) in *Deployment Manual*) remains unprocessed, the *Replication Live Server* will go online.
### 3.9.3 Replication Live Servers Backups

The database content of *Replication Live Servers* is exchangeable, that means it is possible to restore the database of one *Replication Live Server* with the database content of another *Replication Live Server*. Complete replication of the *Master Live Server* takes far longer for huge databases than restoring a database with a backup. On average the replication process creates 5-10 content items per second in the repository, depending on the content item size. Therefore, do the following:

- Execute regular database backups of a *Replication Live Server*
- Restore the *Replication Live Server* database with a backup.

Note that *Content Management Server*, *Master Live Server* and *Replication Live Server* databases stand in a fixed temporal order. The state of the *Content Management Server* must be younger than the state of the *Master Live Server.* The state of the *Master Live Server* must be younger than the state of the *Replication Live Server*. Backups must follow this order. Therefore, do the following:

• Create backups in the order *Replication Live Server*, *Master Live Server*, *Content Management Server*.

The following section explains how to restore the database in detail.

### 3.9.4 Restoring from Replication Live Server **Backup**

If you must restore the *Master Live Server* database with a backup, you also have to restore all *Replication Live Servers* databases. Proceed as follows:

1. Stop the *Master Live Server*.

The replication on all *Replication Live Servers* stops automatically, but the servers remain online.

- 2. Restore the *Master Live Server* database with a backup.
- 3. Restart the *Master Live Server*.

The *Replication Live Servers* now log on again to the *Master Live Server*, discover that the state of the *Master Live Server* database is older than their own state and stop replication, but remain online. To synchronize the databases you can apply the following strategy:

- 4. Stop the first half set of the *Replication Live Servers* one by one and restore the databases with a *Replication Live Server* backup which is older than the *Master Live Server* backup.
- 5. Start the *Replication Live Servers*.
- 6. Continue at step 4 for the second half set of the *Replication Live Server*s.

### 3.9.5 Restoring from Master Live Server **Backup**

If you are a skilled administrator, you do not need to create backups from *Replication Live Server*. Instead, you can use a backup from the *Master Live Serve*r. However, this procedure requires that you execute some SQL statements. To restore a *Replication Live Server* database from a *Master Live Server* backup you have to do the following:

#### **CAUTION**

If you have a client connected with your *Replication Live Server* that uses the timestamp of the server (for example, the *CAE Feeder*) you have to find the last "sequenceno" in the "ChangeLog" table of the *Master Live Server* and *Replication Live Server* where both servers where in sync. You also have to check, if the client has already processed this event. Do this, before you replace the *Replication Live Server* database.

### Finding the last common sequence number

Finding this sequence number is a bit tricky, because the numbers are different on different *Content Servers*. Therefore, you have to find the last common event in the ChangeLog (see [Section 2.5, "Changelog" \[27\]](#page-36-0)) tables of both *Content Servers*. To do so, proceed as follows:

1. Find the last event in the ChangeLog table of the *Replication Live Server* that has been processed. The event should not have "code=15" because this indicates a local event:

```
SELECT * FROM ChangeLog WHERE sequenceno = (SELECT max(sequenceno)
FROM ChangeLog WHERE code != 15;
```
2. To find this event in the ChangeLog table of the *Master Live Server* you need the values of the following table columns: Code, I1, I2, I3, B1, B2, S1, S2, S3. Execute the following SQL statement on the *Master Live Server's* database, replace the values in angle brackets with the according values from the *Replication Live Server*, :

```
SELECT sequenceno FROM ChangeLog WHERE code=<ReplicationCode>
AND I1=<ReplicationI1> AND I2=<ReplicationI2> AND I3=<ReplicationI3>
AND B1=<ReplicationB1> AND B2=<ReplicationB2> AND S1=<ReplicationS1>
AND S2=<ReplicationS2> AND S3=<ReplicationS3>
```
This gives you the sequence number for further processing in "Clients and Timestamps" below.

Now, you have to check if the client has already processed the event with this timestamp. Otherwise, you might lose events. In the case of the *CAE Feeder* execute the following SQL script on the CAE Feeder's database:

```
SELECT * FROM pcproperties;
```
This returns a result as shown in the following example:

```
com.coremedia.amaro.persistentcache.propertystore.PropertyVerifier
-application caefeeder
com.coremedia.amaro.cae.feeder.IndexVerifier CAEFEEDER:1252067316056
ContentDependencyInvalidator-timestamp 442525:1:866469822
com.coremedia.cap.persistentcache.proactive.content.ContentTrigger.
timestamp.trigger 442366:6:866469822
```
Take the content of the properties with "timestamp" in their name. The first number in the content of these properties is the sequence number of the last event. These numbers must be equal or larger than the common sequence number you have found above. If it is smaller, you have to look for a smaller common sequence number, otherwise you would lose events in the *CAE Feeder*.

### Restore the database

- 1. Stop the *Replication Live Servers*.
- 2. If the database does not allow you to take online backups ensure that all publications are finished and that the last publication was successful. Freeze the content of the *Master Live Server*, so that no new publications are allowed. If possible, stop the *Master Live Server*.
- 3. Create a backup of the *Master Live Server* database with the database backup tool.

#### **NOTE**

When you dump the database content you will get Workflow Server view tables which lead to problems during the replay of the dump. Since these tables are not required on a *Replication Live Server* you can exclude them from the dump. The table names are:

- mls.WFVPIStates
- mls.WfVTIStates
- mls.WfVTokens

With the MySQL *dump* tool, for example, you can use the parameters *--ignoretable*, to exclude specific tables.

- 4. If the passwords on the *Master Live Server* are encrypted with cm encryptpass words, the Rijndael key of the *Master Live Server* in the file \$IN STALL\_DIR/etc/keys/<databasename>.<dbuser>.rijndael has to be copied to the respective directory on the *Replication Live Servers* (<databasename> and <dbuser> have to be adjusted to the appropriate values of the *Replication Live Server* database). If the directory does not exist on the *Replication Live Servers,* it has to be created.
- 5. If stopped, start the *Master Live Server*. You may continue to start publications again.
- 6. Delete the full *Replication Live Server* database schema, if existent.
- 7. Restore the database of the *Replication Live Servers* with the backup.
- 8. On the *Replication Live Server,* fetch the last ChangeLog entry with the following SQL statement and note the values of <sequenceno> and <idtag>:

```
SELECT * FROM ChangeLog WHERE sequenceno = (SELECT max(sequenceno)
FROM ChangeLog);
```
9. On the *Replication Live Server*, adjust the replicator settings with the following SQL statement. Replace <sequenceno> and <idtag> with the values obtained above:

```
INSERT INTO System (property, content) VALUES ('replicator_remote',
 '<sequenceno>');
INSERT INTO System (property, content) VALUES ('replicator_local',
'<sequenceno>');
INSERT INTO System (property, content) VALUES ('replicator_tag',
 '<idtag>');
```
10. Remove the content of the named license tracking table:

DELETE FROM CmLicenses

11. Set the proper server type.

UPDATE System SET content='live' WHERE property= 'repository\_server\_type' AND content='publication'

As a result you must see: Updated 1 rows

12. Restart the *Replication Live Server*.

### Clients and Timestamps

The CoreMedia systems uses timestamps to synchronize servers and clients. If you replace the database of a *Replication Live Server* with the database of a *Master Live Server*, the timestamp of the *Replication Live Server* will be replaced by the one of the *Master Live Server*. Every client, that connects with the *Replication Live Server* and that stores and uses the timestamp - such as the *CAE Feeder* - will stop working because the stored timestamp is different from the new timestamp of the *Replication Live Server*.

In order to synchronize client and server again, you have to replace the timestamp stored by the client with the timestamp of the server. To do this for the *CAE Feeder*, proceed as follows (replace the angle brackets with the appropriate value):

- 1. Find a sequenceno that originates from before the stop of the *Replication Live Server* as described above and that has been processed by the client.
- 2. Execute the following SQL statement on the *Master Live Server* database:

SELECT \* FROM ChangeLog WHERE sequenceno=<No from step 1>

- 3. Extract the timestamp from this information. The timestamp has the format: SEQUEN-CENO:1:IDTAG with the values taken from the row of the user publisher. This timestamp will be called Master Timestamp below.
- 4. Stop the client.
- 5. Execute the following SQL statements on the clients database:

```
UPDATE pcproperties SET content='<Master Timestamp>' WHERE
property='com.coremedia.cap.persistentcache.proactive.
content.ContentTrigger.timestamp.trigger';
```
6. Check if the property "ContentDependencyInvalidator-timestamp" exists. If it exists, execute the following statement.

```
UPDATE pcproperties SET content='<Master Timestamp>' WHERE
property='ContentDependencyInvalidator-timestamp';
```
7. Start the *CAE Feeder* again.

Now, the feeder starts working again. Log errors like "Illegal transition for feeder:coremedia:///cap/content/701282:add" are harmless. They only say, that this content has been fed before.

### 3.9.6 Removing a Replication Live Server

The *Master Live Server* has no information about the connected *Replication Live Servers*. A *Replication Live Server* can simply be stopped and deinstalled.

One way to disconnect the *Replication Live Servers* from *Master Live Servers* is by sending a POST HTTP request to http://host:port/actuator/replic ator with an application/json body like {"enable": false}.

```
curl --request POST \
        --url http://localhost:42081/actuator/replicator \
         --header 'Content-Type: application/json' \
--data '{"enable": false}'
```
By setting the flag to false the service will be stopped but the application will be still up. All data changes are no more propagated from *Master Live Servers* until it is activated again. The service state can be by reverted by changing the value {"enable": true} inside the request body.

### 3.9.7 Analyzing the Replicator State

The replicator component is a *Replication Live Server*. It can be started and stopped while the server itself continues running. It consists of a controller process and a number of stages that process events for the *Master Live Server*. Events are always processed in the order in which they were created.

The replicator depends on the availability of two servers, two databases, and a network connection. The replication fails to make progress if any of these components fails. This section gives some hints for analyzing the replicator state if you suspect that events from the *Master Live Server* are not properly replayed on the *Replication Live Server*.

### Checking the Server States

Using

```
cm runlevel -u <user> -p <password>
cm systeminfo -u admin
```
you can verify whether both servers are up and in runlevel online. The system information also tells you whether the initial replication of the *Replication Live Server* has been completed successfully.

An alternative way to check the replication service status is by querying the actuator HTTP endpoint as follows:

```
curl -X GET http://localhost:42081/actuator/replicator
```
### Checking the Replicator Configuration

Look at the IOR URL of the *Master Live Server* in the property replicator.public ationIorUrl and at the property replicator.enable, which starts and stops the replicator. In case of an error that is not automatically healed for an extended period, it can make sense to set replicator.autoRestart=false to ensure that the error condition can be analyzed without continuous restart attempts of the replicator.

### Checking Replicator Startup Messages

If in doubt whether and when the replicator was started, check the log for messages of the form

```
[CURRENT DATE] Info: cap.server.replicator:
Action(name="StartAction", completed=false): running
[CURRENT_DATE] Info: cap.server.replicator:
Replicator: pipeline created
...
[CURRENT_DATE] Info: cap.server.replicator:
Replicator: connected
[CURRENT_DATE] Info: cap.server.replicator:
Action(name="StartAction", completed=true): completed
```
where CURRENT DATE is the date when the replicator was started, typically shortly after the server start. If these messages are repeated over and over again, the connection to the *Master Live Server* might be broken, especially if only the pipeline created message is printed, but the replicator never claims to be connected.

#### Checking Replicator Status Messages

After a successful start, the replicator writes frequent status messages to its log file on the log facility cap.server.replicator at log level info. A healthy idle replicator looks like this:

#### Configuration and Operation | Analyzing the Replicator State

```
[CURRENT_DATE] Info: cap.server.replicator: EventStatistics:
Replicator(enabled=true, initialized=false, state="running",<br>pipelineUp=true, connectionUp=true, logEvents=false,
autoRestart=true, checkStream=true, checkTimeout=300)
```

```
[CURRENT DATE] Info: cap.server.replicator: EventStatistics:
IncomingCounter(lastSequenceNumber=SEQ_NO,
lastStampedNumber=SEQ_NO, count=EVENT_COUNT,
lastEventArrived=LAST_EVENT_DATE,
startedAt=REPLICATOR_START_DATE)
```

```
[CURRENT DATE] Info: cap.server.replicator: EventStatistics:
CompletedCounter(lastSequenceNumber=SEQ_NO,
lastStampedNumber=SEQ_NO, count=EVENT_COUNT,
lastEventArrived=LAST_EVENT_DATE,
startedAt=REPLICATOR_START_DATE)
```
where REPLICATOR\_START\_DATE is a date very close to the start of the *Replication Live Server* or the last start of the replicator, if the replicator has been restarted since the server start. LAST\_EVENT\_DATE should be a date very close to the last successful publication or the last replicator start, which ever comes later. SEO NO should be the sequence number of the last event received or 0, if no content has been published since the replicator start.

If messages of this type do not appear once per minute, check the log configuration and use the above mentioned command to check the server state. Make sure the replicator is enabled in the file replicatior.properties.

The three entries in the log have the following meaning:

The first line tells you to which extent the replicator is up. It also provides some basic configuration information:

- enabled: true, if the replicator is enabled;
- initialized: true, if the initial replication ever completed successfully during a previous or the current run of the server; if the current run performed the initialization, it is necessary that the replicator also caught up with the continuous event stream of the *Master Live Server*;
- state: running, if the replicator pipeline is up, not started, if the replicator was never started during the current run of the server, stopped, if the replicator pipeline has been completely stopped, and failed in the rare case that the replicator pipeline controller itself died;
- pipelineUp: true, if the replication pipeline is ready to process events; this does not imply that events are actually being retrieved or processed, just that the infrastructure is available;
- connectionUp: true, if the connection to the *Master Live Server* has been established successfully;
- logEvents: true, if individual events are logged as they propagate through the replicator pipeline;
- autoRestart: true, if the replicator restarts automatically, if the event stream from the *Master Live Server* is broken;
- checkStream: true, if the replicator checks regularly whether the event stream from the *Master Live Server* is still intact;
- checkTimeout: the interval between two checks of the event stream from the *Master Live Server*.

The second line reports on the incoming events from the *Master Live Server*. When a publication is performed, the reported values should quickly rise to the last sequence number reported at the *Master Live Server* by cm events.

- lastSequenceNumber: the sequence number of the last *Master Live Server* event that arrived at the replicator; this value will stay 0 until the first event is received after a restart and while the initial replication is performed.
- last StampedNumber: the sequence number of the last stamp event from the *Master Live Server*; such an event indicates the end of a publication;
- count: the total number of event that arrived since the replicator was started:
- lastEvenArrived: the date of the last arrival of an event from the *Master Live Server*;
- startedAt: the start date of the replicator.

The third line reports the complete processing of events by the replicator pipeline. The reported properties are identical to the properties reported by the incoming event counter. Normally, the values reported here should lag only slightly behind the properties for the incoming events or should match them exactly. However, there are legitimate reasons for differences:

- During the initial replication, the incoming events may already come from the live event stream, showing a large positive number, while the completed events are still drawn from the initial synthetic replay of the *Master Live Server* repository, showing 0 as the sequence number.
- During times of very high load and after a long downtime, the incoming event might be ahead of the processed events for an extended period, until the replicator has caught up with the live event stream.

Generally, you should not worry about the health of the replicator as long as the property count of the processed events is continually rising, because that indicates that events are still being processed.

### Interpreting Special Messages

The replicator outputs quite a lot of log messages in special occasions. The most frequent messages will be discussed.

• replicator still X events behind, will not yet go on line: The replication was started and has just replicated another complete public-

ation, but the live event stream is still way ahead, so that it is not safe to switch the replicator online. Use cm runlevel to force a switch.

- initial replication complete, will not go online: A freshly installed replicator has finished its initial replication. Use the opportunity to change the various default passwords before switching the server into online mode using cm runlevel.
- possibly disconnected from event stream: The replicator suspects that the *Master Live Server* is no longer feeding events. Depending on the configuration, the replicator may restart itself.
- resource to be replicated already destroyed or version to be replicated already destroyed: While processing an event for a resource or a version, that object is no longer readable. It is assumed that a subsequent destroy event has cause this situation. This message only indicates a temporary inconsistency in the repository that will be healed automatically.
- cannot initialize repository as the repository not empty: Typically indicates that a previous initial replication did not complete. The replicator cannot recover from that failure. Drop the database schema and retry, possibly in times of lower load or with more memory allocated to the server process. If the initial replication fails repeatedly, create a new *Replication Live Server* from a backup of the *Master Live Server* as previously discussed.

# 3.10 Administrating Multi-Master Publishing

## 3.10.1 Enabling Multi-Master Publishing

You have to enable multi-master publication before the first start of the *Content Management Server*. To do so, you have to configure the following property of your *Content Management Server*.

cap.server.multipleLiveServers=true

#### **CAUTION**

It is not possible to switch from an existing single-master system to a multi-master system by simply setting cap.server.multipleLiveServers=true. Please read [Section 3.10.4, "Migrate to Multi-Master Management Extension" \[75\]](#page-84-0) for a detailed description of the migration process.

### 3.10.2 Configuring Multi-Master Publishing

Configuration of Multi-Master publishing means configuration of the publication targets. For each target the *Content Management Server* needs a set of publisher.target. You have to replace  $\langle n \rangle$  with a consecutive number for each property set, starting with  $\cap$ 

It is possible to change the publication target configuration after the first start of the server and even if the server is running.

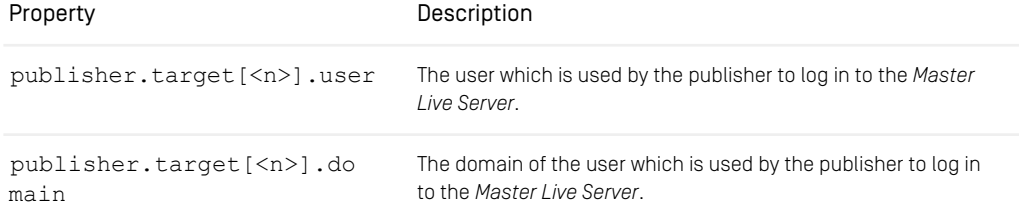

### Configuration and Operation | Configuring Multi-Master Publishing

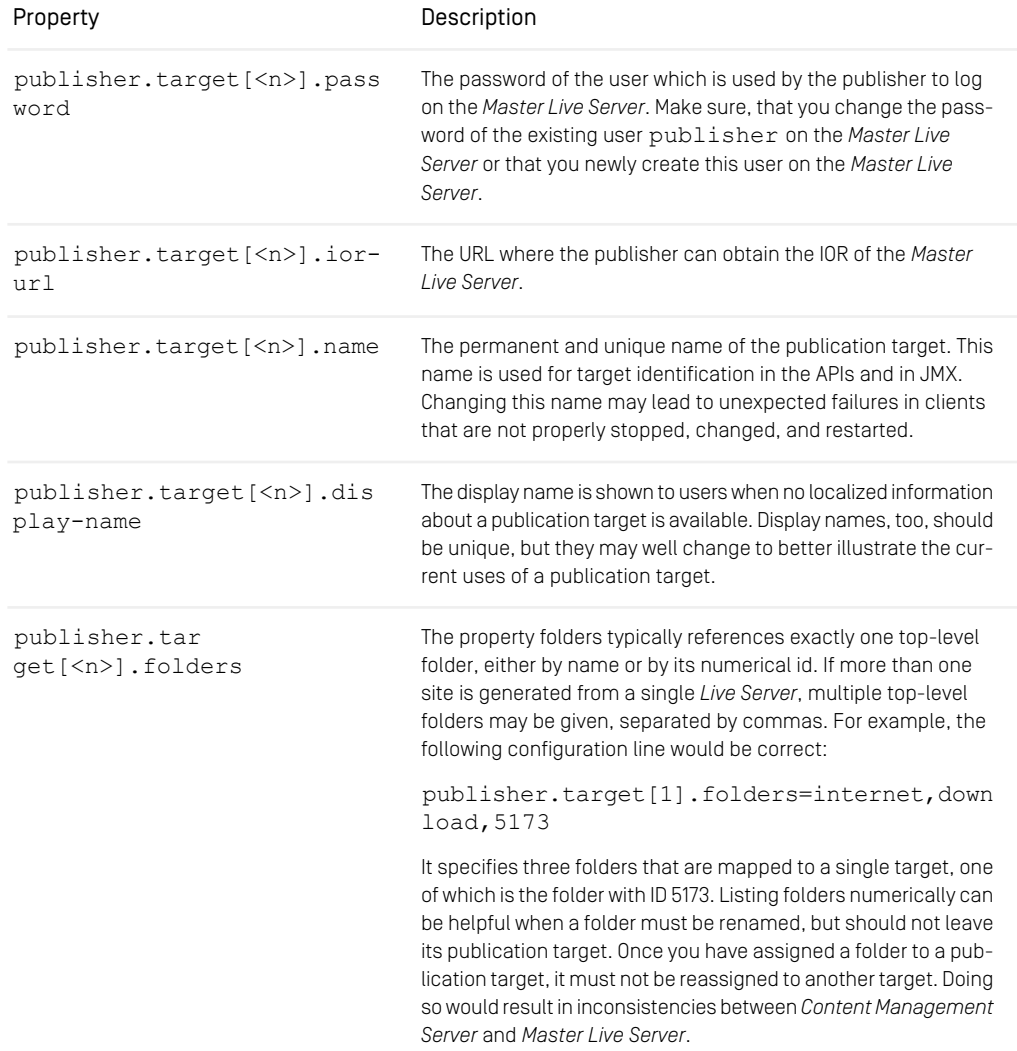

*Table 3.4. Properties used to configure Multi-Master Management*

#### WARNING

Once you have assigned a folder to a publication target, it must not be reassigned to another target. Doing so would result in inconsistencies between *Content Management Server* and *Master Live Server*.

When you configure base folders by name, a top-level folder of that name may not be renamed and no other top-level folder may be renamed to assume that name. This stops users from reassigning top-level folder accidentally. When you want to rename top-level folders that belong to a publication target, configure them using their numeric id.

### 3.10.3 Adding Publication Targets

Publication targets can be added dynamically as needed. Simply install a new *Master Live Server* and add a new group of publisher.target to the *Content Management Server*.

<span id="page-84-0"></span>Take special care if rules for live groups are defined on the root folder. Such rules are published to all *Master Live Servers* upon creation. When adding a new *Master Live Server*, rules on the root folder are missing in that server at first. You can transfer these rules to the new server, if you log in to the *Content Editor* as user admin, open the user manager window and select Files|Synchronize live rules.

### 3.10.4 Migrate to Multi-Master Management **Extension**

The wish to perform a migration project from single-master to multi-master mode might arise when a *CoreMedia CMS* system is extended to host an intranet application besides an existing Internet web server. It is also possible that multiple sites that were previously hosted on different servers are about to be unified on a single system.

In multi-master mode, all content that belongs to a publication target should reside below a single top-level folder. Therefore, the main target of the migration is to modify the repository structure to reflect this requirement.

Before the migration, the repository might look like this:

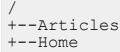

#### Configuration and Operation | Migrate to Multi-Master Management Extension

 $+--Tnhov$  $+--N$ ews +--Pictures

Afterwards one more folder has been introduced that hosts most of the repository's content.

```
/
+--Home
+--Live
   +--Articles
  +--Tnhox+--News+--Pictures
```
After determining the new repository structure, the main step of the migration is handled by the cm multisiteconverter tool, which updates the database. Still, care has to be taken, because the *Content Management Server* has to be down while doing the conversion. For typical *CoreMedia CMS* installations a considerable number of servers, CAEs, and importers is deployed and an extended downtime that is noticeable to the content consumers is not acceptable. A migration path will be shown, that keeps the visible downtime low.

There will be certain aspects of the process described in the following sections that are not directly applicable to your installation. It is therefore important to spend enough time on finding a process that meets your needs, before starting the actual migration project.

For a start, assume that you are migrating to the *CoreMedia Multi-Master Management* without changing migrating to a different release at the same time. If you want to do so to avoid multiple downtimes, see [Section "Updating Simultaneously" \[80\]](#page-89-0). Furthermore, assume that the content that is currently stored in the existing *Content Management Server* should go to a single *Master Live Server*, so that you are free to add further *Master Live Servers* later on. If you want to distribute the existing content over multiple *Master Live Servers*, see [Section "Splitting Content to Multiple Targets" \[81\]](#page-90-0) for details.

### Creating a Test Environment

During migration, a lot of configurations and code has to be validated or adapted to ensure that it will conform with the new repository structure. You have to test the updated configuration files and programs in a realistic environment. To that end, you have to set up a new test environment, that is converted to multi-master mode early on during the migration project. In the following you will learn how to set up such a test system. Most changes are quite similar to the actual conversion process that happens at the time of the relaunch.

1. Create two new database users for a new *Content Management Server* and a new *Master Live Server*.

- 2. Initialize the database users using consistent backups of the existing servers.
- 3. Install a new *Content Management Server* and a new *Master Live Server* (release *CoreMedia CMS 2005* or later) and configure them to use the new database users. Keep the servers in single-site mode.
- 4. Start the servers.
- 5. Update the folder structure of the *Content Management Server*. Publish the changes. (You might want to perform the required actions using an automated script, so that the script can be reused later on during relaunch.)
- 6. Shutdown the *Content Management Server*.
- 7. Make sure that the *Content Management Server* is not already in multi-master mode by verifying that the property cap.server.multipleLiveServers is set to false. Run cm multisiteconverter in the *Content Management Server Tools* installation. This will automatically perform the following actions:
- Verifying that the *Content Management Server* was previously in single-site mode and that it is not currently running.
- Updating the database to include correct base folders for all resources.
- Updating the database to mark the schema as multi-master enabled.
- 8. Change the property cap.server.multipleLiveServers to true.
- 9. Start the *Content Management Server*.
- 10. Update the publisher.target to include the new top-level folder as its single publication target.

You may now install and use additional clients as needed.

<span id="page-86-0"></span>When setting up the new repository structure in step 5, the ideal way is to put all resources into a single top-level folder, except the Home and System folders (Home and System folders normally contain no published content, see [Section "Migrating the](#page-86-0) [Clients" \[77\]](#page-86-0)). If you decide to keep multiple top-level folders, there may remain wide links. Wide links are links from one top-level folder tree to another top-level folder tree. Because such links might potentially span multiple publication targets, leading to local dead links, they are strongly discouraged and are reported as an error during publication. Therefore, you might want to execute a query for wide links in the *CoreMedia Site Manager* at this point. You might have to rethink your repository structure if wide links cannot be easily cleaned up.

### Migrating the Clients

In this chapter it will be discussed if the various repository clients might require an update of their configuration or code. The new configurations or implementations are tested against a test version of the multi-master repository.

### Migrating Importers

Importer configurations have to take into account that the target folder for imported resources will change due to the newly inserted top-level folder.

### Migrating the User Manager

Normally, the home folders of users are not published, so they may stay in place, not moving them into the new top-level folder. In the case that the home folders should be moved, the user information retrieved from LDAP servers must be updated to reflect the new repository layout. The preferred way of doing this is to use a modified UserProvider that handles the change. Users from the built-in user management reference the home folder by ID and as such are more robust with respect to repository restructurings.

#### Migrating Other Clients

<span id="page-87-0"></span>Other clients or workflows, too, might make use of well-known resources for retrieving configuration information or for storing temporary data.

### Migrating the Content Servers

When you have ported all clients to the new repository layout in the test environment. the migration must also be performed in the content management environment.

### CAUTION

The migration of the *Content Servers* is a critical operation that must be scheduled and supervised most carefully.

Perform a dry run of the following steps firstly using dedicated test servers to gain knowledge about the delays involved in the various steps and to ensure that all steps work correctly.

You have to pay special attention to back up procedures before and during the migration.

- 1. Make sure that there is an up-to-date backup of the servers and database schemas that will be modified.
- 2. Make sure that the *Content Management Server* is not already in multi-master mode by verifying that the property cap.server.multipleLiveServers is set to false.
- 3. Using the information gained during the test phase, install new instances of all clients that need updating. Do not yet start the new clients, but make sure that they are correctly prepared for start-up and connection to the main servers.
- 4. Stop all editorial work.
- 5. Shutdown or reconfigure the watchdogs as applicable, because many processes are going to be down soon.
- 6. Stop all writing clients, including, but not limited to, importers and scripts. (Make sure to reschedule all periodic tasks that would happen in the next hours.)
- 7. Shut down the *Workflow Server*.
- 8. Shut down the preview *CAE* and all other reading clients that access the *Content Management Server*.
- 9. Make sure that all *Replication Live Servers* have caught up with the *Master Live Server*. You may use the tool cm events on the *Replication Live Servers* for this purpose.
- 10. Stop all clients that are attached to the *Live Servers*, including, but not limited to, *CAEs*. At this point of time, your live site is down.
- 11. Update the folder structure of the *Content Management Server*. Publish the changes. (This is typically done using the same script that was used to set up the test environment.)
- 12. Make sure that all *Replication Live Servers* have caught up with the *Master Live Server*, replicating the change of the repository structure.
- 13. Start the new *CAE* instances that were previously installed in step 2. At this point of time, your live site is up.
- 14. Because the *CAEs* are starting up with empty caches, expect high load on the servers at this point of time. Wait until the load has returned to normal levels.
- 15. Start new instances of other reading clients on the *Replication Live Servers*.
- 16. Shutdown the *Content Management Server*.
- 17. Run cm multisiteconverter in the directory where the *Content Management Server Tools* are installed and on the host where the *Content Management Server* is supposed to be running. The runtime may vary depending on the actual size of the repository and the performance of the database, but 500 resources per second were achieved in a large example migration.
- 18. Change the property cap.server.multipleLiveServers to true.
- 19. Start the *Content Management Server*.
- $20.$  Update the publisher.target to include the new top-level folder as its single publication target. To this end, you will have to comment out existing configuration parameters and add new configuration parameters.
- 21. Start the workflow server.
- 22. Start the new instances of clients at the *Content Management Server* side. Make sure to keep track of the correct start-up order, if that is required.
- 23. Start or reconfigure the watchdogs as applicable.
- 24. Enable periodic tasks, possibly rescheduling next runs as needed based on the actual downtime.
- 25. Resume editorial work.

<span id="page-89-0"></span>Once the migration of the primary publication target is done, set up additional publication targets as needed.

### Updating Simultaneously

It is possible to perform an update of the CoreMedia system at the same time when the multi-master mode is enabled. For example, you may want to upgrade from *CoreMedia SCI 4.2* to the current release of CoreMedia CMS at the same time as making the switch to Multi-Master Management. In this case, the new servers and clients to be installed are always using the new release, but they may have to be started in single-site mode once before making the switch.

When installing the new *Content Management Server*, make sure to install a single-site server. This reflects the fact that the database is still in single-site format and will be changed during the actual migration process. Immediately after step 11 of [Section "Mi](#page-87-0)[grating the Content Servers" \[78\]](#page-87-0), you have to stop all *Live Servers* and start preinstalled instances of *Live Servers* using the new release. This way, another *CAE* downtime can be avoided. After this point, always use the client and server start scripts of the newly installed servers.

Immediately after step 15 of [Section "Migrating the Content Servers" \[78\]](#page-87-0), you have to switch to the new installation of the *Content Management Server* for the rest of the procedure. That is, when the instructions require you to start a program, you have to start the newly installed program of the target release. The new *Content Management Server* must initially be configured for single-site mode. Depending on the source and target releases, additional procedures might be mandatory at this point.

If you are doing an upgrade from *CoreMedia SCI 4.2* or earlier to *CoreMedia CMS 2005* or later, you have to take an additional action after step 15. You must start the new *Content Management Server* once and shut it down immediately after it has come up successfully. Only after a *Content Management Server* of *CoreMedia CMS 2005* or later has run at least once, you may proceed with step 16.

### <span id="page-90-0"></span>Splitting Content to Multiple Targets

The previous migration steps assumed that your existing content is supposed to be part of one publication target and that the migration to the multi-master mode was prompted by the need to add entirely new publication targets. In some cases, you might want to split the existing content among multiple publication targets.

The overall procedure remains the same, but some additional steps become necessary.

First of all, you have to create more than one top-level folder, but still only one folder per site that you will host, distributing the existing content as you see fit. Having assigned the content to top-level folders, you should run a query for wide links in order to detect misplaced resources or conceptual flaws in the design. After you have migrated to multimaster mode, it will be much more expensive to correct such problems.

After the *CAEs* are up again as per step 12 of [Section "Migrating the Content Servers" \[78\]](#page-87-0), perform the following additional actions.

- 1. Install new *Master Live Servers* to bring the overall number of *Master Live Servers* to the desired number of publication targets.
- 2. Copy, on the database level, the *Master Live Server* database for every new server. Typically, you create a backup and restore it multiple times, now.
- 3. Perform the same action for *Replication Live Servers*, if needed.
- 4. Reconfigure the *CAEs* to use those *Live Servers* that are applicable to the site they are building. At this time, you may switch one *CAE* at a time, effectively reducing the impact on the availability of your site. If a load balancer is distributing requests, reconfigure that as needed during the restarts.

You can now proceed with the migration as before, making sure to configure all publication targets in step 18.

As all *Master Live Servers* were initialized as identical copies of the old *Master Live Server*, they contain content that is not applicable for their publication target. You can destroy that content at any time after the migration is complete.

- 1. Make sure that there is a current backup of the servers and database schemas that will be modified.
- 2. Make sure that all CAEs and other clients of the *Master Live Server* and its associated *Live Servers* are only using those folders that are published on the *Replication Live Servers* and not those folders that are to be deleted.
- 3. In the publisher.target properties of the *Content Management Server*, disable the affected publication target by assigning no folder to the publication target.
- 4. On the *Master Live Server*, run 'cm multisitecleanup -u publisher -p <PublisherPassword> <FolderNames>', including the name of every top-level folder that you want to destroy on the command line. Be careful what content you destroy on which *Master Live Server*. The content that is applicable for the publication target must not be deleted, obviously. The cleanup tool will check whether some of the resources that are to be destroyed are still referenced from the outside. In this case, a destruction is not possible. The tool only destroys content that do not cause dead links. You may have to republish corrected versions of externally referring content item and repeat the cleanup, if the destruction fails.
- 5. Reenable the publication target in the *Content Management Server* configuration.
- 6. If step 4 has left part of the resources undestroyed, you can now fix the offending links by changing the content item on the *Content Management Server*, creating two new versions of the offending content items, and publishing both content items in succession. Because the *Master Live Server* stores only two versions of any content item, all old versions on the *Master Live Server* will disappear. Afterwards, you can go back to step 2 and try to clean up the remaining resources.

This cleanup step should be performed during times of low load, but causes no restarts or cache refills.

### Content items in the Recycle Bin

The actions described in this section might be required if there are content items in the content repository that were moved into the recycle bin using release 4.1 or earlier. If the previous folder of such content items was destroyed in the mean time, the automatic update procedure will not be able to determine a proper base folder for them. They will be treated as though they were located in the root folder: content items have the root folder as the base folder. This means that such content items can only be restored into the root folder when removing them from the recycle bin. If this is not acceptable for you, then you must restore all resources from trash into a temporary folder that is placed in the proper base folder during migration. After the migration the temporary folder and the recovered content items can be move to the recycle bin again. For the recovery of resources from the recycle bin, you may use scripted queries or editor queries at your discretion.

### High Availability During the Migration

Modifying an existing CoreMedia installation, as described in the previous sections, results in a period during which the system is unavailable. The duration of that period is expected to be small, typically a few minutes, if the migration is properly planned and tested. After the migration the server and *CAE* caches are refilled, which can be a con-

siderable time, too, depending on the actual load profile. If the overall availability expectations are not fulfilled using this scheme, it is suggested to use multiple *Replication Live Servers* of which only one *Replication Live Serve*r is allowed to replicate the repository structure change at a time, whereas the other *Replication Live Servers* must have stopped replication. Only the *CAE* attached to the *Live Server* that is currently replicating have to be switched off and replaced by new *CAE* that can cope with the new repository structure. This way, most of the *CAEs* will be up at any given time. This is complex and not normally necessary, though. It also requires much more project-specific planning, so that a detailed description is omitted here. In many cases the downtime during steps 9 to 12 of [Section "Migrating the Content Servers" \[78\]](#page-87-0) can be bridged by setting up a web server delivering a set of static pregenerated pages, if that is needed.

# 3.11 Truncate the ChangeLog

As described in [Section 2.5, "Changelog" \[27\]](#page-36-0), all events are written to the ChangeLog table of the database. The table is never truncated by default in order to enable event replay right from the beginning. Nevertheless, you might want to reduce the size of the evergrowing table on your own. In one go, you can also truncate the LinkChangeLog and ObservedValueChangelog tables. That is, because the *sequenceno* in these tables is a foreign key to the *sequenceno* in the ChangeLog table and therefore useless if you delete the respective row in the ChangeLog table.

#### CAUTION

If you delete events from the ChangeLog, listeners which try to retrieve these events will fail. In particular, *Replication Live Server* that have not caught up with the *Master Live Server* will become unusable.

### **Prerequisites**

If you want to truncate the ChangeLog table the following prerequisites should be fulfilled:

- Little system load for example in the evening.
- All clients which use the ChangeLog are up to date.
- New backup of the system has been made

### Truncate the ChangeLog

When you truncate the ChangeLog, you should not delete all entries. You may leave 100000 entries which is a good value proven by practice. Proceed as follows:

1. Get the maximum sequence number from the database using the following SQL statement:

select max(sequenceno) from ChangeLog

2. Delete all but the last 100000 entries from the table. Replace <LimitSequen ceNo> with the maximum sequence number minus 100000:

delete from ChangeLog where sequenceno < <LimitSequenceNo>

3. Delete also all but the last 100000 entries from the LinkChangeLog table.

delete from LinkChangeLog where sequenceno < <LimitSequenceNo>

4. Delete also all but the last 100000 entries from the ObservedValueChangeLog table.

delete from ObservedValueChangeLog where sequenceno < <LimitSequenceNo>

All but the last 100000 entries are deleted from the ChangeLog, LinkChangeLog and ObservedValueChangeLog tables.

# 3.12 LDAP Integration

*CoreMedia CMS* is able to import users and groups from LDAP servers which makes it unnecessary for administrators to manage them in *CoreMedia CMS*. There is an out-ofthe-box integration for Active Directory and a customizable support for any LDAP schema. Several LDAP servers can be integrated.

*CoreMedia CMS* does not write on an LDAP server. You cannot change LDAP memberships with the *CM User Manager* and you cannot create memberships between groups and users from different LDAP servers. However, rules, even for LDAP groups, remain in the *CoreMedia CMS* repository. As they refer to CoreMedia resources and resource types, they are repository specific.

*CoreMedia CMS* clients don't communicate directly with an LDAP server, but get users and groups from the *Content Server*. The *Content Server* accesses users and groups from instances of the interface com.coremedia.ldap.UserProvider. The following subsection explains how UserProviders are configured.

### 3.12.1 User Authentication

*CoreMedia CMS* supports built-in users and users from external sources like LDAP servers. The content server authenticates built-in users, whereas authentication of LDAP users is delegated to the LDAP server. Authentication is now based on JAAS. Different JAAS login modules authenticate users from different sources. Login modules are Java classes that have to implement the interface javax.security.auth.spi.Login Module (see [http://java.sun.com/products/jaas/](http://java.sun.com/product/jaas)). *CoreMedia CMS* provides default login modules for built-in user and LDAP user authentication:

#### • CapLoginModule

The class hox.corem.server.CapLoginModule authenticates built-in users. Built-in users are system users created at *Content Server* initialization time and those created later by an administrator with the *CM User Manager*. This module is mandatory, because some system services are run by built-in system users.

• LdapLoginModule

The class hox.corem.login.LdapLoginModule authenticates users from LDAP servers.

You can implement your own login module classes to authenticate users from other origins. Login modules are configured in a JAAS configuration file, which is typically named jaas.conf. The location of the jaas.conf file is configured by the key cap.server.login.authentication. The value may be:

- A file path relative to \$COREM\_HOME
- An absolute file path
- A URL, especially a classpath URL

### LoginModule Configuration in jaas.conf

The jaas.conf file contains the following default configuration for login modules:

```
JaasCap {
  hox.corem.server.CapLoginModule sufficient
     /* System builtin users are not allowed to use the
     editor service */
     predicate.1.class="hox.corem.login.NameLoginPredicate"
     predicate.1.args="negative=true,editor.regex=
       (publisher|studio|watchdog|workflow
        |webserver|importer|feeder)"
     /* only specific system user is allowed for the respective
     service */
     predicate.2.class="hox.corem.login.NameLoginPredicate"
     predicate.2.args="webserver.regex=webserver,
        publisher.regex=publisher,replicator.regex=replicator,
workflow.regex=workflow,feeder.regex=feeder,studio.regex=studio"
     /* if not forbidden by other rules, other services are
     accessible for all users */
     predicate.3.class="hox.corem.login.NameLoginPredicate"
      predicate.3.args="editor.regex=.*,debug.regex=.*,
importer.regex=.*,system.regex=.*"
   ;
   /*
hox.corem.login.LdapLoginModule sufficient
   host="@ldap.host@" port="@ldap.port@"
domain="@ldap.domain@";
     predicate.1.class="hox.corem.login.NameLoginPredicate"
     predicate.1.args="editor.regex=.*,debug.regex=.*,
        importer.regex=.*,system.regex=.*"
   ;
   */
};
```
*Example 3.8. The jaas.conf file*

#### **NOTE**

You have to replace the placeholders *@ldap.host@*, *@ldap.port@* and *@ldap.domain@* for the LdapLoginModule with your actual settings.

The syntax conforms to the default configuration syntax in JAAS:

| Application |      |                |
|-------------|------|----------------|
| ModuleClass | Flac | ModuleOptions; |
| ModuleClass | Flac | ModuleOptions; |
| ModuleClass | Flac | ModuleOptions; |
| ۱:          |      |                |

*Example 3.9. JAAS syntax*

The syntax is defined in detail in the Javadoc for the Java class  $\frac{1}{3}$  javax.secur ity.auth.login.Configuration. The application name in jaas.conf is JaasCap. This value is fix and must not be changed. The ModuleClass values in jaas.conf can be one of:

- hox.corem.server.CapLoginModule,
- hox.corem.login.LdapLoginModule
- or another user-defined LoginModule.

The value of Flag is always set to sufficient. The ModuleOptions is a space separated list of login module-related arguments. For each domain especially sub domains you have to configure a dedicated LdapLoginModule block containing the corresponding domain in the 'domain' attribute of the key 'host'.

The following table contains the module options of CapLoginModule:

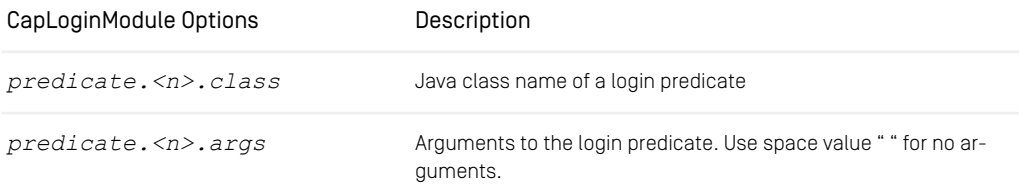

*Table 3.5. Options of CapLoginModule*

The two login predicate module options are optional.  $\langle n \rangle$  is an integer value. If a login predicate is configured, both options must be set. It is not allowed to omit the second option in the table, for instance. Login predicates are described in [Section "License](#page-98-0) [Management and Login Predicates" \[89\]](#page-98-0). The following table contains the module options for LdapLoginModule.

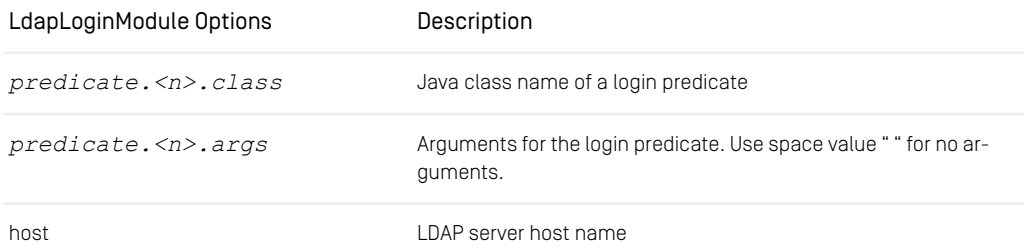

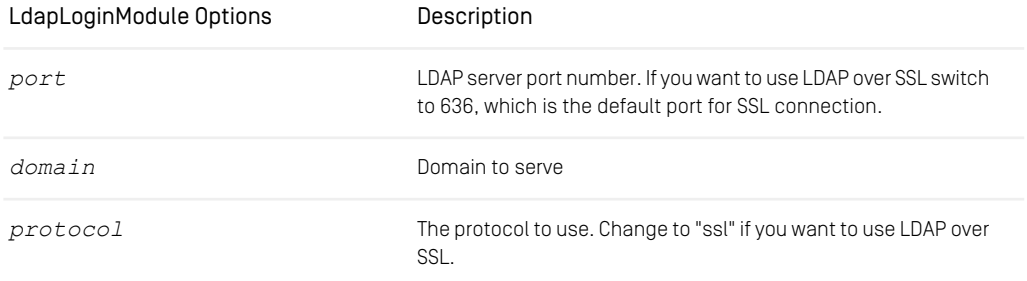

*Table 3.6. Options of the LdapLoginModule*

For further LDAP over SSL configuration see [Section 3.12.5, "Connecting LDAP Over](#page-108-0) [SSL" \[99\]](#page-108-0).

<span id="page-98-0"></span>The meaning of the first two predicate options for the LdapLoginModule is the same as in the CapLoginModule. The last three options are mandatory.

### License Management and Login Predicates

*CoreMedia CMS* license management is based on named licenses. With named licenses only a fixed and determined number of users can log on to the *contentserver* for a certain service. The following table lists the services and the associated types of CoreMedia applications.

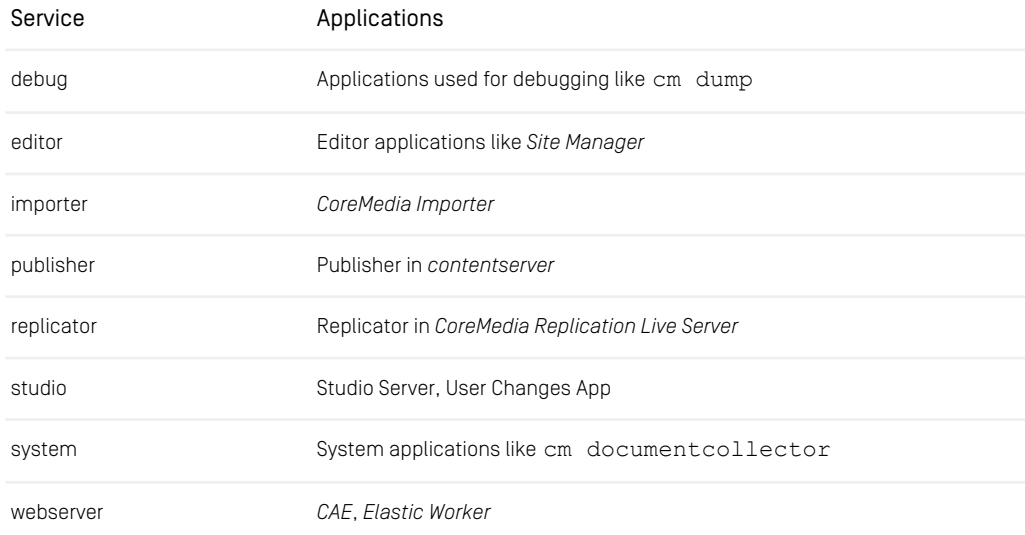

### Configuration and Operation | User Authentication

| Service  | Applications               |
|----------|----------------------------|
| workflow | CoreMedia Workflow Server  |
| feeder   | Content Feeder, CAE Feeder |

*Table 3.7. CoreMedia services*

When users, no matter if built-in or LDAP user, log on to the *Content Server*, they need a named license for the desired service. The current named licenses in use are stored in a database. If a user logs on for the first time, the user name and the requested service are added to the database. If the maximum number of used named licenses for a service type is reached no further logins for users without named licenses are allowed. The authentication algorithm validates if the users listed in the license table still exist. If not, all used licenses for the non existing users are released and the user may log on. Otherwise, the login fails.

#### Example:

Assume that you have two licenses for the editor service. When user A is logged in on the *Site Manager*, user A consumes the first license. When a second user B logs on to the *Site Manager* he consumes the second and last free named license. Now no other user than A and B can log on to the editor, even if A or B or both log out again. The two named licenses for the *Site Manager* are reserved for user A and B, until A or B is deleted.

#### **NOTE**

Note: An administrator can manually query and remove used licenses from the database table. See the server tool cm usedlicenses in [Section "Usedlicenses" \[193\]](#page-202-0).

### **LoginPredicates**

The login modules described in the previous section implement user authentication. So far a user may or may not log on to the *contentserver* whatever CoreMedia service he wants to use. The CapLoginModule and the LdapLoginModule can be configured to restrict user access to certain CoreMedia services. To do this, the two login modules use login predicates. A login predicate is a Java class which implements the interface LoginPredicate with the allowLogin() method. This method is invoked with a user and a CoreMedia service and returns a boolean value. A login module may use several login predicates. Login predicates are evaluated before user authentication in the login modules is actually performed and named licenses are consumed. The evaluation order for login predicates in a login module is as follows:

If no login predicate is specified in a login module, user authentication is performed against the login module.

If multiple login predicates are specified in a login module, they are evaluated in order of their index number  $\langle n \rangle$ . If a login predicate for a user and service returns

- *false*, then the user fails to log on immediately.
- *true*, then user authentication is performed against the login module, unless a following login predicate fails.
- *null*, then the result depends on the result of the other login predicates.

The user fails to log on if all login predicates return null.

The login predicate Java classes are:

- hox.corem.login.NameLoginPredicate
- hox.corem.login.AttributeLoginPredicate
- hox.corem.login.JndiNameLoginPredicate
- hox.corem.login.TrueLoginPredicate

In the following these classes are described in detail.

### NameLoginPredicate

This predicate returns true if the users name or the names of his groups match a regular expression, or null, if not:

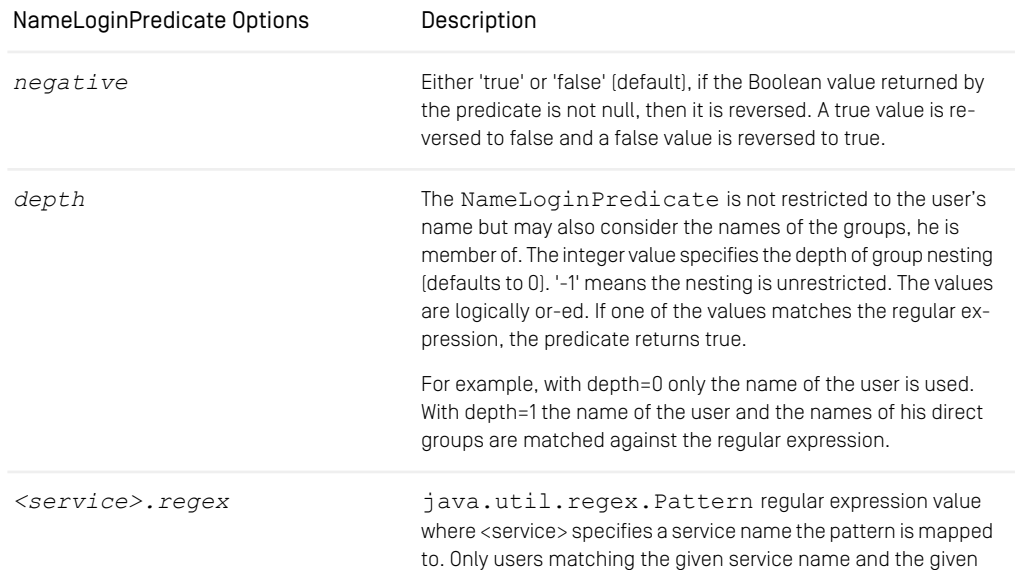

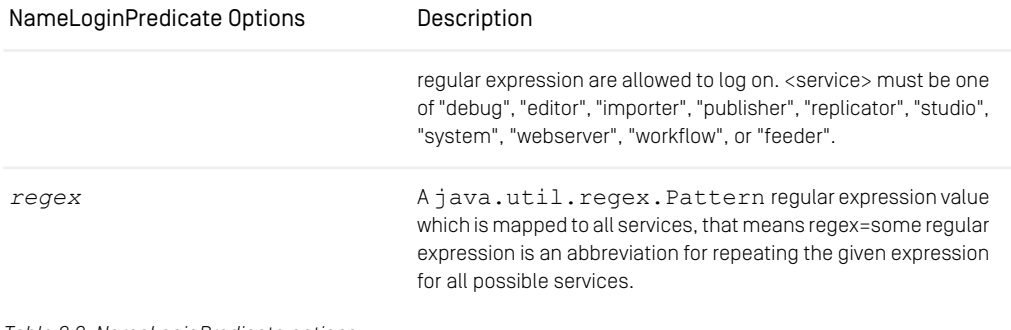

*Table 3.8. NameLoginPredicate options*

### AttributeLoginPredicate

This predicate returns true if the users LDAP attributes or the attributes of his groups match a regular expression or null if not.

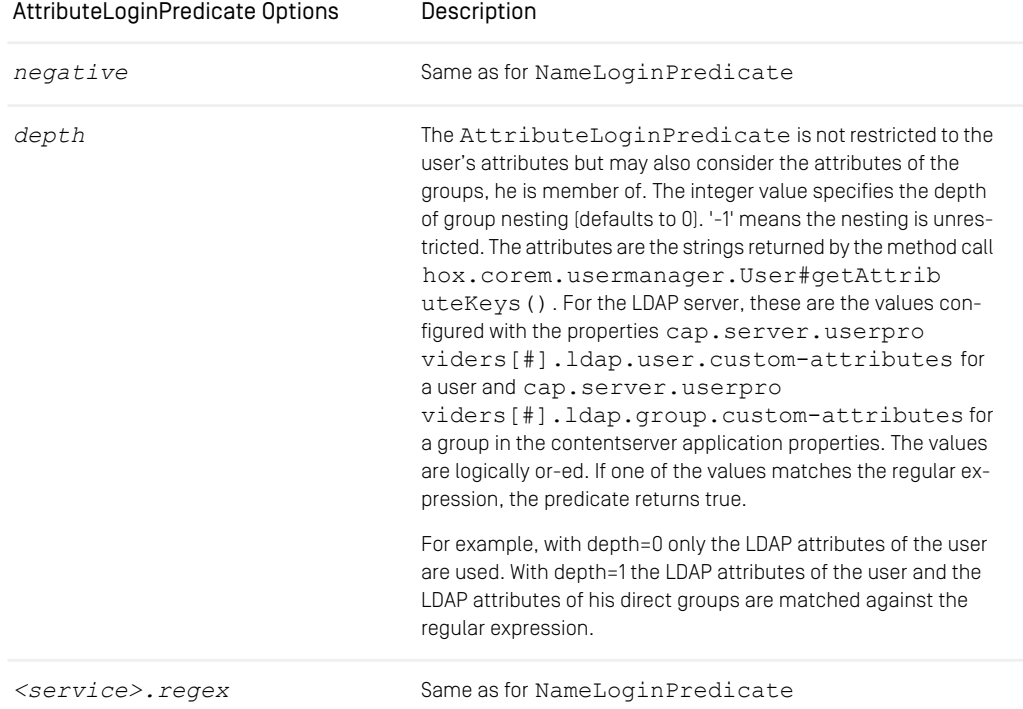

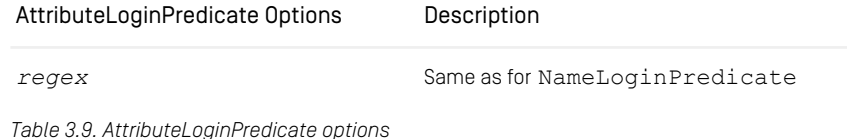

### JndiNameLoginPredicate

This predicate returns true if the users JNDI name or the JNDI names of his groups match a regular expression or null if not. The JNDI name is the LDAP distinguished name, that is the reference to the LDAP user entry:

| JndiNameLoginPredicate Options | Description                                                                                                    |
|--------------------------------|----------------------------------------------------------------------------------------------------|
| negative                       | Same as for NameLoginPredicate                                                                                                    |
| depth                          | The JndiNameLoginPredicate is not restricted to the<br>user's JNDI name but may also consider the JNDI names of the<br>groups, he is member of. The integer value specifies the depth<br>of group nesting (defaults to 0). '-1' means the nesting is unres-<br>tricted. The values are logically or-ed. If one of the values<br>matches the regular expression, the predicate returns true. |
|                                | For example, with depth=0 only the JNDI name of the user is<br>used. With depth=1 the JNDI names of the user and the JNDI<br>names of his direct groups are matched against the regular ex-<br>pression.                                                                                                    |
| <service>.reqex</service>      | Same as for NameLoginPredicate                                                                                                    |
| regex                          | Same as for NameLoginPredicate                                                                                                    |

*Table 3.10. JndiNameLoginPredicate options*

### **TrueLoginPredicate**

This predicate always returns true. It has no options but you must configure the pre dicate.<n>.args property with a space character; because JAAS complains if the space is missing.

#### Example:

A simplified jaas.conf file might use NameLoginPredicate and TrueLo ginPredicate with CapLoginModule:

```
hox.corem.server.CapLoginModule sufficient
    /* System builtin users are not allowed to use the editor
   service */
    predicate.1.class="hox.corem.login.NameLoginPredicate"
     predicate.1.args="negative=true, editor.regex=
   (publisher|studio|watchdog|workflow|
   webserver|importer)"
    /* All other users may login */
    predicate.2.class="hox.corem.login.TrueLoginPredicate"
    predicate.2.args=" "
```
*Example 3.10. jaas.conf example*

The result of matching the regular expression (publisher|studio|watch dog|workflow|webserver|importer) is negated for users requesting the editor service. This means that the built-in users with the names publisher, studio, watchdog, workflow, webserver and importer are not allowed to use the editor. TrueLoginPredicate allows other users to start the editor and all users to use non-editor services.

Evaluation of login predicates is logged on the *Content Server* in the debug log level. If you want to see login predicate results switch the log level from info (default value) to debug and look for the word 'predicate' in the *Content Server* log after a user has tried to log on. You do not need to restart the *Content Server* when changing the log level.

### 3.12.2 Configuration of UserProviders

Here is a minimal example configuration for an Active Directory Server User Provider:

```
cap.server.userproviders[0].provider-class=\
com.coremedia.ldap.ad.ActiveDirectoryUserProvider
cap.server.userproviders[0].java.naming.security.principal=\
CN=Administrator,CN=Users,DC=acme,DC=com
cap.server.userproviders[0].java.naming.security.credentials=secret
cap.server.userproviders[0].ldap.host=activedirectory.acme.com
cap.server.userproviders[0].ldap.base-distinguished-names[0]=\
CN=Users,DC=acme,DC=com
```
*Example 3.11. Example for Active Directory Server*

The first property configures the UserProvider class. The other properties denote the account to use for connections, the hostname of the Active Directory Server, and the distinguished names where to search for users and groups. Further distinguished names can be added by incrementing the index value of base-distinguishednames.

Further providers can be added by incrementing the index value of userproviders. The following example shows the configuration of another UserProvider of a custom class with some custom properties:

```
cap.server.userproviders[1].provider-class=com.acme.MyUserProvider
cap.server.userproviders[1].properties[com.acme.a-configuration-property]=foo
cap.server.userproviders[1].properties[com.acme.another-property]=bar
```
<span id="page-104-0"></span>*Example 3.12. Configuration of a second UserProvider*

The following sections introduce some predefined user providers classes.

### 3.12.3 LdapUserProvider

The class [LdapUserProvider](https://documentation.coremedia.com/cmcc-10/artifacts/2107-latest/javadoc/content-server/com/coremedia/ldap/LdapUserProvider.html)), is an abstract base class to fetch LDAP entries. It provides all general LDAP-related functionality, especially session handling, searching and caching. It is abstract concerning the membership relation which depends on the particular underlying LDAP schema. This class can not be configured as provider class but can be subclassed by concrete provider classes. It has some configuration options (see [LdapUserProviderConfigurationProperties](https://documentation.coremedia.com/cmcc-10/artifacts/2107-latest/javadoc/content-server/com/coremedia/ldap/LdapUserProviderConfigurationProperties.html)), many of which are specific to concrete subclasses, like particular LDAP attributes for names and IDs. Subclasses can override com.coremedia.ldap.LdapUserProvider.com pleteJndiConfiguration and com.coremedia.ldap.LdapUserPro vider.completeLdapConfiguration to complete the configuration with reasonable default values in order to allow for short configurations. Ideally, only a few environmental properties like the LDAP hostname and the account to use need to be configured, like in the above example for an [ActiveDirectoryUserProvider](https://documentation.coremedia.com/cmcc-10/artifacts/2107-latest/javadoc/content-server/com/coremedia/ldap/ad/ActiveDirectoryUserProvider.html)].

All properties which start with java.naming are evaluated by the JNDI framework. Some mandatory java.naming properties, like java.naming.secur ity.principal and java.naming.security.credentials are covered by the [JndiConfigurationProperties](https://documentation.coremedia.com/cmcc-10/artifacts/2107-latest/javadoc/content-server/com/coremedia/ldap/JndiConfigurationProperties.html), so that you can configure them directly as Spring configuration properties. These properties are sufficient for most JNDI environments. If you need other java.naming properties in your environment, though, you can add them to the generic Map-valued cap.server.userpro viders.properties property, and the LdapUserProvider propagates them to the JNDI environment.

```
cap.server.userproviders[0].java.naming.security.principal=\
CN=Rudy ReadOnly, CN=Users, DC=acme, DC=com
cap.server.userproviders[0].java.naming.security.credentials=123456
```
cap.server.userproviders[0].properties[java.naming.language]=en

#### *Example 3.13. Configuration of java.naming properties*

The last mandatory environmental property denotes the distinguished names of the LDAP subtrees to search for users and groups. In the easiest case, you simply configure a single high-level subtree. In more complex LDAP directory layouts, you might want to restrict the CMS access more fine grained to particular subtrees. The following example configures the CN=Users subtree of the domain as base distinguished name, which is suitable for the default ActiveDirectory structure.

```
cap.server.userproviders[0].ldap.base-distinguished-names[0]=\
CN=Users,DC=acme,DC=com
```
#### *Example 3.14. Base Distinguished Names*

#### CAUTION

Due to a bug in the JNDI implementation since Java 8 CoreMedia's LDAP integration cannot correctly cope with referrals. If you use Active Directory with Trust Relationships, you can only use DNs underneath the DC level. For instance, it works fine with CN=Users,DC=example,DC=org, but it crashes with DC=ex ample, DC=org. The problem manifests in exceptions like

```
2016-03-01 I6:24:23 [ERROR] com.corenedia.ldap.LdapDiserProvider - Exception while serving<br>com.corenedia.ldap.ad.ActiveDirectoryUserProvider#getUsers: java.util.Vector cannot be cast<br>java.lang.String<br>java.lang.ClassCastExc
```
If you cannot express the search scope for users and groups in terms of distinguished names, you may specify two sorts of filters: OU filters (LdapUserProviderCon figurationProperties.Ou#filter), which operate on the LDAP level, and member filters (LdapUserProviderConfigurationProperties#mem berFilter), which operate on the Java level. Both have negative drawbacks (see their Javadoc for details), though, so you should try to get along with distinguished names only.

### 3.12.4 ActiveDirectoryUserProvider

CoreMedia CMS ships with a com.coremedia.ldap.UserProvider implementation for accessing Microsoft's Active Directory Server: The com.core media.ldap.ad.SimpleActiveDirectoryUserProvider. For using it you have to configure the following.

#### **NOTE**

If you are migrating from an earlier version of *CoreMedia Content Cloud*, you will have noticed that the SimpleActiveDirectoryUserProvider is new. The ActiveDirectoryUserProvider is still available, no action is required for existing projects, and the following configuration steps are the same for both UserProviders.

The ActiveDirectoryUserProvider works only with Windows Server Active Directory, while the SimpleActiveDirectoryUserProvider is also suitable for Azure Domain Services. If the userPrincipalName attribute is equivalent to the sAMAccountName and the distinguished name of users, the UserProviders are compatible. While this is the case in Windows Server Active Directory with default configuration, it does not hold for Azure Domain Services. Therefore, CoreMedia introduces the new sAMAccountName based SimpleActiveDirectoryUserPro vider, because the userPrincipalName in Azure Domain Services is not suitable for our needs.

Our recommendation is to use the SimpleActiveDirectoryUserProvider in new projects and to use the ActiveDirectoryUserProvider:

- In existing projects (in order to avoid any risk).
- If you definitely favor the userPrincipleName over the sAMAccountName.
- 1. Tell the *Content Server* to use an Active Directory Server for authentication by configuring the following properties. (If you configure multiple UserProviders, take care for the grouping numbers in the property keys.)

```
cap.server.userproviders[0].provider-class=\
com.coremedia.ldap.ad.SimpleActiveDirectoryUserProvider
```
- 2. Set the environment specific Active Directory Server properties as follows:
	- a. Set your Active Directory Servers host (and port, if it deviates from the standard ports 389 or 636 for LDAPs):

cap.server.userproviders[0].ldap.host=<your-active-directory-server-host>

b. Set your Administrator's distinguished name and password:

```
cap.server.userproviders[0].java.naming.security.principal=\
CN=Administrator,CN=Users,DC=your,DC=domain
cap.server.userproviders[0].java.naming.security.credentials=<password>
```
c. Define the base distinguished names where the UserProvider may find users and groups. You can define more than one base distinguished name by entries of increasing index for base-distinguished-names(see also [Section 3.12.3,](#page-104-0) ["LdapUserProvider" \[95\]](#page-104-0).

```
cap.server.userproviders[0].ldap.base-distinguished-names[0]=\
CN=Users, DC=your, DC=domain
```
- 3. Activate the hox.corem.login.LdapLoginModule in proper ties/corem/jaas.conf:
	- a. At the end of the file you will find a section, defining the needed login module. Activate it by commenting it out.
	- b. Set the host and port of your Active Directory Server into the corresponding attributes of the login module.
	- c. Set the domain which you chose as domain beneath which your user accounts are stored in step 2.3 above.

#### **NOTE**

The above description applies to Windows Server 2008 and newer. If you use an Azure Domain Service instead, the default location of users and groups is OU=AADDC Users rather than CN=Users. This affects steps 2.b and 2.c.

If you are using an Azure Domain Service or if your Windows Server Active Directory is restricted to LDAPS, proceed with the next section, "Connecting LDAP Over SSL".

Before you may use your Active Directory Accounts within your CoreMedia CMS, you have to define rules for all the given groups your CMS user may be members of. You have to do this as user admin. Remember that all CoreMedia system users are not administrated within the Active Directory or any other LDAP server but only from inside of the CoreMedia system itself. Thus, you must not choose any domain when logging into the CoreMedia CMS as user admin.
# 3.12.5 Connecting LDAP Over SSL

If you want to connect the *Content Server* via SSL to the Active Directory, proceed as follows:

- 1. Import all of your needed certificates for the Content Server using the Java *keytool* tool the default password is "changeit" keytool -import -file AD Cert.der -alias ADCert -keystore \$JAVA\_HOME/jre/lib/security/cacerts
- 2. Add the following property in the contentserver application properties:

cap.server.userproviders[0].java.naming.security.protocol=ssl

3. Configure the hox.corem.login.LdapLoginModule in the file proper ties/corem/jaas.conf to use SSL by setting the attributes port="636" and protocol="ssl".

Now you are done and the *Content Server* will connect to the Active Directory server via SSL.

# 3.12.6 Common Customizations

The Active Directory LDAP schema has some redundancy. User names can be derived from various attributes, like sAMAccountName, userPrincipalName or mail. User domains can be derived from userPrincipalName or from the distinguished name. In a default Active Directory setup all that data is consistent, but in principle it may be ambiguous. In the latter case, you must decide which attributes are appropriate to reflect your users in *CoreMedia Content Cloud*.

*CoreMedia Content Cloud* provides two UserProviders for Active Directory to start over with:

- The SimpleActiveDirectoryUserProvider derives users' names from the sAMAccountName and domains from the DC components of the distinguished names. This is suitable for most Active Directory setups, Windows Server as well as Azure Domain Services. If you have no particular requirements with regards to user names and domains, you should start over with the SimpleActiveDirectory UserProvider.
- The ActiveDirectoryUserProvider derives both, users' names and domains, from the userPrincipalName attribute, whose value has the format "name@domain".

#### Simple User Name Attributes

The user name attribute determines which UserProvider you should extend in order to implement your customizations. If you use sAMAccountName (which is recommended), you can simply start over with the SimpleActiveDirectoryUserPro vider. If you want to use another attribute that contains exactly the user's name, for example givenName, you can also use the SimpleActiveDirectoryUser Provider and configure the attribute name:

```
cap.server.userproviders[0].ldap.user.filter=(&(objectClass=user)(givenName=*))
cap.server.userproviders[0].ldap.user.name-attribute=givenName
```
The UserProviders fetch only the LDAP attributes they need. If you use additional attributes, like givenName, you must configure them as cap.server.userpro viders[0].ldap.user.attributes.

cap.server.userproviders[0].ldap.user.attributes[0]=givenName

#### Combined Name@Domain Attributes

If you prefer the userPrincipalName, you should start with the ActiveDir ectoryUserProvider, which supports the attribute format "name@domain". The domain from the attribute may differ from the domain of the distinguished name. In order to resolve this ambiguity, you must specify the UserProvider's domains explicitly to override the automatic computation from the configured base distinguished names:

```
cap.server.userproviders[0].ldap.domains[0]=example.org
cap.server.userproviders[0].ldap.domains[1]=other.domain.org
...
```
Include all user domains that may occur in userPrincipalName attributes, and all groups' domains. The latter still correspond to the distinguished names and must thus be consistent with the base distinguished names.

For another attribute of the same format (like mail) configure the attribute name:

```
cap.server.userproviders[0].ldap.user.filter=(6(objectClass=user)(mail=*))<br>cap.server.userproviders[0].ldap.user.name-attribute=mail<br>cap.server.userproviders[0].ldap.user.dmmain-attribute=mail<br>cap.server.userproviders[0].l
```
# 3.12.7 LDAP User and User Changes Application

The User Changes Spring Boot application tracks the changes a user has made in the content repository. Therefore, a user can, for example, start a publication workflow with all recently changed contents. However, some contents should be excluded from content tracking. Especially the home folder of a user or some system folders, which usually contain only configuration data rather than editorial content.

By default, the home folders follow the /Home/\*/MyPreferences pattern. When you use an LDAP user provider, the path to the MyPreferences folder (and to other folders) might be different, because the home folders of the Active Directory users represent the OU structure in the AD. Therefore, you have to add paths with a corresponding depth. Adapt the configuration as follows:

1. In the Blueprint workspace add a userchanges.paths.exclude property to the properties file component-user-changes-blueprint.proper ties in the apps/user-changes/modules/server/user-changesblueprint-component module below src/main/resources/META-INF/coremedia/. Create a new file if non-existent.

For a Docker deployment, add the property to apps\user-changes\dock er\user-changes\src\docker\config\application.proper ties.

2. Add the default entries to the property:

```
/Home/*/EditorPreferences,/Home/*/My Preferences,/Home/*/My
Dictionary,/System/Public Dictionary
```
3. Add your own paths to the EditorPreferences, My Preferences and My Dictionary directories to the property. Add wildcard elements matching the users' OUs, for example:

/Home/\*/\*/\*/My Preferences

When you now build the Blueprint workspace or the Studio Spring Boot application, the paths will be excluded for the User Changes Spring Boot application.

*Adapt paths to OU structure*

# 3.13 Server Utility Programs

The *CoreMedia CMS* provides a series of server utility programs for information, adjustment and optimization of the server processes. Basically there are four categories of such tools:

*Categories of server tools*

### Information

The informational tools allow you to inspect the current state of the *CoreMedia CMS*. You can dump all kinds of server objects, such as resources, running processes or used licenses. Furthermore, you can query system information about the *CoreMedia CMS* itself (esp. the version), which becomes important whenever you submit a support request.

#### Operation

With the operational tools you control the *CoreMedia CMS*. This includes cleaning up the repository, uploading new workflow definitions and maintaining the database.

### Repository

The repository tools allow you to execute actions normally performed by the editors, like approving and publishing resources or starting workflows. They are emergency tools, needed only in exceptional cases to fix the repository immediately when something went wrong.

*General usage*

#### General usage

All server utilities are implemented as cm programs as described in the [Operations Ba](operation-basics-en.pdf#OperationBasicsManual)[sics](operation-basics-en.pdf#OperationBasicsManual), that is you run them from the command line with cm, cmw or cm64. Most of the tools open a session and therefore need a user who is specified by three command line options  $-u$ ,  $-d$  and  $-p$ .

Furthermore, you can explicitly specify the IOR URL of the content server to connect to. If you don't specify the URL, it is taken from capclient.properties. That implies, that most of the tools work only on one server simultaneously.

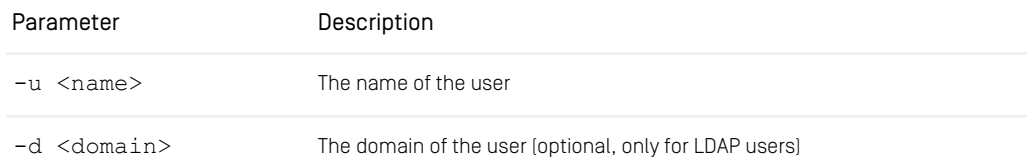

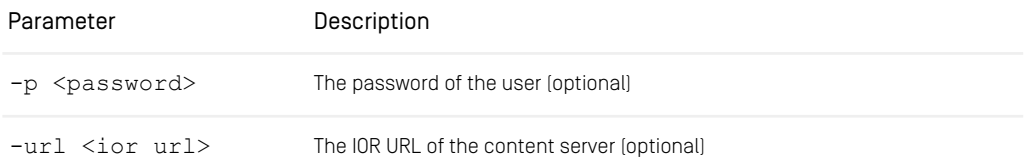

*Table 3.11. Common options of server utilities*

These options are common for most of the server utilities, and will therefore not be mentioned in detail for each tool. Note that most server utilities require administrative permissions and thus can only be run with users of administrative groups.

The password parameter  $-p$  is always optional. You can provide the password as the environment variable REPOSITORY\_PASSWORD instead. If you don't specify the password at all, the tool will prompt for it at runtime.

#### Protecting Passwords

A password that is provided via the command line might be visible in the shell history or in the list of running processes. A password provided via an environment variable might accidentally be passed to other commands, if the environment variable is set in a long-running shell or even during shell initialization.

If you must not or cannot enter the password manually, consider setting the environment variable in a wrapper script. Preferably the password is retrieved automatically from a secure password vault. If the password is stored in the shell script, the shell script must not be readable by other users.

If you are not sure how to use a utility, just start it without any options to print out a summary of its usage.

#### General usage in a Windows 64-bit environment

The server utilities can be started using the  $cm64$ .exe command in a Windows 64bit environment with a JVM 64-bit, as described in the [Operations Basics](operation-basics-en.pdf#OperationBasicsManual).

# 3.13.1 Information

This section covers the informational server utilities. All these tools are "read only", so *Informational tools* none of them modifies the server or the repository.

• dump: Shows detailed data of any CMS object (resources, processes, users, ...)

- events: Shows events at the *Content Server* and *Workflow Server*.
- ior: Shows the content of an IOR in a readable format

- license: Shows the configured *CoreMedia CMS* license data
- processorusage: Show used processors
- publications: Shows all running publications
- repositorystatistics: Show a simple overview over the content in the CoreMedia repository.
- rules: Shows all rules declared in this repository
- sessions: Shows all open sessions
- systeminfo: Shows *CoreMedia CMS* installation details
- validate-link-type: Validates that links in existing content are valid with regard to the LinkType of the document type definition
- <span id="page-113-0"></span>• validate-multisite: Validates set up and content structure for multi-site feature

# Dump

The dump utility prints out arbitrary objects of the CoreMedia CMS repository. You will probably use it mainly to dump resources, but you can also dump users, processes etc.

```
usage: cm dump [<id1> <id2> ...] [-b <[plain|text]>] [-cn <name>] [-d
        <domain name>] [-e <encoding>] [-f <path>] [-gn <name>] [-p
<password>] [-pn <name>] [-t <paths>] [-U <uuids>] -u <user name>
       [-un <name>] [-url <ior url>] [-v]
available options:
-b,--blob <[plain|text]> select blob output behavior; plain
                                           (default): represent as descriptive
                                          string; text: additionally dump text
                                           (and alike) blob contents
-cn,--contenttype-name <name>
names of content types to dump<br>
-d,--domain <domain name>
domain for login
-d.--domain <domain name>
                                          (default=<builtin>)
-e,--encoding <encoding> encoding of the dump output
                                           (default=Cp1252)
-f,--file-name <path> dump the output to the given file
 (using UTF-8)
-gn,--group-name <name> names of groups to dump
-p,--password <password> password for login; you will be
 prompted for password if not given<br>-pn,--processdefinition-name <name> names of process definitions to
 dump<br>
-t,--paths <paths> path of contents to dump<br>
path of contents to dump
-U,--uuids <uuids> UUIDs of contents, groups, or users
 to dump
-u,--user <user name> user for login (required)
                                         names of users to dump<br>url to connect to
-un,--user-name <name><br>-url,--url <ior url><br>-v,--verbose
                                          enables verbose output
If not properly prefixed, IDs are interpreted as numeric content IDs or
```
UUIDs, content repository paths, user names, group names, user/group UUIDs or content type names as appropriate.

The options have the following meaning:

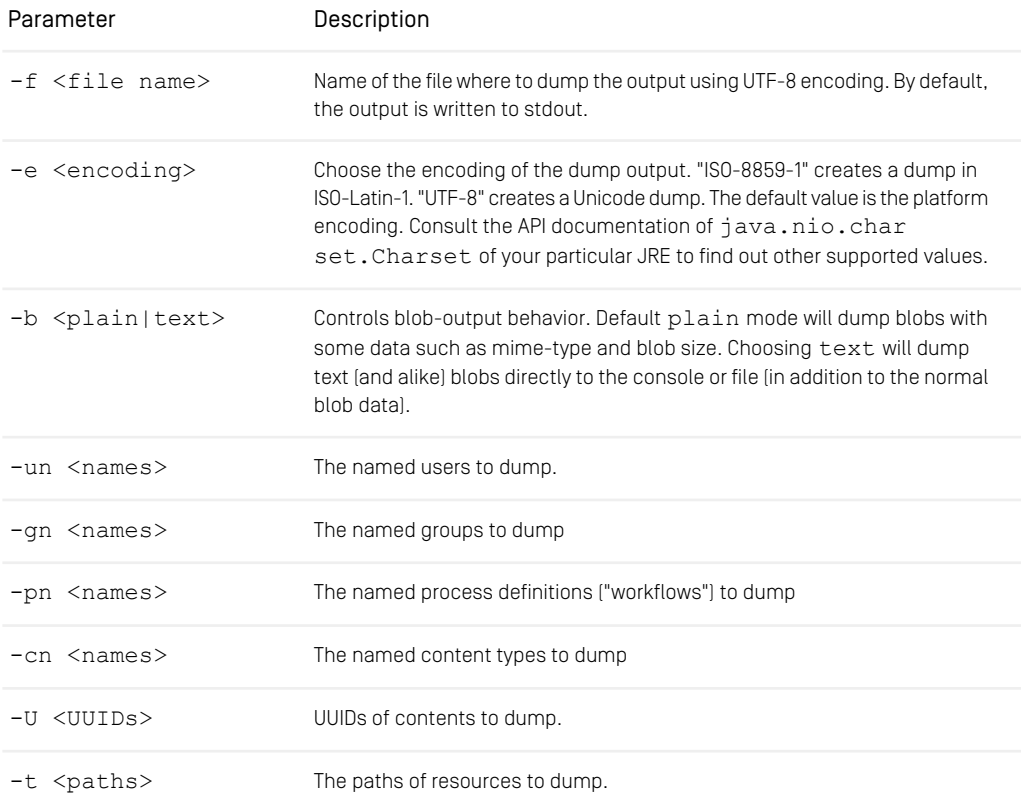

#### *Table 3.12. Options of dump*

The standard way to specify a resource to be dumped is its ID. To dump the root folder, for example, you call

> cm dump -u admin -p admin 1

and get a result like

```
content: coremedia:///cap/content/1
uuid: c4ca4238-a0b9-3382-8dcc-509a6f75849b
 type: Folder (coremedia:///cap/contenttype/Folder )
```

```
path: /
created by: admin (coremedia:///cap/user/0), creation date:
2004-12-20T07:57:19+00:00
modified by: admin (coremedia:///cap/user/0),
  modification date: 2004-12-20T07:59:48+00:00
is place approved: true, place approved by: -,
place approval date: 2004-12-20T07:57:19+00:00
is published: true, published by: -, publication date:
  2004-12-20T07:57:19+00:00
to be deleted: false, to be withdrawn: false
is checked out: false, current editor:
children:
  /Home (coremedia:///cap/content/5)
  /Inbox (coremedia:///cap/content/3)
  /System (coremedia:///cap/content/9)
  /work (coremedia:///cap/content/13)
  /work2 (coremedia:///cap/content/15)
```
The result for a content item looks similar; instead of the children you get detailed information about all versions of the content item. If you don't know the IDs of the resources you want to dump, you can alternatively specify their paths with the -t option, or their UUIDs with -U option, for example,

> cm dump -u admin -p admin -t /work/article1 -t /work/image1  $>$  cm dump -u admin -p admin -U a935da47-271b-4712-9612-acf8aa1b965e

You can dump users and groups by specifying their names with the  $-n$  option, for example,

> cm dump -u admin -p admin -un publisher -gn system

dumps the user publisher and the group system.

As alternative to this, you may use the option  $-U$  to dump a user or group by its UUID, just as you can do it for content UUIDs.

> cm dump -u admin -p admin -U c4b75f33-b75f-3b23-9e13-bbff072f1c4d

However, all these examples are only special convenient variants of invoking the dump tool. As you can see in the very first line of the result of dumping the root folder, the actual ID of the root folder is not 1, but coremedia:///cap/content/1, and this format is the general way to use dump:

> cm dump -u admin -p admin coremedia:///cap/content/1

Each *CoreMedia CMS* object has such an ID and can be dumped. Try the above example for dumping users and groups, and you will get IDs like core media:///cap/user/5 and coremedia:///cap/group/1. You will obtain IDs of other objects by the other server tools:

- The tool *cm processdefinitions* gives you IDs of workflow process definitions.
- The tool *cm processes* gives you IDs of running processes.
- [Section "Sessions" \[112\]](#page-121-0) shows how to get IDs of open sessions.

The dump tool tries some additional heuristics to interpret strings given on the command line that do not match an ID pattern. IDs containing a slash are treated as a content repository path. String may also be interpreted as user names, group names or content type names if possible.

# IOR

With the IOR utility program you can display an IOR in a user readable form. This program determines whether the computer name or an IP is used for communication over CORBA and which CORBA port is used. The CORBA communication settings can be configured (see [Section 4.4, "Communication between the System Applications"](operation-basics-en.pdf#Communication) in *Operations Basics*).

The program is executed with:

```
cm ior <ior1> <ior2> ...
```
Example:

```
> bin/cm ior `wget -qO- http://localhost:40180/ior`
```

```
...
IOR:000000000000002549444c3a686f782f636f72656d2f636f7262612
f4c6f67696e536572766963653a312e3000000000000000010000000000
0000340001000000000016686f78706332342e636f72656d656469612e6
36f6d00042800000010000000003ab08a890005c0a800000000
IOR<IDL:hox/corem/corba/LoginService:1.0><IIOP:1.0:pcname.
coremedia.com:1064>
```
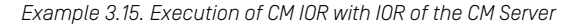

## License

The license utility prints out the license data of the *CoreMedia CMS* installation for each service.

*Usage of license*

```
usage: cm license -u <user> [other options] [-v]
available options:<br>-d,--domain <domain name>
                                     domain for login (default=<br/>builtin>)
 -p,--password <password> password for login
-u,--user <user name> user for login (required)
```
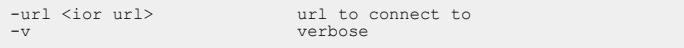

The license tool has only one additional option:

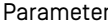

#### Description

-v Verbose output, prints out additional information

*Table 3.13. Options of license*

The standard output of the license utility looks like this:

```
license:
  licensee: Development-Installation
 valid from: 2004-09-30T00:00:00+02:00
 valid until: 2005-09-30T00:00:00+02:00
 grace until: 2005-12-31T00:00:00+01:00
 release: <any>
 host: <any>
 ip: <any>
 workflow customizable: true
 service: coremedia:///cap/service/debug, 1/10c, 1/100n,
  m<infinity>
 service: coremedia:///cap/service/webserver, 0/15c, 0/50n,
  m<infinity>
 service: coremedia:///cap/service/studio, 0/15c, 0/50n,
  m<infinity>
 service: coremedia:///cap/service/importer, 0/2c, 0/10n,
  m<infinity>
 service: coremedia:///cap/service/replicator, 0/5c, 0/10n,
  m<infinity>
 service: coremedia:///cap/service/feeder, 0/2c, 0/10n,
  m<infinity>
 service: coremedia:///cap/service/publisher, 1/1c, 1/10n,
  m<infinity>
 service: coremedia:///cap/service/system, 0/5c, 0/25n,
  m<infinity>
 service: coremedia:///cap/service/workflow, 1/15c, 1/50n,
  m<infinity>
 service: coremedia:///cap/service/editor, 1/15c, 1/50n,
  m<infinity>
```
The compact notation of the services denotes the used and the available concurrent licenses (such as  $1/15c$ ), the used and the available named licenses (such as  $1/50n$ ) and the multiplicity (such as  $m\leq infinity>$ ). The verbose output of a service additionally shows the users that hold a named license, for example:

```
service: coremedia:///cap/service/editor
   concurrent licenses: 15 used: 1
   named licenses: 50 used: 1
   multiplicity: <infinity>
   users:
     rolf (coremedia:///cap/user/102)
```
For details about the license model of the *CoreMedia CMS* see the [Operations Basics](operation-basics-en.pdf#OperationBasicsManual).

## Processorusage

This utility provides access to data about the usage of processor licenses. For a given time interval, it shows the maximum number of processors used and an explanation of that number in terms of servers and clients that were active at that time. Clients and servers are identified by their IP address. Additionally, it shows the development of the number of processors in use for the given time interval.

Sessions of the *Site Manager* as well as the standard administrative tool are not included. Therefore, only infrastructure processes (servers, feeders and so on) will appear in the listing. Individual users cannot be identified from the information provided here.

All reported dates are printed in the GMT time zone.

The output of the tool contains an encrypted MD5 hash code. It holds no additional information besides the information that is also presented in clear text.

The tool should normally be run against the *Content Management Server*. It will provide information about all involved machines, even machines of the delivery environment. It is recommended to run the tool regularly in order to detect a shortage of CPU licenses.

```
usage: cm processorusage -u <user name> [options]
available options:
  -d,--domain <domain name> domain for login (default=<builtin>)
-e <days> end date for report in days before now
                                            (default: 0)<br>interval count for time series report
  interval count for time series report<br>
-p,--password <password>
(default: one interval per day)<br>
-s <days>
start date for report in days before now<br>
-s <days>
                                              (default: 365)
 -u,--user <user name>
user for login (required)<br>
-url <ior url>
user for login (required)
                                            url to connect to
```
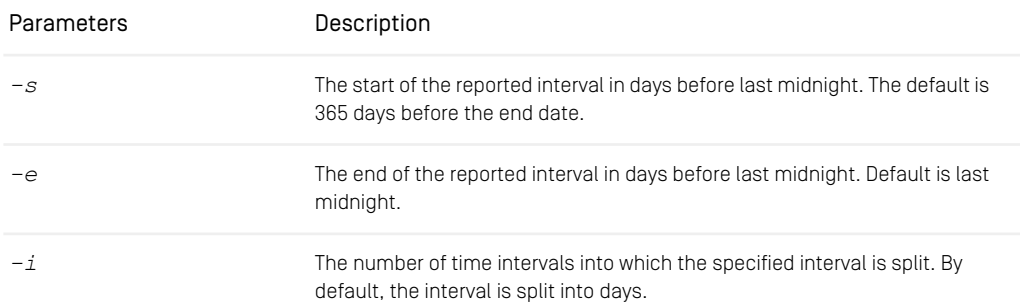

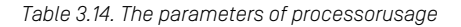

*Usage of processorus-*

*age*

#### Example

The call cm processorusage -u admin gives you an overview of the last year. To analyze the previous day in more detail, you might want to use cm processor usage -u admin -s 1 -i 24.

### **Publications**

The publications utility shows all running publications.

```
usage: cm publications -u <user> [other options] [-v] <br>available options: tions dility
 -d,--domain <domain name> domain for login (default=<builtin>)
-p,--password <password> password for login
-u,--user <user name> user for login (required)
-u<sub>r</sub>--user <wername><br>
user for login (r<br>
-url <ior url><br>
url to connect to<br>
-v<br>
verbose
                                                 verbose
```
*Usage of the publica-*

The publications tool has only one additional option:

| Parameter | Description                                       |
|-----------|---------------------------------------------------|
| $-\tau$   | Verbose output, prints out additional information |

*Table 3.15. Options of the publications utility*

The verbose output of the  $publication$  stool looks like this (sample, one publication only):

```
pending publications:
 publication: coremedia:///cap/publication/3
    priority: 60
user: rolf (coremedia:///cap/user/102)
   preview: false
    size: 4
    stage: 4
```
You can also run publications without the -v option and obtain the details of a publication with the dump tool (see [Section "Dump" \[104\]](#page-113-0)).

### Repositorystatistics

You can use the repositorystatistics tool to get a simple overview over the content in your *CoreMedia* repository. The tool uses the information in sql.proper ties to connect directly with the database of your *Content Server*. It writes the result to the console. Start the tool with cm repositorystatistics. No arguments are required.

You will get information about the following topics:

- Number of users
- Number of groups
- Number of user/group associations
- Number of rules
- Number of folders and children with some statistics
- Number of content items and versions sorted by content type with some statistics

The following example shows the result for a test repository:

```
gathering statistics data
-------------------------
# users: 93
# groups: 19
# user/group associations: 592
# rules: 20
# folders: 19052
# folders in trash: 1256
   children: 124084
average children: 7.121442
  min children:
  max children:<br>< 100:<br>< 250:
   < 100: 17348
< 250: 51
< 500: 21
   \begin{array}{cc} 2 & 1000: \\ 2500: \end{array}< 2500: 2
   < 5000: 0
< 10000: 0
   >= 10000: 0
# documents: 131120
# documents in trash: 24831
# doctypes: 31
Book:
  documents: 169
   versions: 1447
average: 8.56213
  min: \begin{array}{c} 1 \\ 87 \end{array}max: 87<br>
< 10: 117<br>
< 25: 41<br>
< 50: 10
   < 100: 1
< 250: 0
   < 500: 0
< 1000: 0
>= 1000: 0
```
*Example 3.16. Result of repositorystatistics*

# Rules

The rules utility prints out all rules declared for a resource or in the entire repository.

usage: cm rules -u <user> [other options]<br> *ity*<br> *ity* available options: -d,--domain <domain name> domain for login (default=<builtin>) -p,--password <password> password for login -u,--user <user name> user for login (required) -url <ior url> url to connect to -t, --paths <path> path of contents to dump -v,--verbose enables verbose output

Rules has one additional option.

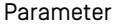

Description

*-t <paths>*

Enter the paths of resources for which you want to dump the attached rules.

*Table 3.16. Options of the rules utility*

The output of the rules utility looks like this (sample, one rule only):

```
content: / (coremedia:///cap/content/1)
   group: editor (coremedia:///cap/group/2)
type: coremedia:///cap/contenttype/Document_
  rights: RMD
```
For details about the meaning of rules see [Section 3.15.2, "User Rights Management" \[220\]](#page-229-0).

# Sessions

The sessions utility shows all open sessions.

```
usage: cm sessions -u <user> [other options] [-v] <br>
utility<br>
utility<br>
utility
available options:
  -d,--domain <domain name> domain for login (default= <builtin>)<br>-p,--password <password> password for login<br>-u,--user <user name> user for login (required)
```
*Usage of the sessions*

*Usage of the rules util-*

```
-url <ior url> url to connect to
-v verbose
```
The sessions tool has only one additional option:

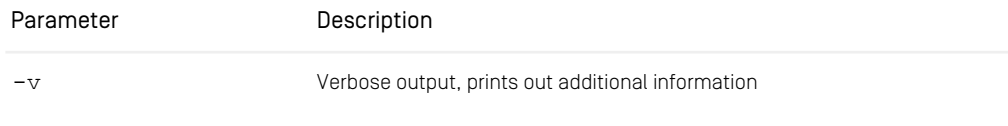

*Table 3.17. Options of the session utility*

The verbose output of the sessions utility looks like this (sample, one session only):

```
session: coremedia:///cap/session/11
   privileged: false
    user: rolf (coremedia:///cap/user/9)
    client type: GUI Editor
    host: nightshade (0.0.0.1)
started at: 2004-12-21T11:10:37+01:00
    service: coremedia:///cap/service/editor
```
# Systeminfo

The systeminfo tool prints out information about the *CoreMedia CMS* installation itself. This includes especially the version which you will need whenever you request support.

*Usage of systeminfo*

```
usage: cm systeminfo -u <user> [other options]
available options:
-d,--domain <domain name> domain for login (default=<builtin>)
-p,--password <password> password for login
-u,--user <user name> user for login (required)
-url <ior url> url to connect to
-v,--verbose enables verbose output
```
That is, systeminfo has none but the standard options.

The output of systeminfo covers the client environment in which systeminfo itself is running, the content server and (if available) the workflow server. It contains information about the *CoreMedia CMS* versions, the JVM versions, the operating systems, the occupied ports and some configuration details.

# Validate Link Type

The tool validate-link-type can be used to check if links in existing content point to documents of the correct type as declared with the LinkType attribute in the document type definition. It can also be used to check in advance whether the

LinkType can be changed to a different possibly more specific type without causing issues for existing content. The purpose of the tool is to help during schema update. For details, see [Section "Changing LinkType of LinkListProperty" \[276\]](#page-285-0).

*Usage of validate-link-*

```
type cm validate-link-type {-u user} [-p password] {-t content type}
{-l link property} [-a] [-n]
```

| Parameter                                     | Description                                                                                                    |
|-----------------------------------------------|----------------------------------------------------------------------------------------------------|
| $\{-t$   --content-type } $con-$<br>tent-type | The name of the content type to check links in.                                                                                                    |
| $\{-1$   --link-property }<br>property        | The name of the link list property in the specified content type.                                                                                                    |
| $-n$   --new-link-type $con-$<br>tent-type    | New link type to use as expected target content type for the link list property<br>instead of the LinkType from the document type definition. Use it to<br>check in advance if the LinkType attribute can be changed in the docu-<br>ment type definition. |
| -a I --all-versions                           | Check links in all document versions, instead of just checking the latest<br>version.                                                                                                    |

*Table 3.18. Parameters of validate-link-type*

### Example

For example, use the following command to check whether the master property of all Article document versions only links to documents of the type as declared in the document type definition:

cm validate-link-type -u admin -t Article -l master -a

If no invalid links are found, the tool will output:

No links with wrong type found.

In another example, let's imagine you are thinking about changing the LinkType attribute for property pictures of type Teasable from Media to subtype Picture. In that case, you should first check whether such a restriction would be violated by existing content in current or old versions:

cm validate-link-type -u admin -t Teasable -l pictures -n Picture -a

In this example, the tool reports two links that would violate the new link type Picture. In this example, it's the same link in an old and in the latest version of the same content. If option  $-a$   $[--a]$ -versions) were omitted, only the link in the latest version would have been reported.

```
Checking 2654 contents. This may take some time...
Found link of wrong type: coremedia:///cap/version/4638/2 ->
coremedia:///cap/content/5134
Found link of wrong type: coremedia:///cap/version/4638/3 ->
coremedia:///cap/content/5134
```
Note, that the tool outputs an additional line here at the start to warn about its expected runtime. If you intend to use the output in a script, make sure to ignore all rows that don't start with "Found link of wrong type:".

# Validate Multi-Site

The tool validate-multisite helps you to manage multiple localized variants of contents in *CoreMedia Content Cloud* as described in chapter "*CoreMedia Content Cloud* Website and Content Structure/Localized Content Management" of the [Blueprint Developer Manual]. It validates your multi-site configuration as well as your content repository.

It is strongly recommended that you run this tool when introducing or migrating the multi-site feature to ensure that your system is valid. You can also use this tool to regularly check your content for possible mistakes during translation processes, checking global conditions that are not addressed by the validators that are available to your editors in *CoreMedia Studio*.

```
cm validate-multisite [ {-b folder} ...] [-f file] [-fow] [-t] [other...]
```
*Example 3.17. Usage of validate-multisite*

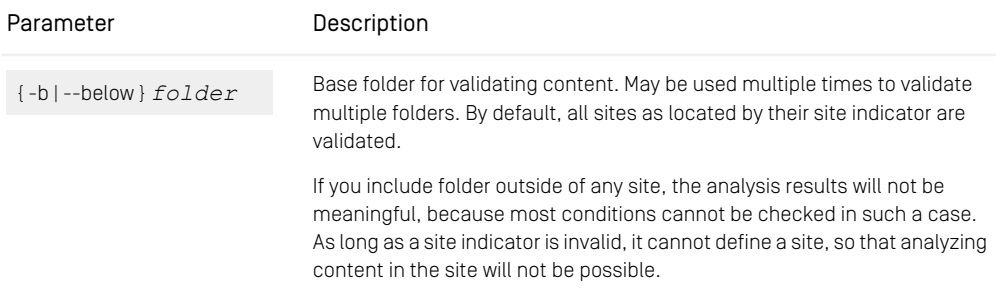

| Parameter                         | Description                                                                |
|-----------------------------------|----------------------------------------------------------------------------|
| $\{-f\}$ --file $\}$ $f$ $il$ $e$ | Output file for writing the detected issues in tab-separated value format. |
| -fow   --fail-on-warning          | Fail with a non-zero exit code when a warning is generated.                |
| -t   --thorough                   | Disable fail early approach and search for failures more thorough.         |

*Table 3.19. Parameters of validate-multisite*

### Severities

The multi-site issues come with different severities. It is recommended to fix all issues for best results when using multi-site.

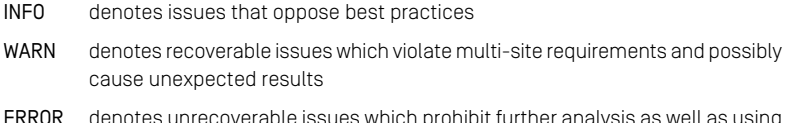

ERROR denotes unrecoverable issues which prohibit further analysis as well as using multi-site features will not work or produce corrupt results

### File Output

The file output is meant to support automatic actions like for example adjusting wrong or missing property values. It contains relevant error parameters in tab separated columns, so that it becomes possible to identify the reported issues.

<span id="page-125-0"></span>The first two columns are fixed: Issue Severity and Issue Error Code. The third is most of the time the id of the analyzed content. Additional parameters are mentioned in [Table 3.20, "Issues of validate-multisite" \[116\]](#page-125-0).

#### Issues

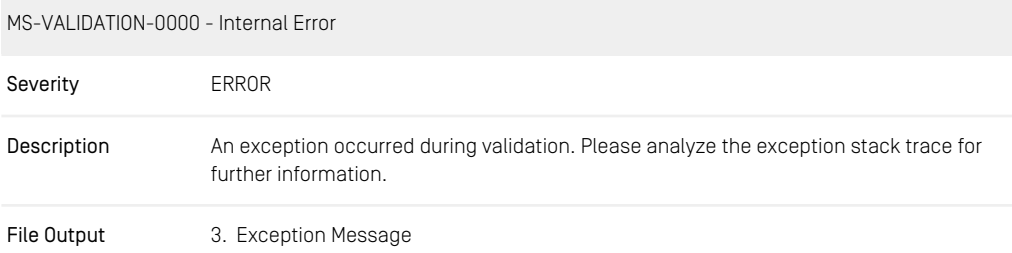

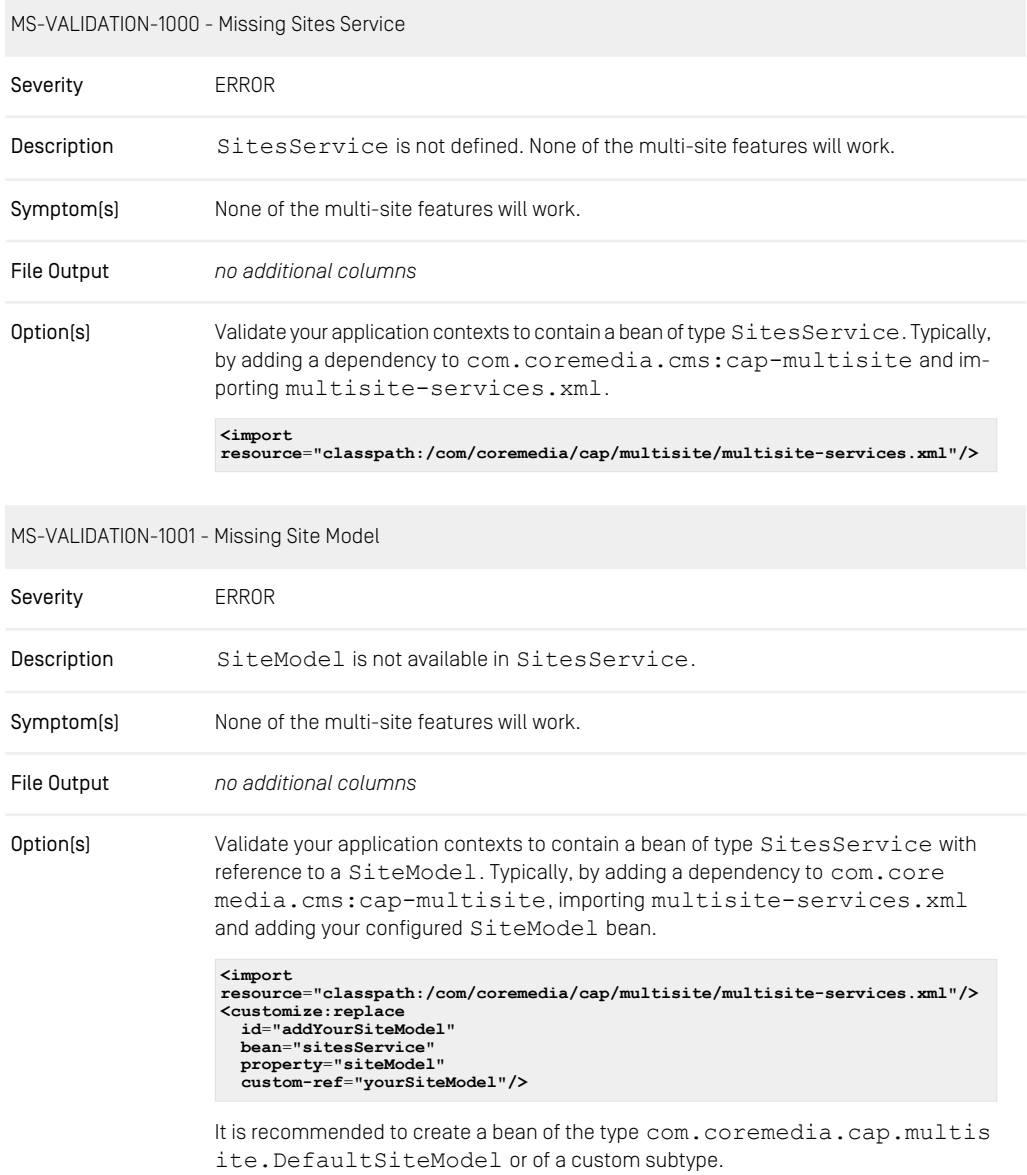

MS-VALIDATION-2000 - Missing Required Property Value

Severity WARN, ERROR

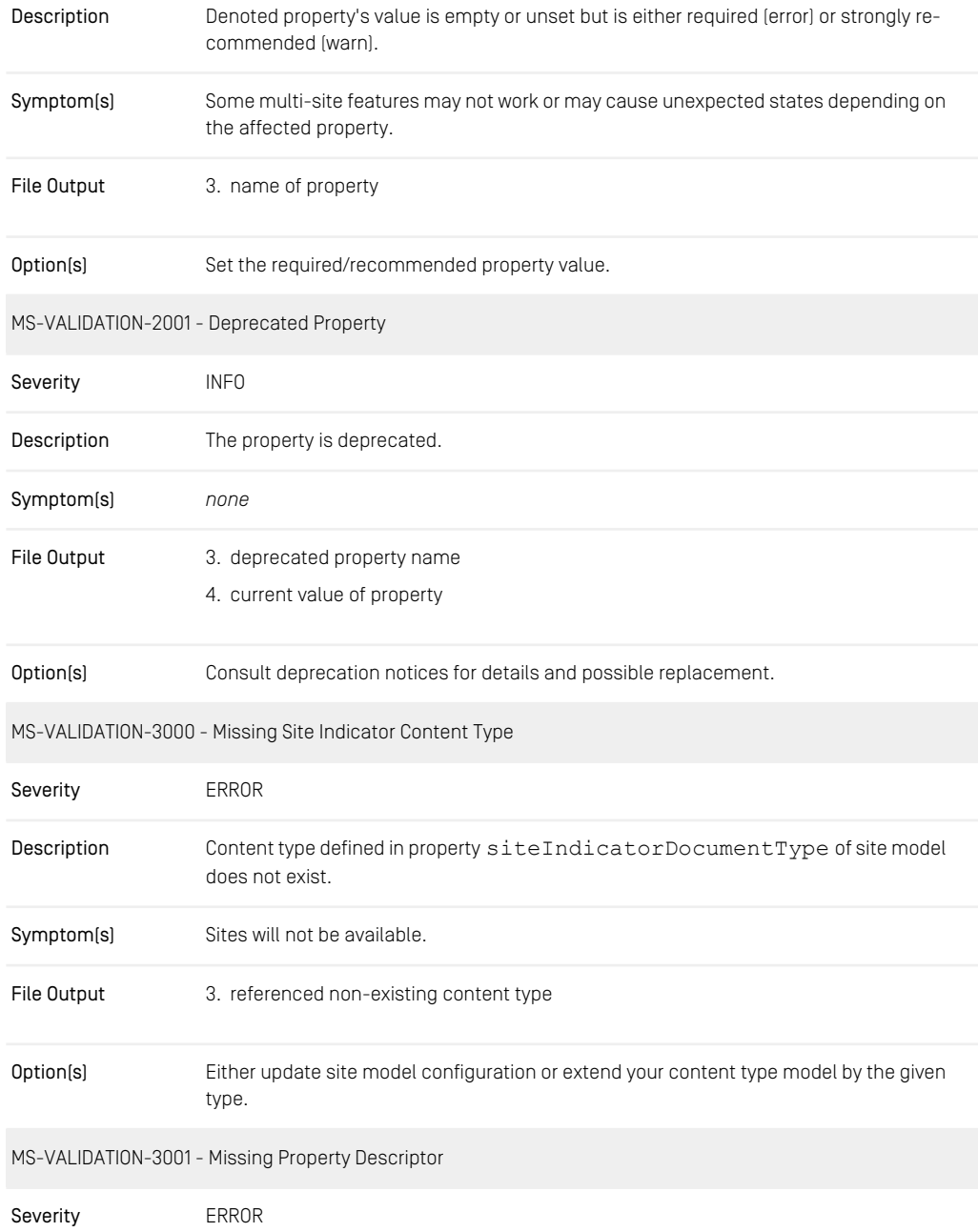

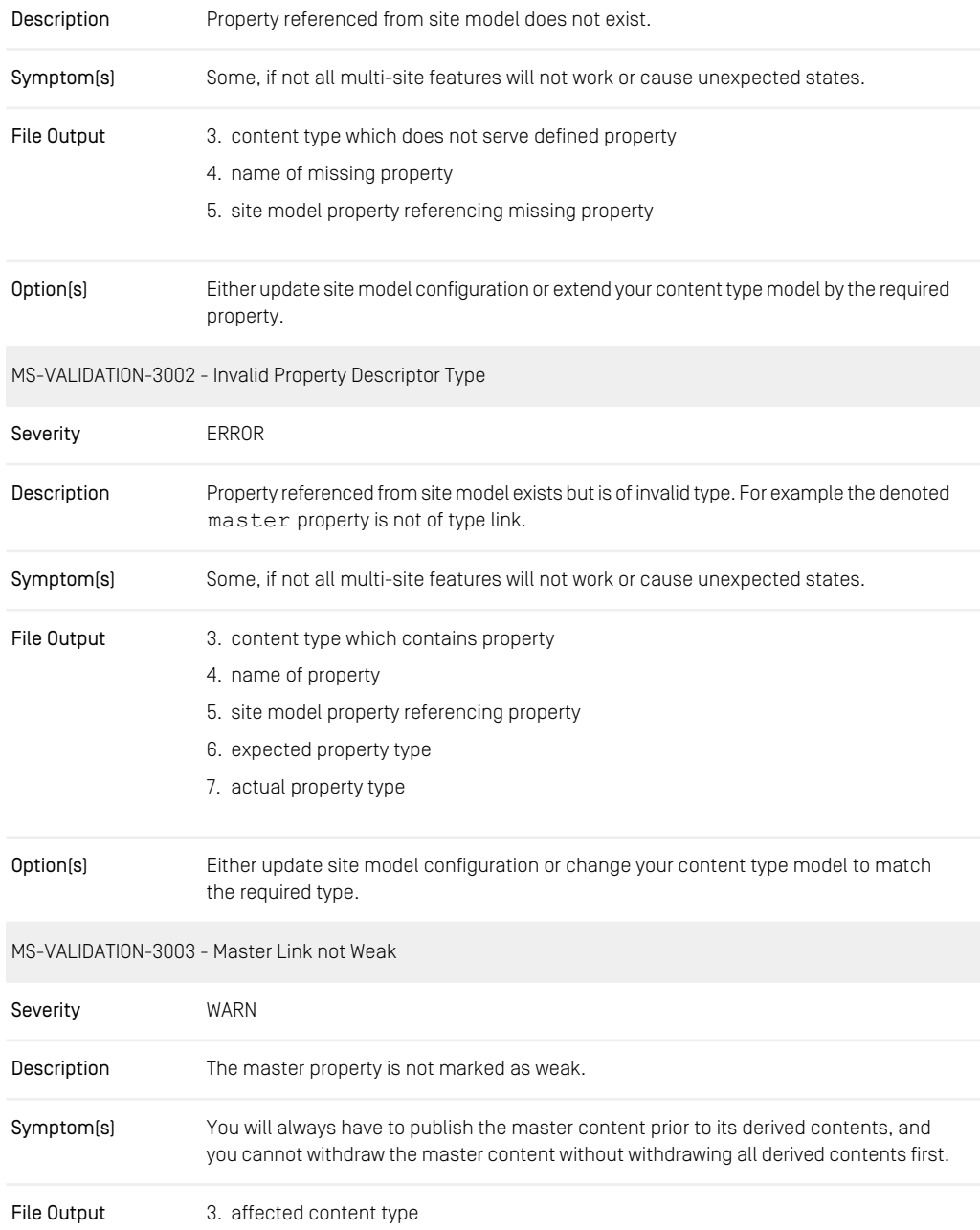

#### 4. affected property

Option(s) Adjust your content type model setting master property to weak.

**<LinkListProperty Name**=**"master" Max**=**"1" LinkType**=**"CMLocalized" extensions:weakLink**=**"true"/>**

MS-VALIDATION-3004 - Missing Localizable Content Type Property

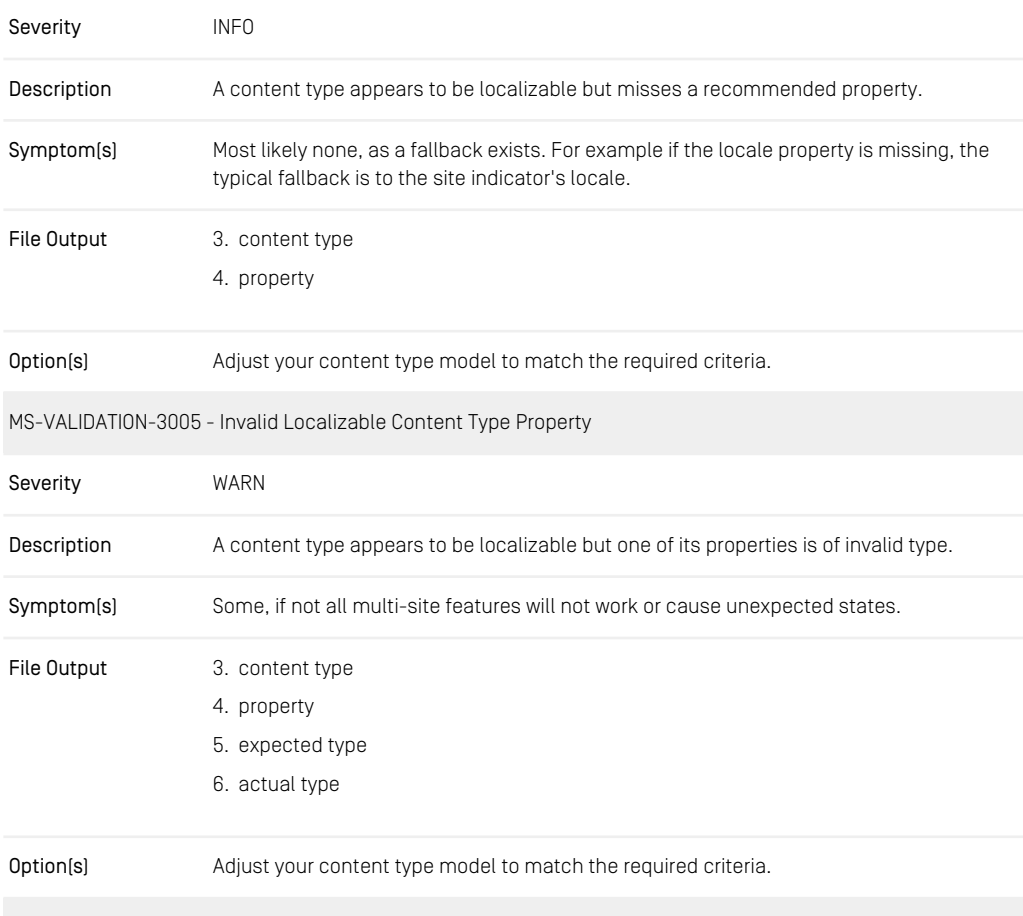

MS-VALIDATION-3006 - Invalid Master Link Type

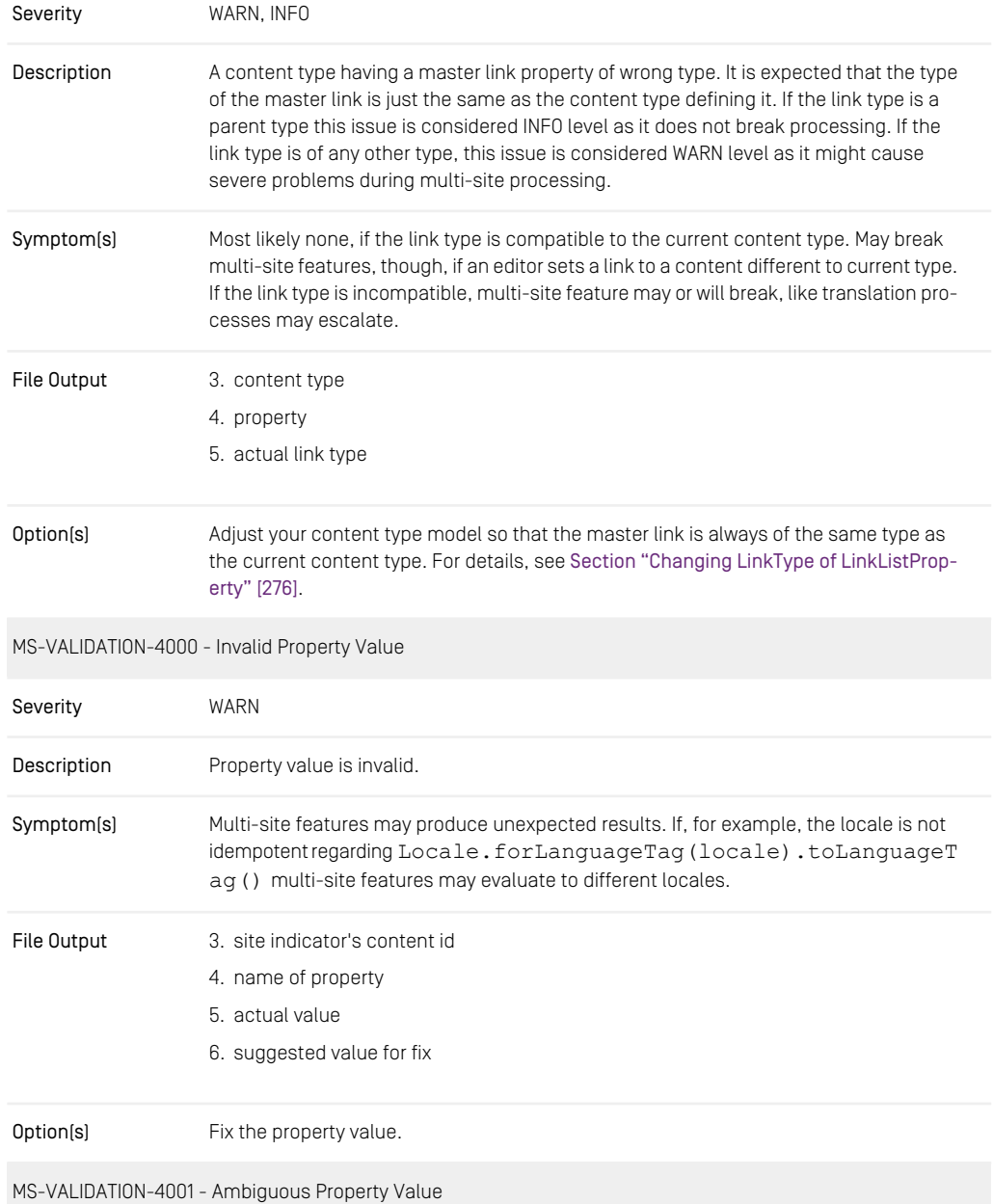

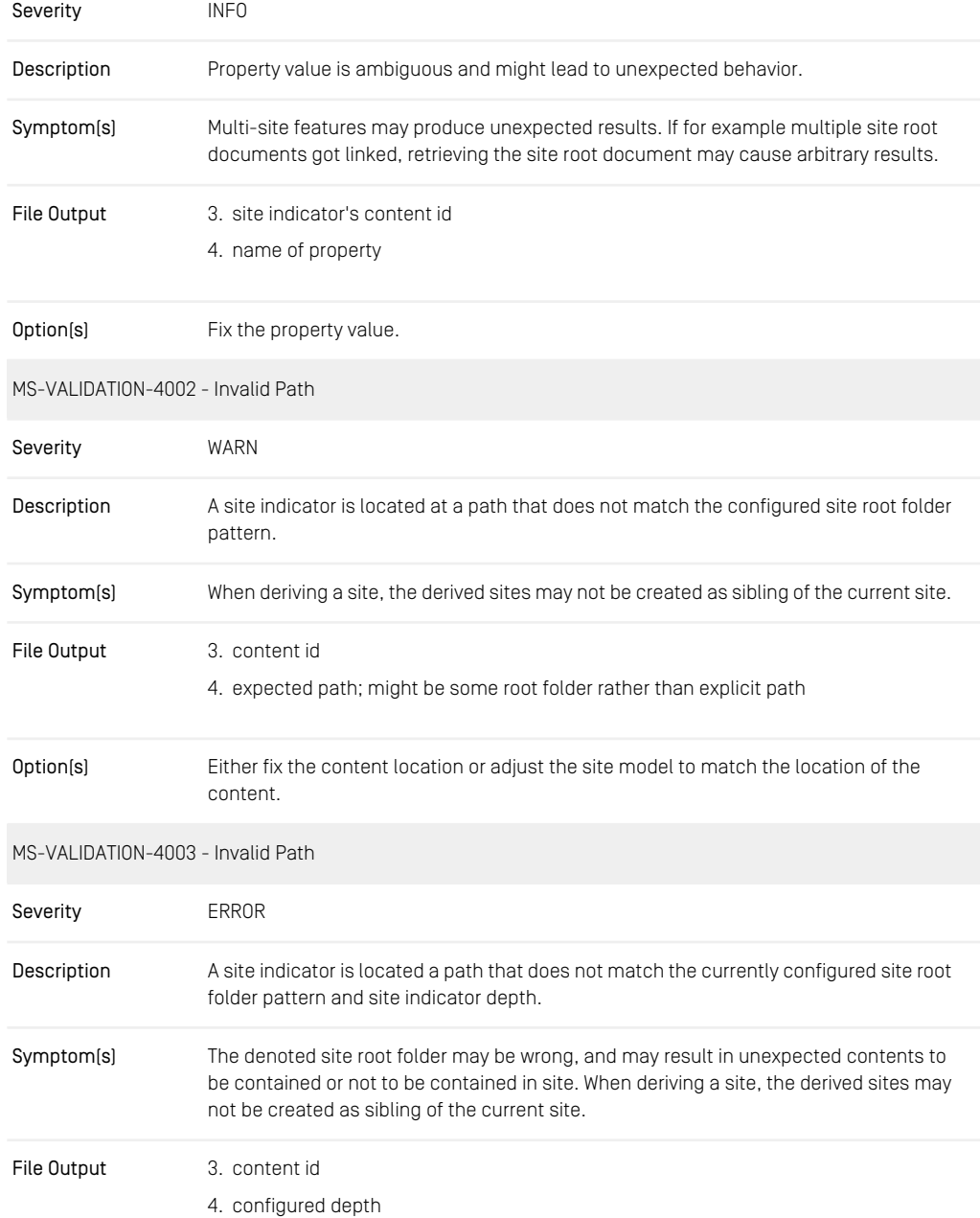

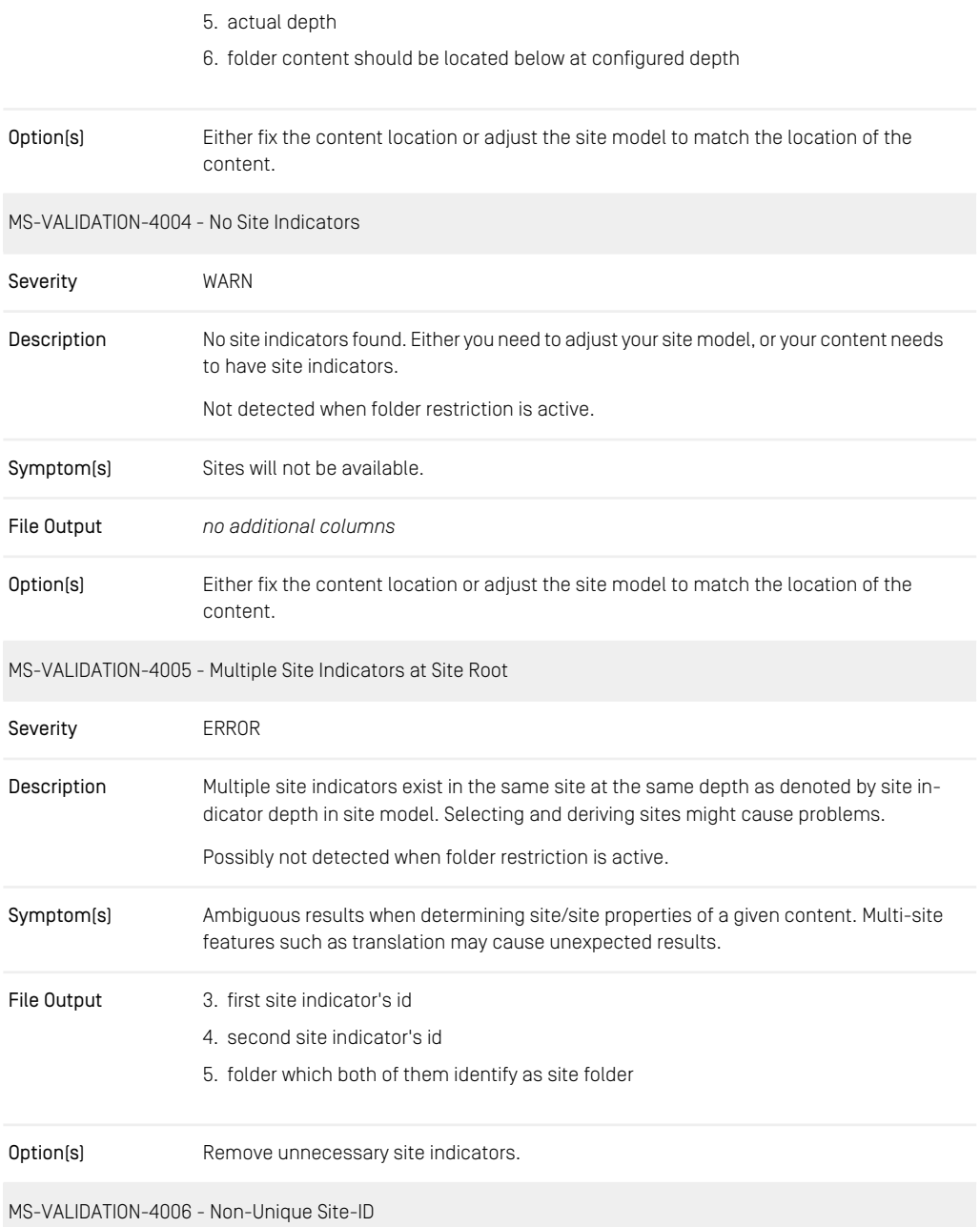

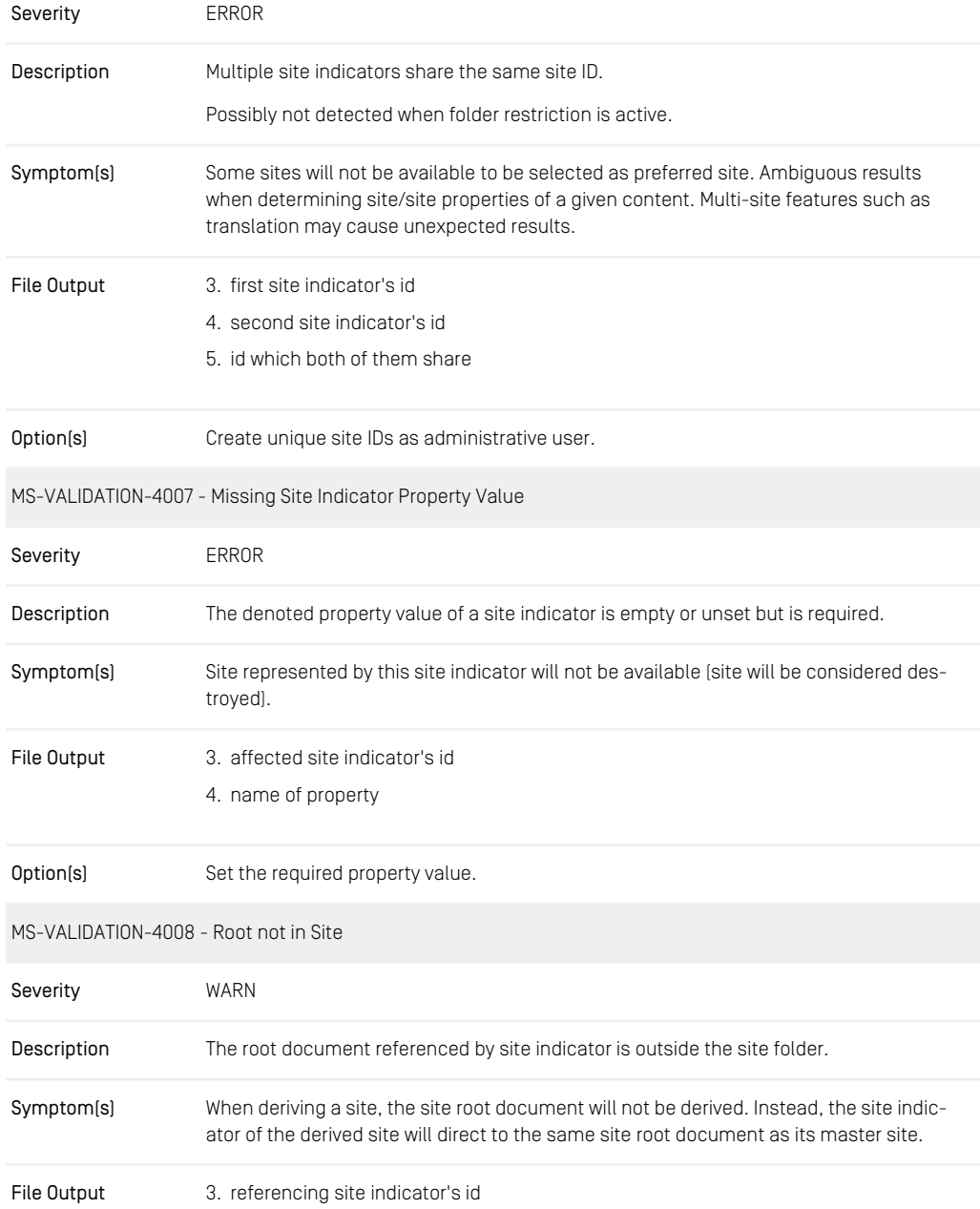

- 4. site's id the site indicator belongs to
- 5. root document's id not in site

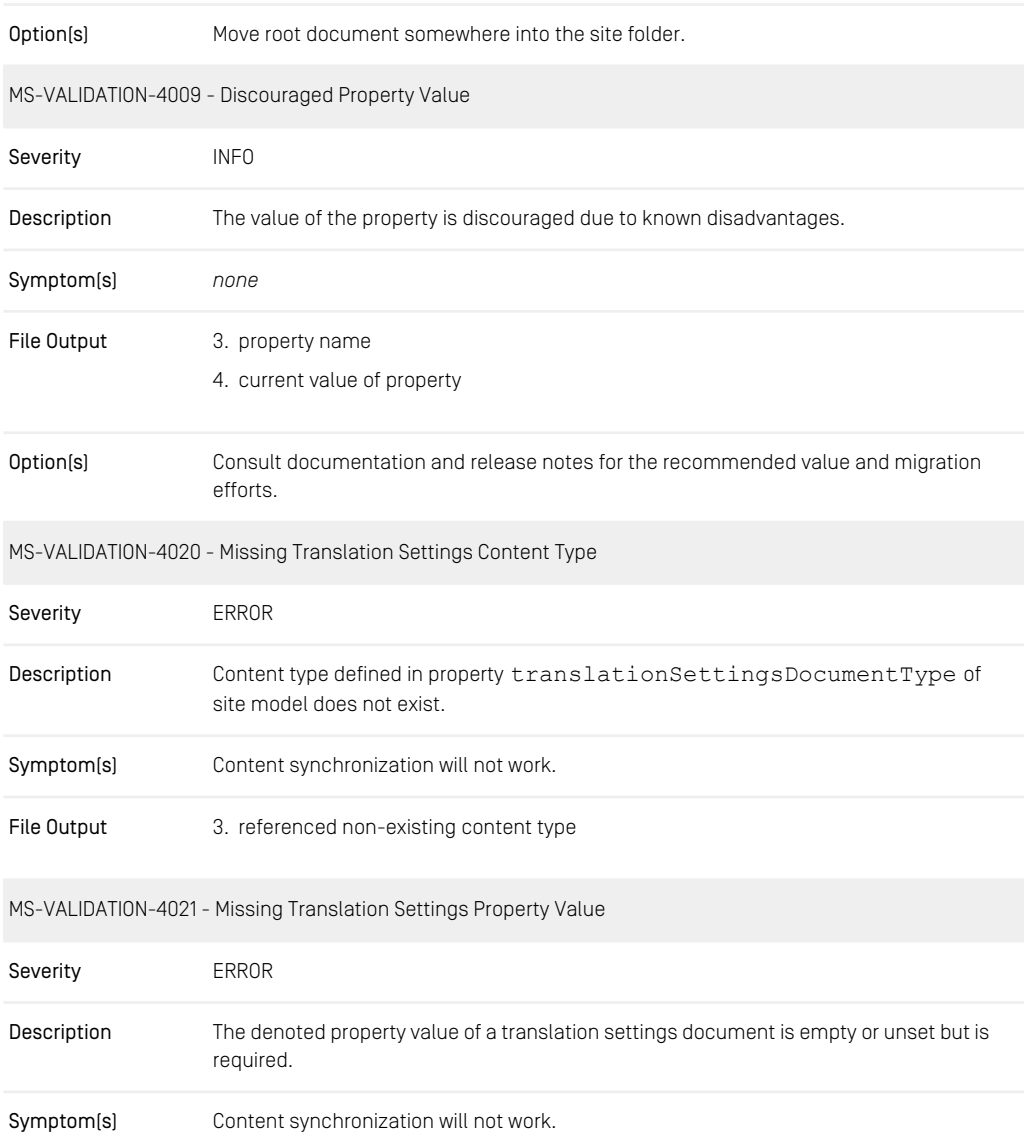

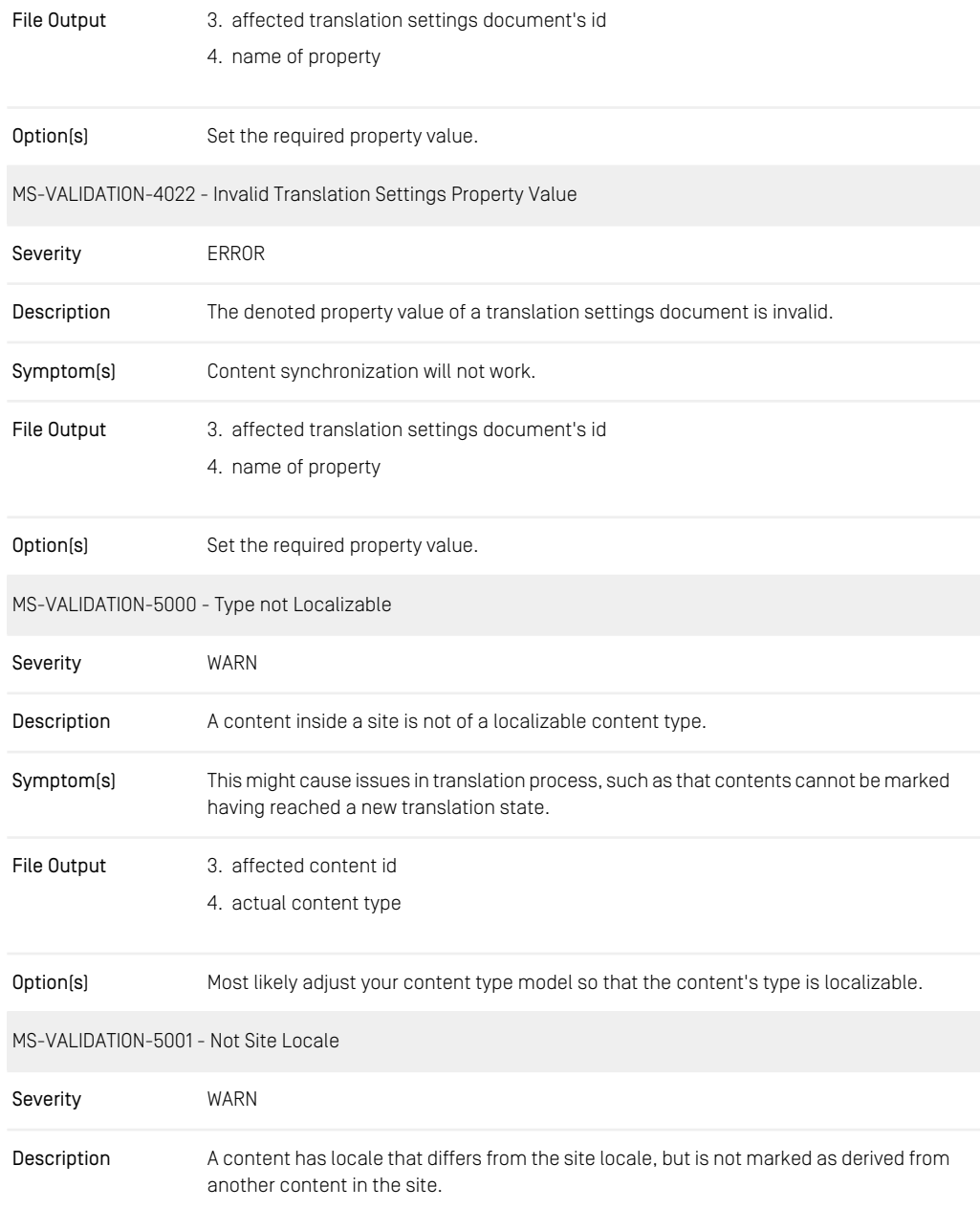

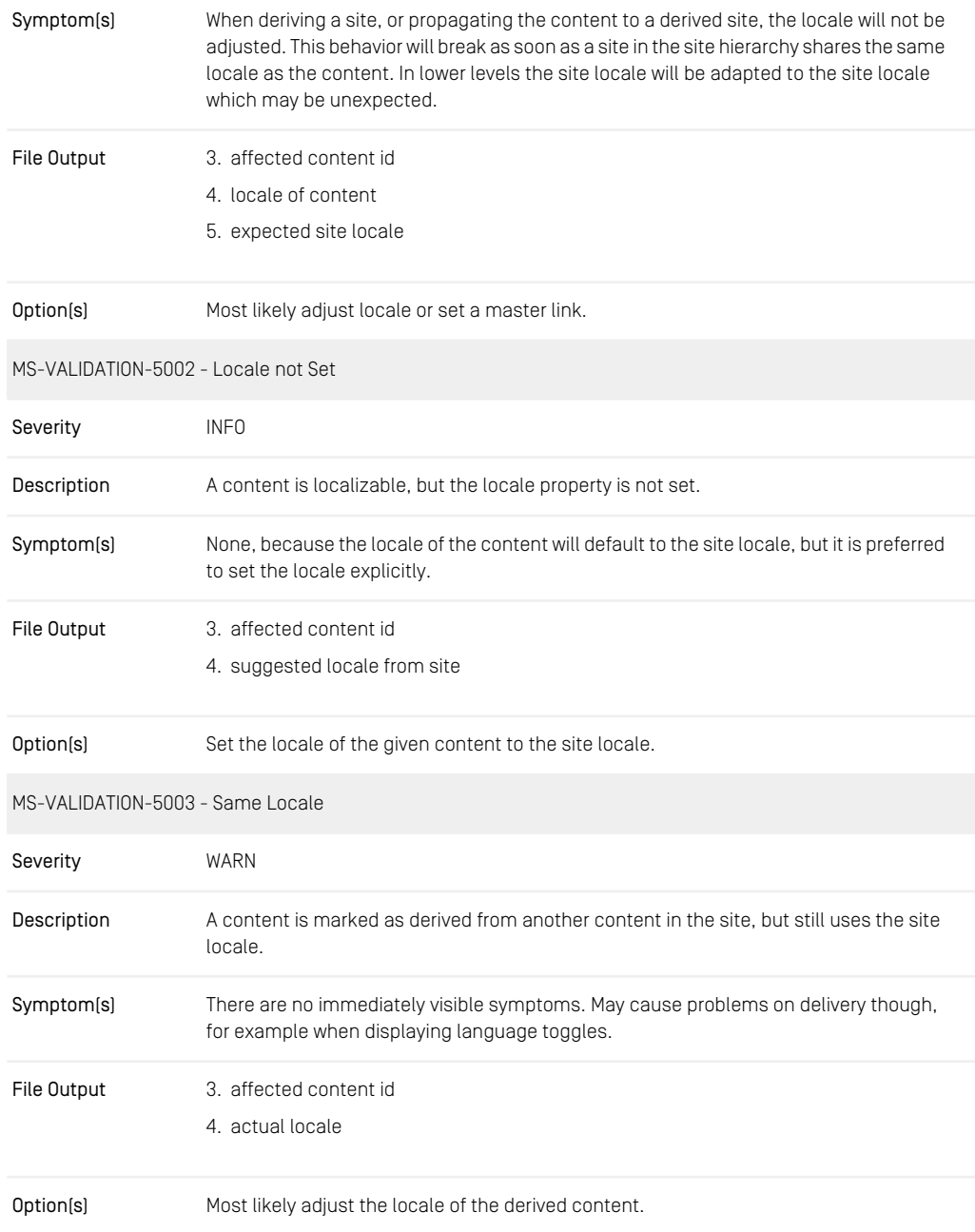

<span id="page-137-1"></span><span id="page-137-0"></span>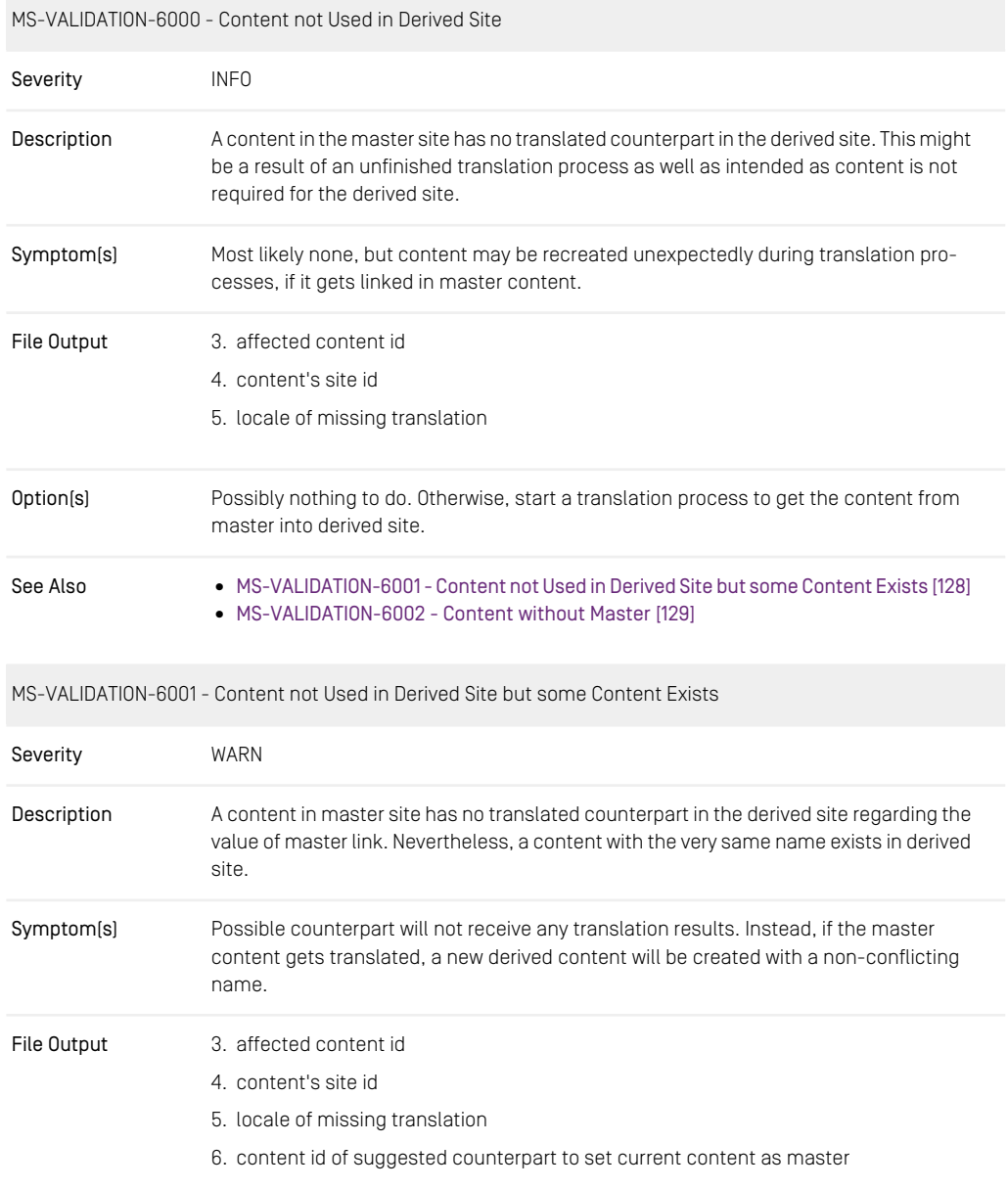

<span id="page-138-1"></span><span id="page-138-0"></span>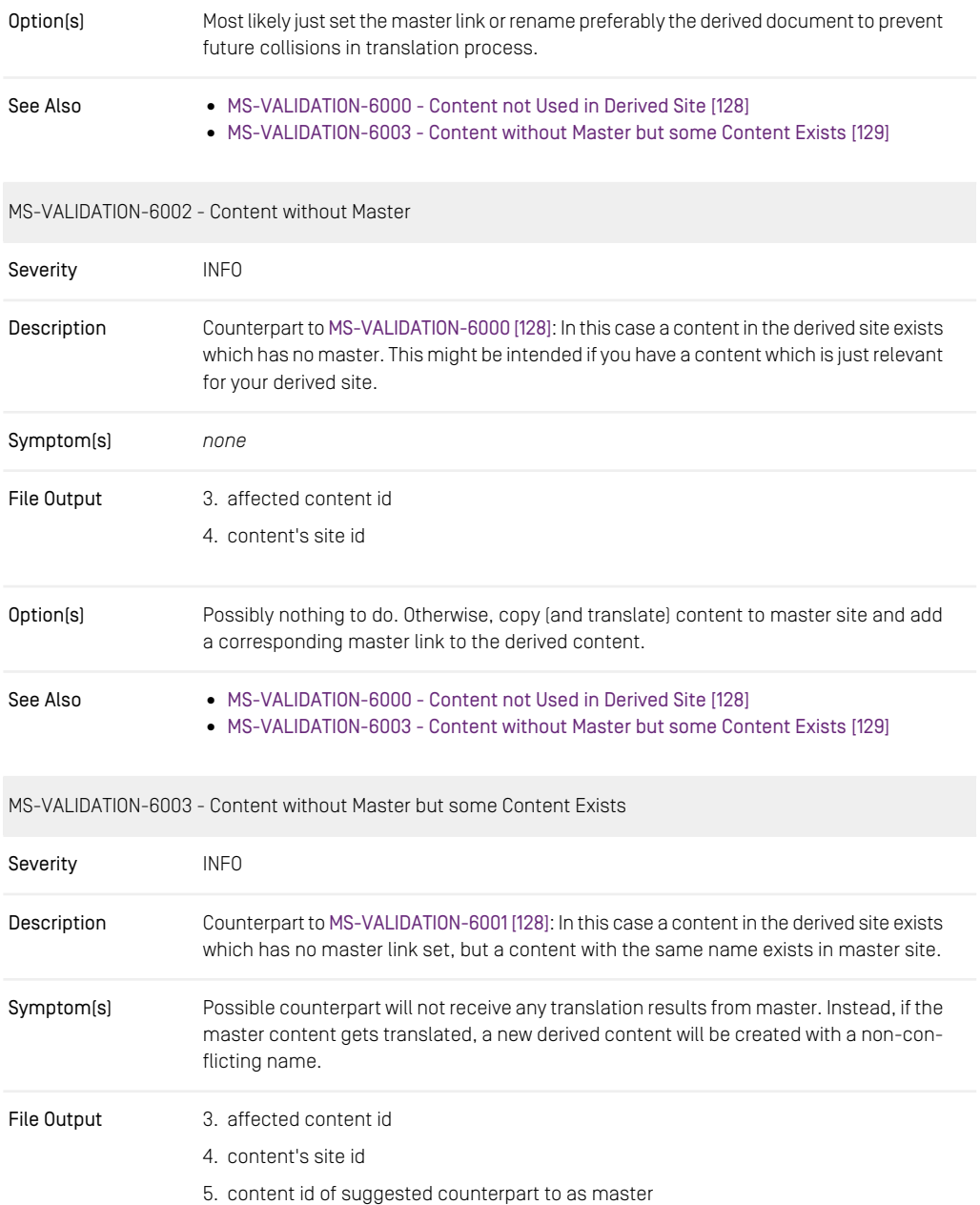

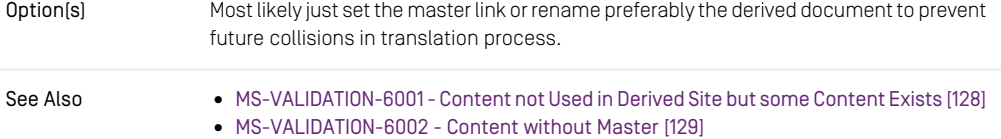

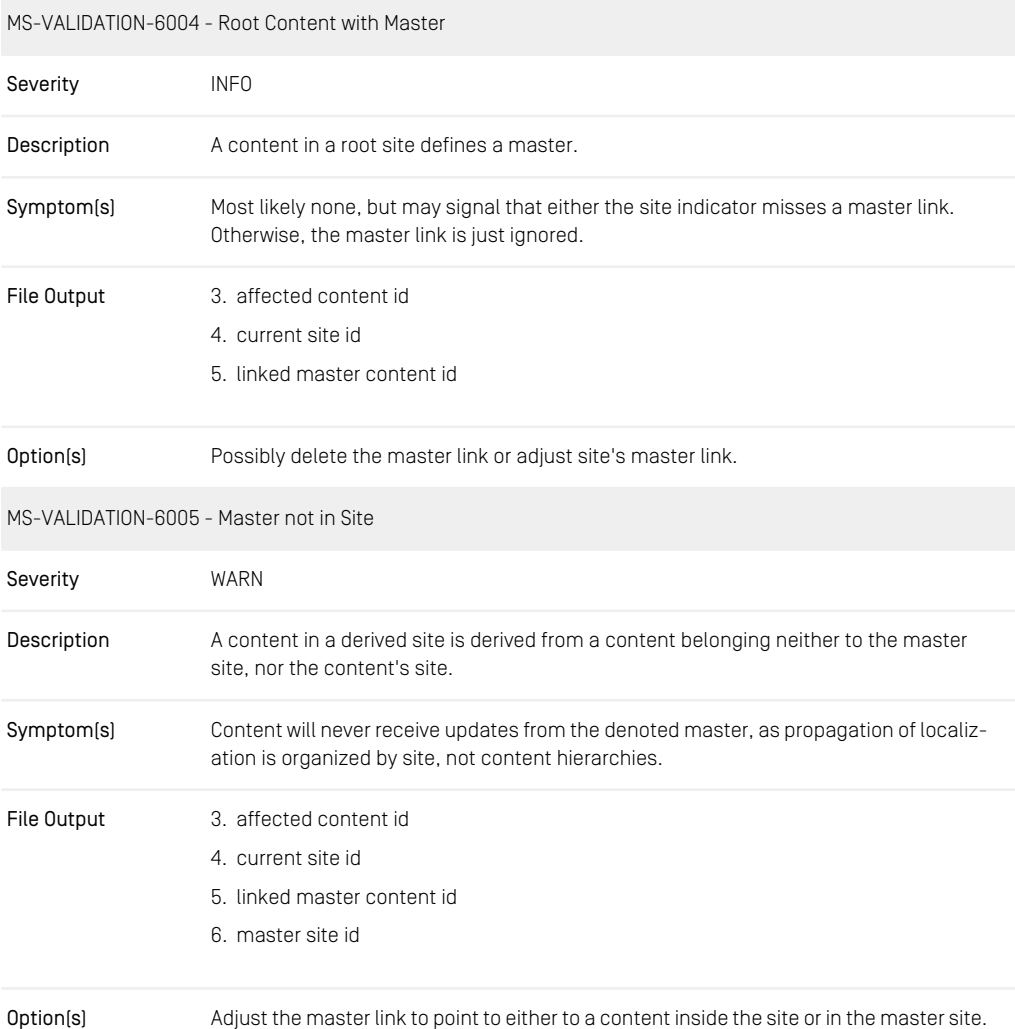

MS-VALIDATION-6006 - Master has more than one derived variant in one site

<span id="page-140-1"></span>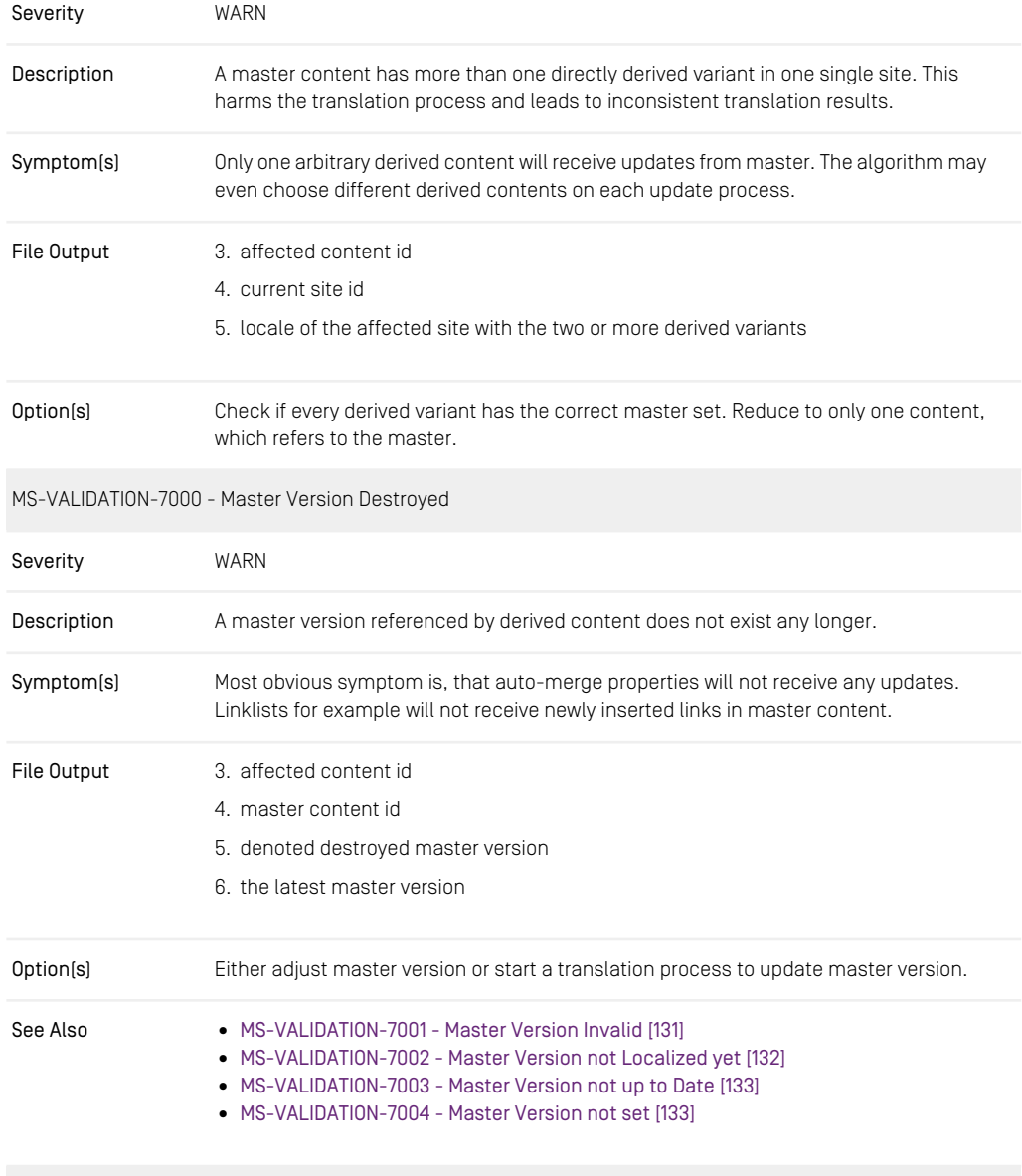

<span id="page-140-0"></span>MS-VALIDATION-7001 - Master Version Invalid

Severity **WARN** 

<span id="page-141-0"></span>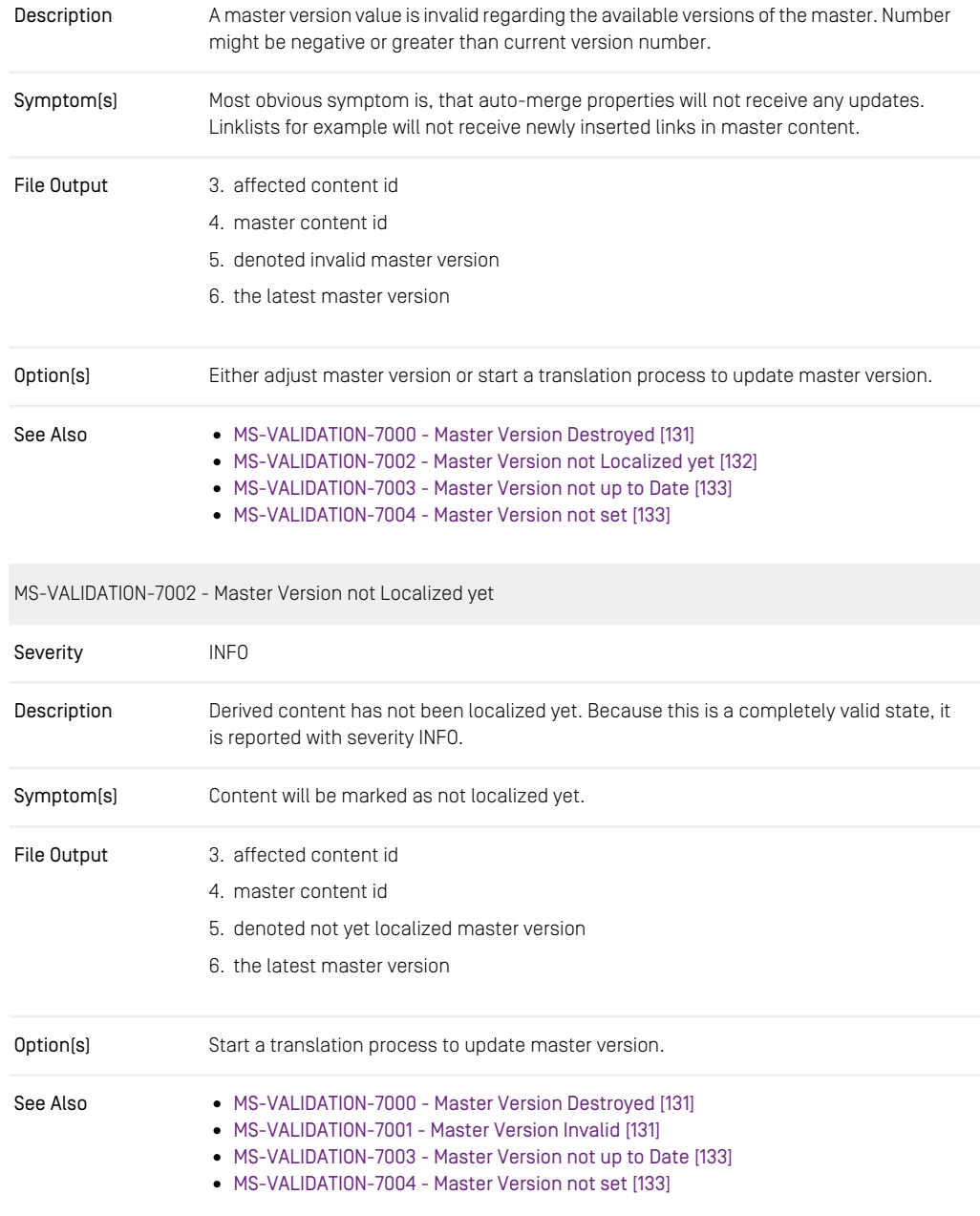

<span id="page-142-0"></span>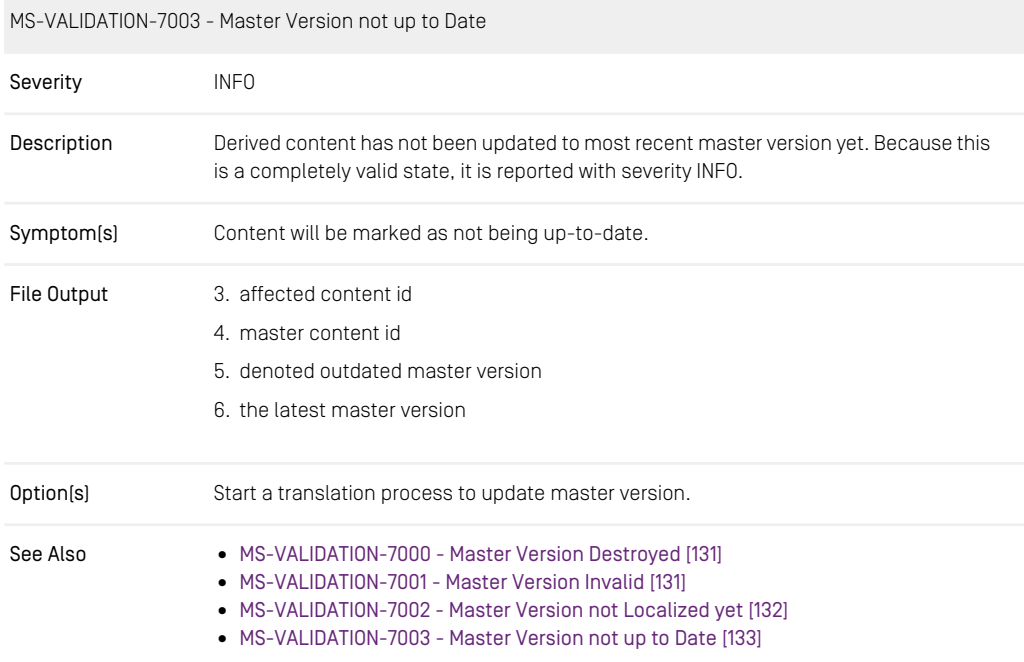

### <span id="page-142-1"></span>MS-VALIDATION-7004 - Master Version not set

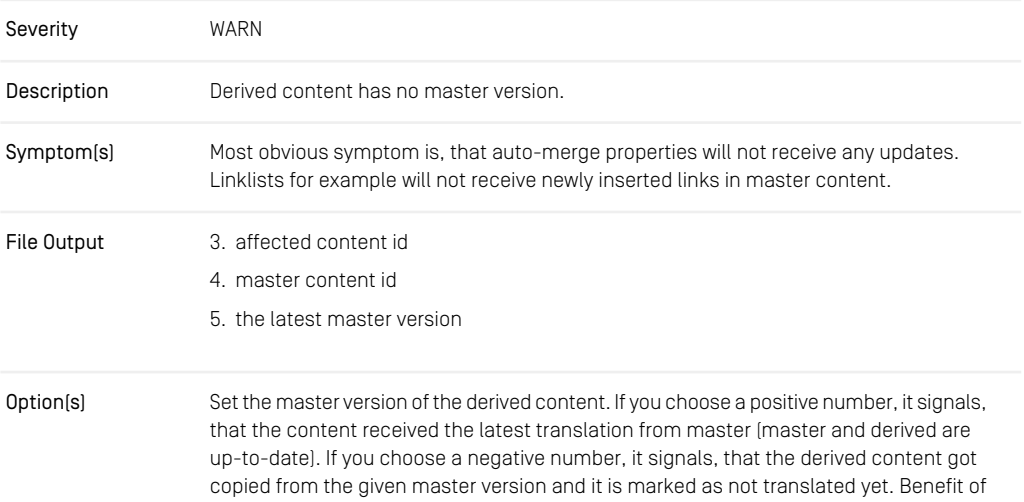

the positive number is, that there is nothing more to do. Benefit of the negative number is, that you may trigger an editorial review process for adjusted contents.

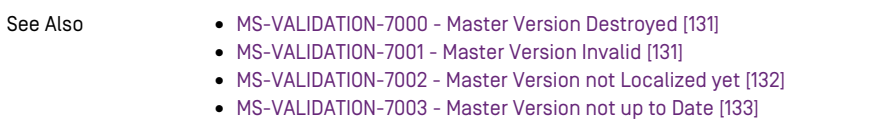

#### MS-VALIDATION-8000 - Link Spanning Sites

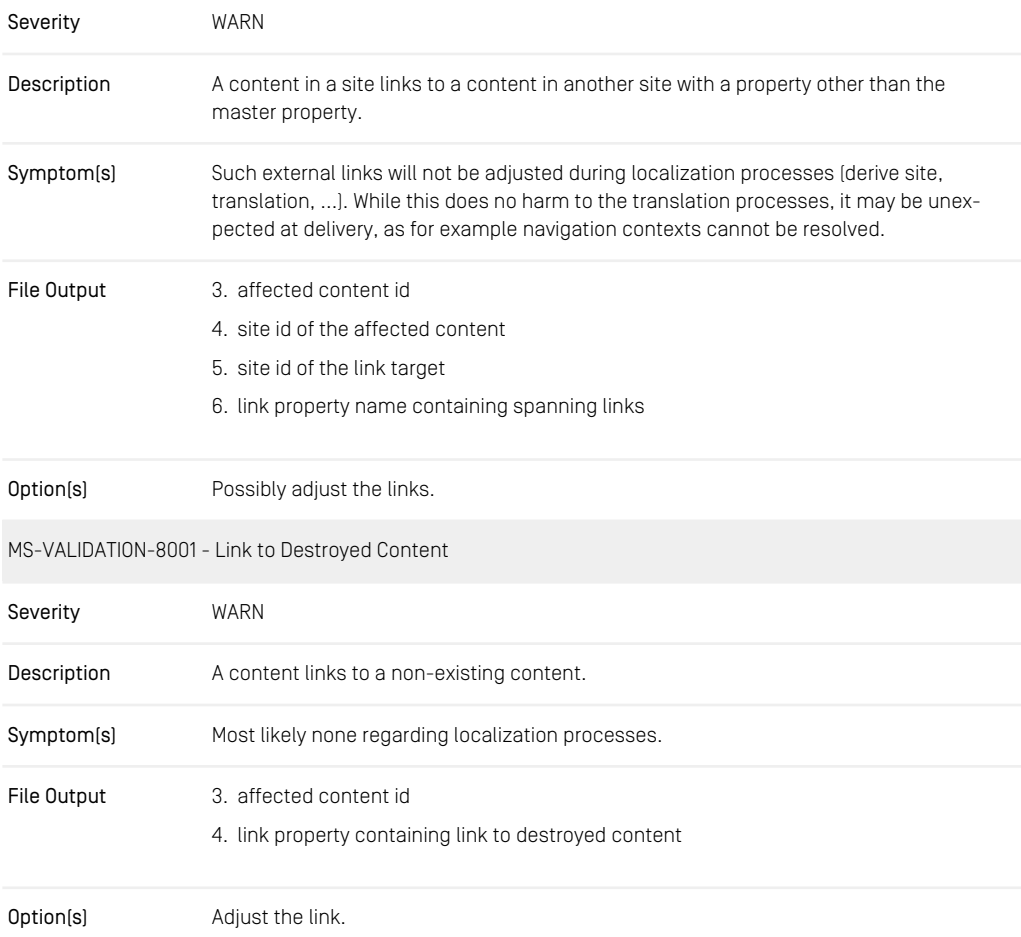
### Configuration and Operation | Information

| MS-VALIDATION-8002 - Link to Deleted Content |                                                                                                    |  |
|----------------------------------------------|----------------------------------------------------------------------------------------------------|--|
| Severity                                     | WARN for strong links, INFO for weak links                                                                                                    |  |
| Description                                  | A content links to a deleted content.                                                                                                    |  |
| Symptom[s]                                   | Most likely none regarding localization processes. Note, though, that deleted links behave<br>like external links [links to content outside of current site]. I.e., the link will not be mapped<br>upon localization processes. If for any reason the linked content is restored, you may<br>end up with additional issues regarding multi-site validation and localization processes. |  |
| File Output                                  | 3. affected content id                                                                                                    |  |
|                                              | 4. link property containing link to deleted content                                                                                                    |  |
| Option[s]                                    | Adjust the link.                                                                                                    |  |
| MS-VALIDATION-8003 - Link to Deleted Master  |                                                                                                    |  |
| Severity                                     | <b>WARN</b>                                                                                                    |  |
| Description                                  | A content links to a deleted content in its master property.                                                                                                    |  |
| Symptom[s]                                   | Most likely none regarding localization processes. It may signal, that a content should<br>be deleted in derived sites, too.                                                                                                    |  |
| File Output                                  | 3. affected content id                                                                                                    |  |
| Option(s)                                    | Delete the derived content after deletion of the master content. Or adjust the link to<br>point to the correct master content.                                                                                                    |  |

*Table 3.20. Issues of validate-multisite*

## Exit Codes

The tool exits with the following codes:

Code 0 No issues other than severity INFO (or WARN if fail on warning is turned off) found.

Code 31 Errors found.

- Code 32 Warnings found (if fail on warning is turned on).
- other Other exit code are standard to UAPI Client and denote exceptions, usage failure, etc.

# 3.13.2 Operation

This section describes the operational server utilities. Before you apply these tools, you *Operational tools* should read the respective documentation thoroughly. The operational tools perform highly privileged tasks some of which are not subject to any consistency checks. An improper usage of the tools may severely affect the performance of the CoreMedia CMS or even damage the repository.

#### Repository tools

- cleanrecyclebin/cleanversions: Delete obsolete content items and versions from the repository
- serverexport: Stores the content of the repository as XML files
- serverimport: Upload content stored by serverexport
- usedlicenses: Withdraws a license from a user
- jshell: The *JShell* wrapper lets you interactively access the *Content Server* using the *Unified API*.
- groovysh: The *Groovy Shell* lets you interactively access the *Content Server* using the *Unified API*.
- content-uuid-export, generate-content-uuid-map, content-uuid-export: These tools will assist you synchronizing UUIDs in different environments, like development and production, for *Content Management Server* upgraded from before 2010.1 or for example as fallback solution for serverexport, serverimport, if you forgot enabling UUIDexport.

### Database tools

- sql: Provides direct access to the database
- dbindex: Creates a database index over the folder structure

#### Server tools

- cancelpublication: Cancel a running publication
- killsession: Kills a session
- tracesession: Causes a session to be traced
- runlevel: Changes the runlevel of the server
- unlockcontentserver: Remove a lock that stops a *Content Server* from starting up
- encryptpasswordproperty: Encrypt a given password for use in property files

#### User tools

- changepassword: Changes the password.
- dumpusers: Writes an XML file containing a representation of the users and groups defined in the internal user administration, and of all rights rules.
- restoreusers: Updates the internal user administration and the rights rules from an XML file containing a representation of users, groups and rules.

Note that some of the operational tools do not access the *CoreMedia CMS* server but work on database level. Those tools don't support the standard options because they don't need a user to open a session.

## Cancelpublication

The cancelpublication tool can be used to cancel long-running publications that prevent users from publishing other content. A publication that should be canceled has to be in on of the stages:

- queued
- checking preconditions
- scheduling
- checking dependencies

When the publication has reached the stage started, that means it is running, it is not possible to cancel it anymore.

Long-running publications can occur when you have a complex content model structure with many links. You publish a deleted content item that is linked with many other content items, for example. This would lead to a long running dependencies checking stage which you can cancel with the tool.

So this is an emergency tool which you will need in exceptional cases only.

You can obtain the IDs of the running publications with the publications utility (see [Section "Publications" \[110\]](#page-119-0)).

```
usage: cm cancelpublication -u <user> [other options] a ation
      <publicationId> ...
available options:
-d,--domain <domain name> domain for login (default=<builtin>)
-p,--password <password> password for login
```
*Usage of cancelpublic-*

-u,--user <user name> user for login (required) -url <ior url> url to connect to -v,--verbose enables verbose output

## Changepassword

The changepassword tool changes the password of a user on the server to which it connects  $[-u\,r\,1]$  property). An administrator can change the password of every other user, all other users may only change their own passwords.

```
usage: cm changepassword -u <user> [other options]
              [-n <user name>] -w <new password>
available options:
 -w,--new-password <new password> new password for the given
                                             user or the login user, if no
                                            user was given<br>domain for login
 -d,--domain <domain name>
 (default=<builtin>)
-n,--name <user name> name of the user to change
                                             the password for<br>(administrators only)
                                              (administrators only)
 -p,--password <password><br>-u,--user <user name><br>-url <ior url>
 -u,--user <user name> user for login (required)
-url <ior url> url to connect to
-v,--verbose enables verbose output
```
*Example 3.18.* 

The options have the following meaning:

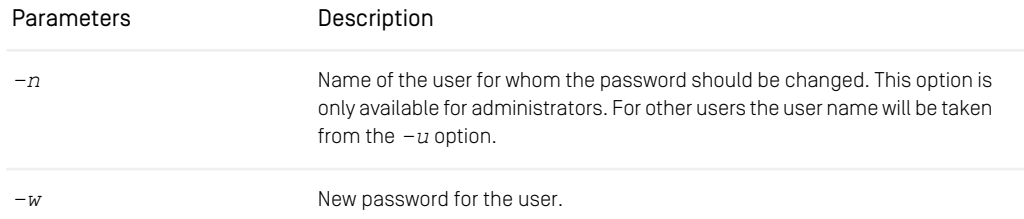

```
Table 3.21. Options of the changepassword tool
```
## Cleaners

The *CoreMedia Cleaners* are tools for freeing up memory on the server and the underlying database. They are command line tools with no graphical user interface and are intended for use by system administrators only. Administrators are advised to run these collectors regularly (by cron jobs, for example) in order to maximize efficiency and speed of the repository. They come in two versions:

- Clean Recycle Bin: A deleted resource is moved into the *Recycle Bin*. To remove the resource from the *Recycle Bin* use the *Clean Recycle Bin* utility. It will remove a resource A permanently from the *Recycle Bin* if and only if there is no resource B outside the *Recycle Bin* that is linked to A. This ensures that no dead links exist in the system (or on a website that is based on the content). On high-performance systems this collector should be run once a week.
- Clean Versions: The Clean *Versions* destroys unnecessary intermediate versions of content items. Flexible parametrization allows for arbitrary version selection. The cleaner will not alter the servers runlevel. By providing some folders which are then processed recursively it is possible to divide the cleaning workload across multiple collection jobs.

Both types of cleaners are closely tied - although the actual processing is quite different. Imagine two types of content items: Navigation and Article. Navigation content items point to Articles with some LinkList Property. Articles change daily and are linked to a single navigation content item. As long as some version of the navigation content item still points to an article, this article cannot be collected out of the *Recycle Bin*. The solution is to run the *Clean Versions* in order to delete the intermediate versions of the navigation content item. This will also remove the old links to articles in the *Recycle Bin* - and thus allow the content item collector to finally remove these content items from the *Recycle Bin*.

This is the reason why *Clean Recycle Bin* and *Clean Versions* should be run regularly. Both types of cleaners run in a distributed system and are processing and IO intensive. Actual running time depends heavily on network latencies, database performance and number of resources processed.

## Clean Recycle Bin

Before any content item is permanently removed from the recycle bin, the XML representation is written ("exported") to local filesystem. You may use a customized version of the *XML Importer* to import these content items later. If you are sure, that you don't need these files anymore, you can use the option  $---noexport$  to suppress the export.

#### **NOTE**

When you start cleanrecyclebin without other options than the connection parameters, only content will be removed that was last modified 30 or more days ago (see the *--before* parameter).

## Usage

Starts cleanrecyclebin in standard mode.

```
bin/cm cleanrecyclebin <connection parameters><br>
[--directory <a>] [--export-delay <br/><br/>>>>]<br>
[--export-threads <<>><>>>] [--export-to-subdirs <d>]<br>
[--export] [--after <e>] [--before <f>>>
```
Starts cleanrecyclebin in simulation mode. This means that no documents will be destroyed nor anything will be exported.

```
bin/cm cleanrecyclebin <connection parameters>
     --simulate [--after <a>] [--before <b>]
```
Cancels a currently running cleanrecyclebin process.

```
bin/cm cleanrecyclebin <connection parameters> --cancel
```
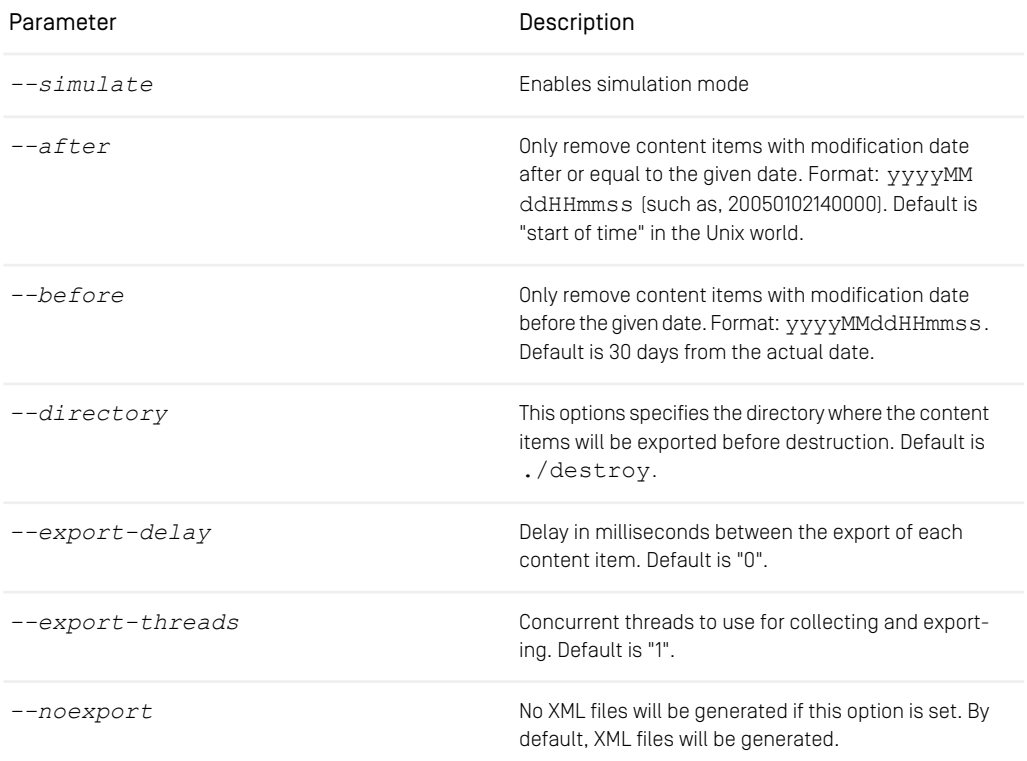

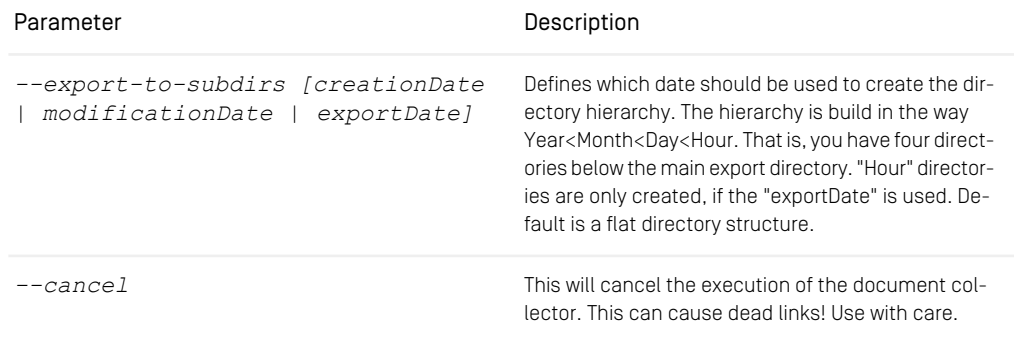

*Table 3.22. Options of the clean recycle bin*

### Example

In order to remove all content items with a modification date that is less than or equal to 2001-12-31, execute the following command. Note that any references from other content items which are not about to be cleaned by the same command, will block a content item from being cleaned from the recycle bin.

cm cleanrecyclebin --user admin --password admin - simulate --before 20011231000000

#### Performance

On systems with many content items in the recycle bin the collection process might take some time to run its mark and sweep phase. If the process seems to do nothing (it generates no log output), don't kill it. This phase might take an hour or more.

## Clean Versions

Run Clean Versions using the following command line:

```
usage: cm cleanversions -u <user> <other options>
             Based on given version selector class:
>>> Selector (default): DefaultVersionSelector <<<
             [--selector-class
             com.coremedia.cmdline.management.DefaultVersionSelector]
              [--keep-number <n>]
             [--keep-days <d>]
             [--published-only | --unpublished-only]
             [--approved-only | --unapproved-only]
>>> Custom Selector (deprecated): <<<
             --selector-class <classname>
             [--selector-param <name1:value1>]
And independent of any version selector:
```

```
[--simulate]
                  [--export]
                  [--directory <directory>]
                 [--export-to-subdirs <mode>]
                  [-R] [ -l <limit> ] [ \langle id1 \rangle... | -l \langle id1 \rangle... | -U \langle uuid1 \rangle... |
                 -t <path1>... | -cq <query1>... ]
available options:
  -ao,--approved-only<br>
-c,--cache <arg>
size of cache (in bytes) <default=64MB><br>
-c,--contentiguery <query>
size of cache (in bytes) <default=64MB><br>
-d,--domain <domain name>
domain for login (default=<br/>stoilability)<br>
-di
  exported <default=destroy>
-es,--export-to-subdirs <arg> structure of export subdirectories
                                                         <default=creationDate>. One of
                                                         [base|creationDate|modificationDate|expor
                                                          tDate]
 -I,--id <id>
id(s) to select content objects<br>
-kd,--keep-days <arg>
minimum number of days after la
  kd,--keep-days <arg> minimum number of days after last<br>modification <default=7><br>-kn,--keep-number <arg> minimum Number of versions to keep
  <default=1>
-l,--limit <limit> limits the number of content objects to
                                                        select, negative for unlimited which is
  also the default<br>
-lc,--selector-class <arg>
versionSelector implementation class<br>
-lp,--selector-param <arg>
versionSelector parameter<br>
-p,--password <password>
password for login<br>
-po,--published-only<br>
-re,-recyclebin<br>
-
                                                        simulation mode where no versions will be<br>destroyed
  -t,--path <path>
path(s) to select content objects<br>
-u,--user <br/> <a>
cuser for login (required)<br>
-U,--uuid <a>
<a>
<a>
cuser for login (required)<br>
-u<br/>ao,--unapproved-only clean unapproved versions only clean objects
 -v,--verbose enables verbose output<br>-x,--export export destroyed versi-
                                                         export destroyed versions as xml
```
Clean Versions is applied to every content selected via the content selection parameters. If folders are selected, the clean operation is performed recursively on every content item inside.

No matter which versions you select by command line arguments or by custom VersionSelector (see below), some versions will never be cleaned up, which are:

- the working version.
- the latest published version.
- the latest checked in version and
- for multi-site set ups: the versions which are referred to as master from the latest versions of the referrers.
- the latest version sent into a translation workflow

## General Options

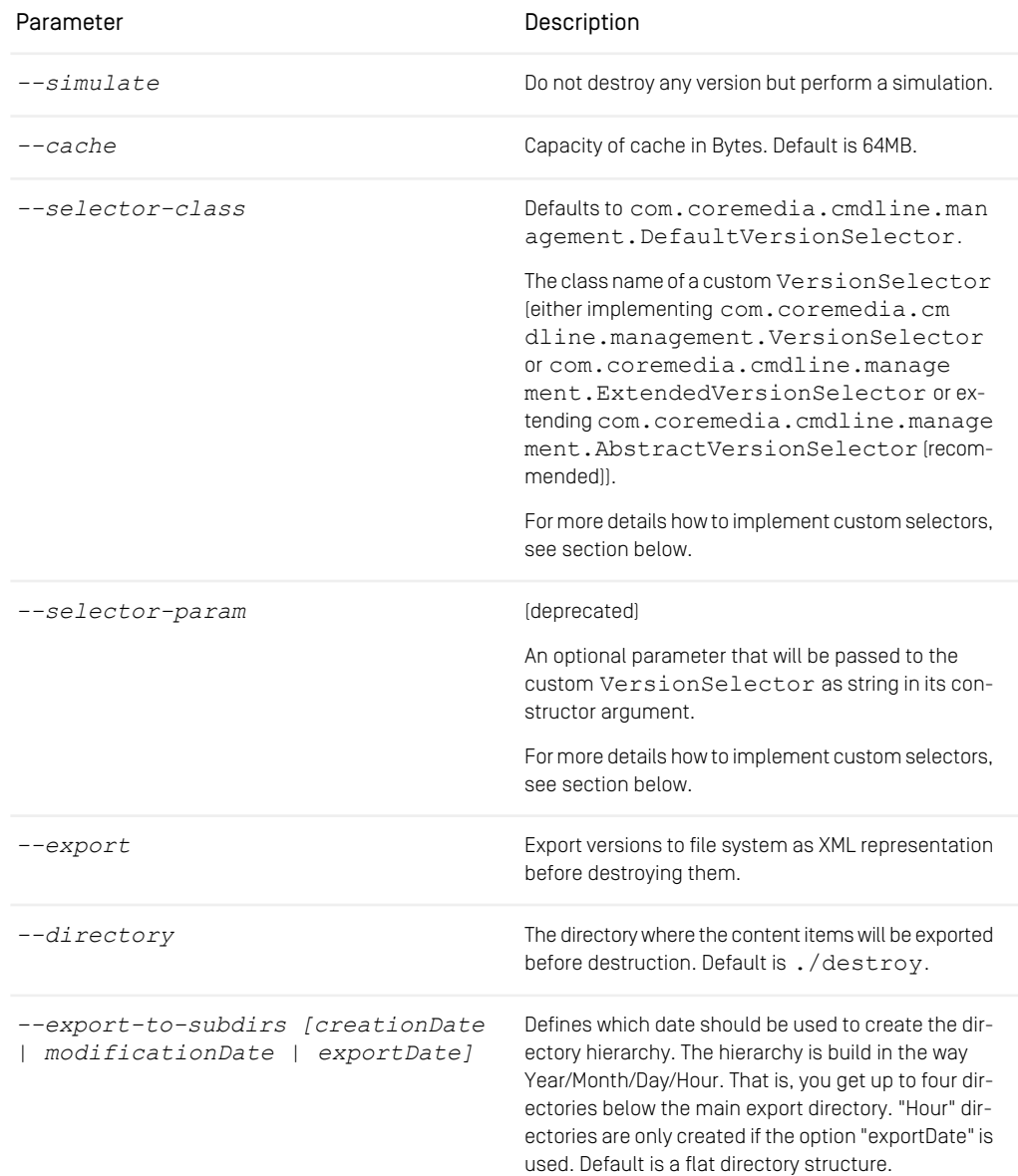

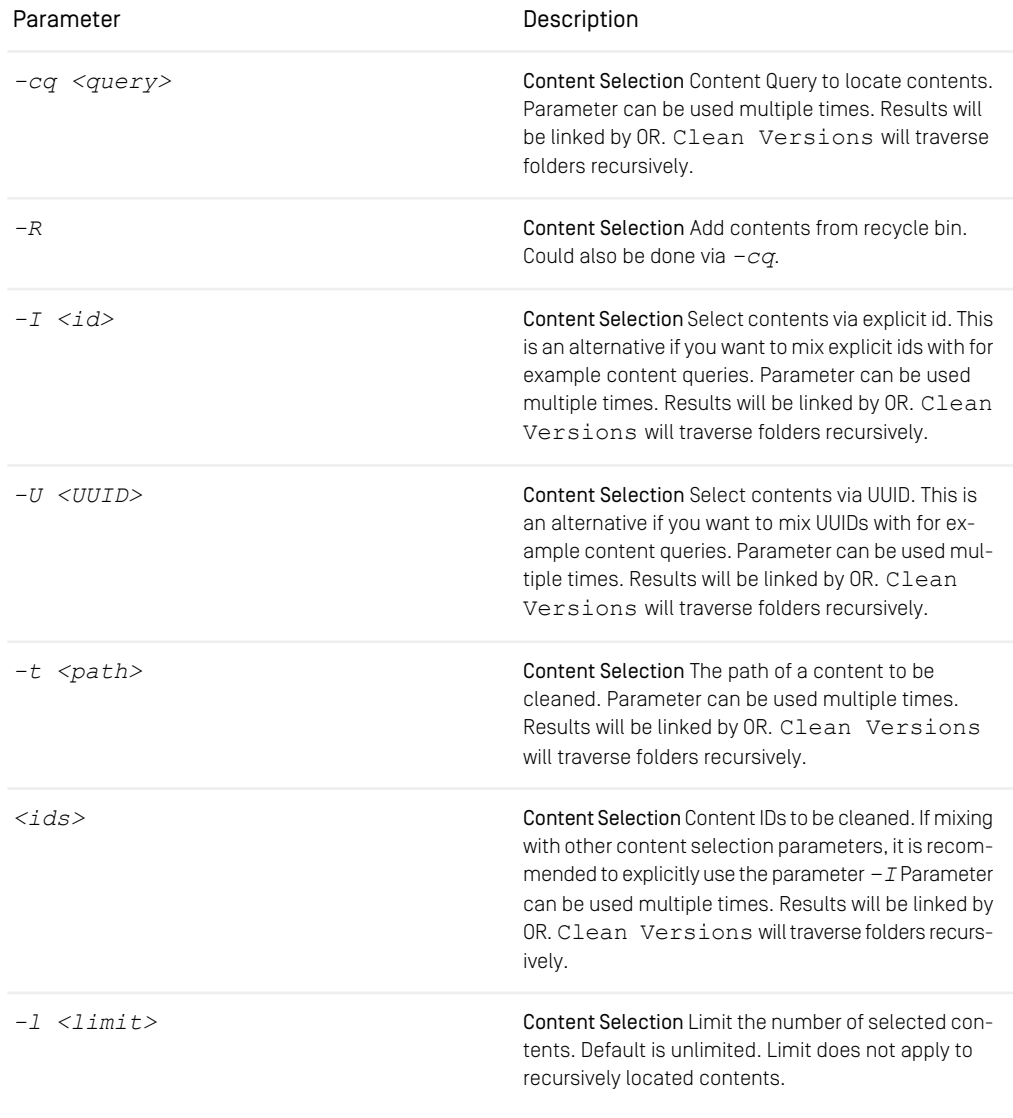

*Table 3.23. Switches of the version collector*

## Options of DefaultVersionSelector

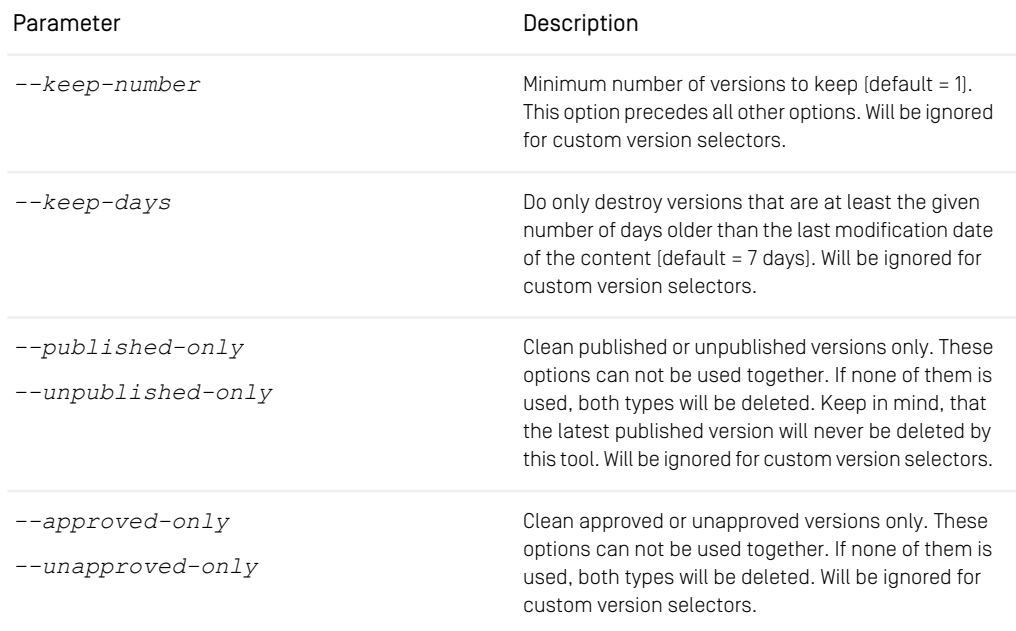

*Table 3.24. Switches of the version collector*

#### **NOTE**

For information about the UAPI query syntax see [Section 5.7, "Query Service"](uapi-developer-en.pdf#QueryService) in *Unified API Developer Manual*.

Example for calling *Clean Version* to simulate the cleaning of all content items beneath the root folder but the last two versions:

```
cm cleanversions -u admin -p admin --simulate
--keep-number 2 --keep-days 0 --path /
```
Example for calling *Clean Version* on all documents despite the / Home folder:

```
cm cleanversions -u admin -p admin
   -cq "TYPE Document_ : NOT BELOW PATH '/Home'"
```
Example for calling *Clean Version* to delete all versions below the folders /Pictures, /Articles and in the recycle bin that are older than 10 days compared to the last modification date but keep at least 3 versions:

```
cm cleanversions -u admin -p admin --keep-number 3
    --keep-days 10 --recyclebin --path /Pictures /Articles
```
Example for calling *Clean Version* to delete all versions below the root folder that are older than 7 days compared to the last modification date (default value) and that are published or approved:

```
cm cleanversions -u admin -p admin --published-only --approved-only
     --path /
```
Example for calling *Clean Version* using a custom VersionSelector on resource with id "135" (deprecated approach):

```
cm cleanversions -u admin -p admin
   --selector-class my.package.TestVersionSelector
   --selector-param "some parameter" 135
```
Example for calling *Clean Version* using a custom VersionSelector extending the default version selector:

```
cm cleanversions -u admin -p admin
    --selector-class my.package.OverriddenDefaultVersionSelector
  --keep-number 3
  --my-custom-option true
```
#### Performance and Workload Sharing

This tool is implemented as a remote client, and needs to load each visited content item from the content server. This causes network traffic, and puts considerable load on the server, which means that cleaning will not be fast. To avoid obstruction of the regular editorial work, the tool should be run during off-hours (at night, for instance). The workload should be partitioned so that each cleaning run finishes after a sensible time. Try running the clean versions every night and always give it a different folder to work on.

#### Custom VersionSelectors for cleaning

Using the *Unified API* it is possible to write your own selector mechanism for selecting content item versions to be cleaned. Given a list of versions of a single content item, the selector returns all versions to be destroyed.

The named class must be a public class implementing com.coremedia.cm dline.management.VersionSelector with a no-args constructor. Deprecated usages with one argument of type java.lang.String are still supported. In the latter case, a String containing an additional parameter will be passed to the constructor (see *--selector-param*).

For enhanced parameter support it is recommended to implement com.core media.cmdline.management.ExtendedVersionSelector instead, or even better to extend com.coremedia.cmdline.management.Ab stractVersionSelector instead. If you want to extend/customize the default version selector, you may also decide to override com.coremedia.cmdline.man agement.DefaultVersionSelector instead.

Having provided a custom ExtendedVersionSelector you have to register it to the service loader providing a file META-INF/services/com.core media.cmdline.management.ExtendedVersionSelecto in your classpath mentioning the fully qualified name of your custom selector.

```
package my.package;
import com.coremedia.cap.content.Version;
import com.coremedia.cmdline.management.AbstractVersionSelector;
import java.util.Collections;
import java.util.List;
public class SelectOldestVersionSelector extends AbstractVersionSelector {
 @Override
 public List<Version> selectVersions(List<Version> versions) {
   return versions.stream()
     .findFirst()
      .map(Collections::singletonList)
     .orElseThrow(IllegalStateException::new);
  }
}
```
*Example 3.19. Example of simple custom selector*

```
package my.package;
import com.coremedia.cap.common.CapStructHelper;
import com.coremedia.cap.content.Version;
import com.coremedia.cmdline.management.AbstractVersionSelector;
import org.apache.commons.cli.CommandLine;
import org.apache.commons.cli.OptionBuilder;
import org.apache.commons.cli.Options;
import java.util.Collections;
import java.util.List;
import java.util.stream.Collectors;
import java.util.stream.Stream;
public class SkipArchivedVersionSelector extends AbstractVersionSelector {
  private static final String LONG_OPT = "skip-archived";
  private static final String SHORT_OPT = "sa";<br>private static final String ARCHIVED PROPERTY = "archived";
  private boolean skipArchived;
```

```
@Override
 public void fillInOptions(Options options) {
    addOption(options, OptionBuilder
.withDescription("only versions not marked as archived")
      .withLongOpt(LONG_OPT)
.create(SHORT_OPT));
 }
 @Override
 public List<String> getUsageLines() {
   return Collections.singletonList(
      "[--" + LONG_OPT + "]"
   );
 }
 @Override
 public boolean parseCommandLine(CommandLine commandLine) {
   skipArchived = commandLine.hasOption(SHORT_OPT);
   return true;
 }
 @Override
 public List<Version> selectVersions(List<Version> versions) {
    Stream<Version> stream = versions.stream();
   if (skipArchived) {
     stream = stream.filter(v -> CapStructHelper.getInt(v, ARCHIVED_PROPERTY)
 != 1;}
return stream.collect(Collectors.toList());
 }
}
```
*Example 3.20. Example for custom selector with parameter*

#### NOTE

Note, that you must not add required parameters for version selectors within fillInOptions as the parameters will be marked as required even if other version selectors are used.

## Content-UUID-Migration

This section describes three tools, which are meant for upgrade scenarios of *Content Management Server* in multi-environment setup, as for example a development and a production stage, related to UUIDs of contents. For details on UUID support in *CoreMedia Content Cloud* see [Section 5.2, "UUIDs"](uapi-developer-en.pdf#ContentObjectUuids) in *Unified API Developer Manual*.

To finish the process, a server downtime is required. Thus, please plan your upgrade scenario carefully. Find more details at [section "Preparation" \[150\]](#page-159-0).

#### COREMEDIA CONTENT CLOUD 148

#### Purpose

The goal of these tools is sharing the same UUIDs for contents between two servers in different environments.

To keep the UUID synchronized after this migration step, consider using serverexport and serverimport with enabled UUID export. For details see [Section "Serverimport/Server](#page-192-0)[export" \[183\]](#page-192-0).

While being dedicated to this upgrade scenario, you may use the tools to synchronize UUIDs if you have forgotten to include the UUIDs during transfer with serverexport and serverimport.

## Example Scenario

For the following descriptions the following example setup is expected:

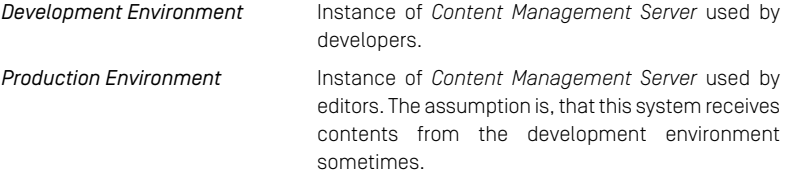

### Typical Usage

The following is a typical flow of actions when migrating UUIDs. Assuming that your *Development Environment* is hosted at dev.host and your *Production Environment* is hosted at prod.host the following shows the order of commands. Remember, that you need to shut down your server at *Production Environment* when running the last command:

```
$ cm content-uuid-export \
     --user admin \<br>--url https://dev.host/coremedia/ior \<br>--query "BELOW PATH '/Sites'" \<br>--dburl jdbc:mysql://dev.host:3306/cm management \
     --dbuser cm_management \
     --dbpassword ...
     --output dev-export.csv
$ cm generate-content-uuid-map \
      --dburl jdbc:mysql://prod.host:3306/cm management \
     ...
--input dev-export.csv \
     --output prod-map.csv
$ cm content-uuid-import \
--dburl jdbc:mysql://prod.host:3306/cm_management \
```
... --input prod-map.csv

*Example 3.21. Typical Usage Example*

<span id="page-159-0"></span>Note, that you not only have to shut down your server, but also restart any client. This applies to clients with the ability to reconnect as well, as they will not get notified on changed UUIDs.

#### Preparation

To finish the process of UUID synchronization you will require a server downtime for *Production Environment* when using the last of the three tools. For a rough estimation on possible downtimes see [section "Reference times for downtime during import" \[152\]](#page-161-0). With a careful preparation you may reduce the impact of server downtime by incremental migration. For details see [section "Incremental Migration" \[151\]](#page-160-0).

#### Live Servers not affected

Because live servers (master live server and replication live server) are unaware of content UUIDs, they require neither a shut down nor a restart. Same applies of course to all clients connected to live servers.

For details on support for UUIDs for contents see [Section 5.2, "UUIDs"](uapi-developer-en.pdf#ContentObjectUuids) in *Unified API Developer Manual*.

The first two tools content-uuid-export and generate-content-uuid-map do not require a downtime. Nevertheless, it is recommended to execute these tools during limited editorial activity. This will reduce a possible performance impact of content-uuid-export and the generated data may be more consistent. Otherwise, data may contain for example undesirable references to contents deleted concurrently.

Unlike content-uuid-export, you may execute generate-content-uuid-map without running *Content Management Server*. This may be convenient, if you want to run generate-content-uuid-map and content-uuid-import on *Production Environment* without interruption.

The last of these tools, content-uuid-import, requires a downtime of the *Content Management Server* in the *Production Environment*. If you have any clients running with automatic reconnect, these need to be shut down as well, as the change to UUIDs will not be propagated to them until a restart.

All three tools require direct access to the database. The tools use the configuration available in properties/corem/sql.properties. If these properties do not match the database to access, you may specify the database connection options via command line parameters like *--dburl*. Thus, if applicable, ensure that you have the following properties at hand:

- *sql.store.url*,
- *sql.store.driver* (guessed from URL if not given),
- *sql.store.user*,
- *sql.store.password*, and possibly
- *sql.store.login-user-name* (required for some databases)

<span id="page-160-0"></span>See [Section 4.2.4, "Properties for the Connection to the Database"](deployment-en.pdf#databaseConnectionProperties) in *Deployment Manual* for details on these properties.

#### Incremental Migration

An incremental migration approach increases the effort, while decreasing the downtime of the servers and clients for one iteration. Having several options working with increments, choose the best of the options described in the following sections, or combine them. Whatever suits you best.

#### Incremental Export and Mapping

While **content-uuid-export** retrieves the content data by direct database access (due to performance reasons), you select the content to export by Unified API queries. For syntax and details see [Section 5.7, "Query Service"](uapi-developer-en.pdf#QueryService) in *Unified API Developer Manual*.

Split by Content Queries: It is recommended to split your migration tasks by paths. You may for example start with the root folder of your master site. Or you may start with everything outside of your sites folder. Using content queries provides a rich mechanism of partitioning your contents. For some examples on queries, consider calling contentuuid-export with *--query-help*.

After you exported your content, you can run generate-content-uuid-map with the results from content-uuid-export.

#### Incremental Import

The content-uuid-import provides the options *--from* and *--to*. These limit the processed elements provided by generate-content-uuid-map. *--from* specifies the first element to import.  $-\pm\sigma$  specifies the last element to import. If you run contentuuid-import with *--from 10* and *--to 20*, elements 10 to 20 (inclusive) will be processed.

How can I ensure that all UUIDs have been imported correctly? The key to this is, that generate-content-uuid-map will only output those mappings, which require the UUID of a content to be changed. Thus, it ignores especially UUIDs, which already match at *Production Environment* (for example from previous migration runs). Therefore, you could run generate-content-uuid-map again after your import. If this results in an empty mapping/file, all your UUIDs were mapped.

How to recover from aborted import? content-uuid-import can safely be aborted at any time. This, of course, also applies to unexpected abortions due to connection loss to database for example. To recover, you have several options, where the easiest one is just starting content-uuid-import again. This is, because updating the UUID twice (to the same value) does no harm to the system. To skip already processed elements, you may either run generate-content-uuid-map again prior to starting content-uuid-import, or you may adjust the parameters *--from* and *--to* accordingly.

## <span id="page-161-0"></span>Reference times for downtime during import

As stated before, while executing content-uuid-import the *Content Management Server* and related clients have to be stopped. This section will give you a rough overview on possible downtimes to expect for the last step.

Test Setup: A million contents were updated during the test. All databases were set up locally within Docker containers, each having memory of 5 GB and 8 CPUs. content-uuidimport was executed with *--threads 8* and *--batchsize 1000* (default).

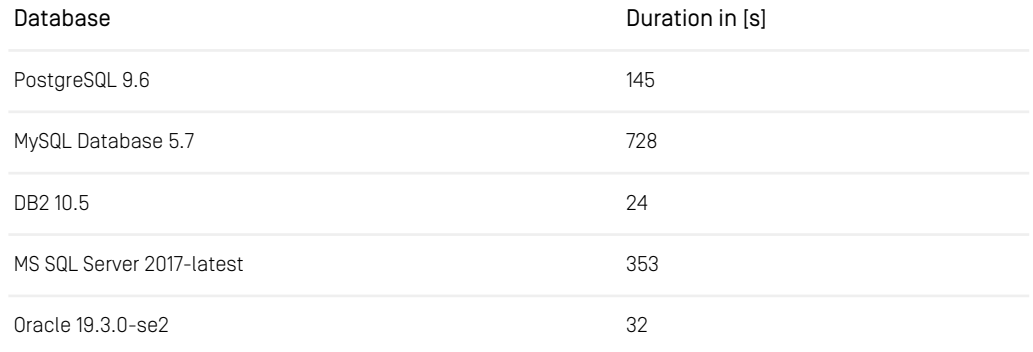

*Table 3.25. Reference times for content-uuid-import for a million contents*

### Command Reference

In the following you will get detailed help on the specific commands in the order of their execution during the migration process.

#### content-uuid-export

content-uuid-import is the first tool to be executed. It will generate a CSV file (more specifically a semicolon separated file, so that you may open it for example in several office applications directly). The CSV file will contain the following information, which are required to continue with the next tasks:

Path The path of the content.

Type The content type of the content.

UUID The UUID of the content.

Both, path and type, will be used to identify the content in *Production Environment*.

For exported contents that don't have a UUID yet, a new UUID will be created and persisted in the database. Creating a lot of missing UUIDs may severely slow down the export.

```
cm content-uuid-export [(1) connection options]
                          [(2) database options]
                          [(3) query options]
                          [-? |--help][ { -bs | --batchsize } count ]
                          [ { -E | --encoding } encoding ]
                          [-M] --meta]
                          [ { -o | --output } file ]
                          [ -v | --verbose ]
(1) { -u | --user } user [ { -d | --domain } domain ] [ { -p | --password
} password ] [--url IOR URL]
(2) [--dbdriver class] [--dbloginname name] [--dbpassword
password] [--dburl JDBC URL] [--dbuser name]
(3) { -q | --query | -qf | --queryfile } query or file [ { -l |
--limit } limit ] [ { -e | --versions } ] [ { -qh | --query-help } ]
```
<span id="page-162-2"></span><span id="page-162-1"></span>*Example 3.22. Usage of content-uuid-export*

The options have the following meaning:

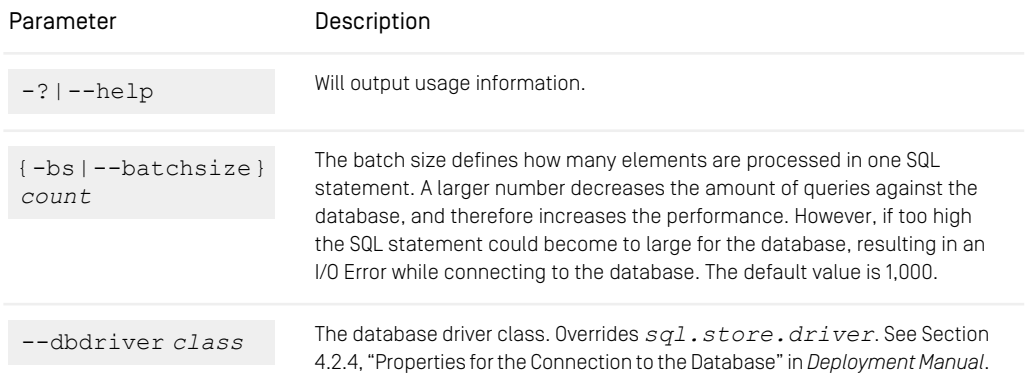

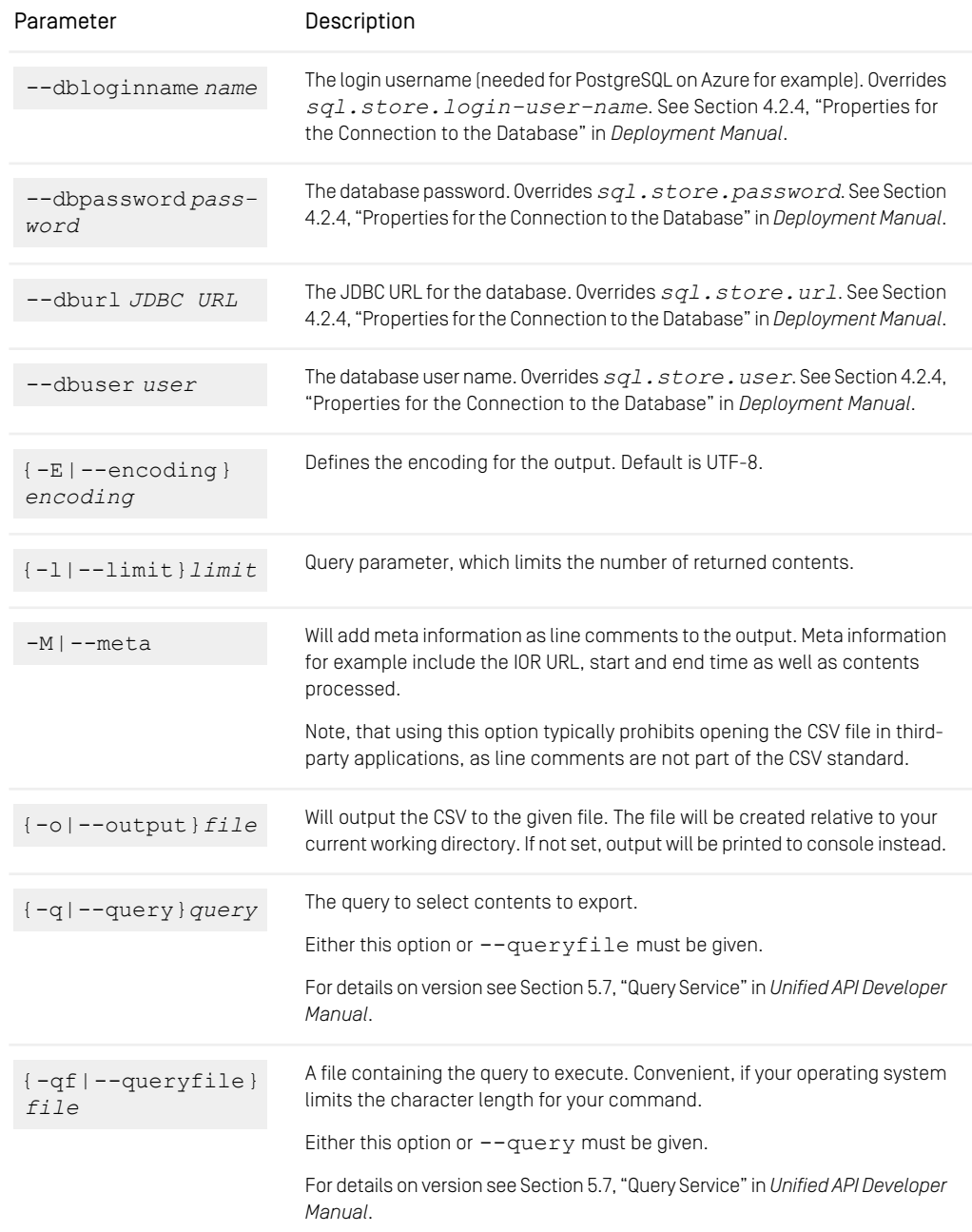

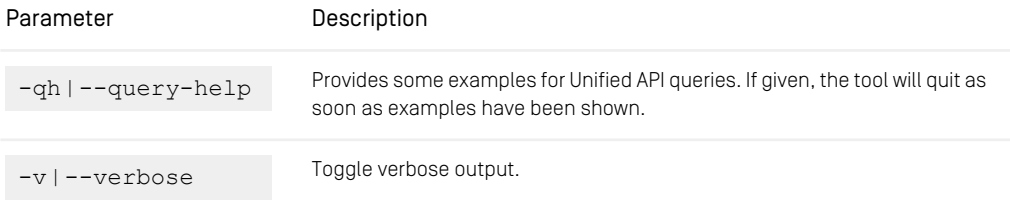

*Table 3.26. Parameters of content-uuid-export*

#### generate-content-uuid-map

generate-content-uuid-map is the second tool to be executed. It will generate a CSV file (more specifically a semicolon separated file, so that you may open it for example in several office applications directly). The CSV file will contain the following information, which are required to continue with the next task:

Content ID The numeric ID of the content, which should be set to the given UUID.

UUID The UUID to be set for content identified by the content ID.

The ID will be used to identify the content in the database in *Production Environment* during the next task.

```
cm generate-content-uuid-map [(1) database options]
                                [-? |--help][ { -bs | --batchsize } count ]
                                [ { -E | --encoding } encoding ]
                                [ { -i | --input } file ]
                                [-M] --meta]
                                [ { -o | --output } file ]
                                [ -v | --verbose ]
(1) [--dbdriver class] [--dbloginname name] [--dbpassword
password] [--dburl JDBC URL] [--dbuser name]
```
*Example 3.23. Usage of generate-content-uuid-map*

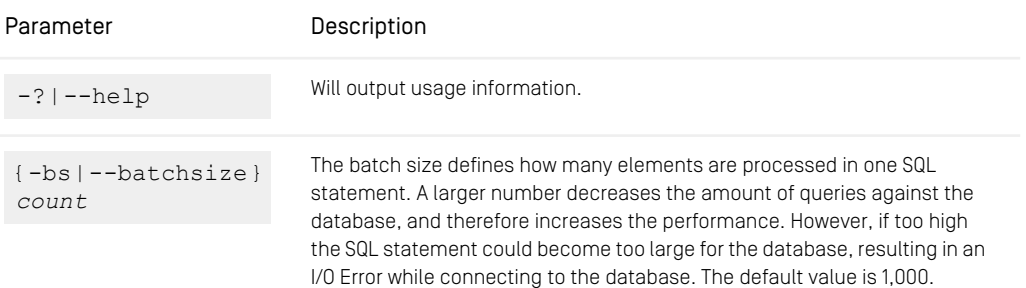

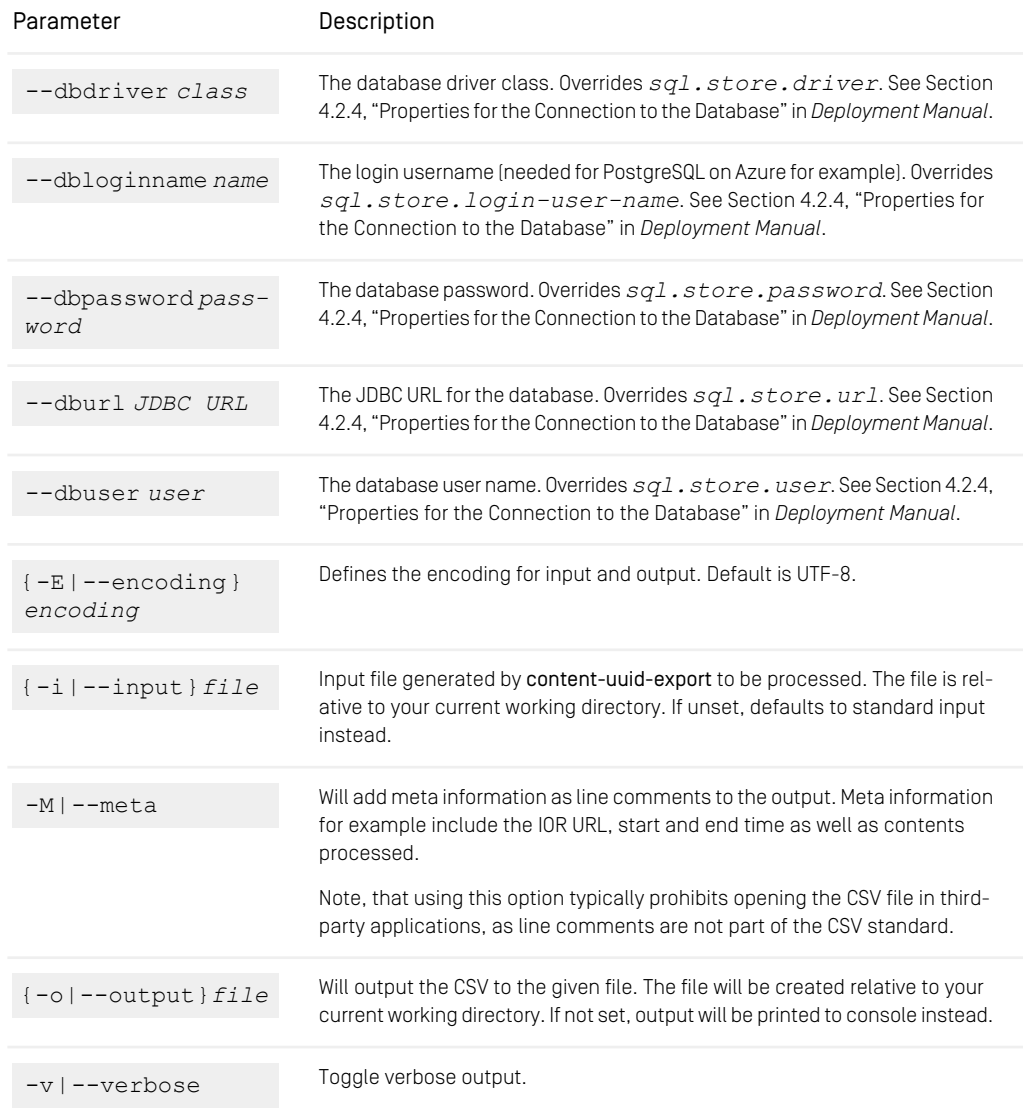

*Table 3.27. Parameters of generate-content-uuid-map*

#### content-uuid-import

content-uuid-import is the third and last tool to be executed. It will update the contents identified by generate-content-uuid-map having the corresponding new UUID.

Prior to starting this tool, you need to shut down the *Content Management Server*. To reduce downtimes, you may want to read [section "Incremental Migration" \[151\]](#page-160-0).

```
cm content-uuid-import [(1) database options]
                          [-? |--help][ { -bs | --batchsize } count ]
                          [ { -E | --encoding } encoding ]
                          [ { -F | --from } count ]
                          [ { -i | --input } file ]
                          [ { -T | --to } count ]
                          [ { -t | --threads } threads ]
                          [ -v | --verbose ]
(1) [--dbdriver class] [--dbloginname name] [--dbpassword
password] [--dburl JDBC URL] [--dbuser name]
```
<span id="page-166-0"></span>*Example 3.24. Usage of content-uuid-import*

| Parameter                            | Description                                                                                                    |
|--------------------------------------|----------------------------------------------------------------------------------------------------|
| $-?  --help$                         | Will output usage information.                                                                                                    |
| $\{-bs \mid -batchesize\}$<br>count. | The batch size defines how many elements are processed in one SQL<br>statement. A larger number decreases the amount of queries against the<br>database, and therefore increases the performance. However, if too high<br>the sql statement could become to large for the database, resulting in an<br>I/O Error while connecting to the database. The default value is 1,000. |
| --dbdriver class                     | The database driver class. Overrides $sgl$ . store. driver. See Section<br>4.2.4, "Properties for the Connection to the Database" in Deployment Manual.                                                                                                    |
| --dbloginname name                   | The login username (needed for PostgreSQL on Azure for example). Overrides<br>sql.store.login-user-name.See Section 4.2.4, "Properties for<br>the Connection to the Database" in Deployment Manual.                                                                                                    |
| --dbpassword pass-<br>word           | The database password. Overrides sql.store.password. See Section<br>4.2.4, "Properties for the Connection to the Database" in Deployment Manual.                                                                                                    |
| --dburl JDBC URL                     | The JDBC URL for the database. Overrides $sql$ . store. url. See Section<br>4.2.4, "Properties for the Connection to the Database" in Deployment Manual.                                                                                                    |

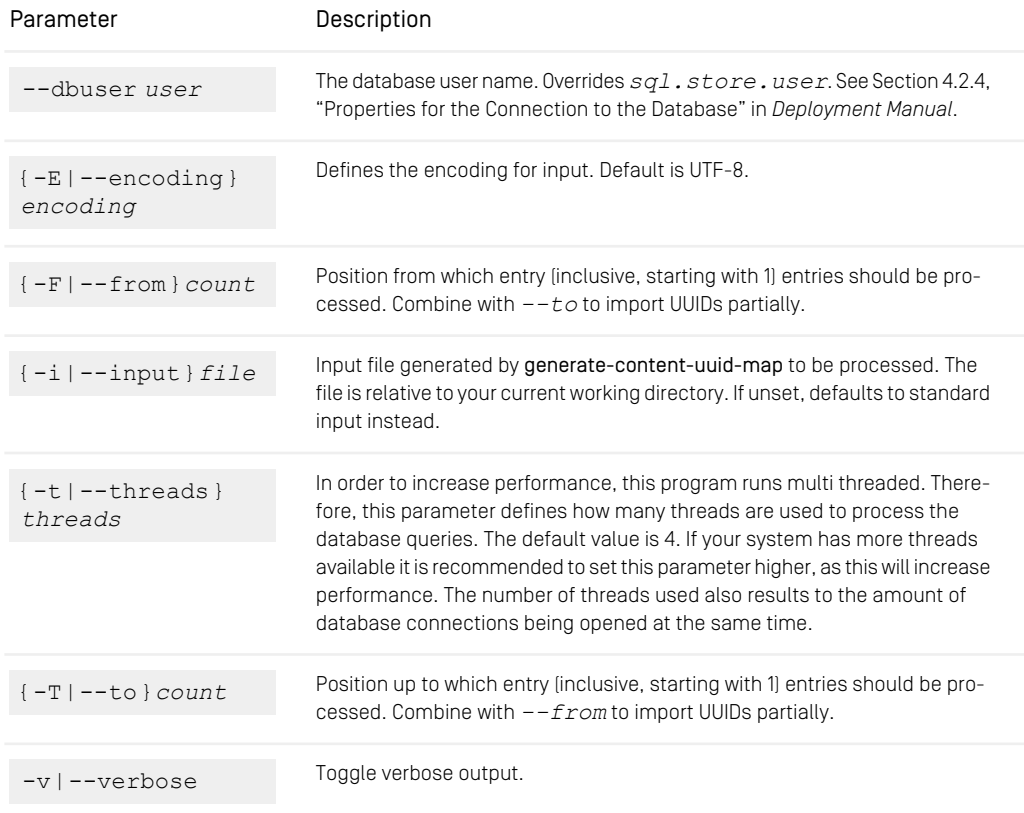

*Table 3.28. Parameters of content-uuid-import*

## **DBIndex**

The *dbindex* utility is intended for creating an index over the folder structure of your *CoreMedia CMS* repository. This index will enhance the speed of a query using the descendantOf criterion. However, maintaining this index may affect the performance of the server, especially if you restructure large folders frequently. There is no need to create the index if descendantOf queries are used rarely or the folder tree is small.

You cannot access the *CoreMedia CMS* repository for some minutes after start of the utility.

#### **NOTE**

A log message like this "Warning: cap.server.store: SQL Query: finding candidate folders for query takes a long time (5008ms for 348 folders so far); consider activating the folder index" is a good pointer, that you should use the dbindex tool.

*Usage of dbindex*

```
usage: cm dbindex -u <user> [other options] [ --create | --drop |
              --rebuild | --enable | --disable ]
available options:
  -b,--rebuild rebuild index
-c,--create create index
 -r,--drop drop index<br>-e,--drop drop index<br>-e,--enable enable index
 -e, ----and-le enable index<br>-i,--disable disable index<br>disable disable index
  -i,--disable disable index
-p,--password <password> password for login
-d,--domain <domain name> domain for login (default=<builtin>)
  -u,--user <user name> user for login (required)
-url <ior url> url to connect to
 -v,--verbose enables verbose output
```
The options have the following meaning:

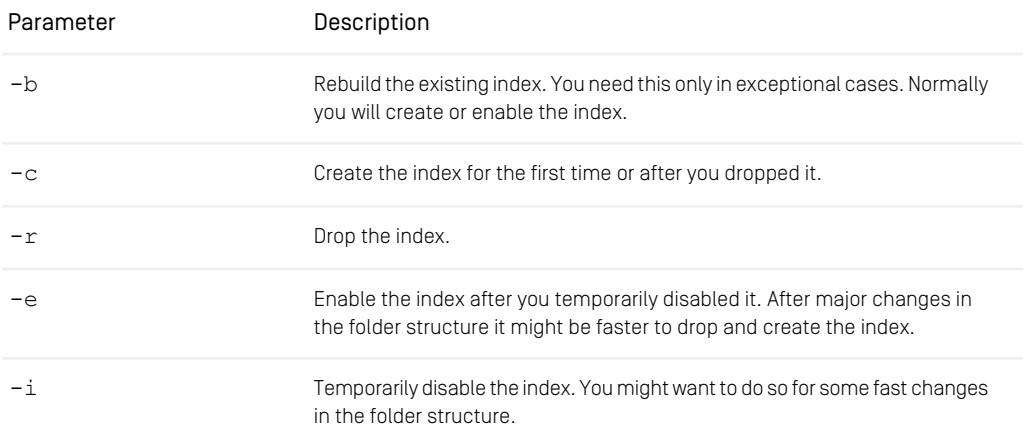

#### *Table 3.29. Options of dbindex*

After changes in the folder structure have been made, the index is automatically updated while the content server is online. If a large portion of the folder structure changes, that is several moves of large sub trees have been made, this may take a moment. So, there can be a short delay in descendantOf queries afterwards.

To avoid unnecessary updates of the database, the index on a Live System (*Master Live Server* or *Replication Live Server*) should only be enabled if there are descendantOf queries from inside the CAE JSP templates.

## **Dumpusers**

The dumpusers tool writes all groups, users and rules currently managed in a *Content Server* into an XML file. You can use this file later on with the restoreusers tool to restore the user settings (see [Section "Restoreusers" \[177\]](#page-186-0)). The structure of the XML file is defined by the lib/xml/coremedia-userrepository.xsd schema. It contains a nested structure of group elements which contain rules defined for this group and elements representing the members of this group.

```
<group id="g13" name="global-manager" contentgroup="true" livegroup="false"
   administrative="false">
<rule content="/Settings/Meta/Mail" type="CMMail" rights="RMDAP"/>
 <rule content="/Settings/Options/Bundles" type="CMSettings" rights="RMDAP"/>
  <rule content="/Settings/Options/Settings" type="CMSettings" rights="RMAP"/>
   <rule content="/Settings/Taxonomies" type="CMTaxonomy" rights="RMDAP"/><br><rule content="/Themes" type="CMObject" rights="RMDAP"/><br><rule content="/Themes" type="CMTemplateSet" rights="RMDAP"/><br><rule content="/Themes" type="F
  <members>
    <group name="global-site-manager-c" contentgroup="true" livegroup="false"
               administrative="false">
       <rule content="/Sites/Chef Corp." type="CMObject" rights="RMDAPS"/>
       <rule content="/Sites/Chef Corp." type="Folder_" rights="RMDAPS"/>
<rule content="/Settings/Taxonomies" type="CMTaxonomy" rights="RMDAP"/>
        <members>
           <user id="u10" name="Colin" home="/Home/Colin"/>
<user id="u9" name="Rick C" home="/Home/Rick C"/>
        </members>
     </group>
  </members>
</group>
```
*Example 3.25. Snippet of dumpusers output*

For a description of the flags shown at the rights attribute, see [Section 3.15.2, "User](#page-229-0) [Rights Management" \[220\]](#page-229-0).

Groups managed in an external user repository only appear in the output file if there are rights rules defined for those groups.

#### Restrictions

User passwords are never exported for security reasons. To transfer password data from one system to another (after transferring basic user data with cm dum pusers/cm restoreusers), password hashes in column authData of DB table CmUsers need to be exported from the source DB and imported to the target DB via DB tools. If passwords are encrypted (see [Section "Encryptpasswords" \[162\]](#page-171-0)), the same secret key needs to be used on the target DB. It is recommended to set the *Content Management Server* of the target system to runlevel "offline" before changing its DB directly.

```
cm dumpusers [(1) connection options]
               [ { -f | --file } file | [ { -e | --encoding } encoding
               \parallel[-ie | --include-uuids ]
               [ -P | --pretty ]
               [ -v | --verbose ]
(1) { -u | --user } user [ { -d | --domain } domain ] [ { -p | --password
} password ] [-url IOR URL]
```
*Example 3.26. Usage of dumpusers*

The options have the following meaning:

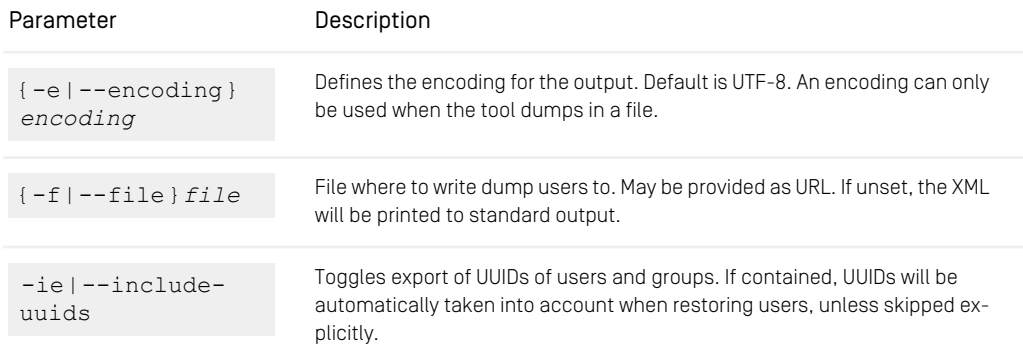

| Parameter        | Description                                                                                                    |
|------------------|----------------------------------------------------------------------------------------------------|
|                  | For Built-In Members Only<br>While UUIDs will be written for built-in members as well as external<br>members (for example provided by LDAP), the UUIDs for external members<br>will be ignored when restoring users.<br>It is expected, that your external user provider generates a stable unique<br>ID. If for any reason the UUIDs for external members do not match, you<br>will get an information about this issue. |
| $-P$   --pretty  | Pretty print file.                                                                                                    |
| $-v$ $-$ verbose | Toggle verbose output.                                                                                                    |

<span id="page-171-0"></span>*Table 3.30. Parameters of dumpusers*

## Encryptpasswords

Using the cm encryptpasswords utility will encrypt all passwords (to be more strict, the hash values of the passwords) stored in the database with a 256 bit key on basis of the AES algorithm (Rijndael). When starting the utility, make sure that the corresponding *CoreMedia Content Server* is not running.

Encrypting the passwords of a *Replication Live Server* needs slightly more care:

- 1. Set the property replicator.enable to false.
- 2. Start the server.
- 3. Wait until the initial replication is complete.
- 4. Stop the server.
- 5. Encrypt the passwords with cm encryptpasswords.
- 6. Set the property replicator.enable back to true.

The utility program is executed with:

cm encryptpasswords -encrypt

During operation, the utility writes some output to indicate the progress of encryption.

The generated key is written to the file \$INSTALL\_DIR/etc/keys/<database name>.<dbuser>.rijndael. Do not delete this key file and instead make sure that a backup exists in a safe place. Without the file, it is no longer possible to log in. You must copy this file to the Content Server installation under \$IN STALL\_DIR/etc/keys (The path can be configured by setting the property cap.server.encrypt-passwords-key-file). If you want to install a new server and you still want to use the old database the key file from the old installation must be present in the new installation. Likewise, if you want to install and use a new database you have to delete the key file. Otherwise, the program would try to decrypt the new decrypted passwords.

When the utility is used more than once, the passwords will be re-encrypted with a new key. No harm can occur.

If you want to revert to decrypted passwords, run the following command and remove the key file from the server installation afterwards:

<span id="page-172-0"></span>cm encryptpasswords -decrypt

## JShell

The tool cm jshell is a convenience wrapper around Java's JShell. In short, it adds the CoreMedia classpath to JShell and provides a namespace for accessing a CoreMedia system via Unified API. To get to know details on JShell please consult the corresponding documentation, as for example the [Java Shell User's Guide \(Java 11\)](https://docs.oracle.com/en/java/javase/11/jshell/introduction-jshell.html). Find the UAPI Javadoc at <https://documentation.coremedia.com/cmcc-10> following the CMS Javadoc link.

As cm  $j$  shell just wraps the standard JShell, all command line options are the same as for the original JShell. Thus, you may get an overview of all options calling cm jshell --help.

#### Java Development Kit 9+ required

JShell is available since Java version 9. In addition to that, JShell is shipped with the Java Development Kit (JDK) only. It is not shipped with the Java Runtime Environment (JRE).

A corresponding failure is shown when starting cm jshell when JShell is not available, mentioning the requirements.

#### CoreMedia Namespace

cm jshell comes with a startup script, which behaves similar to JShell's built-in scripts DEFAULT, JAVASE and PRINTING. The startup script is named CORE MEDIA.

Different to JShell's built-in scripts, you cannot reference COREMEDIA within JShell and it must be added via --startup command-line option.

Imports: First of all, COREMEDIA provides a bunch of imports, like for example com.coremedia.cap.common.\* and com.coremedia.cap.con tent.<sup>\*</sup>. For a list of all provided imports, call /imports within JShell.

Namespace: COREMEDIA defines a namespace (represented as variable), which provides some convenience for connecting to a CoreMedia system. There are two variables, which represent the very same namespace: coremedia, and a short version called cm.

Help: To get help for how to use this namespace, just call coremedia.help(). It will provide an overview of topics, which will guide you through the namespace. Along with that, you will find some examples in [section "Examples" \[167\]](#page-176-0).

### Initial Connection Setup

You may start up JShell in a way, that it automatically initializes a connection on startup phase. To do so, you have to provide the connection settings. You may choose one of the following configuration options, or even mix them:

- 1. [section "System Properties" \[165\]](#page-174-0)
- 2. [section "Environment Variables" \[166\]](#page-175-0)
- 3. [section "User Properties" \[166\]](#page-175-1)

The given order applies to the precedence of properties. Thus, an IOR URL given as system property overrides the IOR URL from environment, whereas a connection password given as environment property overrides the password specified in the properties file in your home folder.

#### Unencrypted Passwords

The passwords provided directly via system properties, environment variables, or user properties are unencrypted. Take care to handle these settings with care, like protecting access to your home folder or by preventing calls to cm  $\frac{1}{1}$  ishell to appear in command history.

<span id="page-174-0"></span>In alternative to this, you may enforce a password prompt. For details see [section](#page-176-1) ["Password Prompt" \[167\]](#page-176-1).

## System Properties

The coremedia namespace supports some system properties. To pass them to the JShell environment, you must specify them as remote options, using -R<flag>.

Supported system properties are:

*System Properties*

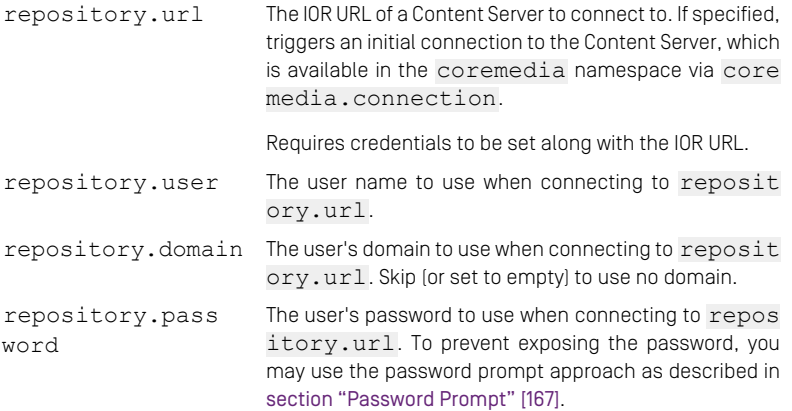

## Beware of Untrusted Scripts

You should not pass passwords to untrusted scripts. The system property reposit ory.password will expose the plain text password within JShell for interactive use, as well as to scripts.

 $\frac{1}{2}$ 

## <span id="page-175-1"></span>User Properties

All properties described in [section "System Properties" \[165\]](#page-174-0) may also be given in a properties file located in your home folder.

- .cm.jshell.properties
- $cm.jshell.properties, especially meant for older releases of Windows,$ where you may not create files starting with a dot.

<span id="page-175-0"></span>Precedence: Compared to system properties and environment variables, properties in your home folder have the lowest precedence.

### Environment Variables

Similar to system properties, you may specify the properties as environment variable. Note, that system properties take precedence. Thus, using system properties you may override any of the following environment variables.

*Environment Variables*

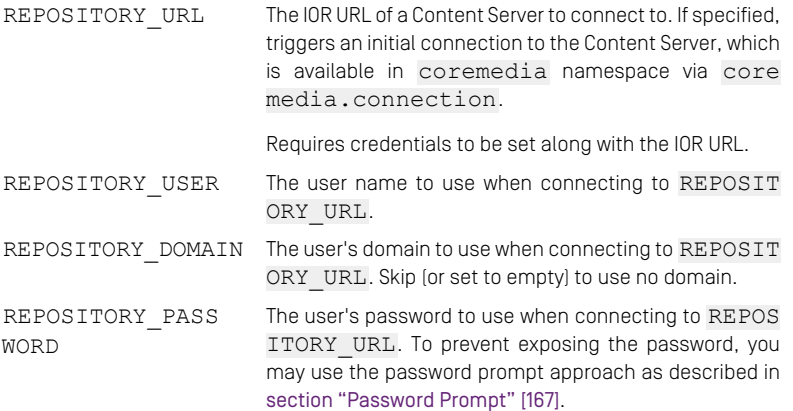

## No Access for User-Provided Scripts

cm jshell passes environment variables to the remote script via an encrypted file. The data are exposed to the coremedia namespace only. User-provided remote scripts cannot access these environment variables.

### Beware of Untrusted Scripts

<span id="page-176-1"></span>You should not pass passwords to untrusted scripts. While the password passed via environment variables is not directly accessible, the system properties will expose details, which attackers may use to decode the password.

### Password Prompt

In untrusted environments, you should not expose your password, neither in system properties provided via command-line, nor in environment, nor in user properties. Instead, you may configure cm jshell to prompt for a password.

To do so, you may either set a runtime system property, or you may set an environment property:

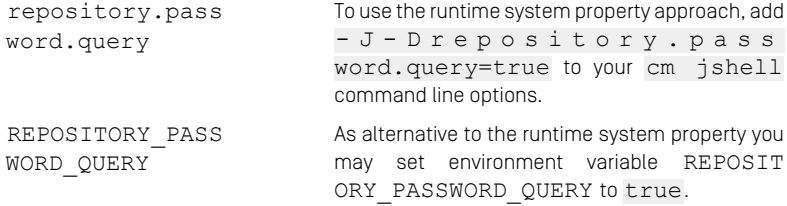

If you set any of the two to true, you will be prompted for a password.

Precedence: The password provided this way has a slightly higher precedence than a password provided via environment properties. In other words:

- <span id="page-176-0"></span>• It overrides a password given in user properties file.
- It overrides a password given as environment property.
- It is overridden by a password provided by remote system properties.

### Examples

<span id="page-176-2"></span>Below you will find some examples in addition to the internal help available via core media.help() within JShell. In Shell examples, commands are prefixed with  $\frac{1}{5}$ , while in JShell examples, commands are prefixed with  $\frac{1}{1}$ shell>.

\$ cm jshell

*Example 3.27. Start JShell (Default)*

# $\frac{1}{2}$

[Example 3.27, " Start JShell \(Default\) " \[167\]](#page-176-2): Starts the JShell and automatically runs the startup scripts DEFAULT (from JShell) and COREMEDIA. The latter one provides CoreMedia imports as well as the coremedia namespace.

```
$ cm jshell --startup COREMEDIA
```
*Example 3.28. Virtual Built-In Startup Script: COREMEDIA*

<span id="page-177-1"></span>[Example 3.28, " Virtual Built-In Startup Script: COREMEDIA " \[168\]](#page-177-0): Starts the JShell and runs startup scripts COREMEDIA only.

```
$ cm jshell --startup DEFAULT
```
*Example 3.29. Restrict to DEFAULT*

<span id="page-177-2"></span>[Example 3.29, " Restrict to DEFAULT " \[168\]](#page-177-1): If you specify startup scripts explicitly not adding COREMEDIA, neither CoreMedia imports will be provided nor the coremedia namespace. This is very similar to starting the default JShell directly, with exception to the classpath, which includes the CoreMedia classpath.

```
$ cm jshell \
 -R"-Drepository.url=http://localhost:40180/ior" \
  -R"-Drepository.user=admin"
  -R"-Drepository.password=admin"
```
*Example 3.30. Connection at Startup (System Properties)*

<span id="page-177-3"></span>[Example 3.30, " Connection at Startup \(System Properties\) " \[168\]](#page-177-2): Starts the JShell and directly sets up a connection to the Content Server given by system properties. The connection will be available via coremedia.connection.

```
$ export REPOSITORY_URL=http://localhost:40180/ior
```

```
$ export REPOSITORY_USER=admin
$ export REPOSITORY_PASSWORD=admin
```

```
$ cm jshell
```
<span id="page-177-4"></span>*Example 3.31. Connection at Startup (Environment Variables)*

[Example 3.31, " Connection at Startup \(Environment Variables\) " \[168\]](#page-177-3): Starts the JShell and directly sets up a connection to the Content Server given by environment variables. The connection will be available via coremedia.connection.

```
$ cm jshell
jshell> coremedia.connect(
"http://localhost:40180/ior",
   "admin"
   "admin")
```

```
jshell> coremedia.connection.getContentRepository()
```
*Example 3.32. Connection within JShell*

[Example 3.32, " Connection within JShell " \[168\]](#page-177-4): If you skipped specifying a connection to connect to at startup, you may always initiate a connection using the method coremedia.connect. Just as for the initial connection, the connection is available via coremedia.connection afterwards.

Note, that coremedia.connection and all related fields like coremedia.cr (ContentRepository) will always only refer to the latest established connection. You may open several connections in parallel, but you need to store them in your own variables.

<span id="page-178-0"></span>To close the latest established connection, just call coremedia.close().

```
$ cm jshell
jshell> /exit 42
```
*Example 3.33. Exit Code Handling*

<span id="page-178-1"></span>[Example 3.33, " Exit Code Handling " \[169\]](#page-178-0): Within JShell or within your JShell script, you may exit JShell using the  $/$ exit command. You may specify an exit code which will then be the exit code of cm jshell. The default exit code is 0 (zero).

```
$ cm jshell
jshell> /save -start mystartup.jsh
jshell> /exit
$ cm jshell --no-startup ./mystartup.jsh
```
#### *Example 3.34. Save Startup Script*

[Example 3.34, " Save Startup Script " \[169\]](#page-178-1): If you want to customize the startup procedure, you may save the startup script using the /save command. In the given example the file will be saved to your current working directory. You can start JShell with your customized startup script afterwards. Specifying --no-startup ensures, that the default COREMEDIA startup script will not be triggered.

## Groovy Shell

#### Deprecation Notice

As of *CoreMedia Content Cloud* 2004.1 groovysh is deprecated. Use cm jshell instead. For details see [Section "JShell" \[163\]](#page-172-0).

With the groovysh utility program, you can interactively access the Content Server, using *Unified API* commands. The Groovy Shell is a third-party tool maintained by the Groovy community. See <http://groovy-lang.org/groovysh.html> for details

Before you can start the *Groovy Shell*, copy the file apps/content-server/mod *Configuration* ules/cmd-tools/cms-tools-application/target/cmstools/bin/groovysh.profile into your home directory as .groovy/groovysh.profile. This file defines the login parameter (username, password, IOR URL for the *Content Server* and creates connections to the *Unified API* repositories. Adjust the iorUrl property to the corresponding URL of the *Content Server*. The profile defines some variables, which you can use to work with the repositories.

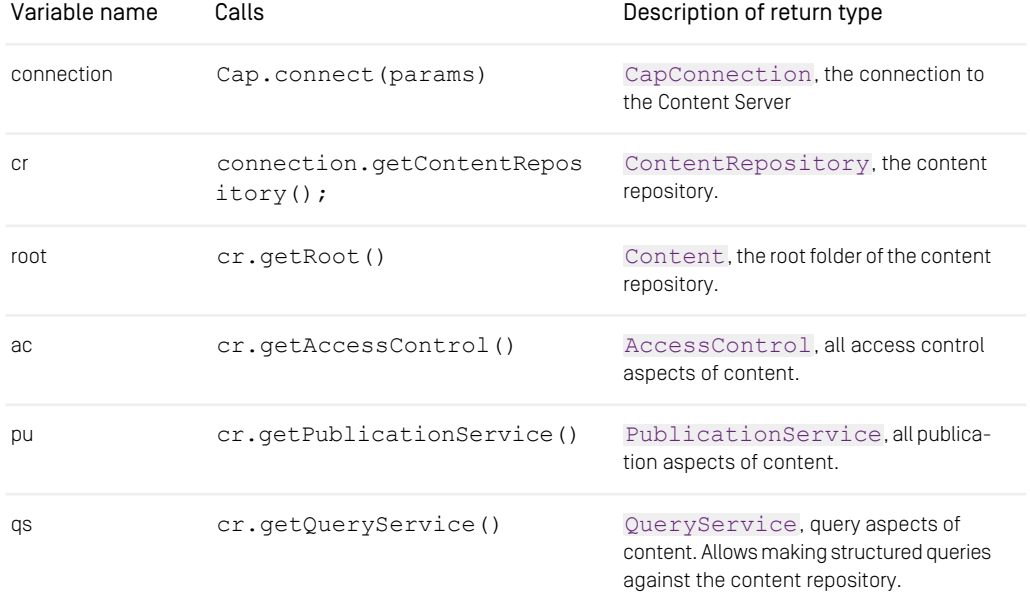
### Configuration and Operation | Operation

| Variable name | Calls                                       | Description of return type                           |
|---------------|---------------------------------------------|------------------------------------------------------|
| ur            | connection.getUserReposit<br>$\text{ory}()$ | UserRepository, gives access to<br>users and groups. |
| wr            | connection.getWorkflowRe<br>pository()      | WorkflowRepository, gives ac-<br>cess to workflows.  |

*Table 3.31. Variables for Groovy Shell*

You can either start the Groovy Shell as a command line client (default) or the Groovy Console which offers a GUI. In order to start the *Groovy Console*, open the groovy sh.jpif file and assign the groovy.ui.Console class to the JAVA\_MAIN\_CLASS property. The *Groovy Console* does not load the content from the profile file. So, copy the content of the profile file into the console and execute the script to set the required variables.

*Using the Groovy Console*

The program is executed with:

```
modules/cmd-tools/cms-tools-application/target/cms-tools/bin/cm groovysh
```
The shell is now active or the console opens and you can enter your UAPI commands. Find the UAPI Javadoc at <https://documentation.coremedia.com/cmcc-10> following the CMS Javadoc link.

Get, for example, the user named "Rick":

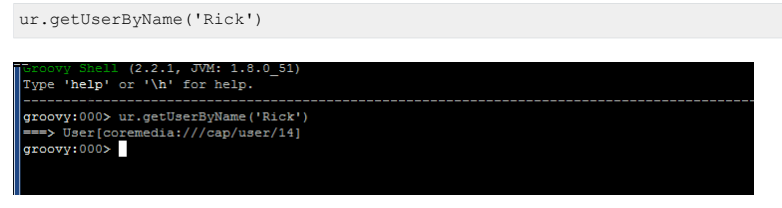

*Figure 3.1. Result of a command in Groovy Shell*

# **JMXDump**

The  $\frac{1}{2}$  mxdump utility prints out all JMX parameters and its values of the specified application server.

*Usage of jmxdump*

```
usage: cm jmxdump -u <jmx url> [other options] [<br>-b <objectname#attribute>|
-c <credential>|
 -371
```
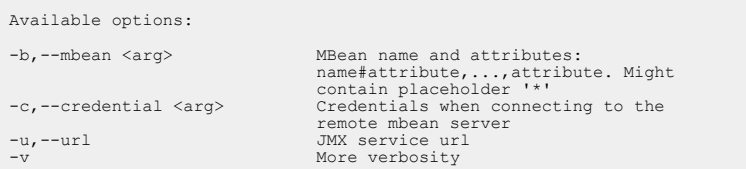

The options have the following meaning:

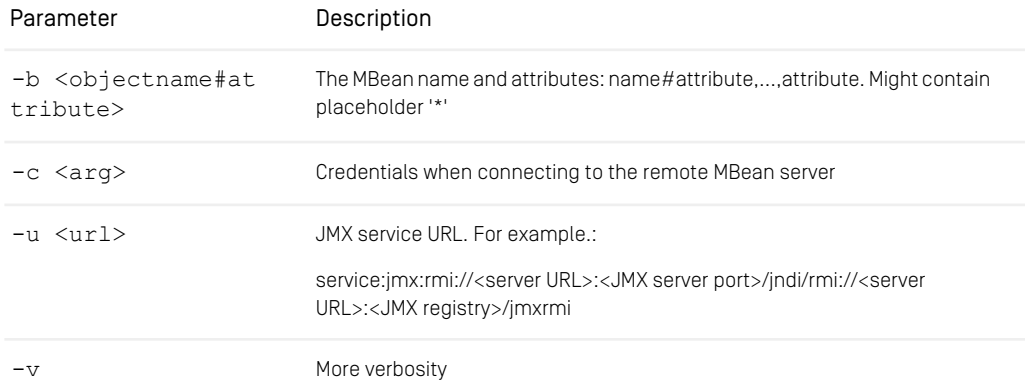

#### *Table 3.32. Options of jmxdump*

The default ports for the URL parameter can be found in Chapter 4, *[CoreMedia Properties](deployment-en.pdf#Properties) [Overview](deployment-en.pdf#Properties)* in *Deployment Manual*.

## Killsession

This utility kills specified sessions on the *Content Server*. You can obtain the IDs of the open sessions with the sessions utility (see [Section "Sessions" \[112\]](#page-121-0)).

Well-behaved clients terminate their sessions, and the content server automatically kills sessions which don't respond within a certain timeout. So this is an emergency tool which you will need in exceptional cases only.

*Usage of killsession*

```
usage: cm killsession -u <user> [other options] <session> ...
available options:
  -d,--domain <domain name> domain for login (default=<builtin>)<br>-p,--password <password> password for login<br>-u,--user <user name> user for login (required)
```
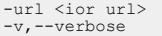

url to connect to enables verbose output

That is, killsession has none but the standard options.

# Password Property Encryption

In order to encrypt passwords stored in property files you can use the keystore based encryption service. This service uses a pair of public and private keys to encode and decode passwords. The keys are retrieved from a keystore located in the file system.

### Preliminary Setup

Before you can use the keystore based encryption service, you have to create a keystore file using the Java keytool command. The keystore file will contain the private key and the certificate that will be used to encrypt and decrypt the passwords. On the command prompt type:

```
keytool -genkeypair -keyalg RSA -validity 3650
    -keystore <KEYSTORE FILENAME>
    -storepass <KEYSTORE_PASSWORD>
    -alias <KEY_ALIAS>
   -keypass <KEY_PASSWORD>
```
For secure usage at command line, it is not recommended providing passwords directly. For alternatives, see the documentation of keytool. For certain keystore types, different store and key passwords are not supported. You will get an appropriate warning when generating the key. In this case, KEY\_PASSWORD will be the same as KEY STORE PASSWORD to be used below.

The tool will prompt you for your user name, organizational unit, organization, city, state/province, country code. This information (which goes into your self-signed certificate) is not relevant for the correct functioning of your keystore. The resulting key/certificate will be valid for 3650 days (about 10 years). It is assumed that this should be enough for your CM installation.

Having the keystore created, the keystore credentials now have to be stored in a password file, so that the servers and clients can access the keystore without prompting for passwords. The password file is in Java properties file format and has to contain the following entries:

CM\_KEYSTORE\_PASSWORD=<KEYSTORE\_PASSWORD> CM\_KEY\_ALIAS=<KEY\_ALIAS><br>CM\_KEY\_PASSWORD=<KEY\_PASSWORD>

As the password file will contain the clear text passwords for your keystore, the file has to be protected from unauthorized access. This could be done for example by setting reasonable access rights for the file, or by putting it on a removable device.

Cipher transformation: By default the service uses less secure RSA-transformation, which is known to be available on all systems. For enhanced security it is recommended, to switch to an RSA algorithm with padding. You may do so by providing an additional property CM\_CIPHER\_TRANSFORMATION with your password file mentioned above. For available Cipher transformations have a look at your installed security providers. By default, your Java platform should support the following Cipher transformations, which you may set:

• RSA (default and fallback; see below)

RSA/ECB/PKCS1Padding

RSA/ECB/OAEPWithSHA-1AndMGF1Padding

RSA/ECB/OAEPWithSHA-256AndMGF1Padding

Example configuration:

CM\_KEYSTORE\_PASSWORD=<KEYSTORE\_PASSWORD> CM\_KEY\_ALIAS=<KEY\_ALIAS><br>CM\_KEY\_PASSWORD=<KEY\_PASSWORD> CM\_CIPHER\_TRANSFORMATION=RSA/ECB/OAEPWithSHA-256AndMGF1Padding

Cipher transformation migration: To ease migrating from the default RSA transformation to a more secure transformation with padding, the RSA is always used as possible fallback, in case decrypting a password failed for the configured transformation.

In order to use the keystore with the Encryption Service, you have two options:

- By default, the service expects
	- the keystore file under the path  $\S$ {user.home}/.cmservices/.key store
	- and the password file under \${user.home}/.cmservices/.key store.properties
- If you want store the files under different paths you have to provide the following two system properties:
	- CM\_KEYSTORE\_LOCATION: location of the keystore file
	- CM\_KEYSTORE\_PASSWORD\_FILE\_LOCATION: location of the password file

### Password Encryption

For each password you want to encrypt take the following steps:

1. Login as a user who can access the keystore and password file. Switch to the installation directory of the command line tools and enter the following command where <plaintextpassword> should be replaced with the password you want to encrypt:

```
bin/cm encryptpasswordproperty <plaintextpassword>
```
2. The command output is the encrypted password (which includes the curly brackets!) and some informational text. Use the *-r* option (bin/cm encryptpassword property -r <plaintextpassword>) to have the tool just dump out the encrypted password without other information.

#### **NOTE**

The tool will generate a unique value for the same plain text value each time you invoke it.

3. Copy the password (including the curly brackets) into your respective properties file. You can append a comment after the closing curly bracket to add information. For example:

```
sql.store.password={G/7UZ7hPQnGZ/xX4J/7b8FNp/ybEH/JU
Qp5c8NRoDEQSlK5ypbkwotfu6j8U1SHr
QifmKeAQUvou/+ES34/pRHs=} --- generated by User xxx on
28/03/2013
```
### Verify a password

If you want to verify that a given encrypted password actually represents a given plaintext password, use

cm encryptpasswordproperty -c <plaintext password> <encrypted entry>

where <plaintext password> should be replaced with the password and <encrypted entry> with the result of the encryption tool. The command will provide you with textual information whether these passwords match. The command returns with return value "0" whether the tokens match or not.

### Troubleshooting

You must set the CM\_KEYSTORE\_LOCATION and CM\_KEYSTORE\_PASS WORD FILE LOCATION system properties not only for the encryptpassword property tool, but also for the tool that uses the encrypted password, for instance schemaaccess.

View the respective component's log file. If an encrypted password cannot be decoded, you will see an error message in your log file telling you so. Since passwords decryption is verified early on (fail fast), you will find the error messages shortly after the component, service, or server starts.

## Events

The events utility supports two modes for printing events.

- $\bullet$  If the option  $-c$  is given, the utility prints the events for a single content and exits immediately.
- Otherwise, the utility prints all events generated by the *Content Management Server* or the *Workflow Server* until it is terminated explicitly. At the user's option, a time stamp can be provided for replaying historic events previously to entering the live event stream.

```
usage: cm events -u <user> [other options]
available options:
 -c,--content-id <content id> content id for which the history is shown
  -d,--domain <domain name> domain for login (default=<br/>-builtin>)-p,--password <password> password for login<br>-t,--timestamp <timestamp> content timestamp<br>-t,--timestamp <timestamp> content timestamp<br>-u,--user <user name>
```
*Example 3.35. Usage of the events utility*

The events utility has the following options:

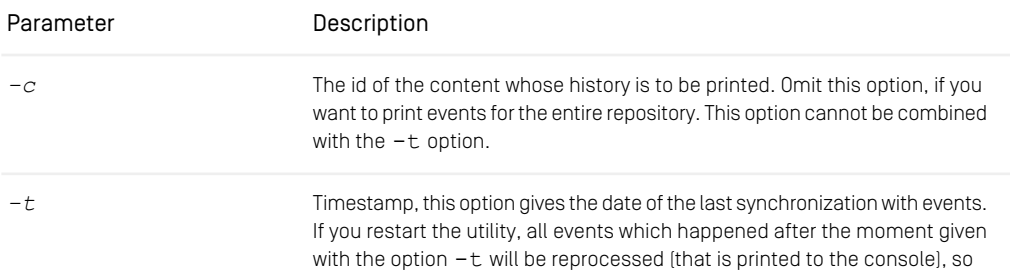

#### Configuration and Operation | Operation

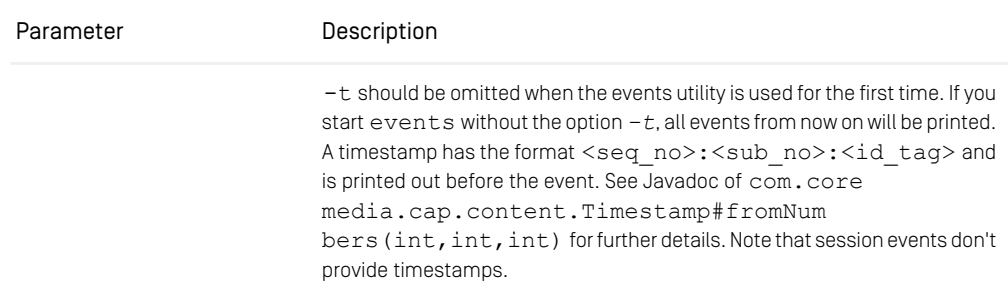

*Table 3.33. Options of the events utility*

```
Listening from 2147483647:2147483647:0
2005-10-19T11:47:04+02:00: 2224:1:-1057456870: content checked out
on coremedia:///cap/content/1468 by user
coremedia:///cap/user/5 (version coremedia:///cap/version/1468/2)
2005-10-19T11:47:05+02:00: session opened on
coremedia:///cap/session/1268 by coremedia:///cap/user/1 from
armadillo (10.1.4.111) for coremedia:///cap/service/feeder
2005-10-19T11:47:05+02:00: session closed on
coremedia:///cap/session/1268 by coremedia:///cap/user/1 from
armadillo (10.1.4.111) for coremedia:///cap/service/feeder
2005-10-19T11:47:47+02:00: 2225:1:-1057456870: version created on
coremedia:///cap/content/1468 by user
coremedia:///cap/user/5 (version coremedia:///cap/version/1468/2)
2005-10-19T11:47:47+02:00: 2225:2:-1057456870: content checked in
on coremedia:///cap/content/1468 by user
coremedia:///cap/user/5 (version coremedia:///cap/version/1468/2)
```
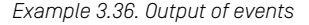

## Restoreusers

The restoreusers tool reads an XML file which has been written using the dumpusers tool (see [Section "Dumpusers" \[160\]](#page-169-0)). The structure of the XML file is defined by the lib/xml/coremedia-userrepository.xsd schema. It contains a nested structure of group elements which contain rules defined for this group and elements representing the members of this group. To provide for membership in multiple groups a userref or groupref element can be used which refers back to a previously defined user or group.

```
<group id="g13" name="global-manager" contentgroup="true" livegroup="false"
      administrative="false">
 <rule content="/Settings/Meta/Mail" type="CMMail" rights="RMDAP"/>
 <rule content="/Settings/Options/Bundles" type="CMSettings" rights="RMDAP"/>
 <rule content="/Settings/Options/Settings" type="CMSettings" rights="RMAP"/>
 <rule content="/Settings/Taxonomies" type="CMTaxonomy" rights="RMDAP"/>
```
### Configuration and Operation | Operation

```
<rule content="/Themes" type="CMObject" rights="RMDAP"/>
   <rule content="/Themes" type="CMTemplateSet" rights="RMDAP"/>
<rule content="/Themes" type="Folder_" rights="RMDAP"/>
  <members>
    <group name="global-site-manager-c" contentgroup="true" livegroup="false"
              administrative="false">
       <rule content="/Sites/Chef Corp." type="CMObject" rights="RMDAPS"/>
       <rule content="/Sites/Chef Corp." type="Folder_" rights="RMDAPS"/>
<rule content="/Settings/Taxonomies" type="CMTaxonomy" rights="RMDAP"/>
       <members>
           <user id="u10" name="Colin" home="/Home/Colin"/>
<user id="u9" name="Rick C" home="/Home/Rick C"/>
        </members>
     </group>
   </members>
\langle/aroup>
```
*Example 3.37. Snippet of dumpusers output*

For a description of the flags shown at the rights attribute, see [Section 3.15.2, "User](#page-229-0) [Rights Management" \[220\]](#page-229-0).

Members are identified by their capid attribute, if given. If no capid is given, the member is identified by name and domain. If no such member is found, a new member is created. Members can only be created in the built-in user repository!

The identified member is updated to the corresponding values in the XML file, such as name, password, home folder and a group's isAdministrative flag. A new home folder is created if the given path does not exist yet.

Please note that the (optional) password attribute is always given unencrypted in the XML file and thus not suited for sensitive data.

```
<user id="u10" name="Colin" password="mySecretPassword" home="/Home/Colin"/>
```
*Example 3.38. User definition including an unencrypted password*

#### Restrictions

Many attributes cannot be changed once a group or user has been created:

- member names, as members are identified by name;
- domain;
- UUID, unless --force-uuids is specified;
- flags isContentGroup and isLiveGroup;

and in addition to that for externally provided users (like from LDAP):

- password:
- UUID;
- members of groups.

If a mismatch is detected, the restoreusers tool exits with an error message. In addition, the tool can only add or change rules (including rules on external groups) and can only add memberships, but cannot remove them.

When a rights rule refers to a non-existent content path, an empty folder will be created at the indicated location, unless the rule's createFolder attribute is set to false. If createFolder is false and the folder does not exist, the rule is ignored on import.

```
cm restoreusers [(1) connection options]
                  { { -f | --file } file | { -z | --zip } file [ { -zd |
                  --zip-directory } directory ] }
                  [ --skip-uuids | --force-uuids ]
                  [ -v | --verbose ]
```
(1) { -u | --user } *user* [ { -d | --domain } *domain* ] [ { -p | --password } *password* ] [-url *IOR URL*]

*Example 3.39. Usage of dumpusers*

The options have the following meaning:

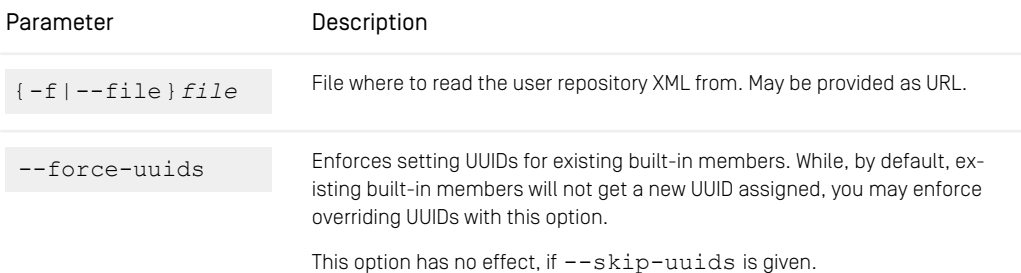

| Parameter                              | Description                                                                                                    |
|----------------------------------------|----------------------------------------------------------------------------------------------------|
|                                        | <b>Override UUIDs With Care</b><br>If you used member UUIDs in references, your references will become<br>invalid. Mapped UUIDs will be written to output, so that you may adapt<br>the references.                                                                                                    |
| --skip-uuids                           | Ignores UUID possibly given in user repository XML. Instead, when creating<br>built-in members, random UUIDs will be generated.                                                                                                    |
|                                        | Implicit Skip on Server Version or Type<br>If the server you are connected to does not support creating members<br>with given UUID (because of type or version, see below), UUIDs will be<br>implicitly ignored.<br>Creating members with UUID is neither supported for versions prior to<br>2010.1 nor for Live Servers, that is, it is only supported for Content Manage-<br>ment Servers 2010.1 and later. |
| $\{-z \mid -z \text{ip}\}$ file        | Alternatively to the --file option, you can specify a zip file to extract<br>user repository XML files from.                                                                                                    |
| $[-zd]$ --zip-direct-<br>ory directory | A subdirectory within the zip file.                                                                                                    |
| $-v$ $-$ verbose                       | Toggle verbose output.                                                                                                    |

*Table 3.34. Parameters of restoreusers*

## Exit Code

On any failure while restoring users, restoreusers will exit with a code different to 0 (zero).

# Runlevel

With the runlevel tool you control the mode of operation of the content server. See [Section 2.4, "Server Run Levels" \[25\]](#page-34-0) for details about runlevels. You should always use runlevel to shut down the server.

usage: cm runlevel -u <user> [other options] -r <runlevel> [-g <grace>] [-w <timeout>] runlevel -u <user> [other options] -a runlevel -u <user> [other options] -a available options:<br>-q,--qrace <qrace> -g,--grace <grace> grace period in seconds (default=120), use jointly with the option -r -w,--wait <wait> wait time in seconds (default is not to wait for runlevel change),<br>
and the pointly with the option -r<br>
d,-domain same><br>
domain name><br>
domain for login (default=<br/>cbuiltin>)-p,-p,-password <password><br>
password password because to default=<br/>sbuiltin> *Usage of runlevel*

The options have the following meaning:

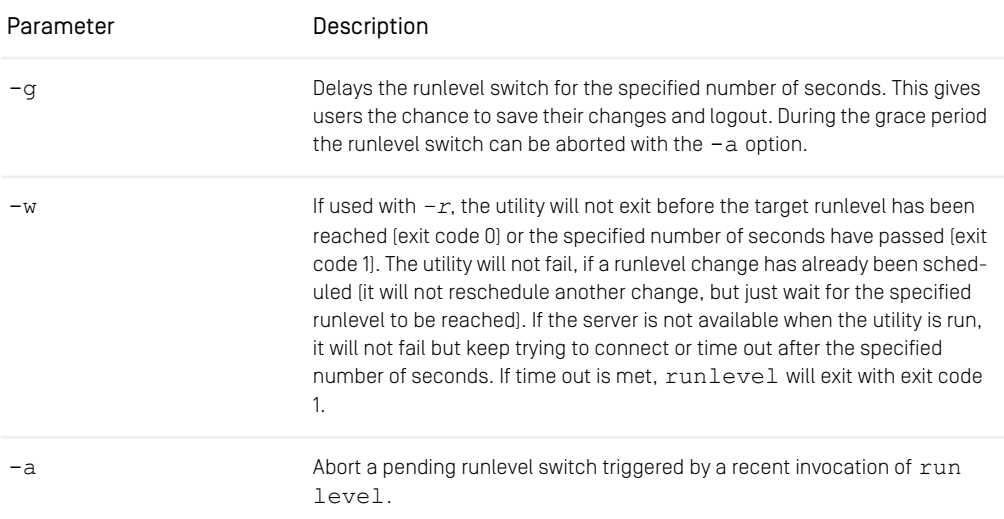

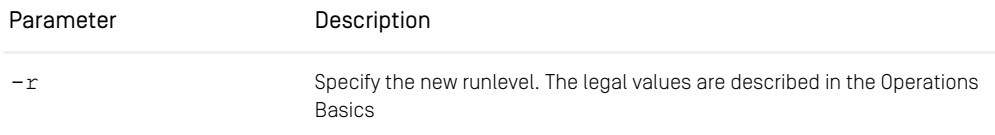

*Table 3.35. Options of runlevel*

Note that you cannot switch the runlevel from offline mode. You have to restart the server instead.

## Schemaaccess

You can use the *schemaaccess* tool to perform database actions on the user's database schema.

#### WARNING

*schemaaccess* uses SQL to work directly on the database. Only use this tool when you are familiar with the database structure of CoreMedia applications.

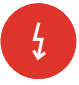

```
Usage: SchemaAccess <action> [-p|-actionParameters <parameters>]
(to use sql.properties settings)
or
SchemaAccess <driver> <jdbc:url> <user> <password> <dbtype>
<action> [-p|-actionParameters <parameters>]
Available Options:
-p|-actionParameters <parameters>: Parameters for the action
Choose <action> from:
   showTables
   dropTables
   showViews
   dropViews
   showSequences
   dropSequences
   showIndices
   showAll
   dropAll
   updateStatistics
    clearTables
```
#### *Example 3.40. Usage of schemaaccess*

As is shown above, you can either add the database connection parameters to the call of *schemaaccess* or only give the action as parameter and use the settings from properties/corem/sql.properties.

The actions have the following meaning:

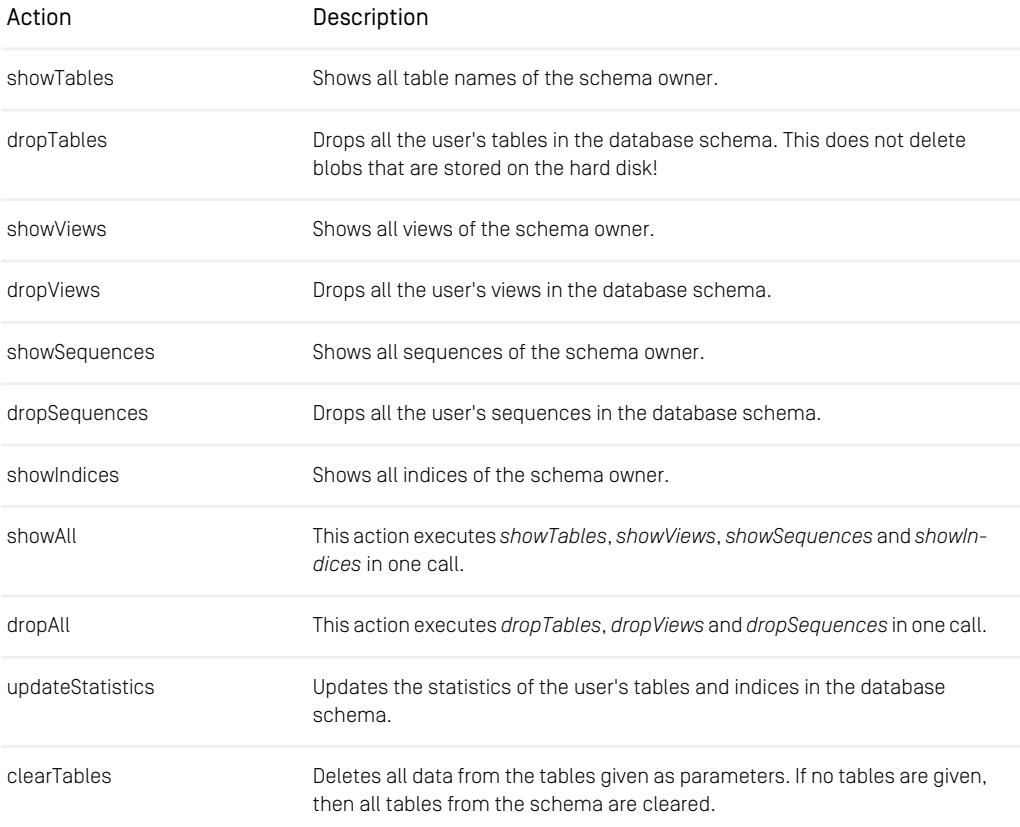

*Table 3.36. Schemaaccess actions*

# Serverimport/Serverexport

CoreMedia content items can be exported into XML files in the file system with the cm serverexport utility. These files can be imported again with cm serverimport. The cm serverimport is different from the *CoreMedia XML Importer*, which is described in the [Importer Manual](importer-developer-en.pdf#ImporterDeveloperManual).

The following limitations for export exist:

- Only the latest version of a content item is exported.
- No metadata, such as the last modification date or the status 'published', is exported.
- For content items marked for deletion, only name and path are exported.
- Empty folders are not exported, because they contain no content items.

From the limitations mentioned above the following consequences arise for import:

- Only the latest version of a content item can be imported.
- content items which were marked for deletion are empty, that is all property fields contain null values, such as empty strings, zeros, etc.
- Every imported content item has the status "checked in" and "not approved".
- Content items with invalid XML property values will not be imported. You can force an import of such content items with the option  $---no-value$  alidate-xml (not recommended).
- Content items with link list property values that violate the minimum or maximum cardinality for the property type will not be imported. You can force an import of such content items with the option --no-validate-link-cardinality (not recommended).

XML files are created so that internal links to these content items are maintained after import. On import of the complete content of a *CoreMedia Server*, the content, the folder structure of the content items and the linking of the content items is maintained for content items not marked for deletion.

The properties of the content types on the export server (source) do not have to match those on the import server (target). Those which are not available on the import server are ignored, and those which exist in addition are filled with null values.

If a content item already exists on the import server, then a new version of the content item will be created.

### Multi-Site

<span id="page-193-0"></span>Localizable content items have two special properties master and masterVer sion, both defined in the SiteModel. Because versions are lost on export / import, serverimport and serverexport have a special handling built in for these two properties in order to set a reasonable masterVersion during an import. For details consult [Section "ServerImport and ServerExport"](coremedia-en.pdf#LCM_Dev_ServerImportExport) in *Blueprint Developer Manual* .

### UUIDs – Universally Unique Identifiers

serverexport and serverimport provide an option to transfer UUIDs from the export server (source) to the import server (target).

Limitations:

- Documents Only: Because serverexport and serverimport create folders only implicitly, that is, there is no artifact in serverexport explicitly referring to a folder, UUIDs for folders are not going to be transferred between two systems.
- New Content Only: Only newly created documents will get the UUID set. This is because you may have used the UUID of the target system already as reference.
- Content UUIDs Only: As serverexport and serverimport do not deal with versions, UUIDs of versions are not synchronized between source and target system.
- Paths First Issues with Duplicate UUIDs: As serverexport and serverim port use the path information to identify identical contents, conflicts for UUIDs may be reported if you moved/renamed contents in source and target system. To resolve issues like this, you may want to use --skip-uuids option for serverimport.

#### Upgrade Scenarios:

If you upgraded from versions prior to 2010.1, or if you forgot to include UUIDs for such a transfer scenario once, you may want to read [Section "Content-UUID-Migration" \[148\]](#page-157-0).

For details on UUID support in *CoreMedia Content Cloud* see [Section 5.2, "UUIDs"](uapi-developer-en.pdf#ContentObjectUuids) in *Unified API Developer Manual*.

### Server Import

The Importer command has the following syntax:

cm serverimport -u <user> [other options] ( <file> | <dir> )...

The options have the following meaning:

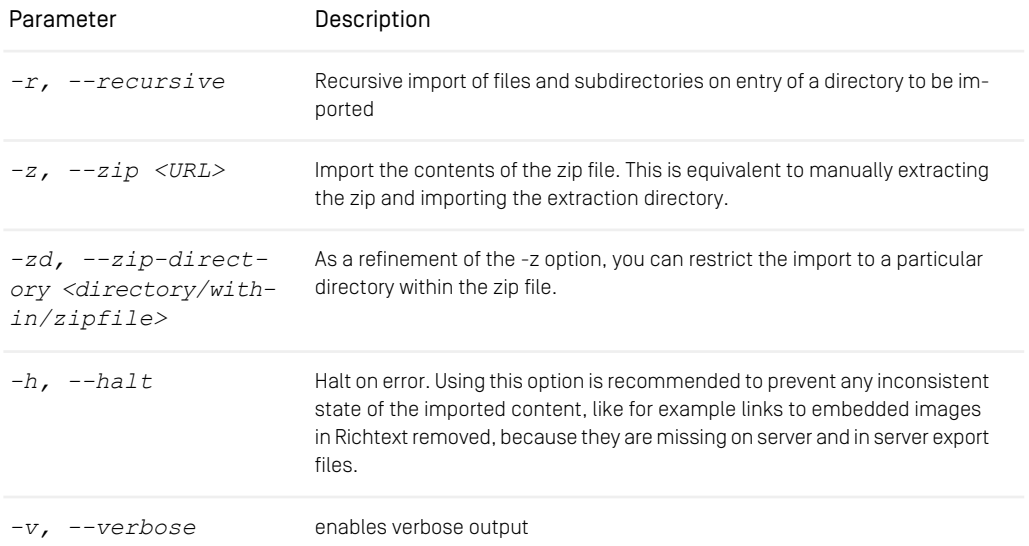

## Configuration and Operation | Operation

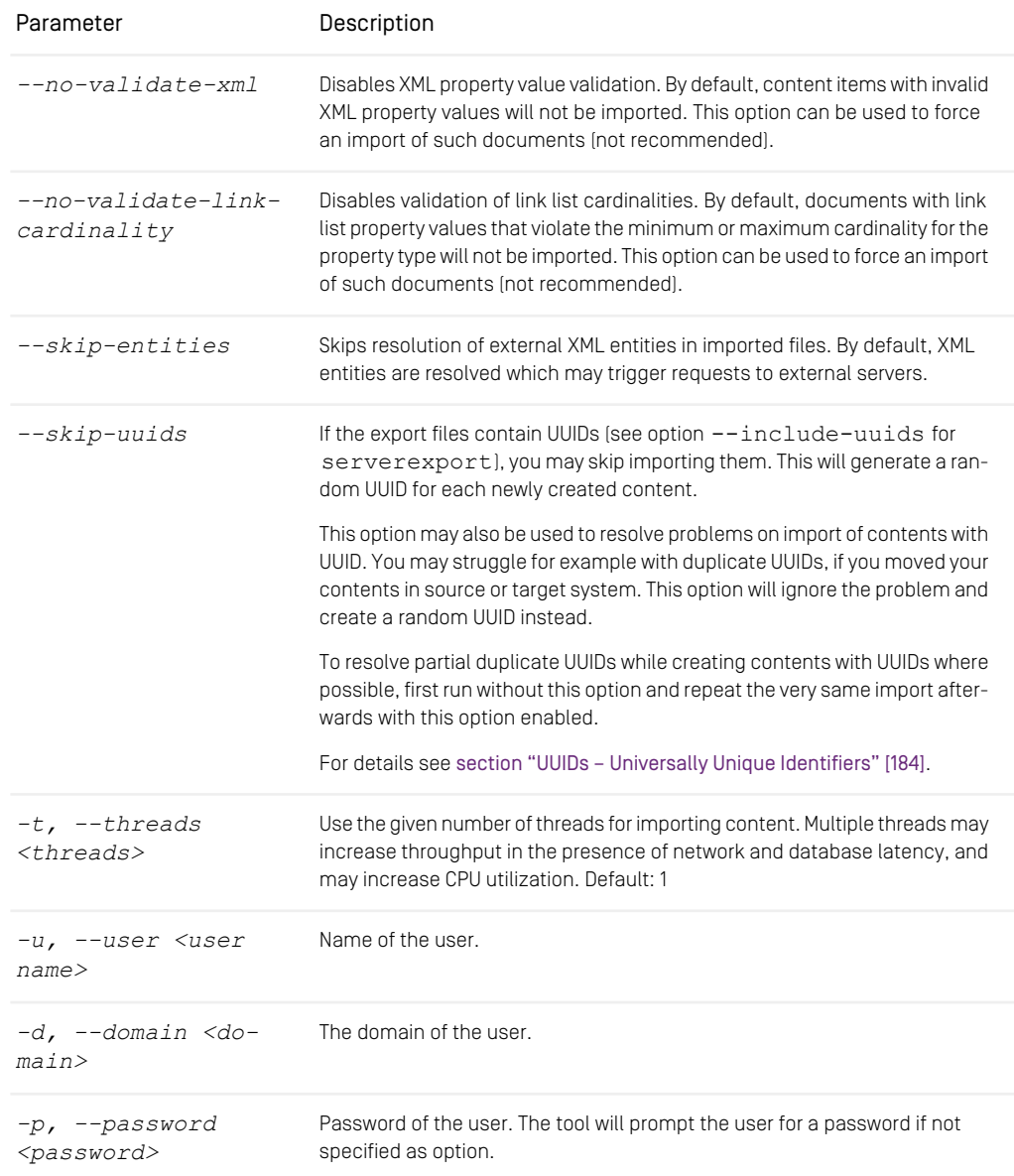

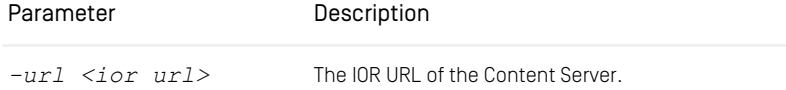

*Table 3.37. Parameters of the serverimport utility*

On executing the program, a zip URL or the path of at least one XML file or directory must be given as argument. Relative paths are allowed and refer to the current directory in which the program was started.

### Server Export

The exporter command has the following syntax:

```
cm serverexport -u <user> [ -b <br/> <br/>basedir> | -z <URL> ] [other options] [ <id> | <uuid> |
<path> ]...
```
The options have the following meaning:

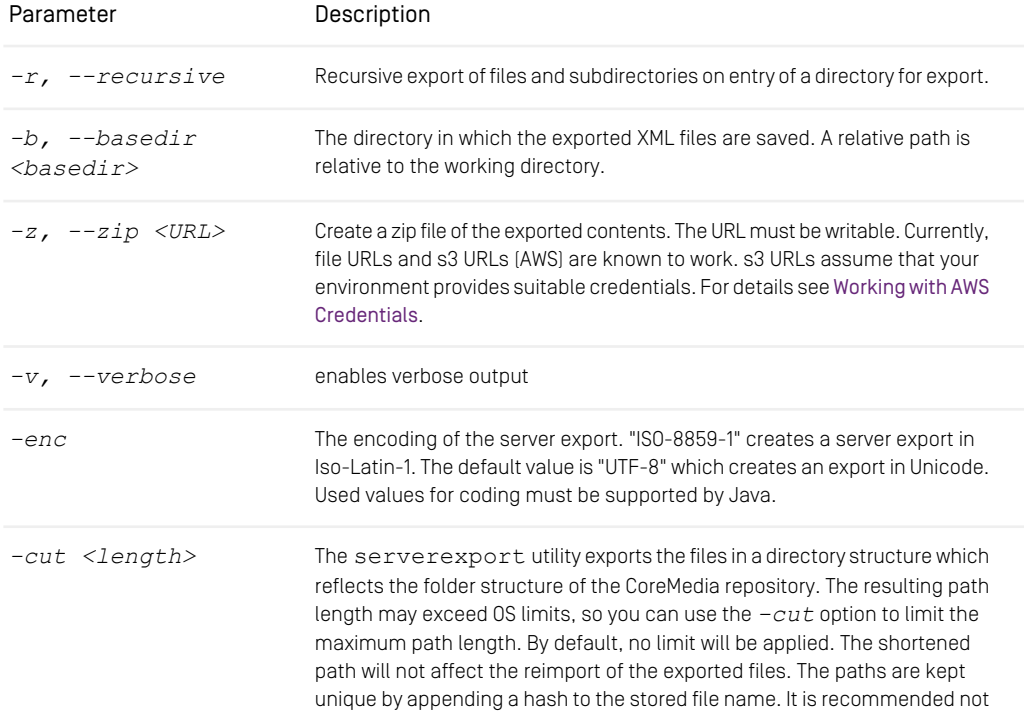

## Configuration and Operation | Operation

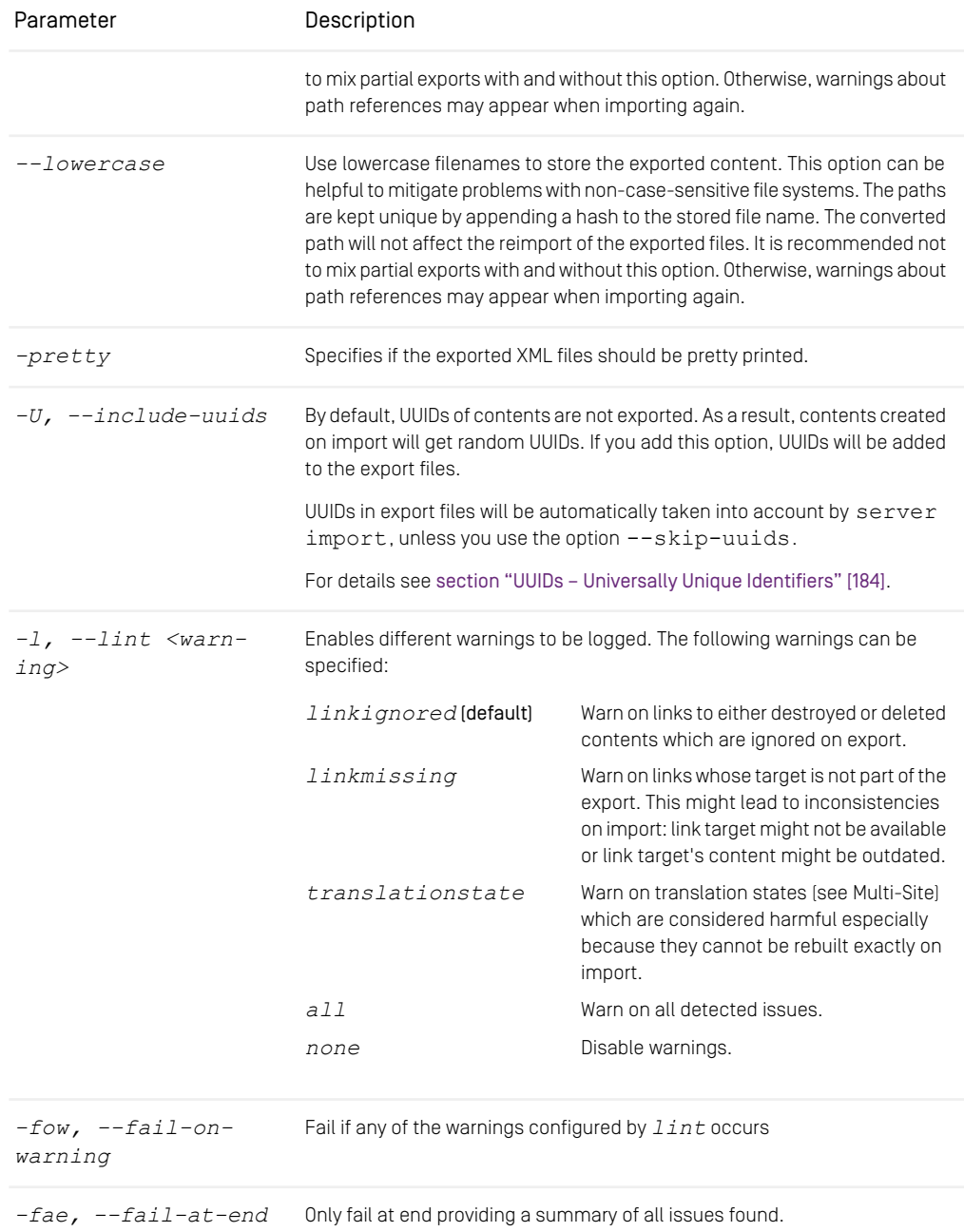

### Configuration and Operation | Operation

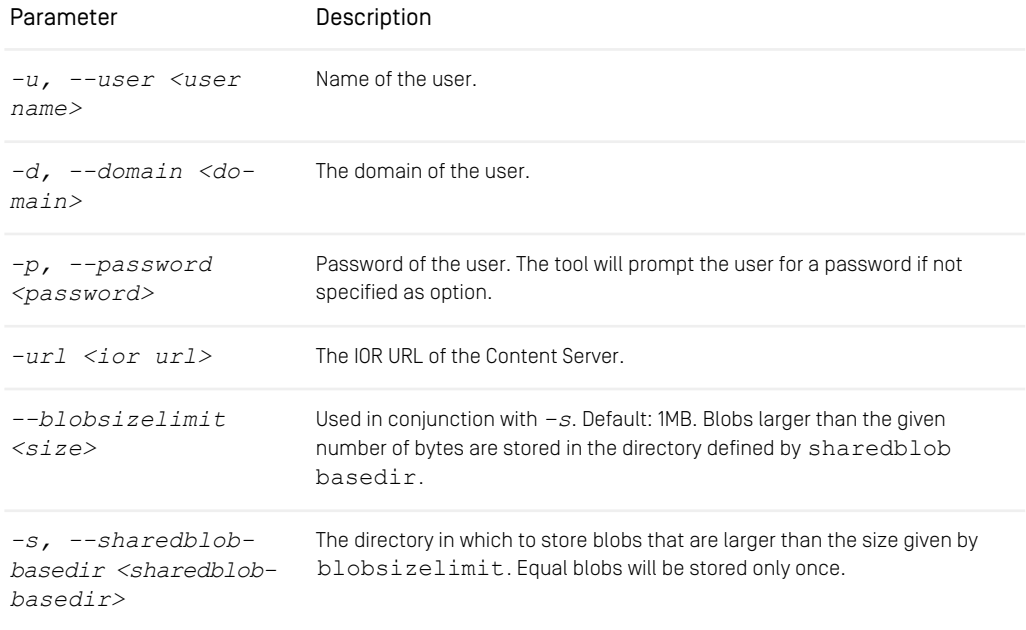

*Table 3.38. Parameters of the serverexport utility*

As optional arguments, the IDs, UUIDs or the folder paths of CoreMedia resources can be entered.

### Example:

#### cm serverexport -r -u admin -p admin -b /export 7531

This call of serverexport will export all content items and subfolders  $[-r]$  of the folder with the ID 7531 into the /export directory. The program logs in at the server as the admin user, using the admin password (which should never be admin as in the example).

## SQL

The program cm sql is used to access the databases of Content Servers manually. *Overview* This program should only be used by those with precise knowledge of the SQL query language as well as of the table structure of the CoreMedia system. Table contents can be displayed or manipulated with it.

### WARNING

Only use read commands on the database when the *CoreMedia Content Server* is running. If you want to write data via cm sql, be sure that the Content Server is down. Otherwise, data corruption can occur.

The usage is: *Usage*

 $\frac{1}{2}$ 

```
cm sql [-script <scriptname>]
```
If a SQL script is passed via the option  $-script$ , the script will be executed.

After entering cm sql, a connection to the CoreMedia system database is opened using the database settings configured in sql.properties (see [Section 4.2.4,](deployment-en.pdf#databaseConnectionProperties) ["Properties for the Connection to the Database"](deployment-en.pdf#databaseConnectionProperties) in *Deployment Manual*).

If the command is carried out in a Windows environment, a graphical user interface opens which allows SQL commands to be entered.

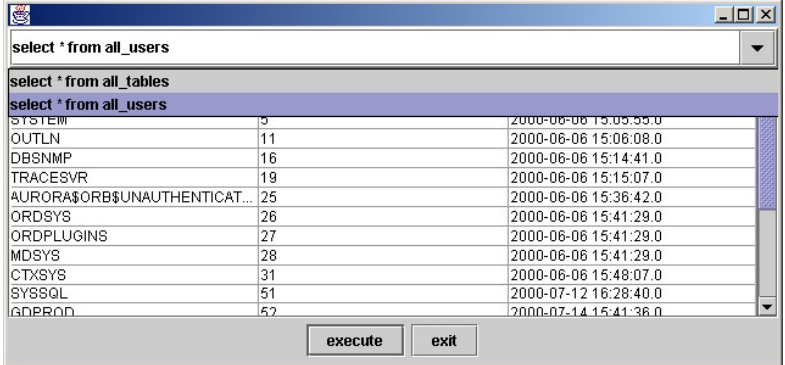

*Figure 3.2. CM SQL user interface*

If there is no Windows environment active (Unix: no DISPLAY variable set), a command line prompt appears which allows SQL commands to be entered.

```
DBConnection: opened to: jdbc:oracle:thin:@server:1521:DEVELOP
for user: CMPROD
database: Oracle
version: Oracle8i Enterprise Edition Release 8.1.6.0.0 -
Production
With the Partitioning option
JServer Release 8.1.6.0.0 - Production
driver: Oracle JDBC driver
version: 8.0.5.2.0
```

```
Enter your SQL-Statement, finish with ';'
SOT.
```
*Example 3.41. CM sql command line operation*

### **NOTE**

Keep in mind that you have to terminate a SQL statement on the command line with a semicolon but in the graphical interface a semicolon is not allowed as a terminator of the statement.

## **Tracesession**

This utility can be used to start and stop tracing (logging) of specified sessions on the content server. The logging must be configured with the log facility  $trace$ . All sessions traced by tracesession will log in the same file. See the [Section 4.7, "Logging"](operation-basics-en.pdf#LoggingAdmin) in *Operations Basics* for details on the logging of *CoreMedia CMS*.

#### CAUTION

Use this utility with care! tracesession will produce additional load on the server and will slow down the system. Only use *tracesession* for debugging custom clients or to determine the cause for unusual peaks in the server load but not for daily logging. The output of tracesession is very technical, so you probably will only benefit from it in cooperation with a CoreMedia consultant or the CoreMedia support.

```
usage: cm tracesession -u <user> [other options] -s <session> [-q]
           tracesession -u <user> [other options] -t <type> [-q]
available options:<br>-d,--domain <domain name>
                                    domain for login (default=<br/>builtin>) password for login
 -p,--password <password> -q-q<br>
-g quit tracing<br>
-s,--session <session> ID of the sea
 -s,--session <session>
ID of the session to be traced<br>
-t,--type <type>
type of the sessions to be tra
                                     type of the sessions to be traced
                                     (one of: unknown, editor,
generator, publisher,replicator,
                                      watchdog, importer, utility, uapi,
                                      all)
 -u,--user <user name> user for login (required)
```
*Usage of tracesession*

-url <ior url> url to connect to<br>
-v,--verbose enables verbose o enables verbose output

The options have the following meaning:

| Parameter | Description                                                                                                    |
|-----------|----------------------------------------------------------------------------------------------------|
| -q        | Stop tracing the specified sessions                                                                                                    |
| $-S$      | Specify a session by its ID. You can obtain the IDs of<br>all sessions with the sessions tool (see Section<br>"Sessions" [1121].                                                                                                    |
| $-+$      | Specify the sessions to be traced by their common<br>type. Run the sessions tool with the $-v$ option<br>to find out about the types of the open sessions. The<br>legal values for this parameter (see usage) are obvi-<br>ous shortcuts for those types. There are two special<br>values, unknown and all, all denotes all ses-<br>sions, unknown denotes all sessions but those of<br>the concrete type values. |

*Table 3.39. Options of tracesession*

CoreMedia recommends that you separate the tracesession logging from the standard logging (which usually goes to capserver.log), because a mixture of both looks pretty cluttered and is hard to read. Just configure an additional log action, for example

```
# write all trace output to a log file
log.action.2.class=FileAction
log.action.2.selectors=trace:debug
log.action.2.initArgs=\
file=var/logs/capserver-trace.log,fileSize=4000,writeOps=1000
```
Now you can start tracesession, for example a user's editor session which you found with the sessions tool:

> cm tracesession -u admin -p admin -s coremedia:///cap/session/14

Traces started by ID and by type are independent of each other. That is, you cannot stop tracing the above session with the following command, although it is an editor session:

> cm tracesession -u admin -p admin -t editor -q

You can only stop it by ID, just like you started it.

## Unlockcontentserver

The unlockcontentserver tool recovers a database schema after a server aborted without cleaning up the database. In this case it can happen that a persistent lock remains in the database. This lock must be cleared explicitly, because the server would otherwise suspect that a second server is running on the same database.

This utility has the following syntax:

cm unlockcontentserver

The tool needs a properly configured  $\text{sgl}$ , properties file so that it runs against the database of the *Content Server*

## Usedlicenses

*CoreMedia CMS* uses a license system based - among others - on named users (see the [Operations Basics](operation-basics-en.pdf#OperationBasicsManual) for details). If all named user licenses are consumed, no other user can login. So you might want to free a license for a new user.

*usedlicenses* is the utility for this use case. You can use it to view all used named licenses and to remove named licenses from a user. Keep in mind, that a user can be registered with more than one service. Used licenses are shown as a table with the column names username and servicename:

- username holds user IDs,
- servicename one out of the following CoreMedia service names: debug, feeder, editor, importer, publisher, replicator, studio, system, webserver, workflow.

You can find the ID of a user in the *User Manager* of *Studio* or with the dumpusers tool.

If you use the tool on a given user, all licenses for all services occupied by this user are removed from the user. Nevertheless, the user will not be kicked out of a current editor session and the license will not be usable for a new user. You have to restart the *Content Server* first.

Usage: cm usedlicenses (-print|-deleteuser <user>)

You can use either the user's id or the user's name. In the rare case that the user's name consists entirely of numerals, you must use the user's id.

The parameters have the following meaning:

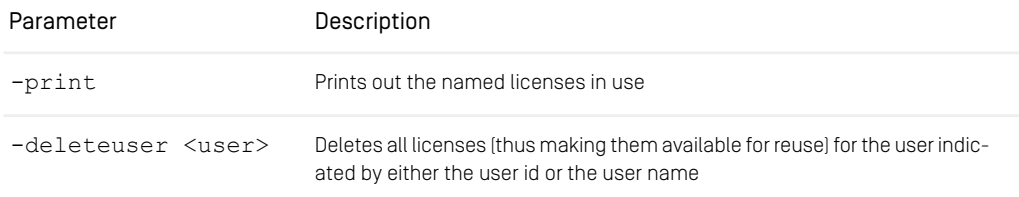

*Table 3.40. Parameters of the usedlicenses utility*

### Example

A new user tries to log in *Studio* but gets a "licenses exhausted" message. So, you want to free a license for the user.

- 1. Show all used licenses with cm usedlicenses -print
- 2. Select a user from whom you want to revoke the license. For the sake of the example assume that the user has the ID 8.
- 3. Delete the license with cm usedlicenses -deleteuser 8

If you view the used licenses again, you will see that the license has been removed. Nevertheless, you have to restart the *Content Server*.

4. Make sure that all users have saved their current work, then restart the server.

Now you are done, a new user can log in.

# 3.13.3 Repository

The Repository tools described in this section perform some basic editorial tasks. *Repository tools*

- approve: Approves a resource.
- bulkpublish: Publish or withdraw all resources below a given folder.
- destroy: Delete resources from the repository.
- publish: Publishes a resource.
- publishall: Publish all resources to a newly set up *Master Live Server*, initializing or recreating the live repository.
- republish: Republish a set of resources which have been published in the recent past.
- query: Execute a structured query in the repository.

- queryapprove: Execute a structured query in the repository and approve the resulting content items.
- querypublish: Execute a structured query in the repository and publish the resulting content items.
- search: Execute a full-text search in the repository.

## Approve

With the approve tool you can approve resources.

```
usage: cm approve -u <user> <other options> [ -1 <limit> ]
               [ <id1>... | -I <id1>... | -U <uuid1>... |
-t <path1>... | -cq <query1>... ]
available options:
 -c,--contents <contents> ids of contents to place approve.
                                            Ids are represented as
                                             'coremedia:///cap/content/1234'
 -cq,--contentquery <query> query/queries to select contents
-d,--domain <domain name> domain for login (default=<builtin>)
-I,--id <id> id(s) to select content objects
-l,--limit <limit> limits the number of content objects
                                             to select, negative for unlimited
which is also the default
 -p,--password <password> password for login
 -t,--path <path> path(s) to select content objects
-u,--user <user name> user for login (required)
-U,--uuid <uuid> UUID(s) to select contents
 -url <ior url> url to connect to<br>-v,--versions <versions> ids of versions whose properties to
                                            approve.
                                            Ids are represented as
                                            'coremedia:///cap/version/1234/56'
 -V,--verbose enables verbose output
```
The options have the following meaning:

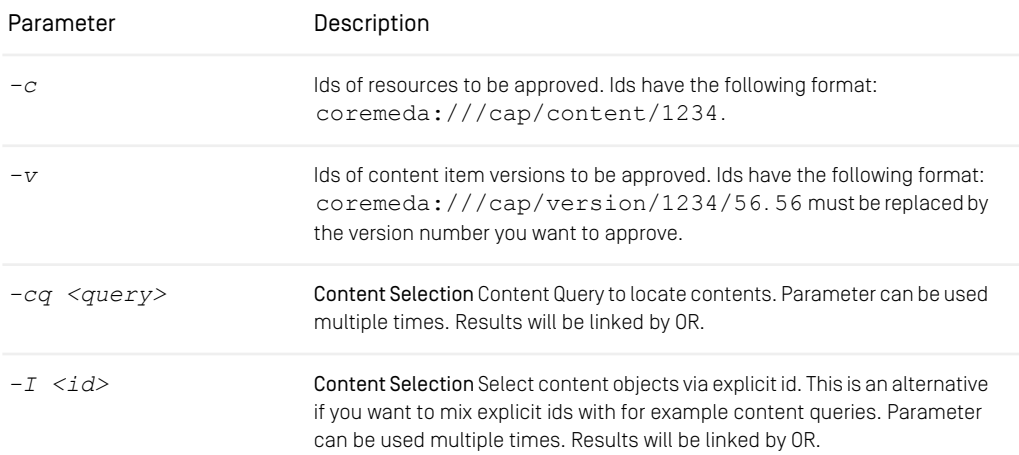

*Usage of approve*

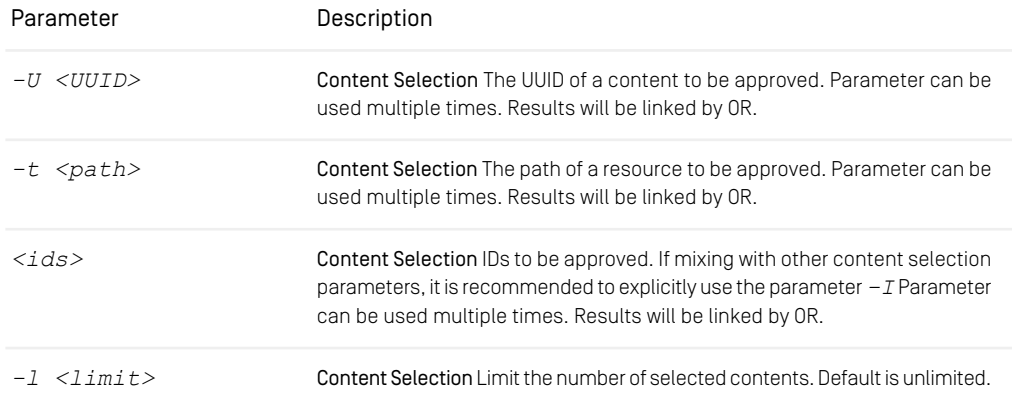

*Table 3.41. Options of approve*

#### **NOTE**

For information about the UAPI query syntax see [Section 5.7, "Query Service"](uapi-developer-en.pdf#QueryService) in *Unified API Developer Manual*.

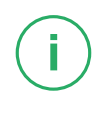

If no options are used or if you specify the resources via content selection parameters, approve approves the resources eagerly:

- If the resource is checked out, approve checks it in first.
- The latest version is approved.
- The place is approved.

If you set the  $-c$  flag, only the places of the resources are approved. If you set the  $-v$ flag, only the specified versions are approved.

# Bulkpublish

With the bulkpublish tool you can publish or withdraw all resources below a given folder. If necessary, you can automatically check-in resources and approve them.

```
usage: cm bulkpublish -u <user> [other options] [-f <path>]
available options:
  -a,--approve combines -ap and -av
-ap,--approve-places approve if not place approved
-av,--approve-versions approve the latest checked-in
```

```
version
-b,--publish publish if approved, but don't
delete or withdraw
-ub,--unpublish withdraw unpublish if approved,
but don't delete
-bs,--batchsize <arg> number of approve/placeApprove
operations to execute per batch
(default 1000)
-c,--checkin checkin checked out contents
-d,--domain <domain name> domain for login
(default=<builtin>)
-f,--folder <folder> base folder for all operations
(mandatory only for multi-master
systems)
-p,--password <password> password for login
-u,--user <user name> user for login (required)
-url <ior url> url to connect to
-v,--verbose enables verbose output
```
*Example 3.42. Usage of bulkpublish*

The options have the following meaning:

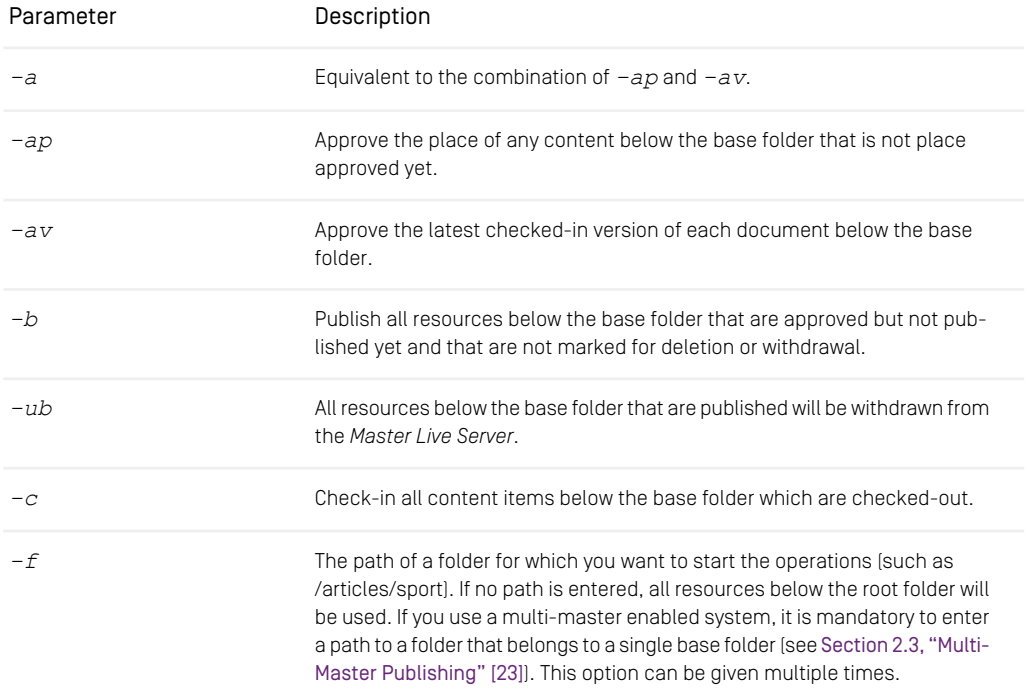

*Table 3.42. Options of the bulkpublish tool*

# **Destroy**

With the destroy tool you can delete resources from the repository.

### WARNING

By means of the destroy tool, you remove the indicated objects permanently and irrevocably. Use with great care. This tool is typically needed to recover from error conditions only.

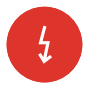

*Usage of destroy*

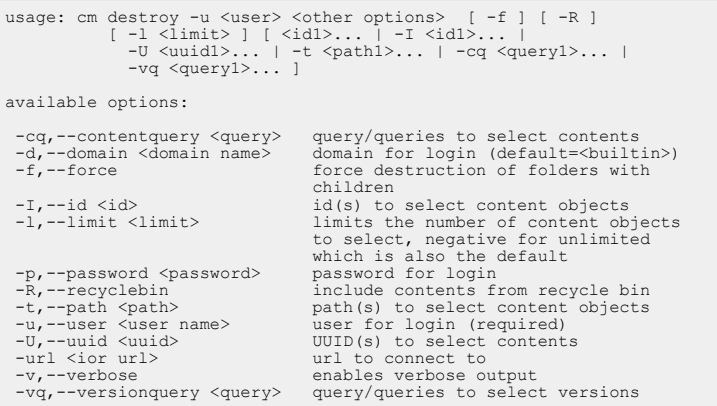

The options have the following meaning:

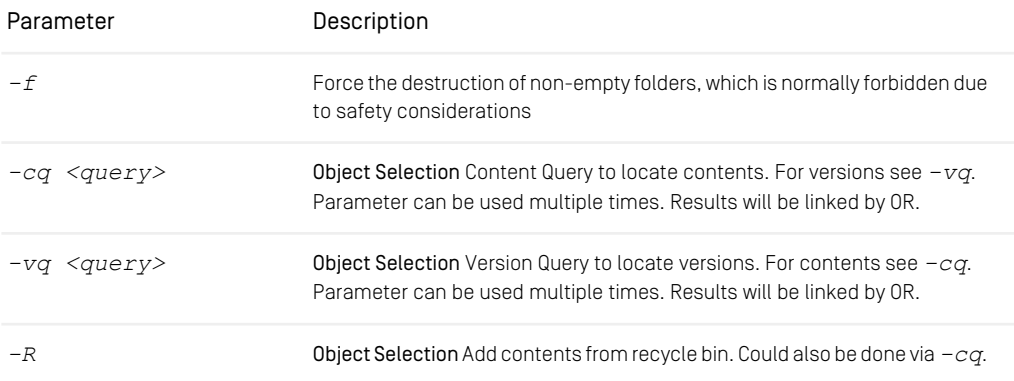

| Parameter                     | Description                                                                                                    |
|-------------------------------|----------------------------------------------------------------------------------------------------|
| $-I \leq id$                  | Object Selection Select objects via explicit id. This is an alternative if you<br>want to mix explicit ids with for example content queries. Parameter can be<br>used multiple times. Results will be linked by OR.                  |
| $-II \langle 111111d \rangle$ | Object Selection Select contents via UUID. This is an alternative if you want<br>to mix UUIDs with for example content queries. Parameter can be used<br>multiple times. Results will be linked by OR.                               |
| $-t path>$                    | Object Selection Path of a resource to be destroyed. Parameter can be used<br>multiple times. Results will be linked by OR.                                                                                                    |
| $\langle ids \rangle$         | Object Selection IDs of objects to be destroyed. If mixing with other content<br>selection parameters, it is recommended to explicitly use the parameter $-I$<br>Parameter can be used multiple times. Results will be linked by OR. |
| $-1 <$ limit $>$              | Object Selection Limit the number of selected objects to the given value.<br>Default is unlimited.                                                                                                    |

*Table 3.43. Options of destroy*

#### **NOTE**

For information about the UAPI query syntax see [Section 5.7, "Query Service"](uapi-developer-en.pdf#QueryService) in *Unified API Developer Manual*.

In order to keep *Content Management Server* and *Master Live Server* in sync, destroy tries to withdraw the resources from the *Master Live Server* before it destroys them on a *Content Management Server*. To avoid dead links on the *Master Live Server,* all referencing content items are also withdrawn. On the *Content Management Server* however, the referencing content items are not destroyed, and thus dead links may arise.

#### WARNING

This tool might affect your live site.

As stated above, the destroy tool tries to withdraw the content that should be deleted and all content that recursively links to this content! That is, if the content to be deleted is linked by other content, more content might be withdrawn from your live site than you expected.

So when you use the tool, be sure that only content you want to remove from the live site links to the content you want to destroy and keep in mind that destroy is an emergency tool.

destroy is an emergency tool. The normal way to get rid of resources without causing dead links is to move them to trash and have them deleted by the cleaners (see [Section](#page-147-0) ["Cleaners" \[138\]](#page-147-0)).

Concerning users and groups, destroy is not an LDAP tool. If you apply destroy to LDAP users, the users will only be logged out and synchronized with the LDAP repository on the next access. If you apply destroy to LDAP groups, the groups will lose their roles and be synchronized with the LDAP repository on the next access. Unless the users have been deleted from the LDAP server, they will not disappear from the *CoreMedia CMS*. If you delete users and groups on the LDAP server, the *CoreMedia CMS* notices this automatically. So you don't need destroy in the regular case but only to expedite the synchronization process and remove special privileges immediately.

## Publish

With the publish tool you can publish resources.

usage: cm publish -u <user> <other options> [ -1 <limit> ] [ <id1>... | -I <id1>... | -U <uuid1>... | -t <path1>... | -cq <query1>... ] available options: -cq,--contentquery <query> query/queries to select contents -d,--domain <domain name> domain for login (default=<builtin>) -I,--id <id> id(s) to select content objects -l,--limit <limit> limits the number of content objects to select, negative for unlimited which is also the default -p,--password <password> password for login -t,--path <path> path(s) to select content objects -t,--path spath><br>
-u,--user series and the path of the path of the path of the path of the path of the path of the path of the path of the path of the path of the path of the path of the path of the path of the path of the UUID(s) to select contents

*Usage of publish*

COREMEDIA CONTENT CLOUD 200

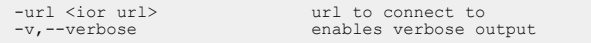

The options have the following meaning:

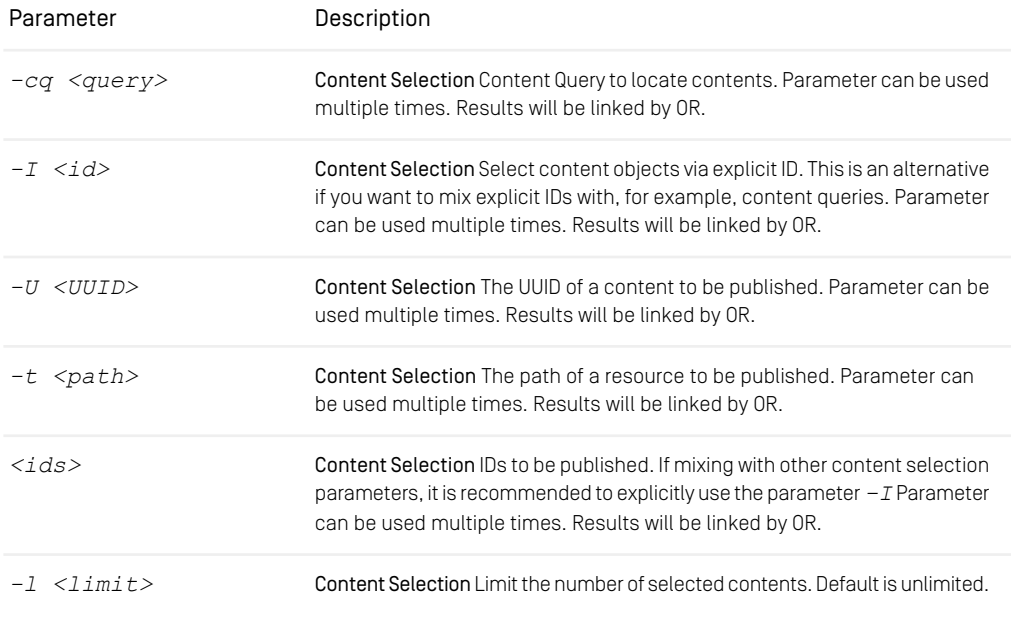

*Table 3.44. Options of publish*

#### **NOTE**

For information about the UAPI query syntax see [Section 5.7, "Query Service"](uapi-developer-en.pdf#QueryService) in *Unified API Developer Manual*.

The publish tool publishes the very latest versions (including working revisions of checked out content items) of the specified resources immediately. This includes all mandatory preliminary actions:

- Checking in the resource
- Approving the latest version
- Approving the place (for the whole path)

publish does not cause dead links on the master server but also publishes all referenced resources if necessary. However, those referenced resources are not published as eagerly as the specified resources. If a referenced resource is already published, nothing is done. Otherwise, the latest approved version is published. If there is no approved version, the very latest version is published.

# <span id="page-211-0"></span>Publishall

The publishall tool is used in two cases: One, to quickly initialize a Master Live Server with the current contents of the Content Management Server, usually in a quality assurance or continuous integration environment; and two, to populate a new Master Live Server in case the original *Master Live Server* database has been corrupted and is not recoverable from a consistent backup. Before starting the publishall tool, you must create an empty database schema, configure it in the *Master Live Server*, (re)start the server and wait until it is completely initialized. You can then publish all content that is marked as published to the new server as follows:

```
cm publishall [ -a [ -cq <query> ] ] [ -t <threads> ]
 <cmsiorurl> <cmsuser> <cmspwd>
 <masteriorurl> <masteruser> <masterpwd>
```
*Example 3.43. Usage of publishall*

The parameters have the following meanings:

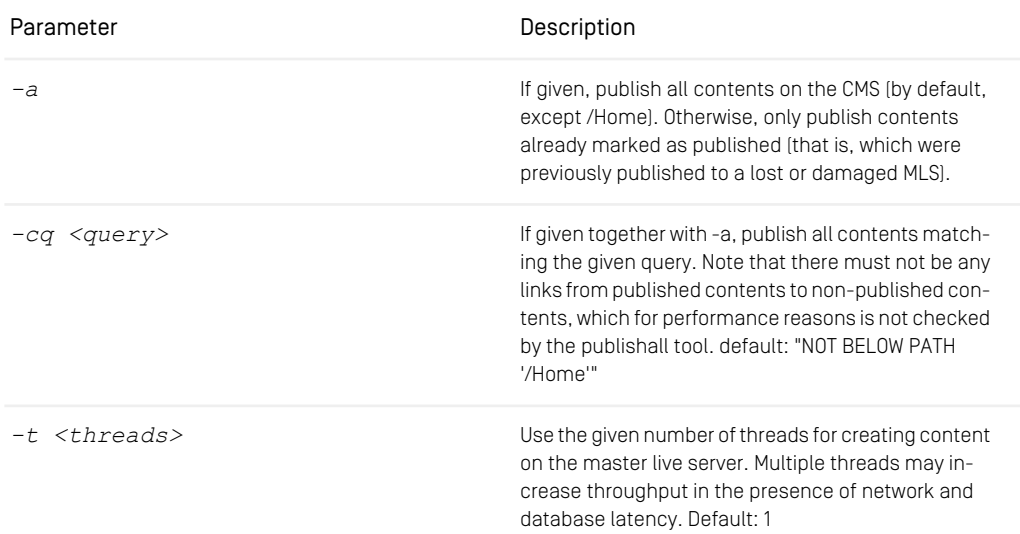

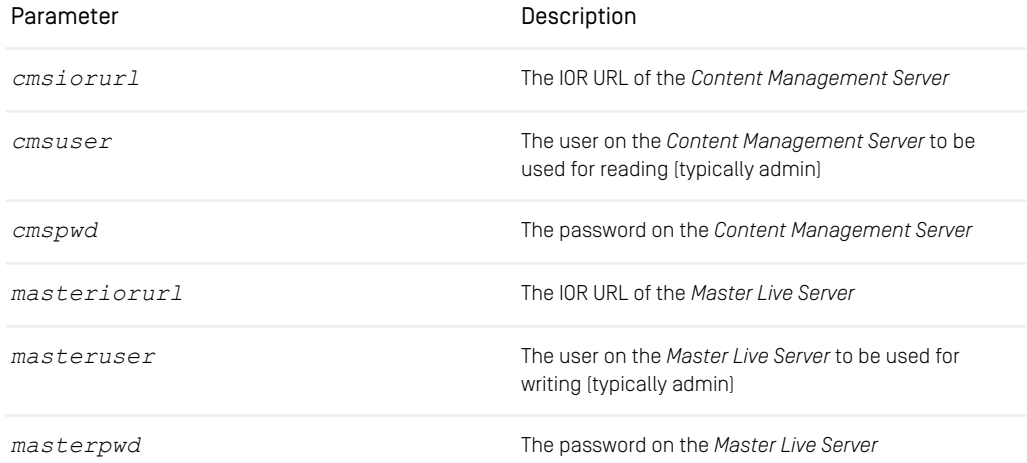

#### *Table 3.45. Parameters of the publishall utility*

Because two passwords are used, it is not possible to provide credentials using the environment variable REPOSITORY\_PASSWORD.

When there are rights rules for live groups to be published, required groups of the builtin user management will be automatically created, but the subgroup relationships must be established separately. This is in line with the normal behavior of the publisher.

During operation of the cm publishall tool, no changes should be made on the *Content Management Server*.

Even in a multi-master environment, the tool publishes all content to the *Master Live Server*. Afterwards, you may destroy unneeded parts of the repository with cm multisitecleanup as described in [Section "Splitting Content to Multiple Tar](#page-90-0)[gets" \[81\]](#page-90-0).

*Replication Live Servers* that have been connected to the replaced *Master Live Server* cannot be connected to the new *Master Live Server*. They must be rebuilt, too.

The cm publishall tool will reset the publication date and the publisher user of all contents in the content management environment, and the creation date of all contents in the live environment. The original information about publication dates is irretrievably lost when the cm publishall tool is used. Your business logic should therefore not rely too much on such metadata.

## Republish

You can use the republish tool to publish all content and versions below a given folder which have been published in a given period. A major use case is the update of a *Master Live Server* which has been recovered with a backup (see [Section 3.8.3, "Recov](#page-67-0)[ery of a Master Live Server Database" \[58\]](#page-67-0)).

There are certain limitations when using this tool:

- Because the tool spawns only a single publication, it should not be used when there are many thousands of resources to be published. In particular, for the recreation of a fresh *Master Live Server* from a *Content Management Server* the tool cm pub lishall described in [Section "Publishall" \[202\]](#page-211-0) is more appropriate.
- The tool cannot repeat the publication of withdrawals and deletions.
- The tool cannot repeat the publication of resources that have been marked for withdrawal or deletion after being published.
- The tool cannot repeat the publication of moves and renames of resources that have been moved or renamed again after being published.
- If the publication of a new folder fails for any reason, no resources contained in the folder can be published.
- If the publication of a new content item fails or any reason, no content items linking to that content item can be published.

```
usage: cm republish -u <user> [other options] [-f <path>]
available options:
 -a,--after Minimum date for documents to be
                                republished <default=2 days before now>.
                                Format is yyyyMMddHHmmss
-b,--before Maximum date for documents to be
                               republished <default=now>.
 Format is yyyyMMddHHmmss
-d,--domain <domain name> domain for login (default=<builtin>)
 -f,--folder <folder> base folder for republication (mandatory
only for multi-master systems)
 -p,--password <password> password for login
-u,--user <user name> user for login (required)
-url <ior url> url to connect to
-v,--verbose enables verbose output
```
#### *Example 3.44.*

The options have the following meaning:

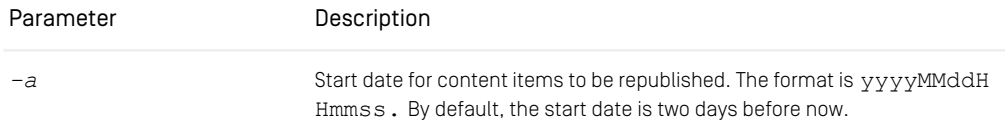

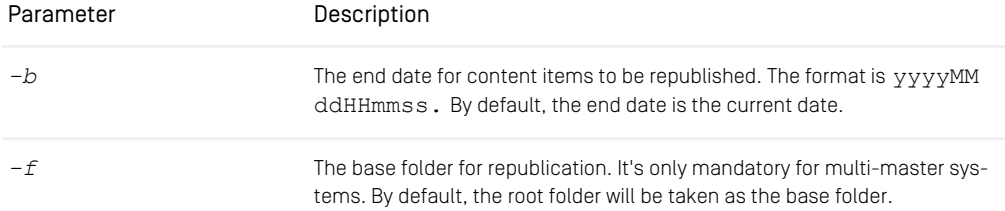

*Table 3.46. Parameters of the republish utility*

## Query

The query tool can be used to start a synchronous, structured query against the content repository. It's analogous to the query used within the editors but you can create more sophisticated queries with the query tool. You can also transform old queries from Query documents into the new syntax and execute them.

#### **NOTE**

For more details about the query syntax and for more examples see [Section 5.7, "Query](uapi-developer-en.pdf#QueryService) [Service"](uapi-developer-en.pdf#QueryService) in *Unified API Developer Manual*.

```
usage: cm query -u <user> <other options> [ -xl <limit> ] [ -R ]<br>[ -l <limit> ]
                [ <id1>... | -I <id1>... | -U <uuid1>... |
                   -t <path1>... | -cq <query1>... | -vq <query1>... ]
available options:
 -cq,--contentquery <query> query/queries to select contents<br>-d,--domain <domain name> domain for login (default=<br/>builtin>)
  -d,--domain <domain name> domain for login (default=<builtin>)
-I,--id <id> id(s) to select content objects
-l,--limit <limit> limits the number of content objects
                                                to select, negative for unlimited
which is also the default
 -m,--transform transform a legacy query given by -q
                                              into a UAPI query
  -p,--password <password> password for login
-q,--query <query> query string; deprecated for
                                                UAPI-queries, use contentquery or
versionquery instead
 -R,--recyclebin include contents from recycle bin<br>-t,--path <path>
path(s) to select content objects<br>-u,--user <user name>
user for login (required)
  -t,--path <path> path(s) to select content objects
-u,--user <user name> user for login (required)
-U,--uuid <uuid> UUID(s) to select contents
  -url <ior url> url to connect to
-v,--verbose enables verbose output
-vq,--versionquery <query> query/queries to select versions
  -x,--execute transform a legacy query into a UAPI
query and execute it, implies -m
 -xl,--executelimit <limit> limits the query results for
                                               executed transformed legacy queries
```
(use -1 for unlimited); by default uses same value as denoted by '-l'

...

*Example 3.45. Query usage*

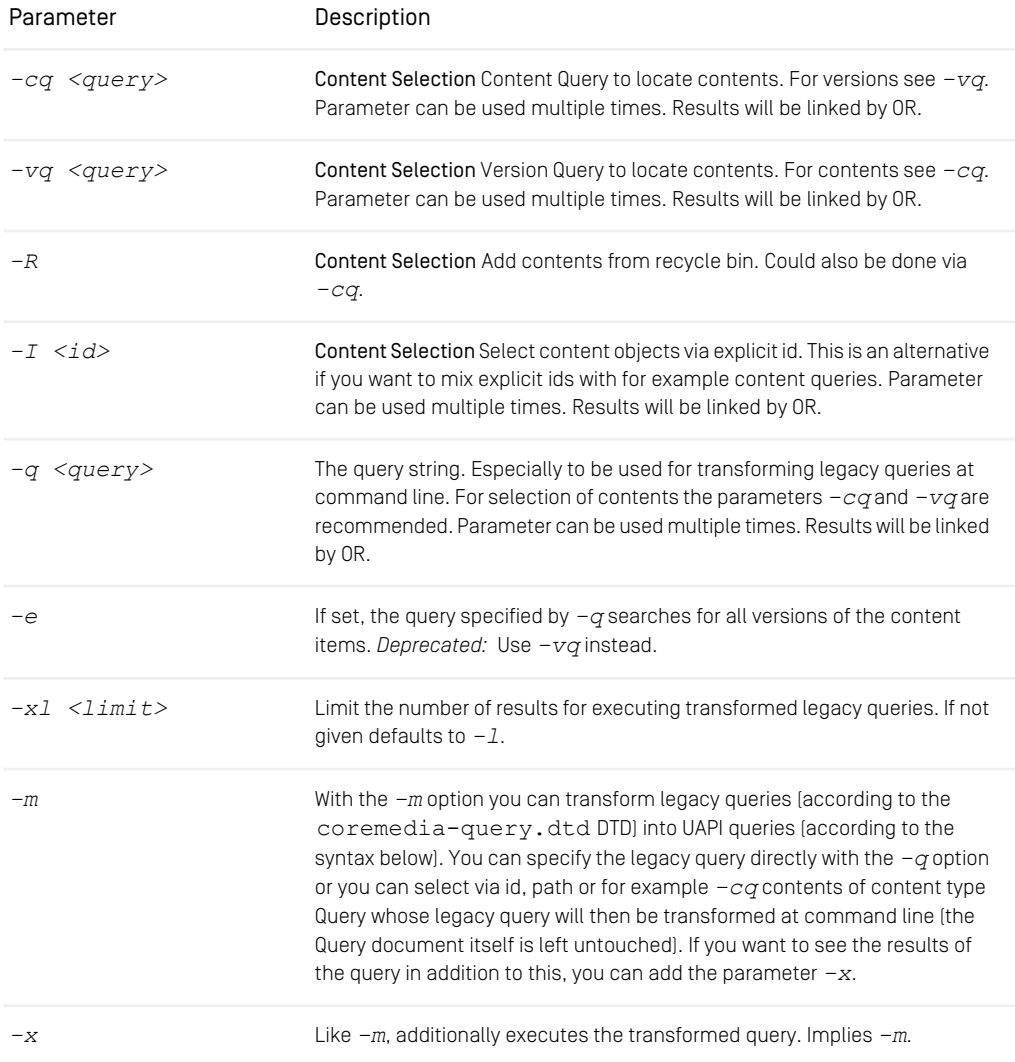
## Configuration and Operation | Repository

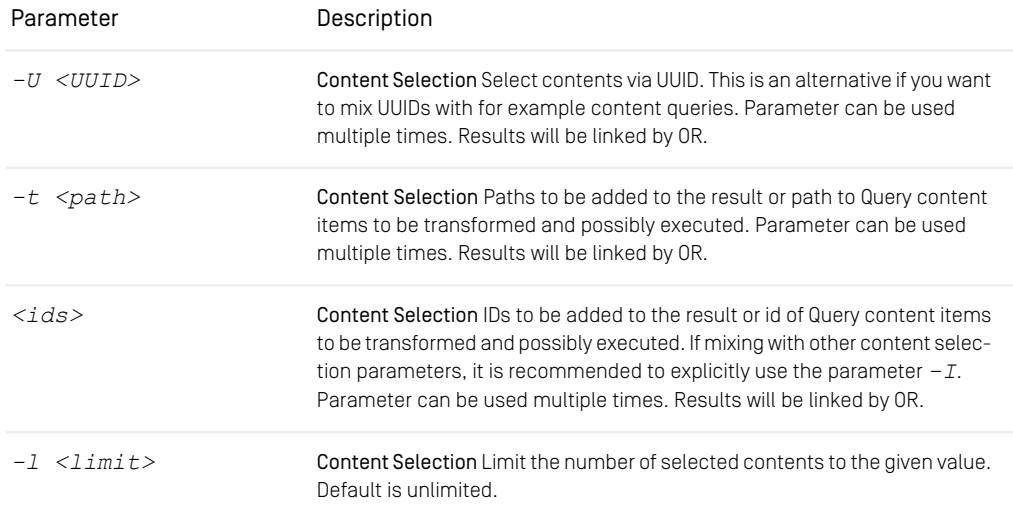

*Table 3.47. Parameters of the query utility*

The following example shows the output of a query which searches for all content items below the /MenuSite/Fish folder:

cm query -u admin -p admin -cq "BELOW PATH '/MenuS ite/Fish'"

The result shows the ID, the type and the path/name of the found content items.

```
coremedia:///cap/content/210 <Picture>
/MenuSite/Fish/SoleCitrus_pic
coremedia:///cap/content/212 <Picture>
/MenuSite/Fish/SalmonCitrus_pic<br>coremedia:///cap/content/216 <Picture>
coremedia:///cap/content/216 <Picture><br>/MenuSite/Fish/FreshCod_pic<br>coremedia:///cap/content/218 <Dish>
                                   /MenuSite/Fish/SoleCitrus
coremedia:///cap/content/222 <Dish>
                                    /MenuSite/Fish/SpicyTrout
coremedia:///cap/content/716
                                   /MenuSite/Fish/CarpDish
coremedia:///cap/content/718 <Dish>
                                   /MenuSite/Fish/troutmeal
```
#### *Example 3.46. Result of a query*

The following example transforms the default query of user johndoe into a UAPI query:

```
cm query -u admin -p admin -m -t "/Home/johndoe/My
Query"
```
Note, that the name of the default query content item is locale specific. For German editors it is "Meine Recherche". The result shows the transformed query without executing it.

```
Legacy query:
<QUERY VERSION="6" LIMIT="50"><DOCUMENTTYPES VALUE="Document_">
  <AND><AND><BOOLEAN VALUE="true"/><ISDESCENDANTOF VALUE="311"/>
 </AND><LATEST/></AND></DOCUMENTTYPES></QUERY>
UAPI query:
TYPE "Document_": (BELOW ID 'coremedia:///cap/content/311') AND
 ((version=workingVersion OR version=checkedInVersion)) LIMIT 50
```
*Example 3.47. Transformation of a legacy query*

On the command line, the query string will usually be surrounded by quotes, so that the shell interprets it as a single argument. You may also have to escape quote characters inside the query string.

The next code block shows the formal definition of the UAPI query language using EBNF:

```
query ::=
     conditional expression [ order by ] [ limit ]
;
order_by ::=
    ORDER BY order entry { "," order entry }
    ;
limit ::=
   LIMIT numeric_literal
;
order_entry ::=
    property [ ASCENDING | ASC | DESCENDING | DESC ]
    ;
conditional expression ::=
      TYPE ["="] type { "," type } [":" conditional_expression]
    | conditional_expression OR conditional_expression
    | conditional_expression AND conditional_expression
| NOT conditional_expression
      | "(" conditional_expression ")"
    | BELOW content
    | REFERENCES content
    | property REFERENCES content
    | REFERENCED BY version
    | property IS [NOT] NULL
       comparison expression
    | contains_expression
    | value expression
;
type ::=
      identifier
    ;
comparison expression ::=
     value expression comparison operator value expression
;<br>
comparison_operator ::=<br>
"=" | ">" | ">=" | "<" | "<="
;
contains_expression ::=
property CONTAINS literal_expression
    | property CONTAINS EXACT literal expression
```

```
| property CONTAINS PREFIX literal_expression
     | property CONTAINS STEM literal_expression
     ;
value expression ::=
      property
| literal_expression
     ;
property ::=
      implied_property
| identifier
;
content ::=
      literal_expression
     ;
version ::=
      literal_expression
     ;
literal expression ::=
      string_literal
| numeric_literal
| boolean_literal
    | DATE string_literal
| PATH string_literal
| USER string_literal
| ID string_literal
    | input parameter
;
boolean_literal ::=
      TRUE
     | FALSE
     ;
```
*Example 3.48. EBNF definition of the query language*

The next table shows the definitions of the identifiers and literals of the query language.

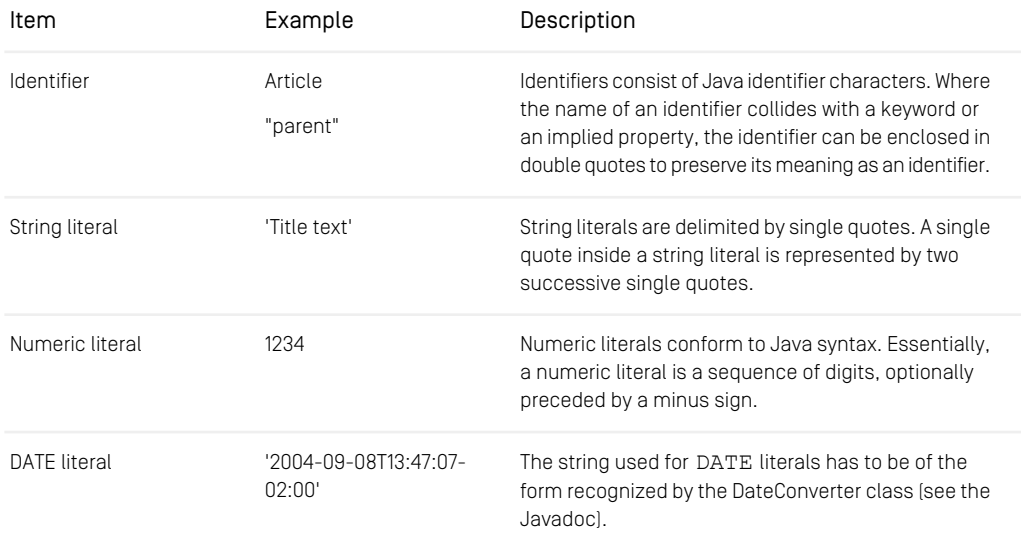

## Configuration and Operation | Repository

| Item                | Example                           | Description                                                                                                    |
|---------------------|-----------------------------------|----------------------------------------------------------------------------------------------------|
| <b>PATH</b> literal | '/MenuSite/Fish'                  | PATH literals denote a content by giving its path.<br>beginning at the root folder. It is an error if no content<br>exists at the given path.         |
| USER literal        | 'admin'<br>'paul@msad'            | USER literals denote a user name and a domain<br>name separated by a "@" character. If the domain<br>name is empty, the "@" character may be omitted. |
| ID literal          | -coremedia:///cap/con/<br>tent/1' | ID literals denote a content, version or user by giving<br>its ID, as returned by CapObject.getId().                                                  |

*Table 3.48. Identifiers and literals*

## **Queryapprove**

The queryapprove tool is a combination of the query and the approve tool. You can start a synchronous, structured query against the content repository and approve the resulting resources.

*Queryapprove usage*

```
usage: cm queryapprove -u <user> [other options]
               [-i] [-e] [-1 \times \limit{>=}] -q \times \text{query}available options:
 -d,--domain <domain name> domain for login (default=<builtin>)
  -e,--versions query all versions
-i,--includepath include unapproved parent folders in approval
-l,--limit <limit> maximum number of results to approve
  -p,--password <password> password for login
-q,--query <query> query string
  -qf,--queryfile <queryfile> query file location
-u,--user <user name> user for login (required)
-url <ior url> url to connect to
 -v,--verbose enables verbose output<br>-v,--verbose enables verbose output
```
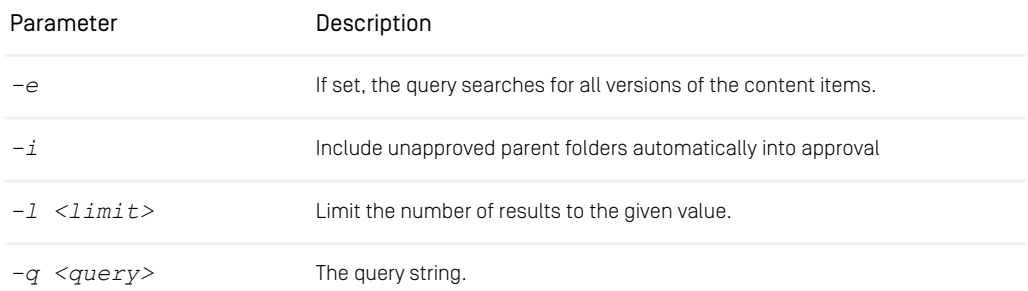

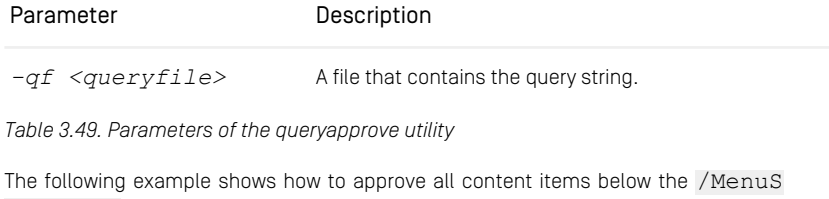

ite/Fish folder:

cm queryapprove -u admin -p admin -i -q "BELOW PATH '/MenuSite/Fish'"

If folders /MenuSite and /MenuSite/Fish are not yet approved they will be automatically approved using the  $-i$  switch.

## Querypublish

The querypublish tool is a combination of the query and the publish tool. You can start a synchronous, structured query against the content repository and publish the resulting resources.

*Querypublish usage*

```
usage: cm querypublish -u <user> [other options]<br>
[-e] [-l <limit>] -q <query>
available options:
  -d,--domain <domain name> domain for login (default=<br/>builtin>) -e,--versions query all versions
  -1,--limit <limit>
maximum number of results to publish<br>-p,--password <password>
password for login<br>-q,--query <query>
query string<br>-qf,--queryfile <queryfile>
query file location<br>-u,--user <user name>
user for login (requ
```
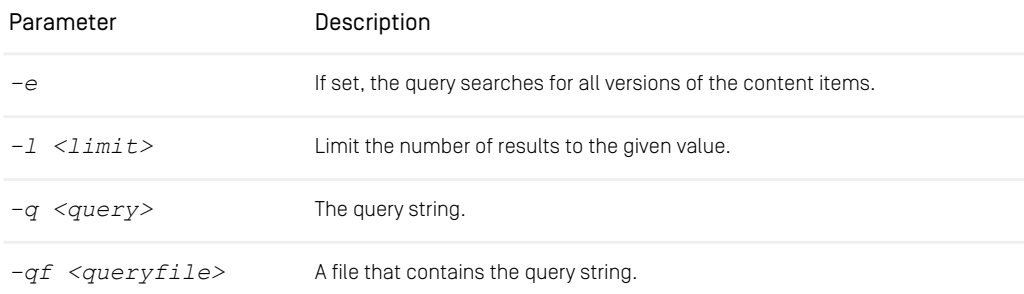

*Table 3.50. Parameters of the querypublish utility*

The following example shows how to publish all content items below the /MenuS ite/Fish folder:

cm querypublish -u admin -p admin -q "BELOW PATH '/MenuSite/Fish'"

## Search

The search utility invokes the full-text search to find content in the repository.

```
usage: cm search -u <user> [-p <password>] [-d <domain>]
[-url <ior url>]
[-q <query>] [-t <contenttype>] [-f <folder>]
available options:
 -d,--domain <domain name> domain for login
(default=<builtin>)
 -f,--folder <folder> folder including subfolders
 -p,--password <password> password for login
-q,--query <query> query string
-t,--contenttype <contenttype> filter by contenttype
 (including inherited types)
-u,--user <user name> user for login (required)
-url <ior url> url to connect to
 -v,--verbose enables verbose output
```
*Example 3.49. Usage of search utility*

| Parameter | Description                                                                  |
|-----------|------------------------------------------------------------------------------|
| $-+$      | Only search for content items of the given content type and inherited types. |
|           | The string to search for.                                                    |
|           | Only search in the given folder and its subfolders.                          |

*Table 3.51. Parameters of the search utility*

# 3.14 JMX Management

The *CoreMedia Content Server* provides JMX access for management and monitoring. Read the following chapters for further information:

- In the *CoreMedia Operations Basics Manual* read the *Basics of Operations/JMX Management* chapter with general information about JMX and its configuration in Core-Media applications.
- Read [Section 5.2, "Managed Properties" \[283\]](#page-292-0) in order to get an overview of the managed properties of the *Content Server*.

### **CAUTION**

Note that configuration changes made via JMX are not persisted, they are effective only until the next server restart. Reloading from file will be disabled for the changed properties.

# 3.15 User Administration

User management is an essential part in distributed collaborative applications. The two main tasks of the *CoreMedia CMS* user administration are:

#### • User Authentication

Defines which user may log on to the *Server*. A generic framework based on the Java Authentication and Authorization Service (JAAS) allows you to authenticate users from arbitrary sources. A concrete solution exists for users and groups from LDAP servers.

#### • User Rights Management

Manage users, groups and rights on CoreMedia resources. As with user authentication users and groups may originate from arbitrary sources. Support is provided for LDAP servers, especially *Microsoft Active Directory* servers. The tool to assign rights on resources to groups is the *CoreMedia User Manager*, which is carefully designed to cope with thousands of users and groups sometimes found in large LDAP directories.

### CAUTION

<span id="page-223-0"></span>The following sections describe the technical basis of user management witch *Core-Media Content Cloud*. If you want to learn how to manage users with CoreMedia Studio, see [Section 3.5, "Managing Users and Groups"](studio-user-en.pdf#userGroupManagement) in *Studio User Manual*.

## 3.15.1 Predefined Users and Groups

After a *Content Server* has been started, a set of standard groups with standard users exist. These groups and users are necessary for operation of the *CoreMedia CMS* components, for example the user *workflow* is used by the *Workflow Server* to connect to the *Content Management Server*. When uploading default workflow definitions, workflow groups are created.

## Standard Groups and Users

The following table shows the standard groups:

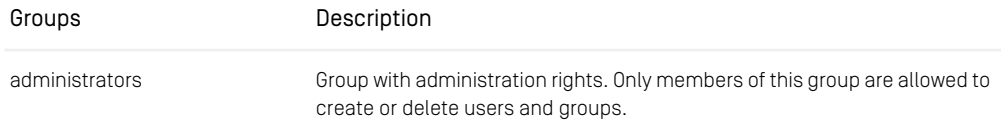

### Configuration and Operation | Predefined Users and Groups

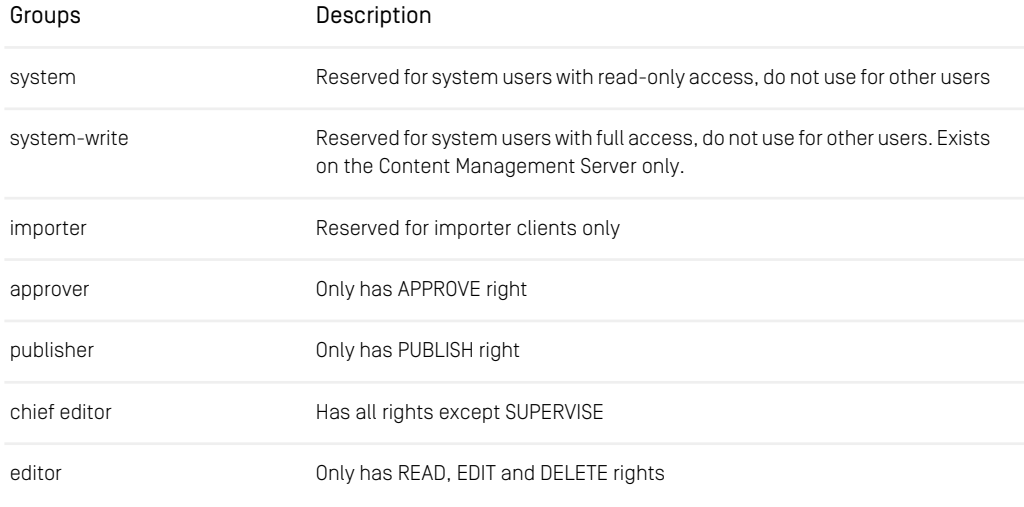

#### *Table 3.52. Standard groups*

<span id="page-224-0"></span>These groups are displayed in the following table with their users for different *CM server* types:

Content and Live Servers:

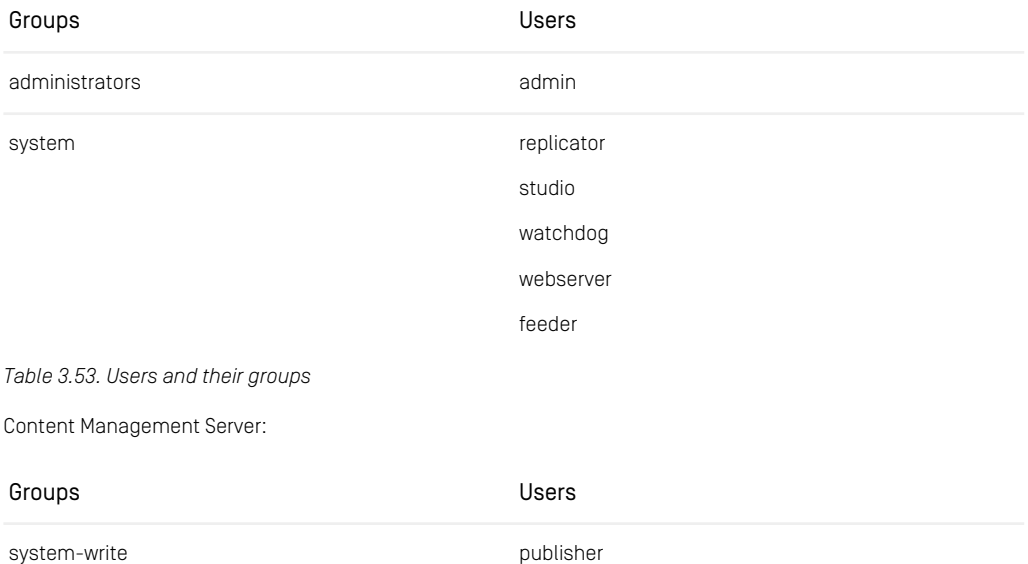

## Configuration and Operation | Predefined Users and Groups

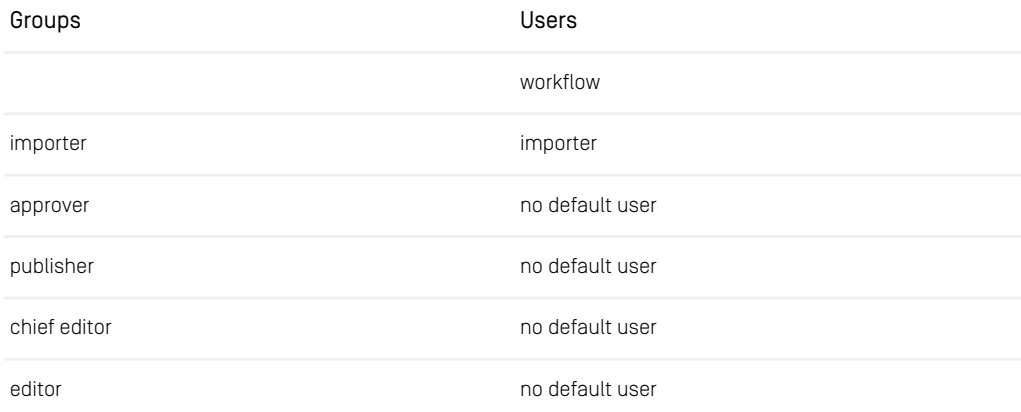

*Table 3.54. Users and their groups in Content Management Server only*

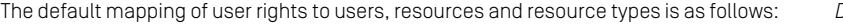

*Default mapping of user rights*

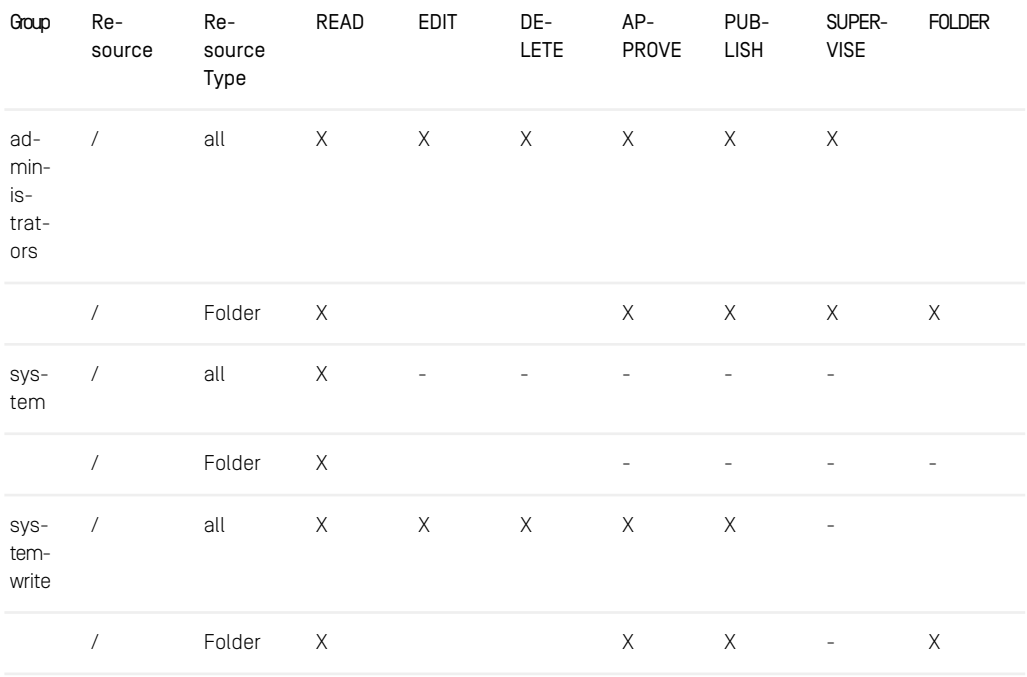

## Configuration and Operation | Predefined Users and Groups

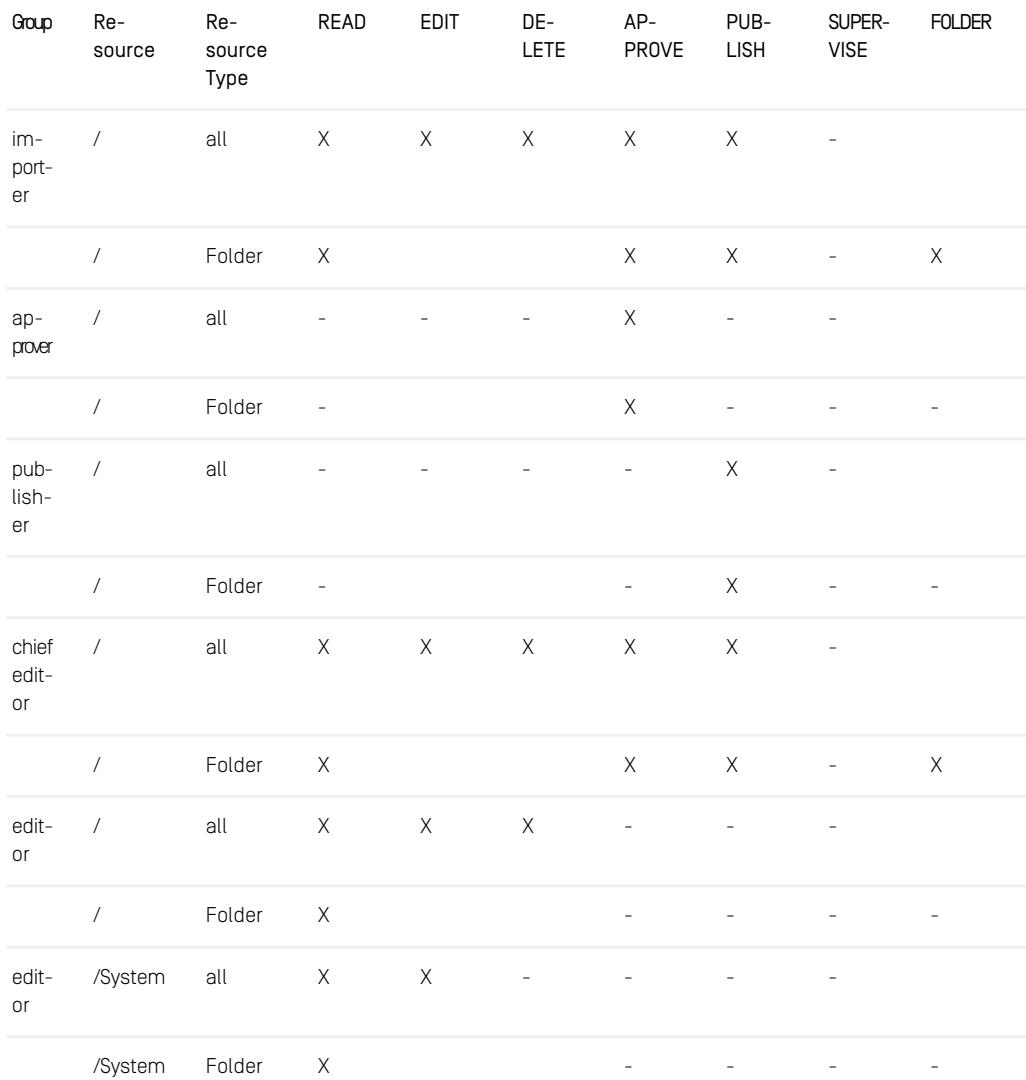

*Table 3.55. Default mapping of user rights*

## Workflow Role Groups

The CoreMedia Workflow installation comes with the following predefined workflows which cover the publication and translation of resources:

- simple-publication
- two-step-publication
- translation

The workflows define workflow roles. Each role is mapped to a group:

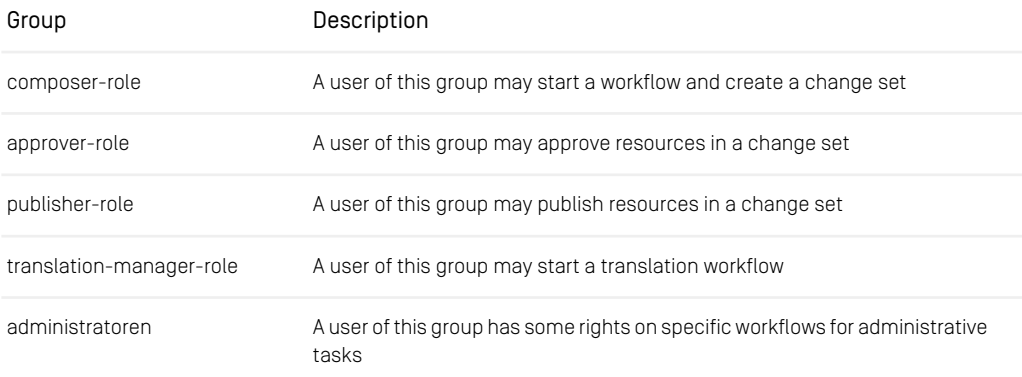

#### *Table 3.56. Workflow role groups*

A user must be a member of a role group to execute the respective task. The groups are automatically created when a workflow is uploaded and have no user rights. To approve or publish a user must also be a member of another group which has the rights on resources to be approved or published. To approve a content item A in a workflow, for example, the user must be a member of

- approver-role to be able to accept the approve task in the workflow and
- a group which has APPROVE rights on the content item *A*

In an LDAP-enhanced CoreMedia system, Workflow role groups are mapped in the Workflow Server properties.

```
# remap roles for default workflows
#workflow.map-role.approver-role=approver@example.org
#workflow.map-role.composer-role=composer@exmaple.org
#workflow.map-role.publisher-role=publisher@example.org
#workflow.map-role.translation-manager-role=translation@example.org
```
#workflow.map-role.administratoren=administrators@example.org

#### *Example 3.50. Groups in Workflow Server properties*

These are looked up only once when uploading the workflow. See the [Workflow Manual](workflow-developer-en.pdf#WorkflowDeveloperManual) for a more detailed description of Workflow Server properties.

The translation-manager-role must match the setting in the property sitemod el.translationManagerRole of the site model, see [Section 5.5, "Localized](coremedia-en.pdf#LocalizedContentManagement) [Content Management"](coremedia-en.pdf#LocalizedContentManagement) in *Blueprint Developer Manual* for details.

## Changing the Password of System Users

The CoreMedia system comes with predefined system users (see [Table 3.53, "Users and](#page-224-0) [their groups" \[215\]](#page-224-0)) that are used by other components to connect with the content server.

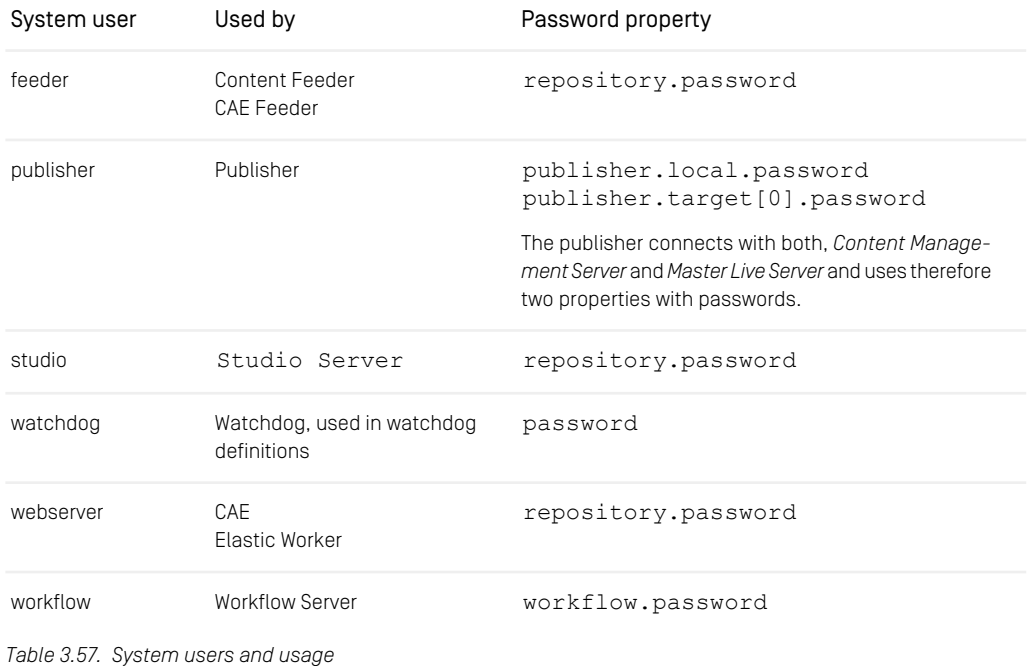

If you want to change the password of a system user, you can either set new passwords before the first start of the Content Server using a property or change it later, using the user management.

### Changing password at first start

You can use the property cap.server.initialPassword.<username> (see [Section 5.1, "Configuration Property Reference" \[281\]](#page-290-0)) to change the default passwords before the first start of the Content Server.

- 1. Change the property for the users for whom you want to change the password in the Content Server, for example cap.server.initialPassword.webserv er=yourpassword.
- 2. Change the password in the property file of the components that connect with this user.

### Change the password with user management

- 1. Change the password at the Content Server. Either use the user management in *Studio* (see [Section 3.5, "Managing Users and Groups"](studio-user-en.pdf#userGroupManagement) in *Studio User Manual*) or use the *changepassword* server tool (see [Section "Changepassword" \[138\]](#page-147-0)).
- 2. Change the password in the property file of the components that connect with this user.

<span id="page-229-0"></span>If you think, that a plain text password in a properties file is a security threat, then you can use the *encryptpasswordproperty* tool (see [Section "Password Property Encryp](#page-182-0)[tion" \[173\]](#page-182-0) to encrypt the passwords in the properties files.

## 3.15.2 User Rights Management

*CoreMedia CMS* provides a fine grained access control which respects group memberships, the folder structure and the resource type hierarchy. Some term definitions are necessary to explain user rights management in more detail:

- Resource: A resource is a content item or folder in the CM repository.
- Resource type: A resource type defines the fields and the field types of a resource.
- Folder type '+': Internally, the folder type is stored as the value "+".
- User: Users may operate on resources, if they have sufficient rights. A user is member of one or more groups.
- Group: A group can have users and other groups as members. A group that is member of another group is called a subgroup. A group that has a group as its member is called a super group.
- Right: A right is a permission type. Each right allows only some sorts of resource operations. The following table lists the different rights and the possible resource operations:
- Rights flag: The rights flag is used, for example, in the *dumpusers* tool to show the applied rights in a short way.

You will edit rights in *Studio* (see [Section 3.5, "Managing Users and Groups"](studio-user-en.pdf#userGroupManagement) in *Studio User Manual*). There, the denomination of rights is slightly different from the UAPI names. [Table 3.58, "User rights" \[221\]](#page-230-0) shows both versions.

<span id="page-230-0"></span>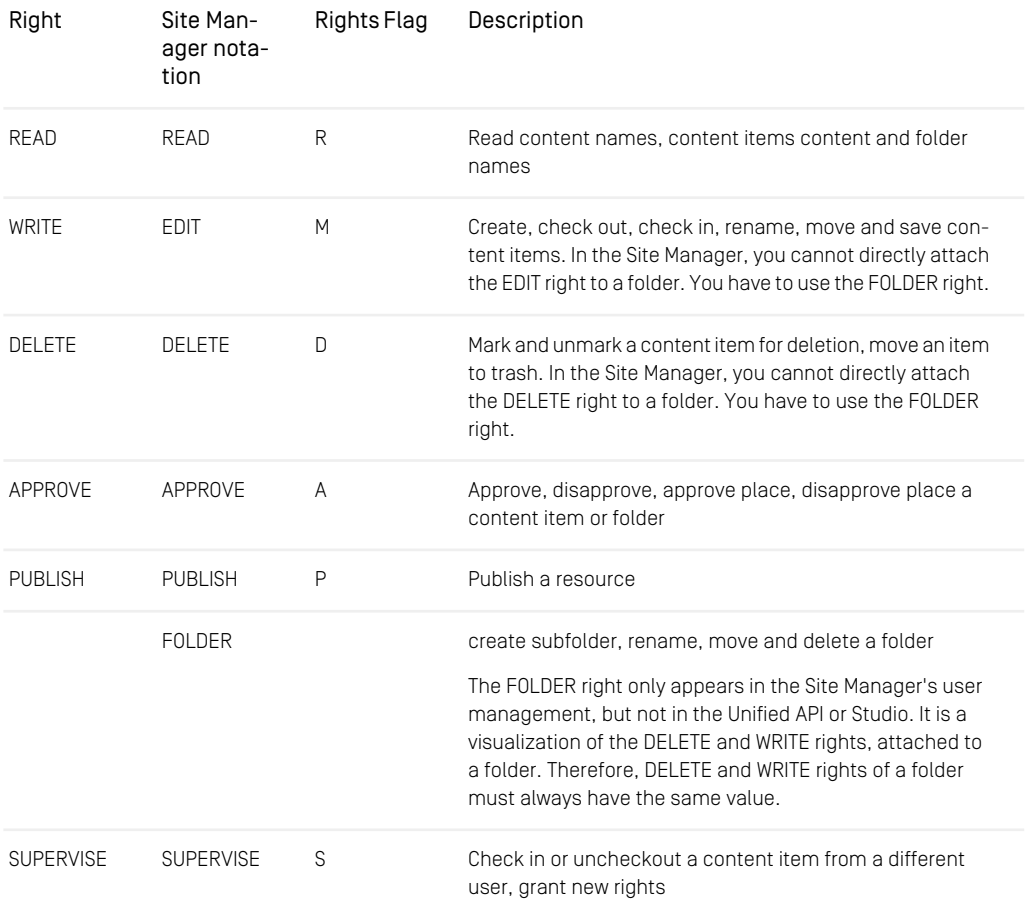

*Table 3.58. User rights*

• Rule: A rule defines a right on a resource of a certain resource type. A rule is granted not to a user but to a group. A user must be a member of a group to get the rights of the group. So a rule consists of a group, a resource, a resource type and a right parameter. Formally a rule is a four-tuple

r = (gr,rs,rt,rg) from (GROUPS x RESOURCES x RESOURCE TYPES x RIGHTS) where GROUPS is the set of groups RESOURCES is the set of resources RESOURCETYPES is the set of resource types and the folder type RIGHTS is one of (READ, EDIT, DELETE, APPROVE, PUBLISH, FOLDER, SUPERVISE)

## Rule Tables

The following sections will often show rules to explain user rights. The rules are displayed in a rule table. Here is an example of a rule table:

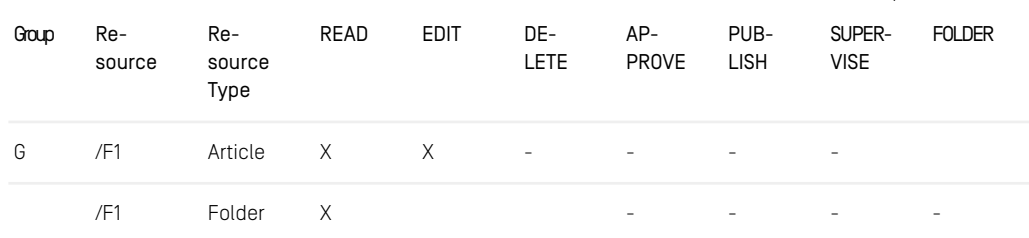

*Table 3.59. Example rule table*

A rule table is closely related to the rule table in the *CM User Manager*. The table is composed of the following columns:

- Group: The group, a right is assigned to. If no value is set, the value in the next column cell above is assumed.
- Resource: The content item or folder a right is assigned to. The table cell contains the path to the content item (the name written in lowercase letters) or folder (the name starting with an uppercase letter). If no value is set, the value in the next column cell above is assumed.
- Resource Type: The resource type, a right is assigned to. If no value is set, the value in the next column cell above is assumed.
- Right columns: reserved for rights with the following meaning:

X: the right is set -: the right is not set *Example rule table*

*no entry*: the right cannot be set. FOLDER rights cannot be set if the Resource Type column contains a resource type. It can be set if the Resource Type column contains the folder type. EDIT and DELETE rights cannot be set if the Resource Type column contains the folder type. The two rights can be set for ordinary resource types.

The rule table example above defines two rules for a group G and a folder F1:

- 1. Group G has READ and EDIT right on the folder F1 for all content items of content type Article.
- 2. Group G has READ right on the folder F1 for the folder type.

The following section specifies in more detail what resource operations follow from a right on a content item and folder.

## Required Rights for Resource Operations

A right is a permission type and each right allows only some sorts of resource operations. Some operations require several rights, moving a content item, for example. The following table lists required rights for operations on a content item *doc* of type *Article* in Folder *F2*:

#### Operations:

- read fields of content item *doc*
- read implied properties of content item *doc* like date of last modification

#### Required rights:

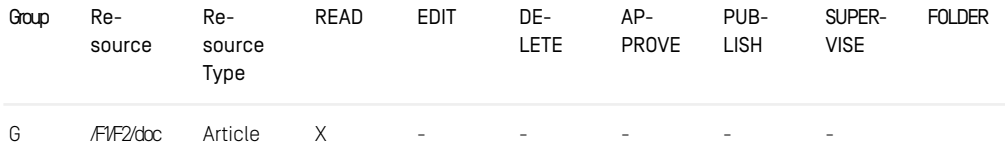

*Table 3.60. Rule to read a content item*

#### Operations:

• create new content item *doc* in folder *F2*

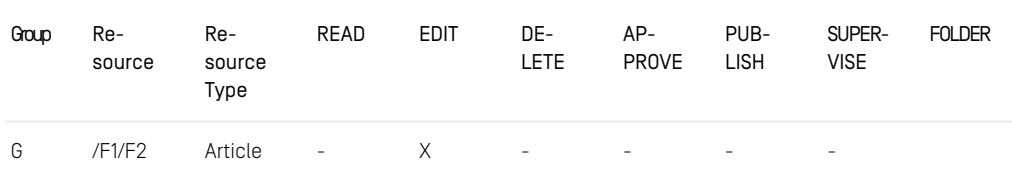

*Table 3.61. Rule to create a content item*

#### Operations:

Required rights:

- rename content item *doc*
- save content item *doc*
- checkout content item *doc*
- check in or uncheckout content item doc if the same user has checked it out before.

#### Required rights:

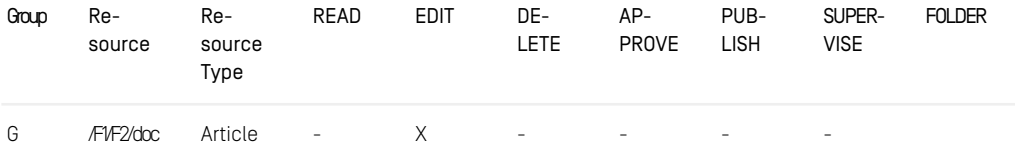

*Table 3.62. Rule for content item operations*

#### Operations:

• move content item *doc* from folder *F2* to Folder *F3*

Required rights:

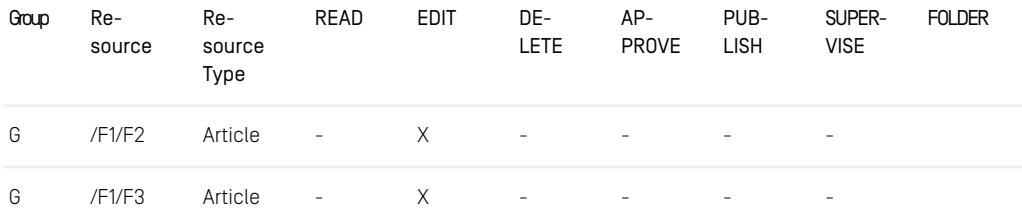

*Table 3.63. Rules to move a content item*

#### Operations:

- mark content item *doc* for deletion
- unmark content item *doc* for deletion

Required rights:

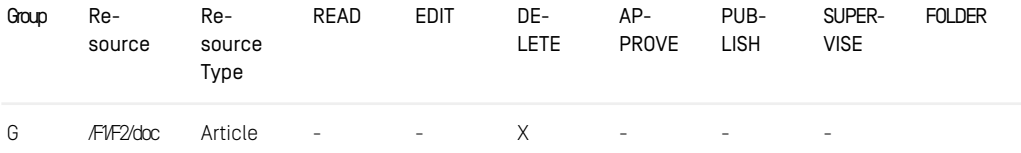

*Table 3.64. Rule to mark or (un)mark a content item for deletion*

#### Operations:

• move content item *doc* from folder *F2* to trash

#### Required rights:

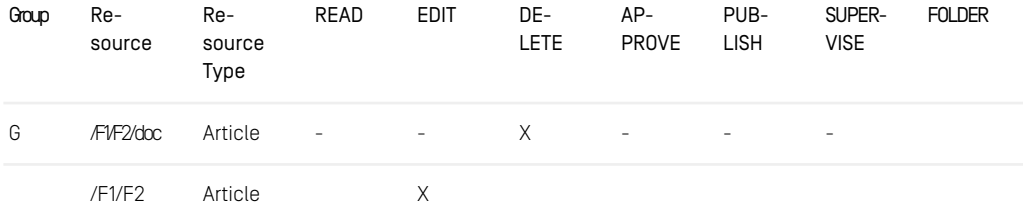

*Table 3.65. Rules to delete a content item*

#### Operations:

- approve content item *doc*
- disapprove content item *doc*
- approve place content item *doc*
- disapprove place content item *doc*

Required rights:

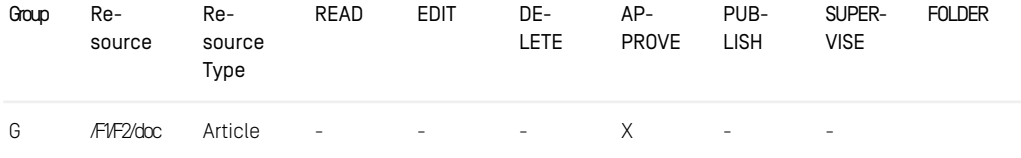

*Table 3.66. Rule to (dis)approve a content item*

#### Operations:

• publish content item *doc*

#### Required rights:

| Group | Re-<br>source | Re-<br>source<br>Type | READ                                                   | EDIT | DE-<br>LETE. | AP-<br>PROVE LISH | PUB-                       | SUPER-<br><b>VISE</b> | <b>FOLDER</b> |
|-------|---------------|-----------------------|--------------------------------------------------------|------|--------------|-------------------|----------------------------|-----------------------|---------------|
| G     | F1F2/doc      | Article               | the second control of the second control of the second |      |              |                   | $\times$ $\times$ $\times$ |                       |               |

*Table 3.67. Rule to publish a content item*

#### Operations:

• check in or uncheckout content item *doc* for a user different from the one who checked out the content item

#### Required right:

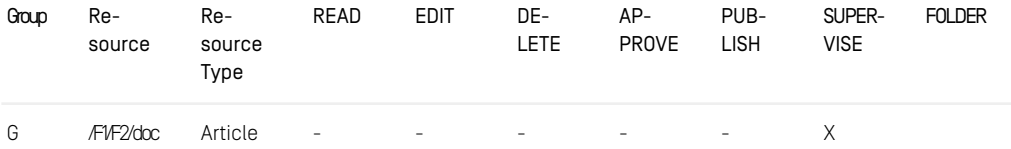

*Table 3.68. Rule to check in content items of other users*

The following paragraphs list required rights for certain operations on a folder *F2* in parent folder *F1*:

#### Operations:

• read implied properties of folder *F2*, like date of last modification or names of children

#### Required rights:

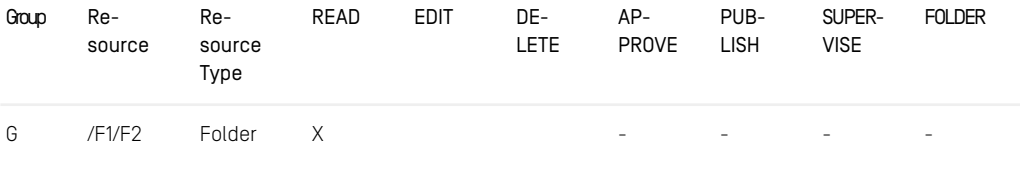

*Table 3.69. Rule to read folder properties*

#### Operations:

- place approve folder *F2*
- place disapprove folder *F2*

#### Required rights:

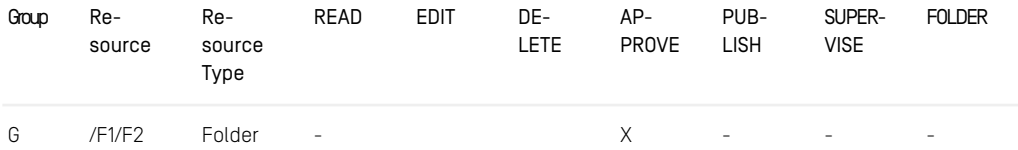

*Table 3.70. Rule to place approve or disapprove a folder*

#### Operations:

• publish folder *F2*

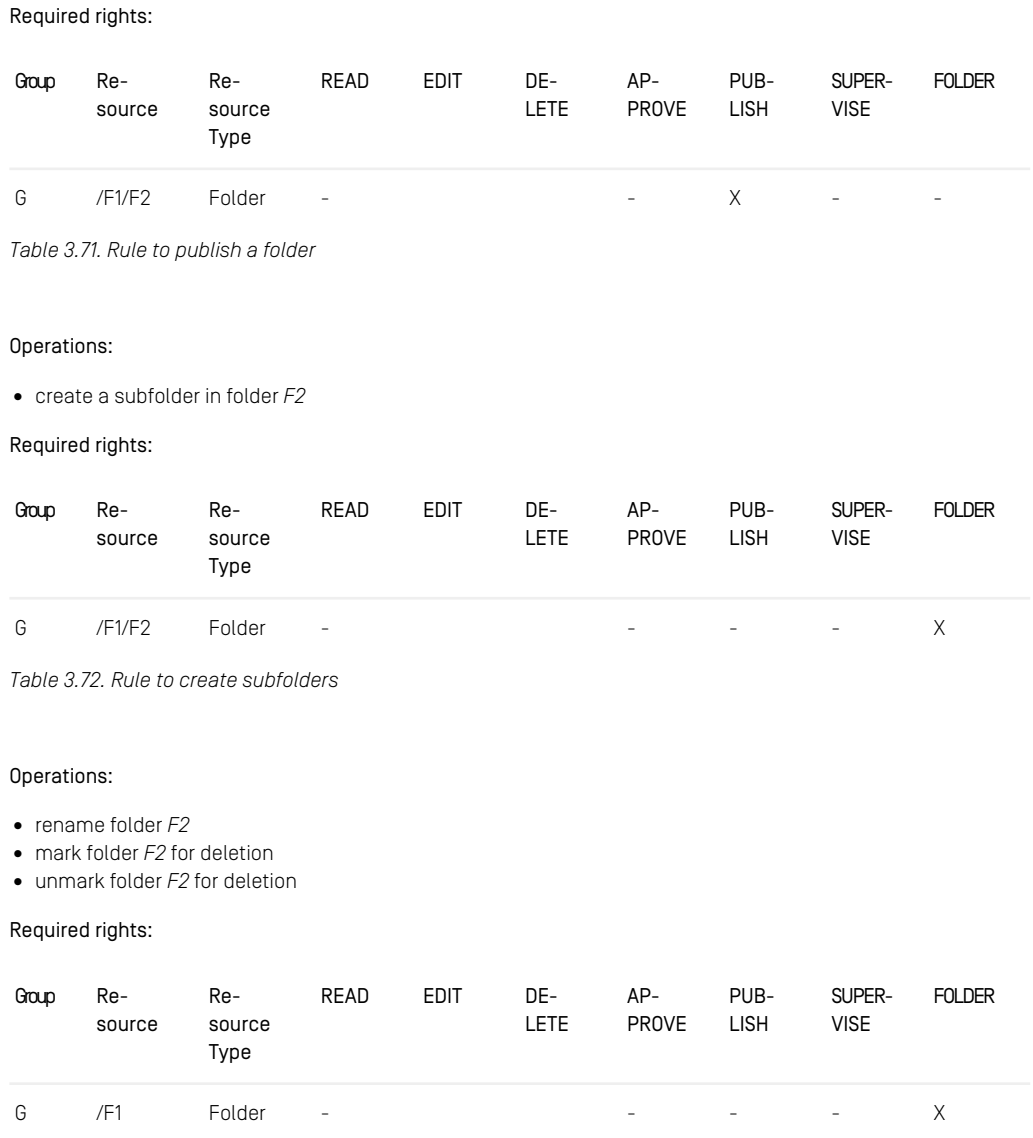

*Table 3.73. Rule to operate on subfolders*

#### Operations:

• move folder *F2* to folder *F3*

Required rights:

| Group | Re-<br>source | Re-<br>source<br>Type | READ                     | <b>EDIT</b> | DE-<br>LETE. | $AP-$<br><b>PROVE</b>    | PUB-<br><b>LISH</b>      | SUPER-<br><b>VISE</b> | <b>FOLDER</b> |
|-------|---------------|-----------------------|--------------------------|-------------|--------------|--------------------------|--------------------------|-----------------------|---------------|
| G     | /F1           | Folder                | $\overline{\phantom{a}}$ |             |              | $\overline{\phantom{a}}$ | $\sim$                   | $\sim$                | X             |
|       | /F3           | Folder                | $\overline{\phantom{a}}$ |             |              | $\overline{\phantom{a}}$ | $\overline{\phantom{a}}$ | $\sim$                | X             |

*Table 3.74. Rules to move a folder*

#### **NOTE**

The root folder has special rights. You cannot move, delete or rename the root folder.

Above you saw that the SUPERVISE right is necessary for non-administrator users to check-in content items of other users. Now you will see that the SUPERVISE right is the right for a non-administrator group to grant new rights:

#### Operations:

• users of group G grant rights on content item doc for resource type Article

#### Required rights:

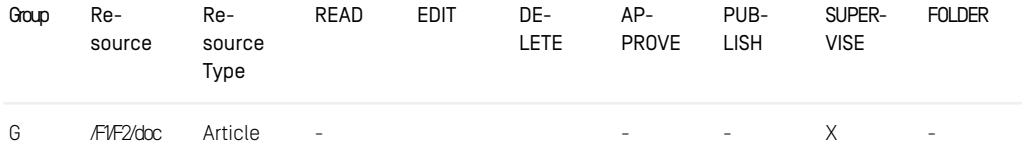

*Table 3.75. Rule to supervise a content item*

#### Operations:

• users of group G grant rights on folder F2 for resource type Article

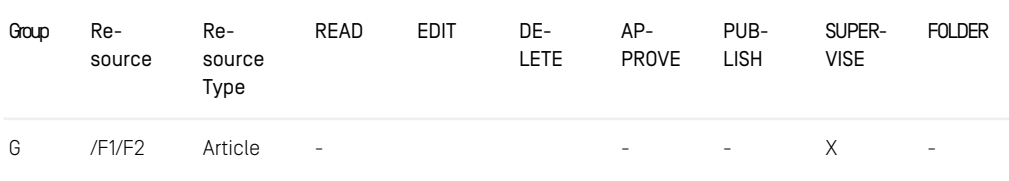

*Table 3.76. Rule to supervise content items in a folder*

#### Operations:

Required rights:

• users of group G grant rights on folder F2 for the folder type

Required rights:

| Group | Re-<br>source | Re-<br>source<br>Type              | READ | EDIT | DE-<br>LETE. | AP-<br>PROVE | PUB-<br><b>LISH</b>                                                                          | SUPER-<br>VISE | <b>FOLDER</b> |
|-------|---------------|------------------------------------|------|------|--------------|--------------|----------------------------------------------------------------------------------------------|----------------|---------------|
| G     | /F1/F2        | Folder<br><b>Contract Contract</b> |      |      |              | $\sim$       | $\mathcal{L}_{\text{max}}$ , and $\mathcal{L}_{\text{max}}$ , and $\mathcal{L}_{\text{max}}$ | $\times$ $-$   |               |

*Table 3.77. Rule to supervise a folder*

You do not have to define rules for each group, resource or resource type. A rule definition may contain a

- super group: the rule is applicable for all subgroups
- super folder: the rule is applicable for all subfolders
- super type: the rule is applicable for all subtypes

When using super groups, super folders and super types the number of rules is greatly reduced but the problem of conflicting rules emerges. The problem appears when two rules for a super group and subgroup or a super folder and a subfolder or a supertype and a subtype are defined. The following section explains how rights for a resource are evaluated from a set of rules and how conflicting rules are resolved.

## Computation of Rights

This section will explain in detail how the rights for a resource are computed from a set of rules. First it is defined if a rule is applicable. A rule is *applicable* if it is involved in the

computation of rights for a certain operation. Look at the following rule table described earlier:

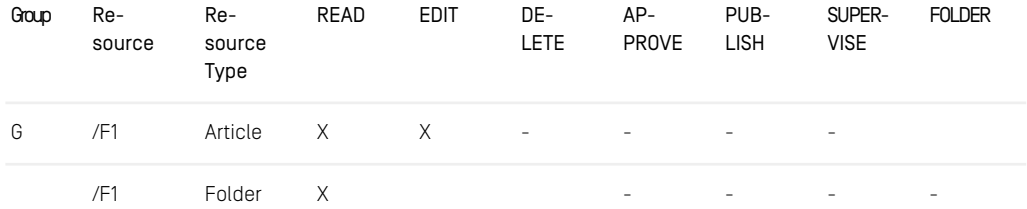

*Table 3.78. Example rules for rights computation*

In the following cases the first rule in the rule table is not applicable:

- 1. A user of a different group *G2* which is not a subgroup of *G* wants to operate on a resource.
- 2. A user of group *G* (or a subgroup) wants to operate on a content item in a different folder *F2* which is not a subfolder of *F1*.
- 3. A user of group *G* (or a subgroup) wants to operate on a content item *teaser1* in folder *F1* (or a subfolder). Content item *teaser1* has the content type *Teaser*, which is not a subtype of *Article*.

The first rule is applicable only, if

- 1. the user is member of group *G* or a subgroup and
- 2. the user operates on a resource in folder *F1* or a subfolder of *F1* and
- 3. the content item has type *Article* or a subtype of *Article*.

 It is now possible that two or more rules are applicable to a resource. Have a look at the next rule table:

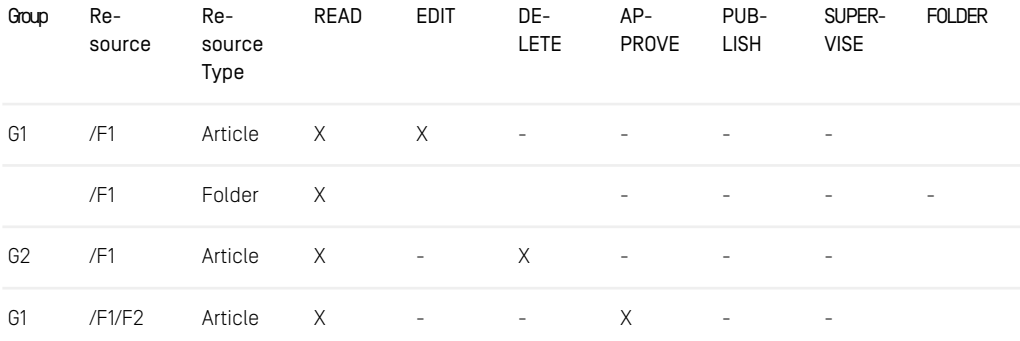

| Group | Re-<br>source | Re-<br>source<br>Type | READ | <b>EDIT</b> | DE-<br><b>LETE</b>       | AP-<br><b>PROVE</b>      | PUB-<br><b>LISH</b> | SUPER-<br><b>VISE</b>    | <b>FOLDER</b> |
|-------|---------------|-----------------------|------|-------------|--------------------------|--------------------------|---------------------|--------------------------|---------------|
|       | /F1/F2        | Folder                | X    |             |                          | $\overline{\phantom{a}}$ | ۰                   | ٠                        | -             |
| G1    | /F1           | Shor-<br>tArticle     | X    | X           | $\overline{\phantom{a}}$ | $\sim$                   | X                   | $\overline{\phantom{a}}$ |               |

*Table 3.79. Example for conflicting rules*

Let's assume the following:

- *G2* is a subgroup of *G1*,
- *F2* is a subfolder of *F1* and
- the content type *ShortArticle* is a subtype of *Article*.

Users of group *G2* have no EDIT rights on articles in folder *F1* but DELETE rights. In subfolder *F2* there are no EDIT and DELETE rights for articles but APPROVE rights. And finally there are no DELETE and APPROVE rights for content items of type *ShortArticle* in *F1*, but READ, EDIT and PUBLISH rights. There are lots of conflicting situations, for example:

- 1. A user of group *G2* wants to edit or delete an article content item directly in folder *F1*.
- 2. A user of group *G1*, not *G2*, wants to edit, approve or delete an article content item in subfolder *F2*.
- 3. A user of group *G1*, not *G2*, wants to edit, approve, delete or publish a short article content item in subfolder *F1*.

These conflicts are resolved by the definition, that a more specific rule takes precedence over a less specific rule. A rule *r1* is *more specific than* a rule *r2* if and only if

SP1.) The group in rule *r1* is a subgroup of the group in *r2*

SP2.) The groups are equal and the resource in rule *r1* is located inside the folder of rule *r2*

SP3.) The groups and the resources are equal and the resource type in rule *r1* is a subtype of the resource type in rule *r2*

Rules are not merged as can be seen from the definition. If you apply the definition, you get the following conflict resolutions for the three examples above:

1. *G2* is a subgroup of *G1*. From SP1 it follows that the user in group *G2* who wants to edit or delete an article content item directly in folder *F1*, has the rights to READ and DE-LETE, but not to EDIT.

- 2. *F2* is located in *F1*. From SP2 it follows that the user in group *G1* who wants to edit, approve or delete an article content item in subfolder *F2*, has the rights to READ and APPROVE, but not to EDIT and DELETE.
- 3. *ShortArticle* is a subtype of *Article*. From SP3 it follows that the user, who wants to edit, approve, delete or publish a short article content item in subfolder *F1*, has the rights to READ, EDIT and PUBLISH, but not to DELETE and APPROVE.

A rule that is preceded by another rule is said to be *shaded*. A rule is called *effective* if it is applicable and not shaded. The *effective rights* of a group, a resource and a resource type are the union of the rights of the effective rules. To explain this, look at the following rule table:

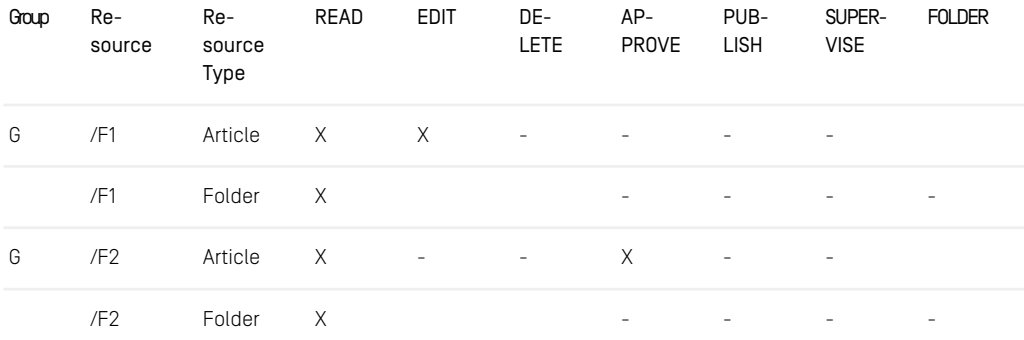

*Table 3.80. Example rules to compute effective rights*

If a user is member of group *G* then the effective rights for the two folders *F1* and *F2* are unified, so the user can read articles in both folders, edit articles in *F1* and approve articles in *F2*. Of course the user cannot edit articles in *F2* nor can he approve articles in *F1*.

The effective rights are nearly the rights of a group on a resource for a resource type. There are only three exceptions:

1. Navigate Through: If there are no effective rules for a Folder *F1* and the group has non-empty effective rights for a resource located beneath *F1* then the group has implicit READ rights for *F1* and the folder type "+". This sounds more complicated than it is. Look at the simple example:

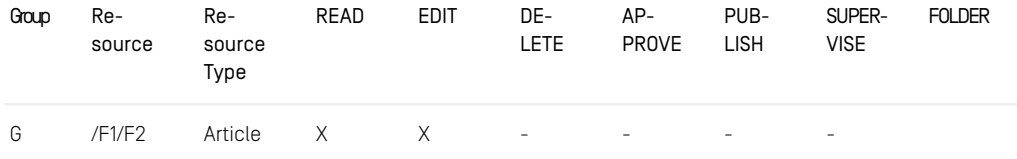

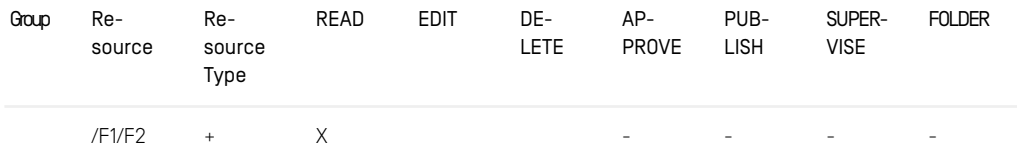

*Table 3.81. Example rules with implicit navigate through right*

The user in group *G* can edit the article in folder *F2*. There is an implicit navigate through right for folder *F1*. The example above is equivalent to:

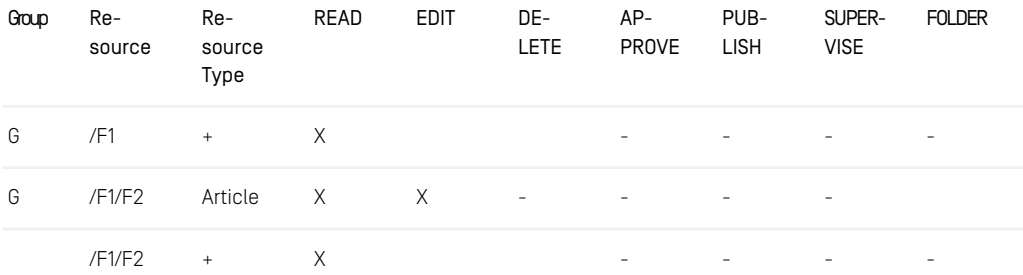

*Table 3.82. Example rules with resolved navigate through right*

2. If the effective rights are not empty, the group also has the implicit READ right for any resource and resource type:

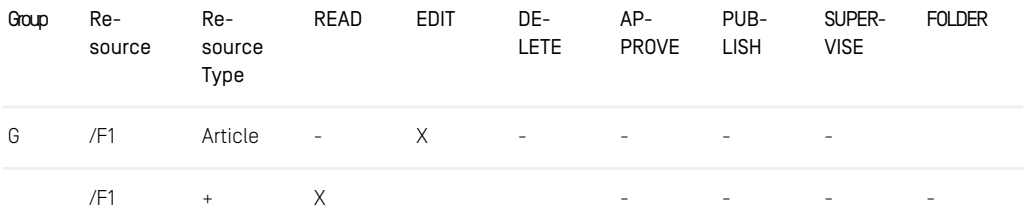

*Table 3.83. Example rules with implicit READ right*

In the example above the user in group *G* has implicit READ right for an article in *F1*. This is equivalent to:

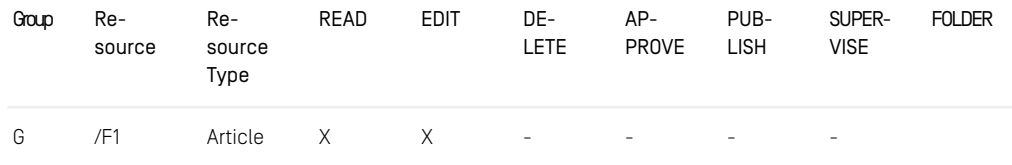

### Configuration and Operation | Administrator Groups

| Group | Re-<br>source | Re-<br>source<br>Type | READ | <b>EDIT</b> | DE-<br>LETE. | AP-<br><b>PROVE</b> | PUB-<br><b>LISH</b>      | SUPER-<br><b>VISE</b>    | <b>FOLDER</b>            |
|-------|---------------|-----------------------|------|-------------|--------------|---------------------|--------------------------|--------------------------|--------------------------|
|       | /F1           | Folder<br>$\times$    |      |             |              | -                   | $\overline{\phantom{0}}$ | $\overline{\phantom{a}}$ | $\overline{\phantom{a}}$ |

*Table 3.84. Example rules with explicit READ right*

3. If a group has no READ rights on a parent folder for folder type "+", then a child folder has no READ rights at all. The READ right can only be withdrawn explicitly by a rule with empty rights.

| Group | Re-<br>source | Re-<br>source<br>Type | READ                     | <b>EDIT</b> | DE-<br><b>LETE</b>       | $AP-$<br>PROVE           | PUB-<br><b>LISH</b>      | SUPER-<br><b>VISE</b> | <b>FOLDER</b> |
|-------|---------------|-----------------------|--------------------------|-------------|--------------------------|--------------------------|--------------------------|-----------------------|---------------|
| G     | /F1           | Folder                | $\overline{\phantom{a}}$ |             |                          |                          | $\overline{\phantom{a}}$ | ٠                     | -             |
| G     | /F1/F2        | Article               | $\times$                 | X.          | $\overline{\phantom{a}}$ | $\overline{\phantom{a}}$ | $\overline{\phantom{a}}$ | ۰                     |               |
|       | /F1/F2        | Folder                | X                        |             |                          | $\sim$                   | $\sim$                   | $\sim$                | -             |

*Table 3.85. Example rules with READ right withdrawn*

A user in group *G* does not have READ rights on folder *F2* because there is no READ right for the parent folder *F1*. To grant READ rights, the right must be explicitly set in the first row or the first row must be removed.

The effective rights of a group on a resource for a resource type with the three exceptions above are displayed in Studio in the User Manager in the *Effective Rules* tab.

## 3.15.3 Administrator Groups

Members of administrator groups are supposed to do administrative work in the Core-Media system. Therefore, these members have special privileges:

- See all workflows
- See all rules attached to a resource and differentiate between Live Server groups and Content Server groups.
- Check-in and check-out resources of all users
- Direct approval and publication
- Create new users and groups

• Create wide links in a multi-master environment

Right after installation there exists only one administrator group with one user; the group *administrator* with the user *admin*. It is not possible to revoke the administrator flag from this group in order to prevent the admin user from lock out. From all other administrator groups you are able to revoke this flag.

## 3.15.4 Content Server Groups and Users

*CoreMedia CMS* has some groups and users for standard operation (so called built-in users/groups see [Section 3.15.1, "Predefined Users and Groups" \[214\]](#page-223-0), such as workflow) on the *Content Management Server*. You can add users and groups to administrate access rights on the content. CoreMedia distinguishes between content and live groups. Groups which have rules valid on the *Content Management Server* and groups which have rules valid on the *Live Server* respectively.

### Example:

You create a news site which offers content in the categories sports, politics, economy and gossip. Your editorial staff contains 20 editors, 5 for each category. Each editor has only access to content of his specific field. So you need to administrate at least 4 additional groups and 20 users on the *Content Management Server* each group with different access rights.

You can either administrate these users and groups using the built-in user administration of *Studio* or you can connect the CoreMedia system to an existing LDAP server. Therefore, *CoreMedia CMS* supports any LDAP server. Because LDAP has no obvious concept for content and live groups *CoreMedia CMS* provides a UserProvider class (see [Section](#page-104-0) [3.12.3, "LdapUserProvider" \[95\]](#page-104-0) and the Javadoc). This class differentiates between live and content groups. CoreMedia provides the predefined *ActiveDirectoryUserProvider* to connect to an Active Directory server. If you use an Active Directory server you have the possibility to define all groups of this server as *Live Server* groups, *Content Management Server* groups or both using the properties

```
cap.server.userproviders[#].ldap.content-management-groups=true
cap.server.userproviders[#].ldap.live-groups=true
```
in the contentserver application properties.

If you want to connect to another LDAP server you can extend the LdapUserPro vider class for your own user provider (see [Section 3.12.3, "LdapUserProvider" \[95\]](#page-104-0) and the Javadoc).

Groups need to be connected with rules in order to have impact. In the example above, the group sport might have a rule which allows a member to read and write content from and into the sports folder. Use the *User Manager* of *Studio* to add rules to your groups. Read [Section 3.15.2, "User Rights Management" \[220\]](#page-229-0) for details on rights and rules.

## 3.15.5 Live Server Groups and Users

#### CAUTION

CoreMedia Live Server Group management is not used anymore and has therefore been deprecated.

CoreMedia is planning to remove Live Server Group management together with Site Manager from the product portfolio with the next major release.

*CoreMedia CMS* needs some groups and users for standard operation (so called built-in users/groups see [Section 3.15.1, "Predefined Users and Groups" \[214\]](#page-223-0), for example publisher) on the *Live Server*. These groups and users are created when the server starts for the first time. In addition to these built-in groups you can add business oriented users and groups. With these groups you administrate access rights on the delivered content. You define the users who are allowed to read content.

### Example:

You create a news site which offers standard content for registered customers, gold content for paying customers and platinum content for customers paying even more. The customers might sum up to 100.000. So you need to have at least 3 groups (such as standard, gold, platinum) on the *Live Server* containing 100.000 user*.*

It's as likely as not that your company administrates these users on an LDAP server. Therefore, *CoreMedia CMS* supports any LDAP server. Because LDAP has no obvious concept for content and live groups *CoreMedia CMS* provides a UserProvider class (see [Section 3.12.3, "LdapUserProvider" \[95\]](#page-104-0) and the Javadoc). This class differentiates between live and content groups. CoreMedia provides the predefined *ActiveDirectory-UserProvider* to connect to an Active Directory server. If you use an Active Directory server you have the possibility to define all groups of this server as *Live Server* groups, *Content Management Server* groups or both using the properties

```
com.coremedia.ldap.contentgroups=true
com.coremedia.ldap.livegroups=true
```
in the properties/corem/jndi.properties file.

If you want to connect to another LDAP server you can extend the LdapUserPro vider class for your own user provider (see [Section 3.12.3, "LdapUserProvider" \[95\]](#page-104-0) and the Javadoc).

You must not change the LdapUserProvider after starting the content server with LDAP user authentication. If, for example, you have defined content groups first, and change this to content and live groups later, the live server will not notice this change.

Groups and users or memberships of groups and users are not published or replicated so you have to administrate them individually on each server. There is only one exception to this rule:

Assume, you have a resource with a rule connected to a group and this group does not exist on the *Live Server*. If you publish this resource, a group with the same name will be created on the *Live Server*. This group has no members and is no member of another group. It's only a placeholder so that the rule is connected to something, which you have to populate with memberships.

Groups need to be connected with rules in order to have impact. In the example above, the group platinum might have a rule which allows members to read content contained in the platinum folder. For your convenience rules are administrated on the *Content Management Server* and are published and replicated. Therefore, the *Content Management Server* needs to know the groups used on the *Live Server*. The easiest way to achieve consistency between the two server types is to use the same LDAP server with the same UserProvider configuration. You can also use different LDAP server but you have to ensure that the Live Groups on *Live Server* and *Content Management Server* are the same. Groups are identified by their name and domain so this has to be identical on both servers.

If you have provided the *Live Server* groups to the *Content Management Server*, you can use the *User Administration Window* of the *Site Manager* to add rules to the groups. *Live Server* groups are identified by their checked Live Server Group checkbox. A rule will appear on the *Live Server* not until a resource connected to the rule has been published. To maintain data integrity only READ rights are allowed on the *Live Server*.

## 3.15.6 Assigning Licenses to Users

Because the license limits the number of concurrently logged in users, it may happen that this limit is reached and additional logins must be rejected. This is done on a first come, first served basis: whoever logs in first is granted permission, later attempts may fail. When you use *CoreMedia CMS* to manage the content of a single enterprise, this is normally the desired behavior. When it is important that a new connection is opened, there is always the possibility to ask other users to log out, thereby freeing concurrent licenses.

When hosting multiple content applications in a single Content Management Environment, you might want to control the logins more closely. You may have legal or operational requirements that a login is possible for certain users. Because it is not generally possible to free already assigned licenses, the server must take care to reserve licenses when they are still available.

For example, you might want to ensure that each of your five content applications is granted at least one login. Other licenses should be freely distributable. If you have bought eight concurrent licenses, there must not be two content applications that lock up three session each, because there are only two concurrent sessions for three content applications left. Still, there is nothing wrong with *one* content application that reserves three or even four concurrent sessions.

To facilitate the controlled distribution of concurrent licenses, a so-called *login bouncer* can be enabled. Picture it as guarding the entry to the server based on owner-defined rules. In order to enable a bouncer, set the property cap.server.login.boun cers to the location of an XML file that describes the bouncer's configuration. Typically, such files are placed in the directory properties/corem below the installation directory.

The bouncer grants licenses from a number of *pools* and enforces certain *limits* to the number of logged in users. Both pools and limits apply to that set of users whose names match a given regular expression and who directly or indirectly belong to certain groups.

A limit sets the maximum number of licenses that is granted to those users that are subject to the limit. A user may be subject to multiple limits. If even one limit is reached, the user is not allowed to log in.

A pool is controlled using two parameters: a minimum size and a maximum size. Given that the limits are respected, the bouncer will try to distribute the users and the available concurrent logins among pools in such a way that:

- every pool receives at least its minimum number of licenses,
- every pool receives at most the number of users given by its maximum size, and
- every pool receives at least as many licenses as users.

Upon every login attempt it is checked whether a new license can be allocated to the pools, possibly reassigning licenses across pools for users that are already logged in.

Minimum sizes guarantee that a certain number of users whose name matches the pools pattern can login. No matter which other users try to log in, these licenses are set aside until a user of that pool demands a license. Maximum sizes allow the number of licenses provided to grow as needed. Contrary to limits, additional users that match a pool's pattern may login after the pool has been exhausted. However, in this case there must be some other applicable pool with free licenses. One notable exception is the user admin(0), who is always permitted to login regardless of the set of currently logged in users. The super admin is only controlled by the license itself, not by the bouncer.

In the XML configuration, you may install bouncers for each individual service by inserting a <LoginBouncer> elements below the <LoginBouncers> document element. Normally, only the service editor is restricted, because other services are used by scripts and other servers in a more deterministic way.

For every bouncer, you can add an arbitrary number of  $\leq$  Limit  $\geq$  and  $\leq$  Pool  $\geq$  elements. Three attributes define the set of users to which a limit or pool applies. At least one of the three attributes should be given. When more than one is given, the set of users is restricted further.

• pattern

A regular expression according to the syntax of the Java package java.util.regex. Only users whose names match the pattern are included in the set. The name of a user defined in the built-in user management ends in a @. For example, there might be two different users joe@ and joe@domain. The pattern must take the domain part into account.

• directgroup

The name of a group whose direct members are included in the set.

• group

The name of a group whose direct and indirect members are included in the set. This restriction can be costly to check in the case of a deep group hierarchy.

For a limit the following additional attribute applies:

• max

The maximum number of concurrent logins allowed by this limit. This attribute is required.

For a pool the following additional attributes apply:

• max

The maximum number of concurrent logins granted by this pool. Defaults to infinity.

• min

The minimum number of concurrent logins granted by this pool. Defaults to 0. The sum of all minimum values must not exceed the number of available concurrent logins.

<span id="page-249-0"></span>A sample configuration might contain XML elements as shown in [Example 3.51, "A](#page-249-0) [sample login bouncer configuration" \[240\]](#page-249-0):

```
<LoginBouncers>
 <LoginBouncer service="editor">
 <Limit pattern=".*@(domain1|domain2)" max="80" />
<Pool pattern=".*@domain1" min="5" max="50" />
<Pool pattern=".*@domain2" min="5" max="50" />
 <Pool pattern=".*@domain3" max="50" />
<Pool pattern=".*@domain4" max="50" />
 <Pool directgroup="administrator@domain1" min="1" />
<Pool directgroup="administrator@domain2" min="1" />
 <Pool directgroup="administrator@domain3" min="1" />
```

```
<Pool group="administrator@domain4" min="1" />
</LoginBouncer>
</LoginBouncers>
```
#### *Example 3.51. A sample login bouncer configuration*

Assume that a total of 100 licenses is available. The limit line states that at most 80 of these 100 licenses may be acquired by users from either domain1 or domain2. The pools for domain1 and domain2 allocate between 5 and 50 licenses. Unless 5 users from one of these domains are already logged in, there are still free licenses to allow another login. The pools for domain3 and domain4 do not specify minimum sizes. It is therefore possible that, for example, no user from domain4 is able to log in to the system, because users from the three other domains are locking up all available licenses.

Finally, the last lines indicate that some licenses should be put aside for the members of the administrator groups of any domain, to be used in emergency cases. For do main4 you add indirect members of the administrator group to the pool.

Normally, a careful assignment of licenses to pools should suffice for most setups, with limits being used in exceptional cases. The number of pools and limits should be kept relatively low, preferably not exceeding 100 in total, lest the processing time gets significant. Note that groups cannot be indicated by regular expressions as this would lead to a significant reduction in performance.

# 3.16 Troubleshooting

*You start the server for the first time or after changes of the content type definition and an ArrayOutOfBoundsException occurs.*

#### Possible cause:

The problem occurs when the number of content types is a multiple of 64 due to an error of the IBM XML parser used.

#### Possible solution:

Add an abstract dummy content type to the content type definition.

*A publication is possible, but reports that no action was necessary to publish the content item. The content item, or the most recent version, does not appear on the Master Live Server.*

#### Possible cause:

1. The properties - in particular the URL of the live server - are incorrectly configured.

#### Possible solution:

- 1. Check the properties. It might point to the Content Server.
- 2. Restart the live server. The use of separate computers for the *Content Management-Server* and *Master Live Servers* is recommended.

#### *The server shows poor performance when accessing the database; in particular, it seems to be almost at a standstill every 24 hours.*

#### Cause:

The database systems supported by *CoreMedia CMS* do not update their statistics data for tables and indexes automatically (except the MS SQL Server). This leads to the situation that database queries are not optimized and are therefore only processed inefficiently. Once every 24 hours, the *Content Server* places a query to release not referenced objects. If the statistics data and indexes are not optimized, this query cannot be processed optimally.

#### Solution:

Using database maintenance, update the statistics data daily for all tables and indexes of the corresponding CoreMedia database user on the production and live systems.

With an Oracle database the following SQL command must be executed, for example with sqlplus or another suitable program for each CoreMedia database user for the purpose of optimization:
call dbms utility.analyze schema('<Database user>', 'COMPUTE')

When using a DB2 database, optimization can be done with the corresponding menu entry in the DB2 Control Center.

The commands given should be executed either under the corresponding CoreMedia database accounts or an administration account with the appropriate privileges.

Note: The standard interval of 24 hours can be modified, if necessary, with the parameter sql.store.collector.delay=<sec>, in order to set a larger or smaller time span for memory checking. However, this should usually not be necessary.

*The server no longer works correctly with an Oracle database and reports the following SQL Exception:*

ORA-01000 maximum open cursors exceeded

Cause:

The configuration of the database is incorrect.

#### Solution:

The database administrator must adjust the Oracle configuration (see [Section 3.2.2,](#page-44-0) ["Oracle Database" \[35\]](#page-44-0)) and restart the database.

# 4. Developing a Content Type Model

*CoreMedia CMS* manages content organized in freely configurable so-called content items. Content items normally contain the information of one entity. They may contain only a single information, an image, for example or may merge all information concerning a content object.

To have a consistent appearance and to avoid unnecessary effort, templates should be used for the creation of content items. *CoreMedia* supports this in the form of content types, which can be designed following object-oriented principles.

Content items in *CoreMedia CMS* are described by so-called *document properties* (also called *fields* or *properties* for short). An item of the type "press statement" for example may consist of properties such as:

- author
- date
- title
- summary
- textual content
- accompanying images

On the other hand, an image item has different content fields, such as dimensions and graphical data.

The more structured a content item is in specific fields, the more flexible is the access to contents from output templates, for web page construction, for example.

Furthermore, the *Site Manager* allows you to use content fields as search criteria. So it also pays off here to put some more effort in the creation of content types and to have as many properties as possible.

Since content type and source format of the content items are application-specific, *CoreMedia CMS* content types are not rigidly programmed. You have the possibility to design the content types and fields that you need to represent the maximum amount of structured information from your content in *CoreMedia CMS*. In general, this design process will be done in cooperation with members of the editorial staff.

The content types can be defined in one or several XML files, to support a more modular content type assembly. Its structure is described more detailed in the following sections. In [Chapter 5,](#page-289-0) *Reference* [\[280\]](#page-289-0) you learn how to install your content type file.

# <span id="page-254-0"></span>4.1 Properties

Each content type needs a specification of all properties that the corresponding content items have. The properties, presented as fields to the editor, vary, for example simple strings (such as for the author), XML for the textual content or binary data for graphics. This is determined in the content definition type with appropriate property types.

#### CAUTION

A content type may contain a maximum of 91 properties.

All field types have the attribute *Name*, defining the name by which the field can be referenced in an item.

#### CAUTION

The name can have a maximum length of 18 characters (DateProperty field names only 15 characters) and must not contain umlauts or other special characters ("§", "&", ...). Two fields in a content type different only in upper or lower case are not allowed. Furthermore, a name's last character must not be an underscore, since these field names are reserved for CoreMedia.

The property types are:

- IntProperty
- StringProperty
- DateProperty
- XmlProperty
- BlobProperty
- LinkListProperty

When defining XML elements and attributes in the following sections, the default namespace is assumed to be http://www.coremedia.com/2008/docu menttypes and the namespace prefix extensions is assumed to be bound to the namespace URL http://www.coremedia.com/2013/document types-extensions.

## Common Attributes

You can add the following attributes to each property:

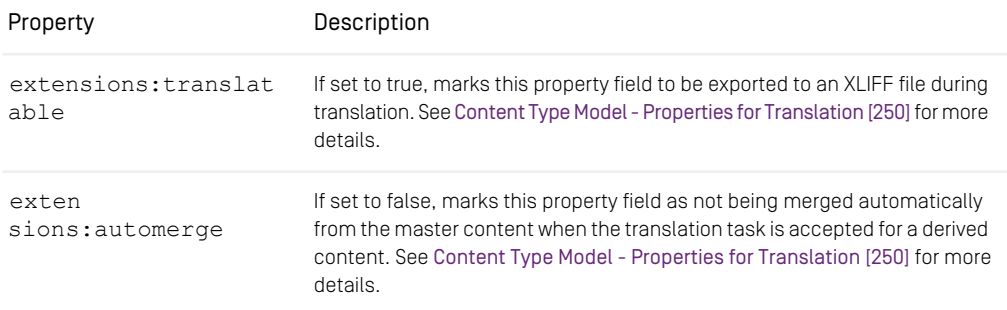

*Table 4.1. Common Attributes*

*IntProperty*

*StringProperty*

#### **IntProperty**

With an IntProperty, a field's value must be a whole number.

Example for creating an IntProperty:

```
<IntProperty Name="Priority"/>
```
#### **StringProperty**

In a StringProperty field, you can store unformatted text.

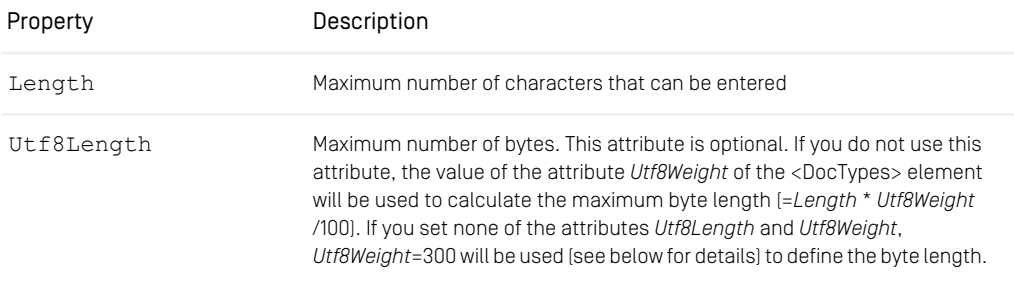

#### Developing a Content Type Model | Common Attributes

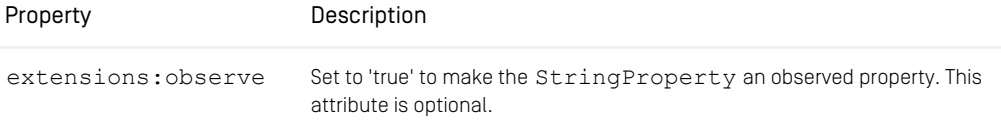

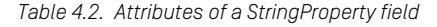

#### **CAUTION**

When the StringProperty is observed, the length must not exceed 256. Otherwise, the content server cannot start and you will see a log entry like the following in the content server log:

```
2018-12-10 15:01:38 [ERROR] hox.corem.server.Server [] - \
Cannot startup due to malformed document type definition: \
The length 257 of the observed StringProperty 'observed' exceeds the allowed
maximum length 256 (Init Process)
```
Example for creating a StringProperty:

<StringProperty Name="Title" Length="200" Utf8Length="500"/>

The maximum number of characters to be entered is limited to 200 and the maximum length would be 500 bytes.

*DateProperty*

*XmlProperty*

#### **DateProperty**

Such fields display dates and times. Editors for simple input are available

Example for creating a DateProperty:

<DateProperty Name="Date"/>

#### XmlProperty

Whereas for some properties, such as the author, a simple character string is sufficient, an XMLProperty field specifies an XML document field. XmlProperty fields require a Grammar attribute which refers to the DTD or Schema of the content.

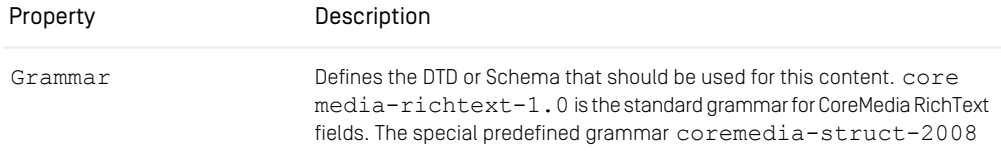

#### Developing a Content Type Model | Common Attributes

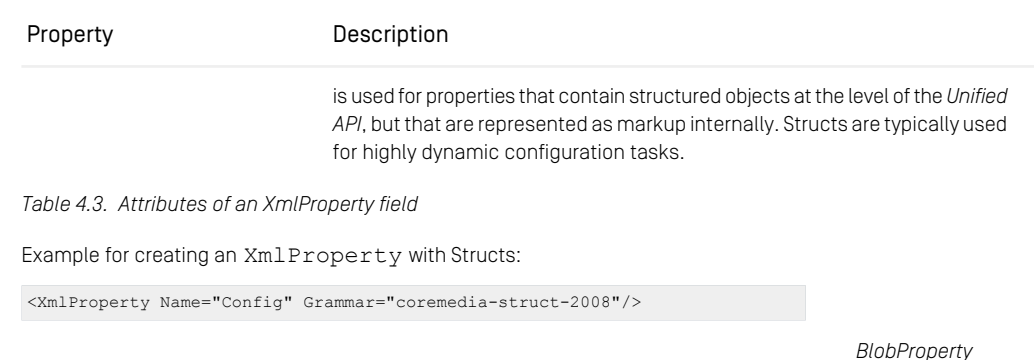

#### **BlobProperty**

You can use a BlobProperty field to store binary data in *CoreMedia Content Cloud*. The attribute *MimeType* defines which binary types you can store in the field.

Example for creating a BlobProperty:

<BlobProperty Name="Graphic" MimeType="image/\*"/>

In this property you can store images of all types, such as PNG, JPEG, GIF.

*LinkListProperty*

#### **LinkListProperty**

Some content items belong together in terms of content, even if they do not reference each other with internal links in XML texts. For example, images belong to a press report which are not explicitly mentioned in the text as illustrations. The number of images differs from case to case, so that it is not practical to define one field per image in the content type. For such cases there is the LinkListProperty, which holds a list of content items.

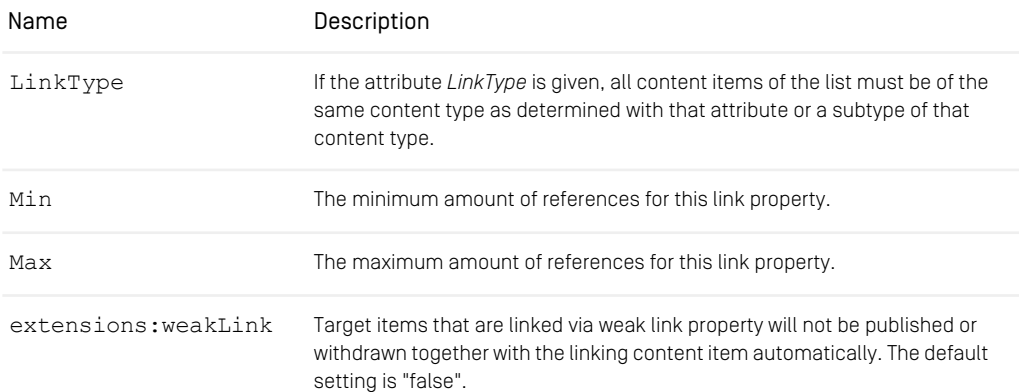

#### Developing a Content Type Model | Common Attributes

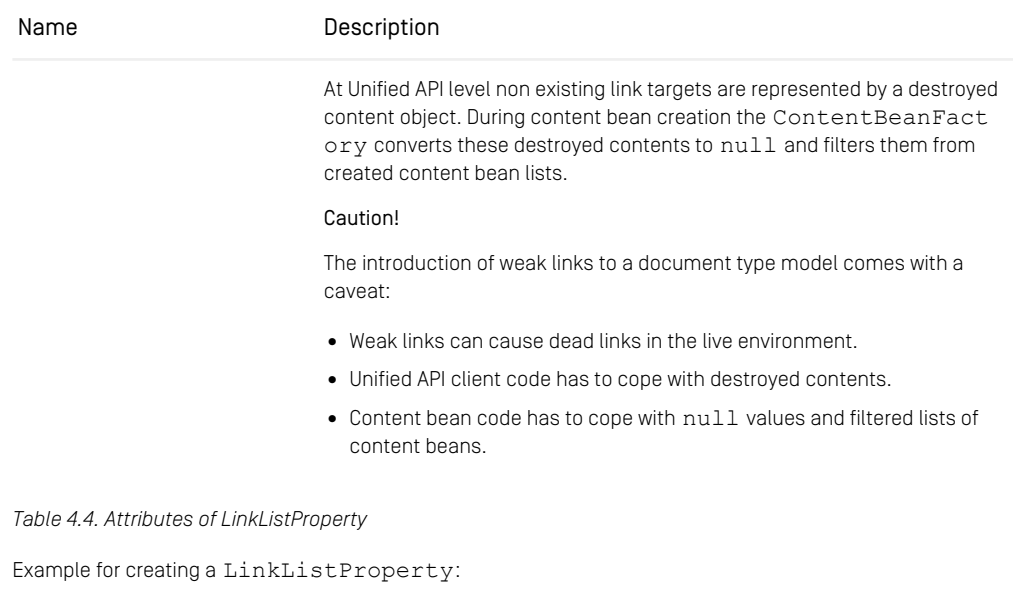

<LinkListProperty Name="Images" LinkType="Image"/>

Only content items of type Image or subtypes are allowed in this link list.

#### **NOTE**

If you want to create an annotated link list from Blueprint (see [Section 7.21, "Annotated](studio-developer-en.pdf#AnnotatedLinkLists) [LinkLists"](studio-developer-en.pdf#AnnotatedLinkLists) in *Studio Developer Manual*), you have to define an XML Struct property, not a LinkList property.

*Indexing*

#### Indexing

If you initialize the *Content Server*, a lot of indices are created in the database. They will speed up the operation of the server, loading of resources, for instance. However, no indices are generated for the user defined content properties by default, because:

- Indices for properties would only speed up queries.
- Indices for properties would slow down creation and changing of content.

If you need to have a very fast query via the Site Manager or the Query-API (but not the *CoreMedia Search Engine*) you might create indices for the DateProperty, Int Property and StringProperty.

It's possible to create these indices automatically, if you set the attribute Index of the DocType, DateProperty, IntProperty or StringProperty element to "true". If you set Index="true" for the DocType element, indices would be created for all DateProperty, IntProperty and StringProperty fields contained in this content type.

#### <span id="page-259-0"></span>Attributes for Translation

The attributes extensions:translatable and extensions:automerge, which can be attached to all properties, affect the translation behavior. exten sions: automerge also affects the synchronization behavior.

Both attributes have no effect when you derive a site. A derived site is a complete copy of the master site. Only links are changed, so that they point to content in the derived site and not to content in the master site.

#### Translatable Properties

In order to support automatic translation processes, properties of the document model can be marked as translatable. When translating a document automatically, properties that set the attribute extensions:translatable="true" should be included.

```
<StringProperty Name="keywords" Length="1024"
 extensions:translatable="true"/>
```
In general, most string and richtext properties will be marked translatable, excluding those that contain technical strings and identifiers.

See [section "Translatable Predicate"](coremedia-en.pdf#LCM_Dev_XLIFF_Integration_Customization_Translatable) in *Blueprint Developer Manual* for other ways to mark a property as translatable, for example to mark nested properties of a Struct property as translatable.

#### Automatically Merged Properties

Usually all property changes from the master content will be merged automatically to the derived content when a translation task is accepted. By default, this applies to both non-translatable and translatable properties, if they weren't changed in the derived content in some incompatible way. However, translatable properties typically differ after first translation, and changes will then not be merged automatically anymore, but updated as part of the XLIFF-based translation. Changes to non-translatable properties are always tried to be merged, to keep binary and structural data in sync between sites, such as images, crops, settings, and the navigation hierarchy. For non-translatable properties, *Studio* will display a warning if merging is not possible because of some incompatible changes in the derived content.

To disable automatic merging for a property, set the *extensions:automerge* attribute to false:

```
<XmlProperty Name="settings" Grammar="coremedia-struct-2008"
extensions:automerge="false"/>
```
For a synchronization workflow, by default all properties are synchronized between a master content and its derived content. You can also disable this behavior by setting *extensions:automerge* to false or by unchecking the checkbox *Keep synchronized with Master* of the content in Studio (see [Section "Removing Content Permanently](studio-user-en.pdf#synchronizeChangesRemove) [from Synchronization"](studio-user-en.pdf#synchronizeChangesRemove) in *Studio User Manual* for details).

Note that multi-site properties master, masterVersion, locale, and ig noreUpdates are never merged automatically. These properties are configured in the [com.coremedia.cap.multisite.SiteModel](https://documentation.coremedia.com/cmcc-10/artifacts/2107-latest/javadoc/common/com/coremedia/cap/multisite/SiteModel.html).

If needed, the set of automatically merged properties can be further customized with a custom implementation of interface [AutoMergePredicateFactory](https://documentation.coremedia.com/cmcc-10/artifacts/2107-latest/javadoc/workflow-server/com/coremedia/translate/workflow/AutoMergePredicateFactory.html). Such a custom implementation can then be configured in a custom workflow definition for the AutoMergeTranslationAction, see [Section "AutoMergeTranslationAction"](coremedia-en.pdf#AutoMergeTranslationAction) in *Blueprint Developer Manual* for details.

Note, that previous releases used a different strategy for auto-merge, and excluded non-translatable properties by default. This has been changed to achieve better results. For backwards compatibility, the old behavior can still be configured, see the description of workflow.localization.auto-merge.\* configuration properties in [Table 4.22, "Workflow Server Properties"](deployment-en.pdf#workflowServerProperties) in *Deployment Manual*.

#### String Properties and UTF-8 Encoded Database

In an UTF-8 encoded database, up to three bytes are required to store a single character. ASCII characters are stored in one byte and non-ASCII Latin-1 characters (such as German umlauts) in two bytes. Asian characters need three bytes for representation.

The attribute Length in the element StringProperty defines the maximum length of allowed characters. The actual byte size of the generated varchar table column in the UTF-8 encoded relational database is a product of the value of Length with an additional factor.

To avoid representation problems and to store even Asian characters the simplest but wasteful way would be to multiply the string Length defined in the StringProp erty element with a factor of three to compute the length of the generated varchar table column that holds the string values. In addition to the waste of storage, this could lead to database problems because database boundaries are reached when many string properties with big Length values are specified in one content type or within a content type inheritance hierarchy. To be more flexible, every StringProperty element can have an attribute UTF8Length to specify the maximum number of bytes to hold a string property value. The value must be at least equal and at most three times greater than the value of the Length attribute. If for nearly all string properties in the

content type schema the ratio of maximum character length to byte length is the same, one can simply add an attribute Utf8Weight to the DocumentTypeModel element. The value must be between 100 and 300 and, when divided by 100, defines the ratio between character and byte length for all string properties in the type schema where the attribute Utf8Length is not explicitly set. The default value for the Utf8Weight attribute, if omitted, is 300.

For example the value of the attribute Utf8Weight can be set to 130. If a string property with a given Length attribute value of 50 and without Utf8Length attribute is specified, then the maximum byte length is 130/100 \* 50 = 65. This may be enough for German text strings, because a string with a character length of 50 could contain 15 two byte encoded characters (such as German umlauts). If the length of a string is less than 49 characters, then even more non-ASCII characters are allowed.

#### **NOTE**

If you are using a Microsoft SQL Server, things are easier. The CoreMedia server uses nvchar for string properties in the SQL Server which can simply be used for Unicode strings. So, you only need to set the UTF8Weight attribute of the DocTypes element to 100. No triple size is needed, no UTF8Length attributes for string properties are required.

#### **NOTE**

If you are using MySQL, things are much easier. The Content Server will always use the defined length for creating columns in MySQL. Do not specify a *UTF8Weight* or a *UTF8Length* attribute.

# <span id="page-262-0"></span>4.2 Creating Content Type **Definitions**

In *CoreMedia CMS* you define your content type definitions in XML files. *CoreMedia CMS* allows you to administrate content type definitions modularly. That means, that content types can be defined in different independent files, instead of one monolithic file. The *Content Server* loads and combines all content type files which match a given pattern. You can define the pattern in the cap. server.documentTypes (see [Section](#page-290-0) [5.1, "Configuration Property Reference" \[281\]](#page-290-0) for details).

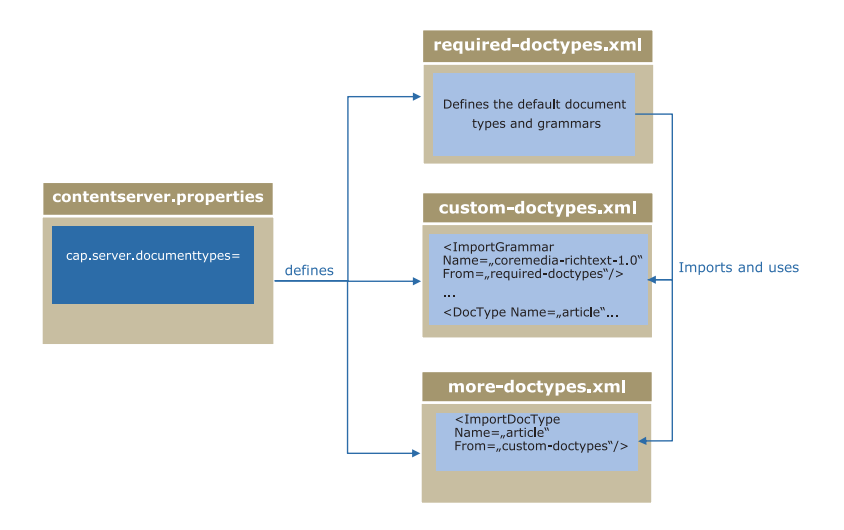

*Figure 4.1. Schema of content type definitions*

You can also link from one content type file to content types and grammars defined in other files.

#### Examples:

In this example, the content type BaseDocument and the grammar mycompanyrichtext are defined in the base-doctypes.xml file and are also used in the specific-doctypes.xml file. To this end, both are imported using the <Im portDocType> and <ImportGrammar> elements.

#### Developing a Content Type Model | Structure of Content Type Definitions

```
<DocumentTypeModel xmlns="http://www.coremedia.com/2009/documenttypes"
xmlns:extensions="http://www.coremedia.com/2013/documenttypes-extensions"
Name="Base-Doctypes">
 <XmlGrammar Name="mycompany-richtext" Root="company"
    PublicId="-//MyCompany//DTD Richtext 1.0//EN"
     SystemId="lib/xml/mycompany-richtext.dtd"/>
 <DocType Name="BaseDocument" Abstract="true">
<StringProperty Name="Titel" Length="200"/>
 </DocType>
</DocumentTypeModel>
```
*Example 4.1. The base-doctypes.xml file*

```
<DocumentTypeModel xmlns="http://www.coremedia.com/2009/documenttypes"
 xmlns:extensions="http://www.coremedia.com/2013/documenttypes-extensions">
 <ImportDocType Name="BaseDocument" From="Base-Doctypes"/>
<ImportGrammar Name="mycompany-richtext" From="Base-Doctypes"/>
<DocType Name="Text" Parent="BaseDocument">
 <XmlProperty Name="Text" Grammar="mycompany-richtext"/>
 </DocType>
</DocumentTypeModel>
```
<span id="page-263-0"></span>*Example 4.2. The specific-doctypes.xml file*

## 4.2.1 Structure of Content Type Definitions

The basis for your content items in a *CoreMedia CMS* system is the XML file con fig/contentserver/doctypes/sample-doctypes.xml. It contains the root element <DocumentTypeModel> which serves as a container for the <DocType>, <XmlGrammar> and <XmlSchema> elements. It imports the grammar for CoreMedia rich text from the required-doctypes.xml file which is located in the framework/doctypes directory in cap-server.jar. The required-doctypes.xml contains the definitions which are essential for *CoreMedia CMS*. The next example shows a simple content type definition.

```
<ImportGrammar Name="coremedia-richtext-1.0"
     From="required-doctypes"/>
<DocType Name="article">
  <StringProperty Name="Author" Length="200"/>
<StringProperty Name="Headline" Length="200"/>
 <DateProperty Name="Date"/>
  <XmlProperty Name="Summary"
Grammar="coremedia-richtext-1.0"/>
  <LinkListProperty Name="Images" LinkType="Image"/>
</DocType>
```
#### Developing a Content Type Model | Structure of Content Type Definitions

```
<DocType Name="Image">
  <IntProperty Name="Width"/>
<IntProperty Name="Height"/>
  <BlobProperty Name="Image" MimeType="image/*"/>
</DocType>
```
*Example 4.3. Example of a content type definition*

#### Content type names

Every content type has a unique name, specified by the attribute *Name*. This name will be used by the *Content Management Server* to define unique data base identifiers like table names, primary key constraint names, foreign key constraint names and index names. The name has a maximum length of 11 characters, is not case-sensitive and can contain letters, numbers, underscore and dash but no umlauts or other special characters ("§", " &", ...). For a localization of content type and property names see [Site](editor-developer-en.pdf#EditorDeveloperManual) [Manager Developer Manual](editor-developer-en.pdf#EditorDeveloperManual) and [Studio Developer Manual.](studio-developer-en.pdf#StudioDeveloperManual)

#### CAUTION

You are not allowed to use the following words for content type names:

- Names of SQL commands.
- Names which are reserved for CoreMedia as database table names: BlobCodeTable, BlobData, Blobs,ChangeLog, CmGroups, CmLicenses, CmProcessor-Usage,CmRules, CmUserGroup, CmUsers, Dictionary, EditorPreferences, FolderIndex, LinkChangeLog, LinkLists, ObservedValues, ObservedValueChangeLog, MaxIds, MaxMemberIds, MySQLBlobStore, Preferences, Query, QueryIdTable, ReplicatorIdTable, Resources, SgmlData, SgmlGrammar, SgmlText, System, Texts, TrashIdTable, Wf-Definitions, WfMaxDeletedId, WfPendingSignals, WfProcessInstances, WfProcesses, WfTaskInstances, WfTasks, WfVariables
- Names corresponding to the name scheme <doctype><digit><di git>"i"<char>\*, where <doctype> stands for an already defined content type name,  $\langle$ digit> for a number and i $\langle$ char>\* for a word which begins with the letter "i".

If you have used content type names which exceeded the recommended length of 11 characters (which are longer than 15 characters to be exact) and you switch to another database you might exceed database limitations. This is especially true for IBM DB2. In order to circumvent these problems there exists three attributes for the Document Type element.

• PkName: This attribute defines a name for the primary key constraint of the content type table.

- ResourceFkName: This attribute defines a name for the foreign key constraint from the content type specific tables.
- IndexName: This attribute defines the index name for columns of content type specific tables.

#### Example:

Your content type name is "ProductAttributes" (<DocumentType name="Pro ductAttributes">). This name contains 17 characters. The *CoreMedia Server* will extend this name by up to three characters to obtain unique database identifiers. Unfortunately, the DB2 database has a limitation of 18 characters which will be exceeded by these names. In order to use your content type name furthermore you define unique names for the database using the attributes described above. Your new content type definition will look similar to the following example: <DocumentType name="ProductAttributes" PkName="pk\_ProdAttr" Resource FkName="fk\_ProdAttr" IndexName="i\_ProdAttr">

Three content types, Dictionary, Query and Preferences, are already defined in the required-doctypes. xml file. All types are essential for some components of *CoreMedia CMS* and must therefore neither be renamed nor deleted.

#### Defining the grammar

The <XmlGrammar> element with the attributes Name, Root, Parent and Sys temId is used to refer to DTDs from XMLProperty elements. The following example defines the CoreMedia rich text grammar:

```
<XmlGrammar Name="coremedia-richtext-1.0"
     Root="div"
      PublicId="-//CoreMedia//DTD Rich Text 1.0//EN"
     SystemId="classpath:xml/coremedia-richtext-1.0.dtd"/>
```
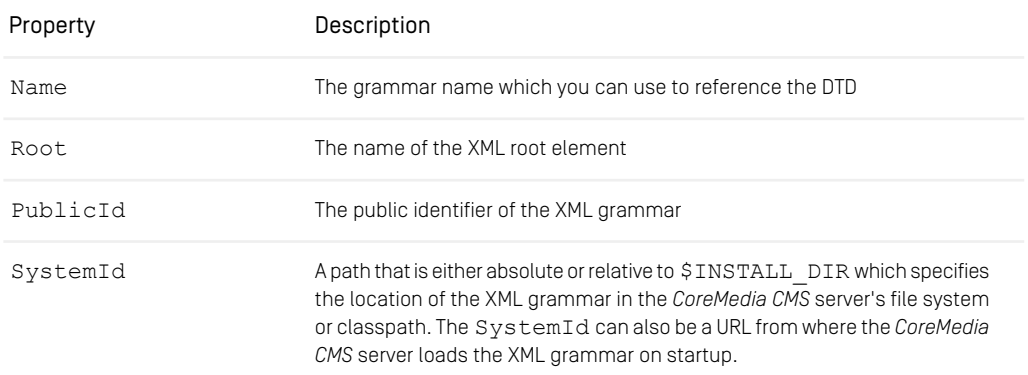

#### Developing a Content Type Model | Structure of Content Type Definitions

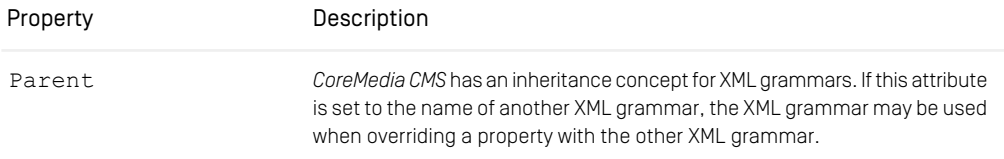

*Table 4.5. Attributes of XmlGrammar element*

The following <XmlGrammar> elements are predefined:

- coremedia-richtext-1.0, see [RichtextDtd](https://documentation.coremedia.com/cmcc-10/artifacts/2107-latest/javadoc/common/com/coremedia/dtd/RichtextDtd.html)
- coremedia-dictionary
- coremedia-query, see [QueryDtd](https://documentation.coremedia.com/cmcc-10/artifacts/2107-latest/javadoc/common/com/coremedia/dtd/QueryDtd.html)
- coremedia-struct-2008, see [StructDtd](https://documentation.coremedia.com/cmcc-10/artifacts/2107-latest/javadoc/common/com/coremedia/dtd/StructDtd.html)
- coremedia-preferences

The latter four belong to the Dictionary, Query, EditorPreferences, and Preferences content types respectively. The grammar coremedia-struct-2008 is also used frequently in *CoreMedia Blueprint*.

If you want to use XML Schemas instead of DTDs you can specify the <XmlSchema> element with the attributes Name, SchemaLocation, Language and Parent. The following example defines the grammar custom-schema with a schema file custom.xsd located in the package my.pkg, which is available in a JAR file deployed with the *Content Server* and any other server which needs to validate the XML as for example the *Workflow Server* if actions access properties using this grammar:

```
<XmlSchema Name="custom-schema"
SchemaLocation="classpath:my/pkg/custom.xsd
                 http://www.w3.org/1999/xlink.xsd"
Language="http://www.w3.org/2001/XMLSchema">
```
*Example 4.4. Using XML Schemas*

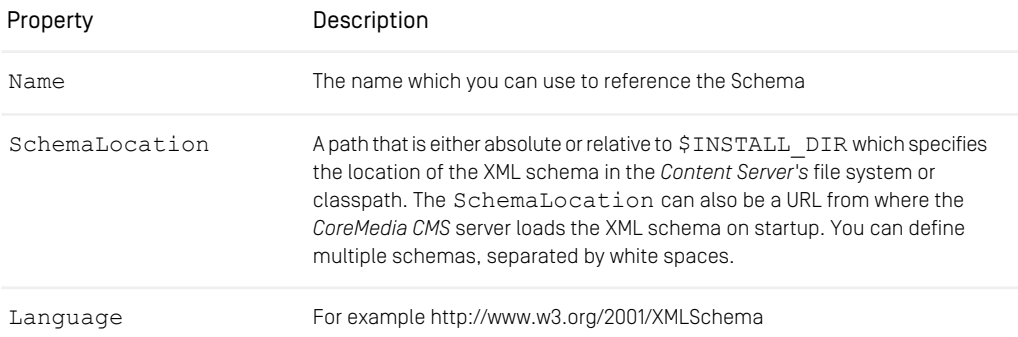

#### Developing a Content Type Model | Structure of Content Type Definitions

| Property | Description                                                                                                    |
|----------|----------------------------------------------------------------------------------------------------|
| Parent   | Parent: CoreMedia CMS has an inheritance concept for XML schemas. If<br>this attribute is set to the name of another XML schema, the XML schema<br>may be used when overriding a property with the other XML schema. |

*Table 4.6. Attributes of the XMLSchema element*

You specify a DTD grammar or XML schema once in the content type declaration and can refer to it with the attribute *Grammar* in the XmlProperty element:

```
<DocType Name="Article">
    <StringProperty Name="Headline" Length="200"/>
     <XmlProperty Name="Text"
Grammar="coremedia-richtext-1.0"/>
     <XmlProperty Name="Summary"
Grammar="coremedia-richtext-1.0"/>
    <XmlProperty Name="Comment"
     Grammar="custom-schema"/>
</DocType>
```
#### Importing grammars and document types

You can import a grammar or schema into your content type file using the <Import Grammar> element. The following example imports the "coremedia-richtext-1.0" grammar defined in the required-doctypes.xml file:

```
<ImportGrammar Name="coremedia-richtext-1.0"
From="required-doctypes"/>
```
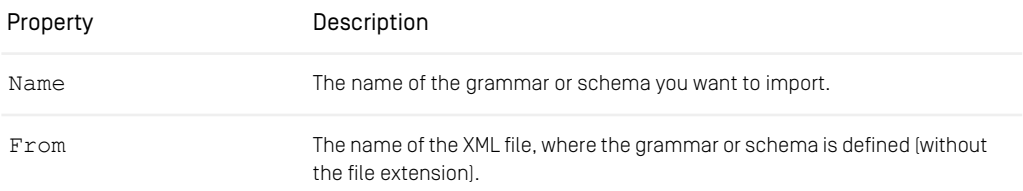

```
Table 4.7. Attributes of the ImportGrammar element
```
You can also import content types that are defined in different content type files. This is necessary, if you want to use this content type as a parent or as a target of a LinkList property. The following example would import the type Article from the editorialtypes.xml file.

```
<ImportDocType Name="Article"
From="editorial-types"/>
```
The attributes have the same meaning as for the ImportGrammar element.

## 4.2.2 Inheriting Content Types

*CoreMedia CMS* has an inheritance concept for content types and properties. In the <DocType> element, there is an optional attribute, Parent. If this attribute is set to the name of another content type, the new content type inherits all fields of its parent content. A property in the inheriting content item with the same name and type as a property in the parent item will override the parent's property. You have to set the attribute Override to true in a Property element to use overriding. Overriding is only possible if it specializes the type of the property.

- Strings of the inheriting content type have to be shorter or equal.
- blobs must use a more specific MIME type.
- XML grammars must be a child of the parents XML grammar.
- For link lists, the link type must be a subtype of the parent's link type or the parent must be untyped.

In addition, a content type can be defined as abstract. For it, the attribute Abstract must be set to "true" in the <DocType> element. By default, a content type is defined as not abstract. A content of abstract type cannot be created by the server.

The following example shows the content type Image and a special type, ImageWith-Thumbnail, which offers the field Thumbnail in addition for a reduced version of the image.

```
<DocType Name="Image">
<IntProperty Name="Width"/>
  <IntProperty Name="Height"/>
<BlobProperty Name="Image" MimeType="image/*"/>
</DocType>
<DocType Name="ImageWithThumbnail" Parent="Image">
  <BlobProperty Name="Thumbnail" MimeType="image/*"/>
</DocType>
```
#### *Example 4.5. Example for content type inheritance*

In this way, content items offer the usual flexibility of the object-oriented world: according to the context, you can allow general or special content types in link lists or templates.

For good system performance, however, you should not inflate the inheritance tree with too many generic intermediate types, but limit this to types which will actually be required in the foreseeable future.

The order of the type definitions is relevant to inheritance: a content type used as the parent type must be defined previously. In this way, cyclic construction of inheritance relationships is ruled out.

### <span id="page-269-0"></span>4.2.3 Attaching Properties to Existing Content Types

In *CoreMedia CMS* it is possible to define multiple content type definitions in separate files (see [Section 4.2, "Creating Content Type Definitions" \[253\]](#page-262-0)). At startup time the *Content Server* merges these files to create the complete content type hierarchy. You can use these files to alter an existing content type definition without changing the base definition file in three ways:

- Add new content types (see [Section 4.2.1, "Structure of Content Type Definitions" \[254\]](#page-263-0)).
- Inherit from existing content types (see [Section 4.2, "Creating Content Type Defini](#page-262-0)[tions" \[253\]](#page-262-0)).
- Attach new properties to existing content type definitions.

The first two ways are described in [Section 4.2.1, "Structure of Content Type Defini](#page-263-0)[tions" \[254\]](#page-263-0) and [Section 4.2, "Creating Content Type Definitions" \[253\]](#page-262-0). In this section you will learn how to add properties to an existing content type.

In order to add properties to an existing content type a *DocTypeAspect* element has been introduced, that allows you to attach properties to a content type specified by the *TargetType* attribute. More than one *DocTypeAspects* might attach properties to the same target DocType, but you have to take care that no property name clashes occur. The relationship between target and aspect is therefore of the cardinality 1:n. As a limitation to ensure consistent behavior in subtypes, it is neither allowed to alter existing or inherited properties nor attach properties that are already defined in subtypes of the *TargetType*. To define *DocTypeAspects* the definition file must be valid against the coremedia-doctypes-2009.xsd schema.

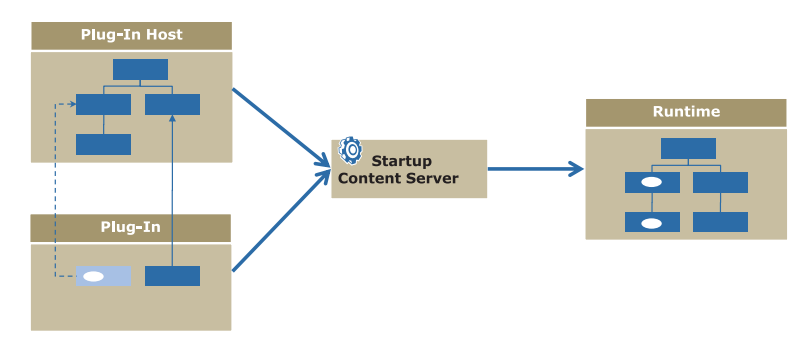

*Figure 4.2. Extending content types*

#### Example

An abstract content type CMMedia is defined in file A. CMMedia is an abstract content type and is the root of a media document type hierarchy.

```
<DocType Abstract="true" Name="CMMedia" Parent="CMTeasable">
    <LinkListProperty Name="master" Max="1" LinkType="CMMedia"
Override="true"/>
   <XmlProperty Name="caption"
    Grammar="coremedia-richtext-1.0"/>
   <StringProperty Name="alt" Length="128"/>
</DocType>
```
The content type CMMedia is extended with a string property named "copyright" in file B. If you want to change a content type via DocTypeAspect, you have to import the content type before, using the <ImportDocType> element. Because of the Doc-TypeAspect semantics, the copyright property is inherited by all subtypes of CMMedia without changing their definitions.

```
<ImportDocType Name="CMMedia"/>
<DocTypeAspect TargetType="CMMedia">
   <StringProperty Name="copyright" Length="128"/>
</DocTypeAspect>
```
If you add an IntProperty, a StringProperty or a DateProperty to an existing content type model of a content server after the first start, be sure, that the properties sql.schema.checkColumns and sql.schema.alterTable file are set to "true".

# 4.3 Schema Update

In general, content types will be defined in the development phase of your content model. They are the "backbone" of your CoreMedia application and therefore are assumed to be stable. Nevertheless, new requirements might demand changes in the content model while preserving the existing content. In this chapter you will find a description on how to add, rename and remove content types and attributes to and from your content model.

#### CAUTION

<span id="page-271-0"></span>Always make a backup of your data before schema update. Stop the *Content Server* when you change content types. The changes take effect not until the *Content Server* has been started. Choose log level "Debug" and check the server log file for the impact of the new content types.

## 4.3.1 The Database Schema

In this section, you will find a description of the database schema used by the *CoreMedia CMS* system. The *Content Server* analyzes the content types file and automatically creates the database schema from it.

#### Resource tables

The following tables hold information concerning resources:

- <documenttypename>: This table has the name of the corresponding content type.
- resources: Holds information for each resource existing in the CoreMedia system.

#### Property tables

The following tables hold information concerning properties:

- blobs: Connects blobdata with the content type table.
- blobdata: Contains the actual blobs content in a LONG RAW column.
- texts: Connects sgmldata and sgmltext with the content type table.
- sgmldata: Contains markup data of an XML property.
- sgmltext: Contains actual text data of an XML property.
- linklists: Connects the content item which links with the item to which it links.
- observedvalues: Connects the content with an observed property with its value.

#### User Management

The following tables hold information for the user management:

- cmusers: Contains the user data.
- cmgroups: Contains the group data.
- cmusergroup: Connects users with groups.
- cmrules: Contains the rules of user groups.

#### The <documenttypename> table

The *Content Server* creates the following columns for each property of the described type. Properties which are inherited are defined in the parent content type table and in all inheriting content type tables. Therefore, you have to change the table of the parent type and the tables of each subtype if you change a property of the parent type.

- IntProperty: Column of type NUMBER(10) with the name of the property.
- StringProperty: Column of type VARCHAR(<UTF-8 length>). The UTF-8 length results from the length defined via the length attribute of the StringProperty multiplied by an UTF-8 weight. By default, this factor is three. See [Section 4.1, "Properties" \[245\]](#page-254-0) for a description of the UTF-8 length.
- DateProperty: Column of type DATE with the name of the property and another column of type VARCHAR(30) with the name <PropertyName> tz.

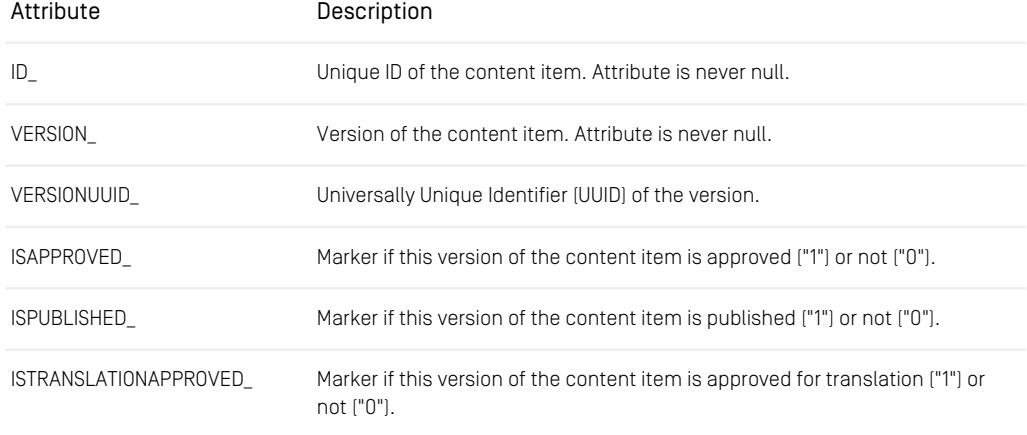

In addition, each content type table contains the following system attributes:

#### Developing a Content Type Model | The Database Schema

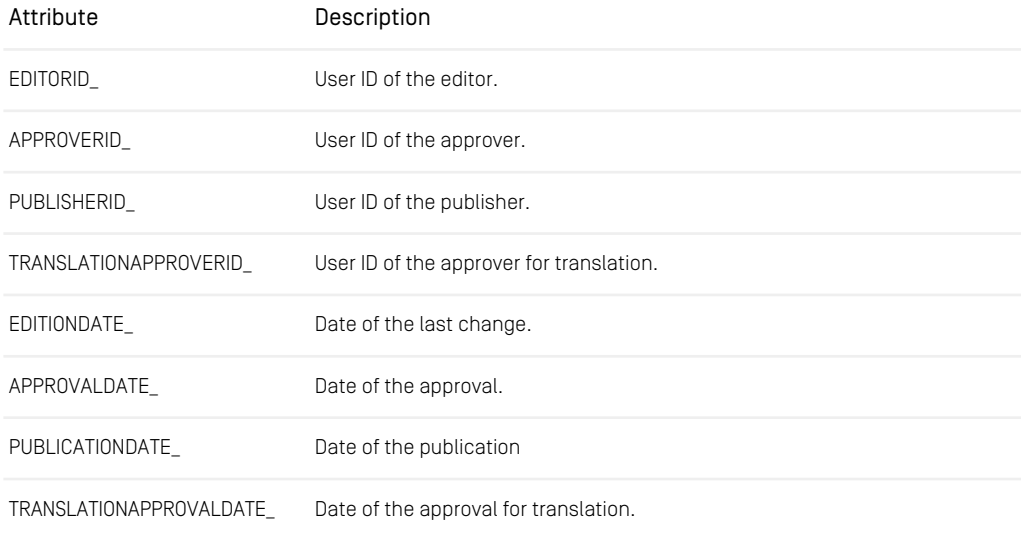

*Table 4.8. System attributes of the content type table*

The primary key of the content type tables consists of the ID and VERSION columns. There exists a foreign key connection to the resources table via the ID\_ column.

#### The blobdata table

The primary key of the blobdata table consists of the following properties:

- Document  $Id:$  ID of the content item which contains the blob.
- DocumentVersion: Version of the content item which contains the blob.
- PropertyName: Name of the property which contains the blob.

#### The linklists table

The primary key of the linklists table consists of the following properties:

- SourceDocument: ID of the content item which links to the other document.
- SourceVersion: Version of the content item which links to the other document.
- PropertyName: Name of the property which contains the link list.
- LinkIndex: Position of the link in the link list.

#### The observedvalues table

The primary key of the observedvalues table consists of the following properties:

- SourceDocument: ID of the content item with an observed property.
- SourceVersion: Version of the content item with an observed property.
- <span id="page-274-1"></span>• PropertyName: Name of the observed property.

### 4.3.2 Struct Properties

<span id="page-274-0"></span>Struct properties are special because they might prevent the *Content Server* from restart. This is because struct properties might contain link or link list properties with links which are restricted to specific content types (see [Example 4.6, " Struct XML with link list](#page-274-0) [property " \[265\]](#page-274-0)).

```
<?xml version="1.0" encoding="UTF-8"?>
<Struct xmlns="http://www.coremedia.com/2008/struct"
       xmlns:xlink="http://www.w3.org/1999/xlink">
 <StringProperty Name="string">foo</StringProperty>
 <LinkProperty Name="link"
                LinkType="coremedia:///cap/contenttype/CMArticle"
               xlink:href="coremedia:///cap/content/2"/>
 <StructProperty Name="substruct">
   <Struct>
     <LinkListProperty Name="links"
                        LinkType="coremedia:///cap/contenttype/Content_">
       <Link xlink:href="coremedia:///cap/content/2"/>
       <Link xlink:href="coremedia:///cap/content/102"/>
     </LinkListProperty>
   </Struct>
 </StructProperty>
</Struct>
```
*Example 4.6. Struct XML with link list property*

If you change the content type name, these links are invalid and you get an error.

```
java.lang.NullPointerException
at
com.coremedia.cotopaxi.struct.xml.StructUnHandler.unparseLinkList(StructUnHandler.java:194)
```
*Example 4.7. Error message because of invalid link type*

## 4.3.3 Adding Content Types

Adding content types is the simplest task. Proceed as follows:

- 1. Add the new content types to the content types definition file of the *Content Server*.
- 2. Optional create a secondary file containing new content type definitions and add it to cap.server.documentTypes.
- 3. Restart the *Content Server*.

The *Content Server* automatically detects the new content types and creates the necessary database tables. The *Content Server* creates the new tables in the default table space of the CoreMedia database user. If you have distributed the CoreMedia tables on different table spaces, you have to assign the new tables manually to the appropriate table space.

### 4.3.4 Renaming Content Types

The *Content Server* does not support automatic renaming of content types, as it is hard to detect this situation without additional operator assistance. So you have to do some changes in the content types definition files and in the database.

Note that you may also have to adapt various parts of your application, such as Queries stored in the repository, link list properties in Structs, template file names and EL expressions in templates, generated ContentBeans etc.

In the following, you find a description to consistently rename content types in the doctypes.xml file and in the database and to update Struct properties.

- 1. Make sure that all *Replication Server*s (and other repository listeners) are idle, that is, that there are no pending events in the *Content Server*'s ChangeLog. Otherwise, events might refer to an incorrect content type name later.
- 2. Stop the *Content Management Server* and all *Live Servers*.
- 3. Rename the content type in the content type definition file, including the Parent attribute of all subtypes and the LinkType attribute of all LinkListProp ertys.
- 4. Rename the database table that represents the content type to the new name. Depending on the database, this is possible using either an ALTER TABLE statement, or by creating a new table, copying all data, and deleting the old table.
- 5. Rename occurrences of the content type name in the Resources table:

```
UPDATE Resources SET documentType_ = 'myNewName' WHERE documentType_ =
'myOldName'
```
6. Rename occurrences of the content type name in the Rules table:

UPDATE CmRules SET docType = 'myNewName' WHERE docType = 'myOldName'

- 7. If you have Struct properties with link lists that reference the renamed content type, you have to adapt the LinkType. In principle, you have several options to do the update of the LinkType. However, the one described here is the one which introduces the least downtime. The update consists of the following steps:
	- a. Add a new abstract content type with no properties to the content type definition file. Give the content type the old name of the renamed type and also the same parent as the renamed type.
	- b. Add the new abstract content type as the parent type to the renamed content type.
	- c. Restart the Content Server. Everything should work as before. That is, the Content Server won't fail to start and your editors may continue to work. As the intermediate content type is abstract, they won't be able to accidentally create contents of this type.
	- d. Change the LinkType of the Struct properties to the new content type. If you have content queries, also change the content type if necessary. You can write custom UAPI clients for these tasks.
	- e. When you have finished the update, remove the new content type from the content type definition file.
- 8. Restart the *Content Servers*.

#### Adapting the ChangeLog

If point 1 (idle repository ChangeLog) cannot be ensured, you can proceed as follows:

- 1. Truncate the ChangeLog as far as possible, as described in [Section 3.11, "Truncate](#page-93-0) [the ChangeLog" \[84\]](#page-93-0).
- 2. Update all ChangeLog entries that refer to content type names (the column depends on the event code):

```
UPDATE changelog SET s2='myNewName' WHERE s2='myOldName' AND i1 IN (1, 2);
```
UPDATE changelog SET s1='myNewName' WHERE s1='myOldName' AND i1 IN (36,37);

3. After restarting the *Content Server*, all clients connecting to this server will only see the new content type name in content repository events.

Existing content of the renamed type needs to be reindexed in *Content Feeder* and *CAE Feeder* indices. For the *Content Feeder*, use the JMX operation "reindexByType" of *Content Feeder* Mean com.coremedia:type=AdminBackgroundFeed,ap plication=content-feeder with the new name of the content type as first parameter and value "type" as second parameter ("aspect") to reindex the contents. For the *CAE Feeder*, you need to reindex from scratch. See [Section 3.5, "Reindexing"](search-en.pdf#SearchengineOperationsReindexing) in *Search Manual* for details.

## 4.3.5 Deleting Content Types

#### **CAUTION**

Before you delete content types, make sure that the data is no longer needed.

#### Preliminary Considerations *proach*

Deletion of content types is a challenging task, mostly because of structs (see [Section](#page-274-1) [4.3.2, "Struct Properties" \[265\]](#page-274-1)) and content versions:

- A struct might have a link property to the to-be-deleted content type. If this link property is not used (= does not link to an actual content), it is hard to find and change. If you delete the content type and start the server, you will get problems.
- Older versions of a content might link to the to-be-deleted content type. You can use the *cleanversions* tool (see [Section "Clean Versions" \[141\]](#page-150-0)) to delete older versions, but the tool makes some exceptions which complicate the task, especially for newly referenced versions.

Due to the aforementioned challenges, CoreMedia recommends not deleting the content type immediately, but to follow these steps:

- 1. Discontinue the use of the content type in your team.
- 2. Disable the creation of the content type in *Studio* (see [Section 7.3.6, "Excluding Doc](studio-developer-en.pdf#ExcludingDocumentTypesfromManualCreation)[ument Types from the Library"](studio-developer-en.pdf#ExcludingDocumentTypesfromManualCreation) in *Studio Developer Manual*) and disable the selection of the content type in the struct editor.
- 3. Delete content items of the to-be-deleted content type from the repository. Follow the description in [section "Deleting content from the repository" \[269\]](#page-278-0).
- 4. Wait a few weeks or more for sufficient editorial changes, so that more and more versions referring to outdated content type are replaced by new ones. The longer you wait, the easier the subsequent steps are.

*Recommended Ap-*

#### Developing a Content Type Model | Deleting Content Types

- 5. Use *cleanversions* to delete older versions which might still refer to the to be deleted content type. Follow the steps described in [section "Deleting older version with](#page-278-1) [cleanversion" \[269\]](#page-278-1).
- <span id="page-278-0"></span>6. Delete the content type and all references from the content type definition file and the database. Follow the description in [section "Deleting content type from database](#page-279-0) [and content type definition" \[270\]](#page-279-0).

#### Deleting content from the repository

Delete all content items of the to-be-deleted content type from the content repository.

- 1. Use a JShell script or a UAPI client to select all content items of the content type to delete.
- 2. Find all referrers to this content (from link lists, richtext fields, Structs...) and decide what to do (delete the link, link to other content ...). For link lists you can use the *validate-link-type* tool (see [Section "Validate Link Type" \[113\]](#page-122-0)).
- 3. Find all link or link list properties in struct properties whose link type is the to-be-deleted content type. Change the link type or remove the properties.
- 4. Publish all changed content, so that no old version is the latest published version.
- <span id="page-278-1"></span>5. Withdraw all to-be-deleted content.
- 6. Delete the content.

#### Deleting older version with cleanversion

At this point, you have deleted all content items of the to-be-deleted content type from the repository. No other current content item links to this type. However, there might be older versions of content items which still link to the type.

You can use *cleanversions* to delete these older versions. However, all content versions which are still in use will not be deleted (read the section about default exclusions in [Section "Clean Versions" \[141\]](#page-150-0)).

- 1. Run cm cleanversions (see [Section "Clean Versions" \[141\]](#page-150-0)) to clear any unused versions. If you do not want to apply it globally, search for all document versions containing links in Struct properties whose link type is the to-be-deleted content type. Ensure to use  $-\text{keep-number}=1$  to delete as many versions as possible.
- 2. Validate content state using UAPI tooling to see contents/versions which are still blocking deletion.
- 3. When there are still blocking content/version, consider the following options:
	- Especially in multi-site scenarios you might have to abort existing translation workflows and trigger a new translation workflow with the current content version.

*Delete content type from the content repository*

*Delete older versions*

- Wait some more time to get rid of the blocking versions and start again with step 1.
- <span id="page-279-0"></span>• Decide on alternative actions to get rid of remaining contents/versions.

#### Deleting content type from database and content type definition

Now, you have removed all content items of the to-be-deleted type from the repository and no other items link to the type. Delete the last occurrences of the type in rules and from the recycle bin and ultimately from the content type definition file.

1. Delete all rules that are attached to the document type by using the *User Manager* or by setting the following SQL statement (stop the Content Servers before applying the SQL statement). You have to apply the SQL statement at all Content Server databases:

DELETE FROM CmRules WHERE doctype = '<docTypeName>';

If the rules are deleted by using SQL, all servers and clients need to be restarted, as the document type is being cached.

- 2. Use the cleanrecyclebin utility to remove all the content items from the recycle bin.
- 3. Stop the *Content Management Server* and the *Live Servers*.
- 4. Remove the content types to delete from the content types definition files of all *Content Server*s. Change the LinkType property of link list properties to a new content type.
- 5. Verify that the table which represents the content type is empty (see [Section 4.3.1,](#page-271-0) ["The Database Schema" \[262\]](#page-271-0) for details about the database schema).
- <span id="page-279-1"></span>6. Drop the table which represents the content type from the databases.
- 7. Start the *Content Servers* again.

## 4.3.6 Adding Properties

How to add properties depends on the property type.

For properties of the type,

- XmlProperty
- BlobProperty
- LinkListProperty

proceed as follows:

*Delete content type from database and definition file*

- 1. Add the new property types to the content types definition file.
- 2. Restart the *Content Server*.

For properties of all other types proceed as follows:

- 1. Stop the *Content Server*.
- 2. Change the content types definition file.
- 3. Be sure, that the properties sql.schema.checkColumns and sql.schema.alterTable file are set to "true"
- 4. Restart the *Content Server*.

### 4.3.7 Renaming Properties

The *Content Server* does not support automatic renaming of properties, as it is hard to detect this situation without additional operator assistance. In the following, you find the steps necessary to consistently rename properties in the doctypes.xml file and in the database.

Generally, all *Content Servers* should be updated at the same time, because an attempt to replicate or publish content between *Content Servers* with different schema will fail. Alternatively, it should be made certain that a *Replication Live Server* cannot connect to a *Master Live Server* while their schemata differ, or that a *Content Management Server* cannot publish to a *Master Live Server* while their schemata differ.

Since property names do not occur in the repository ChangeLog, it is possible to update the *Servers* even when the *Content Server* and repository listeners are not idle before shutdown.

#### For properties of the type **XmlProperty**, proceed as follows:

- 1. Stop the *Content Server*.
- 2. Rename the property in the content types definition file.
- 3. Execute the following SQL statement with the declaring content type and all its subtypes:

```
UPDATE Texts SET propertyName = 'myNewName'
WHERE propertyName='myOldName' AND EXISTS
(SELECT * FROM Resources WHERE id_=documentId
AND documentType_ IN
('myType', 'mySubtype1', 'mySubtype2',...));
```
4. Rename the internal links. Execute the following SQL statement with the declaring content type and all its subtypes:

```
UPDATE LinkLists SET propertyName = 'myNewName'
WHERE propertyName='myOldName' AND EXISTS
(SELECT * FROM Resources WHERE id_=documentId
AND documentType_ IN
('myType', 'mySubtype1', 'mySubtype2',...));
```
5. Start the *Content Server*.

#### For properties of the type BlobProperty, proceed as follows:

#### **NOTE**

If inline images in XmlMarkup contain the property name of the referenced image blob, CoreMedia recommends not to change the property name. You would need to program a Unified API client to change the current versions of the XmlMarkup properties and there is no trivial way to change older versions.

- 1. Stop the *Content Server*.
- 2. Rename the property in the content types definition file.
- 3. Execute the following SQL statement with the declaring content type and all its subtypes:

```
UPDATE Blobs SET propertyName = 'myNewName'
WHERE propertyName='myOldName' AND EXISTS
(SELECT * FROM Resources WHERE id_=documentId
AND documentType_ IN
('myType', 'mySubtype1', 'mySubtype2',...));
```
4. Start the *Content Server*.

#### For properties of the type LinkListProperty, proceed as follows:

- 1. Stop the *Content Server*.
- 2. Rename the property in the content types definition file.
- 3. Execute the following SQL statement with the declaring content type and all its subtypes:

```
UPDATE LinkLists SET propertyName = 'myNewName'
WHERE propertyName='myOldName' AND EXISTS
(SELECT * FROM Resources WHERE id_=sourceDocument
AND documentType IN
('myType', 'mySubtype1', 'mySubtype2',...))
```
4. Start the *Content Server*.

#### For properties of the type IntProperty Of StringProperty, proceed as follows:

- 1. Stop the *Content Server*.
- 2. Rename the property in the content types definition file.
- 3. Rename the database column representing the property in the database tables for the declaring document type and all its subtypes. Depending on the database, this is possible either
	- a. using an ALTER TABLE statement renaming the column, or
	- b. by adding a new column using an ALTER TABLE statement, copying the data from the old to the new column, and setting the old column to NULL (for DB2, for example), or
	- c. by creating a new table, copying all data, and deleting the old table.
- 4. When the property is observed, execute the following SQL statement with the declaring content type and all its subtypes:

```
UPDATE ObservedValues SET propertyName = 'myNewName'
WHERE propertyName='myOldName' AND EXISTS
(SELECT * FROM Resources WHERE id_=sourceDocument
AND documentType_ IN
('myType', 'mySubtype1', 'mySubtype2',...))
```
5. Start the *Content Server*.

#### For properties of the type DateProperty, proceed as follows:

- 1. Stop the *Content Server*.
- 2. Rename the property in the content types definition file.
- 3. Rename the database column representing the property in the database tables for the declaring document type and all its subtypes, as described in the IntProp erty / StringProperty case above.
- 4. Rename the database column storing the property's time zone, in the database tables representing the declaring document type and all its subtypes. The column name is the property name suffixed with "  $tz$ ".
- 5. Start the *Content Server*.

## 4.3.8 Changing Properties

This section describes some use cases for property changes.

### Changing Property Type

Changing the type of a property (for example from StringProperty to XMLProp erty) is only sensible when the property contains no content. However, you can not simply change the type of an existing property. Instead, you have to delete the property (see [Section 4.3.9, "Deleting Properties" \[277\]](#page-286-0)) and afterwards introduce the new property (see [Section 4.3.6, "Adding Properties" \[270\]](#page-279-1) or use aspects to add properties, see [Section](#page-269-0) [4.2.3, "Attaching Properties to Existing Content Types" \[260\]](#page-269-0)) into the content type model.

### Changing the Size of a StringProperty

Sometimes it might be necessary to change the size of a string property. For example, when the size exceeds a database limit.

#### **Prerequisites**

Be sure that you have a backup of your data. When you want to reduce the length, make sure that all existing content fits into the new size.

#### CAUTION

When the StringProperty is observed, the length must not exceed 256. Otherwise, the content server cannot start and you will see a log entry like the following in the content server log:

```
2018-12-10 15:01:38 [ERROR] hox.corem.server.Server [] - \
Cannot startup due to malformed document type definition: \
The length 257 of the observed StringProperty 'observed' exceeds the allowed
maximum length 256 (Init Process)
```
Proceed as follows:

- 1. Be sure to have a backup of your data.
- 2. Stop the Content Server.
- 3. Change the *Length* attribute to the new length.
- 4. Make sure that property sql.schema.alterTable is set to true.
- 5. Start the Content Server again.

You should see log entries like the following in the content server log.

2018-08-22 13:33:11 [INFO] hox.corem.server.sql.SQLStore [] - \ SchemaValidator: validating document types (Init Process) 2018-08-22 13:33:11 [INFO] hox.corem.server.sql.SQLStore [] - DocumentTypeRegistry: altering table: \ ALTER TABLE CMAction MODIFY "teaserTitle" VARCHAR(300) (Init Process) 2018-08-22 13:33:11 [INFO] hox.corem.server.sql.SQLStore [] - DocumentTypeRegistry: altering table: \ ALTER TABLE ESDynamicList MODIFY "teaserTitle" VARCHAR(300) (Init Process)

*Example 4.8. Log entries when string property has been changed*

### Changing the Observe Attribute of a **StringProperty**

#### **NOTE**

The length of an observed StringProperty must not exceed 256.

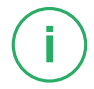

When an existing StringProperty changes its *observe* attribute then the values of the observed property in the table ObservedValue will be automatically added or removed. In the following SQL statements CMExternalCategory is the example name of the content type and externalId the example name of the property.

Proceed as follows:

- 1. Be sure to have a backup of your data.
- 2. Stop the Content Server.
- 3. When the not observed StringProperty property should be observed, change the *observe* attribute in the content type definition file to 'true'.

When the already observed  $StringProperty$  property should not be observed anymore, remove the *observe* attribute.

4. Start the Content Server again.

#### Check the logs

When the property is newly observed, the existing values of the property will be automatically inserted into the ObservedValues table. You should see log entries like the following in the Content Server log.

```
2018-08-22 13:33:11 [INFO] hox.corem.server.sql.SQLStore [] - \
DocumentTypeRegistry: Update observed property:
The property 'externalId' of the document type 'CMExternalCategory' is newly
```
#### Developing a Content Type Model | Changing Properties

observed. The following command is being executed: \ INSERT INTO ObservedValues (sourceDocument, sourceVersion, propertyName, propertyValue) SELECT c.id, c.version, 'externalId', c."externalId" FROM Resources r, CMExternalCategory c WHERE  $r.id = c.id$  AND  $r.latestVersion = c version$  AND  $c."externalId"$  IS NOT NULL AND c."externalId" != '' ORDER BY r.id\_  $2018-08-22$  13:33:12 [INFO] hox.corem.server.sql.SQLStore  $|$ ] - \ DocumentTypeRegistry: The statement took 1000 ms and 1000 rows were affected: INSERT INTO ObservedValues (sourceDocument, sourceVersion, propertyName, propertyValue) SELECT c.id, c.version, 'externalId', c."externalId" FROM Resources r, CMExternalCategory c WHERE r.id\_ = c.id\_ AND r.latestVersion\_ = c.version\_ AND c."externalId" IS NOT NULL AND c."externalId" != '' ORDER BY r.id\_

*Example 4.9. Log entries when an existing string property is newly observed*

When the property isn't any longer observed, the values of the property will be removed from the ObservedValues table. You should see log entries like the following in the content server log.

```
2018-08-22 13:33:11 [INFO] hox.corem.server.sql.SQLStore [] - \
DocumentTypeRegistry: Update observed property:
The property 'externalId' of the document type 'CMExternalCategory' is not
observed anymore. The following command is being executed: \
DELETE FROM CMExternalCategory WHERE propertyname = 'externalId' AND
sourceDocument = (SELECT DISTINCT id_ FROM CMExternalCategory WHERE id_ =
sourceDocument)
2018-08-22 13:33:12 [INFO] hox.corem.server.sql.SQLStore [] - \
DocumentTypeRegistry: The statement took 1000 ms and 1000 rows were affected:
DELETE FROM CMExternalCategory WHERE propertyname = 'externalId' AND
sourceDocument = (SELECT DISTINCT id FROM CMExternalCategory WHERE id =
sourceDocument)
```
*Example 4.10. Log entries when an existing string property is not observed anymore*

### Changing LinkType of LinkListProperty

There are two different cases when changing the *LinkType* attribute of a LinkList Property definition.

#### Choosing a supertype of the current LinkType

If the new *LinkType* is a supertype of the current *LinkType*, it's sufficient to restart the *Content Servers* after changing the document type definition.

#### Choosing a subtype of the current LinkType or another unrelated type

If the new *LinkType* is not a supertype of the current *LinkType*, then links in existing content may point to documents of wrong types. Before changing the content type definition, check whether such content exists by using the command-line tool cm validate-link-type, which is described in [Section "Validate Link Type" \[113\]](#page-122-0)

For example, if you want to change the *LinkType* attribute for property pictures of type Teasable from Media to subtype Picture, check if there's any link that would violate the new LinkType:

cm validate-link-type -u admin -t Teasable -l pictures -n Picture -a

The example uses the  $-a$  option to also check old document versions. Because old versions can easily be restored by editors, they should be valid as well.

If the tool does not find any invalid links for the new link type, change the *LinkType* attribute in the document type definition and restart the *Content Servers*.

If the tool finds existing content with links that would be invalid for the new link type, you have different options:

- 1. Decide to not change the LinkType.
- 2. Remove documents or document versions with invalid links from all servers. Consider using tools such as [Section "Clean Versions" \[141\]](#page-150-0) or [Section "Destroy" \[198\]](#page-207-0).
- <span id="page-286-0"></span>3. If really necessary, it's possible to remove links from the linklists database table for all *Content Servers* after they have been stopped. See [Section 4.3.1, "The](#page-271-0) [Database Schema" \[262\]](#page-271-0) for a description of the database table. Database changes must be done with extreme caution. If you delete rows from the linklists table, you must not forget to update the value of the LinkIndex column for other affected rows. The LinkIndex column represents a link's position in a link list. Therefore, its value must be reduced for all links after you removed a link in the same property of the same document version.

### 4.3.9 Deleting Properties

#### CAUTION

Before you delete properties, make sure that the data is no longer needed.

In order to delete properties from content types proceed as follows:

- 1. Stop the *Content Servers*.
- 2. Remove the attributes from the content types definition file.

3. Delete the property data from the database as described in the following table.

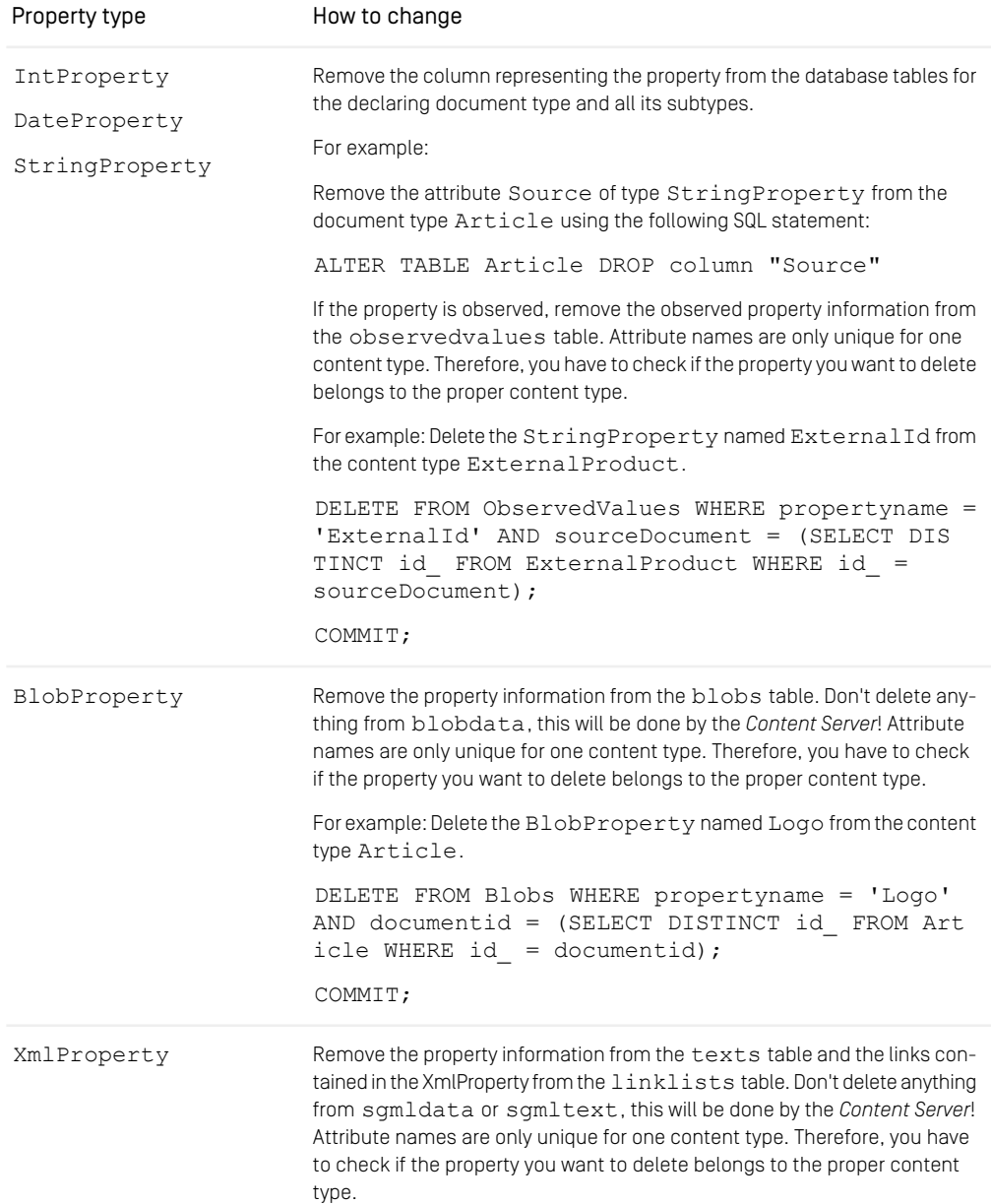
### Developing a Content Type Model | Deleting Properties

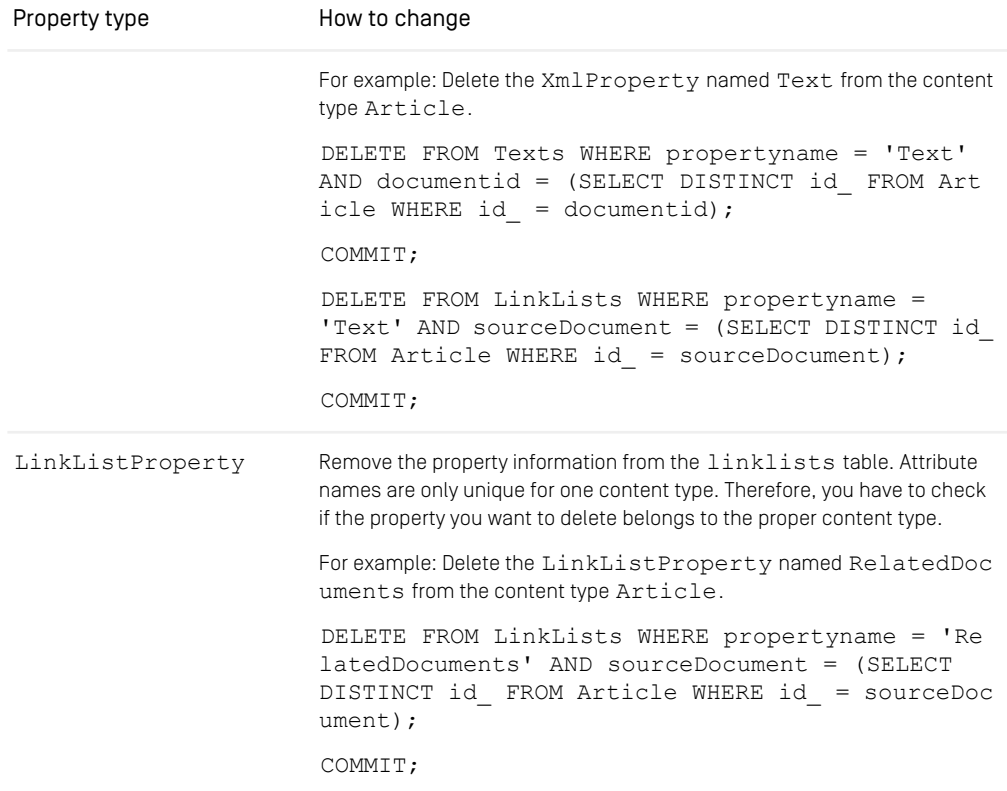

*Table 4.9. How to delete properties of different type*

# 5. Reference

This chapter describes the content of all configuration files which you can use to configure the *CoreMedia Content Servers*.

<span id="page-289-0"></span>Some property files contain additional property entries which are not described in the Manual. As a rule, these properties are for special, system-relevant settings which you should not change.

*Spring Boot configuration* Properties can now be configured via Spring Boot. You can use application.properties, system properties, environment variables in uppercase and many more. See https://docs.spring.io/spring-boot/docs/current/reference/html/boot-features-externalconfig.html for details.

Spring's relaxed binding also allows for different notations of property names like snake *Spring relaxed binding* or camel case, but the default is 'kebab case' (separating words with dashes). Generally a dot in a property name reflects some kind of logical hierarchy. List-valued properties are zero-based and use bracket notation (x.y.1.\* -> x.y[0].\*)

## 5.1 Configuration Property Reference

<span id="page-290-0"></span>Different aspects of the *Content Server* can be configured with properties. All configuration properties are bundled in the Deployment Manual (Chapter 4, *[CoreMedia Properties](deployment-en.pdf#Properties) [Overview](deployment-en.pdf#Properties)* in *Deployment Manual*). The following links reference the properties that are relevant for the *Content Server*:

- [Section 4.2, "Content Server Properties"](deployment-en.pdf#contentServerProperties) in *Deployment Manual* contains properties for the general configuration of the *Content Server*.
- [Section 4.2.2, "CORBA Properties"](deployment-en.pdf#corbaProperties) in *Deployment Manual* contains properties for the CORBA connection of the *Content Server*.
- [Section 4.2.3, "Properties for the Publisher"](deployment-en.pdf#publisherProperties) in *Deployment Manual* contains properties for the configuration of the publisher component of *Content Server*.
- [Section 4.2.4, "Properties for the Connection to the Database"](deployment-en.pdf#databaseConnectionProperties) in *Deployment Manual* contains properties for the configuration of the SQL database connection.
	- Connection with the database via a JDBC driver is configured. The JDBC driver JAR files must be installed in the  $\text{lib}-$  directory of the *CoreMedia CMS* installation.
	- How the *Content Servers* deal with content type changes. All checks and changes are performed at starting time of the *Content Servers*.
	- Since *SCI 4.1*, the new coremedia-richtext-1, 0, dtd was introduced to replace the previously used coremedia-sgmltext.dtd. In addition, it is now possible to use own DTDs. In general, text which conforms to the core media-sgmltext.dtd will be automatically converted into coremediarichtext-1.0.dtd conform text without any additional configuration. In some cases (custom XML formats, for example), more work is necessary (please read also the [Operations Basics\)](operation-basics-en.pdf#OperationBasicsManual).
	- Configuration of the blob and SgmlText Collector. The Collector is a component which erases SgmlText and blobs from content versions which have been deleted.
	- Configuration of XML caching
	- Configuration of the SQL connection pool
- [Section 4.2.5, "Properties for Replicator Configuration"](deployment-en.pdf#replicatorProperties) in *Deployment Manual* contains properties for the configuration of the replicator component in *Replication Live Servers*.
- [Section 4.2.6, "Properties for Timezone and IOR"](deployment-en.pdf#timezoneProperties) in *Deployment Manual* contains properties for the configuration of the timezone and the location of the CORBA IOR.
- [Section 4.2.7, "Renamed Properties"](deployment-en.pdf#contentServerRenamedProperties) in *Deployment Manual* contains an overview of old and new names of renamed *Headless Server* properties.

### Reference | Configuration Property Reference

• [Section 4.10, "UAPI Client Properties"](deployment-en.pdf#uapiClientPropertiesSections) in *Deployment Manual* contains properties for UAPI clients which can also be used by the *Headless Server*.

# 5.2 Managed Properties

<span id="page-292-0"></span>In this section, you will find tables with all properties and actions manageable via JMX. The entries below the *JMImplementation* key display information on the JMX implementation which will not be described here.

#### **NOTE**

The information contained in the *Statistics* section are not described, because this information can only be interpreted by trained CoreMedia consultants who are familiar with the inner workings of the CoreMedia components.

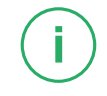

#### Content Server Attributes

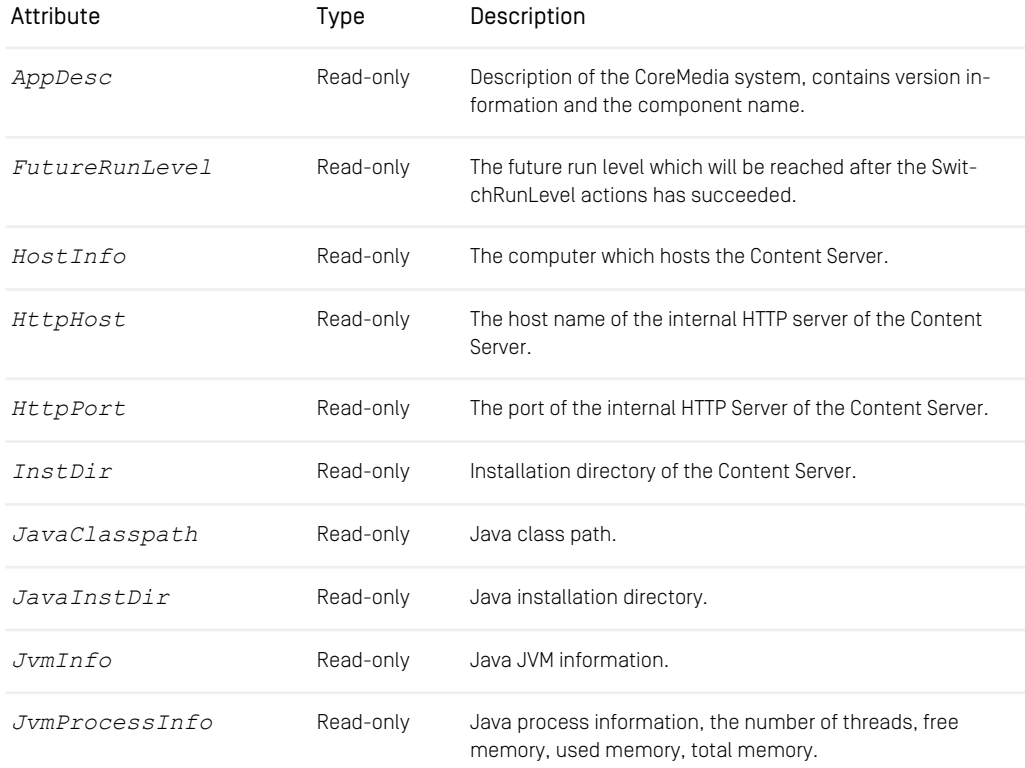

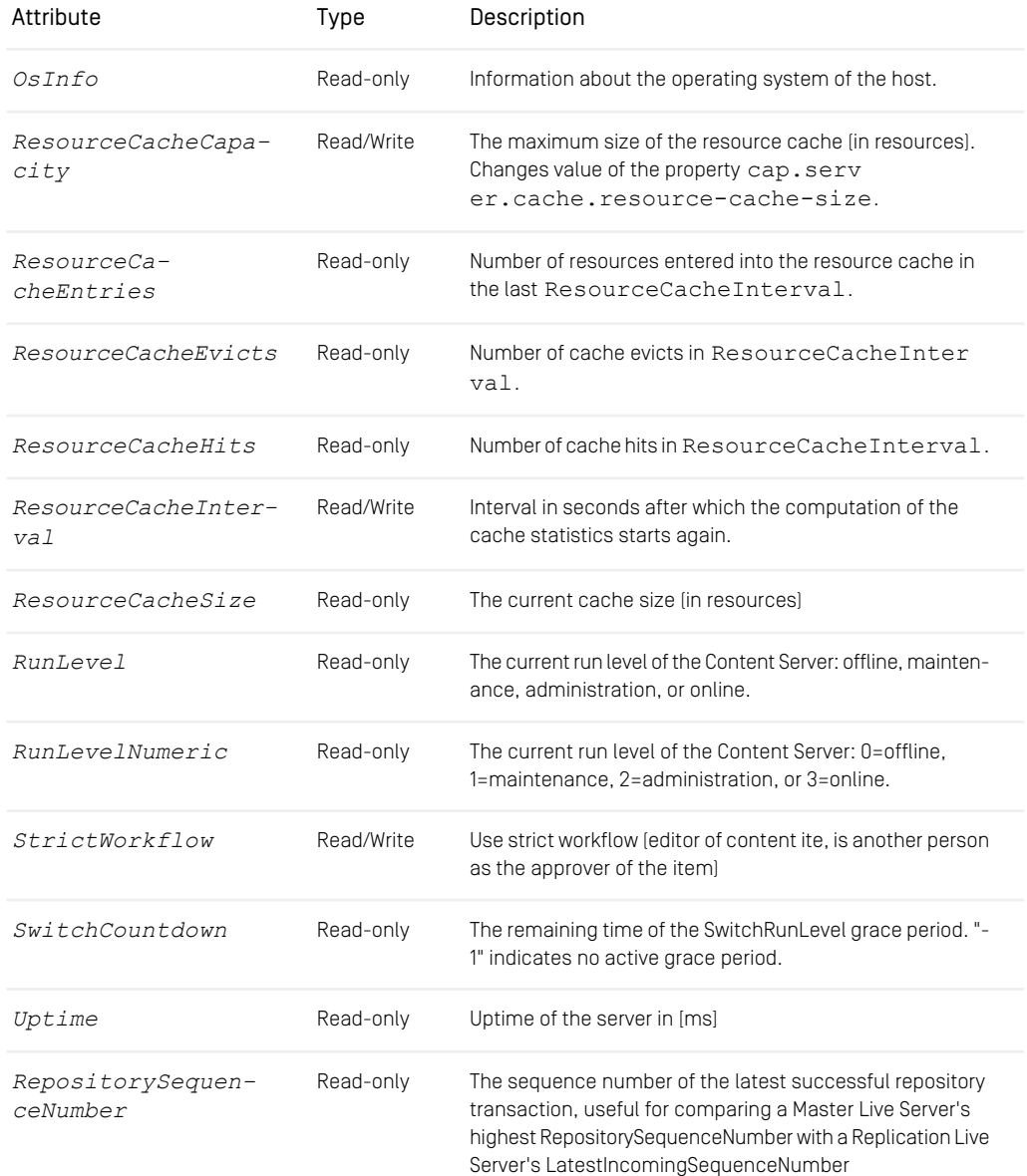

*Table 5.1. JMX manageable attributes of the Content Server*

### Content Server Operations

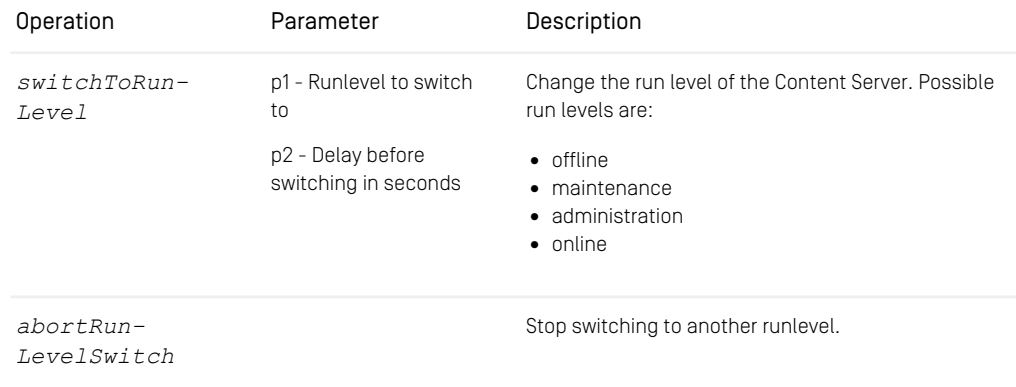

*Table 5.2. JMX manageable operations of the Content Server*

### Publisher Attributes

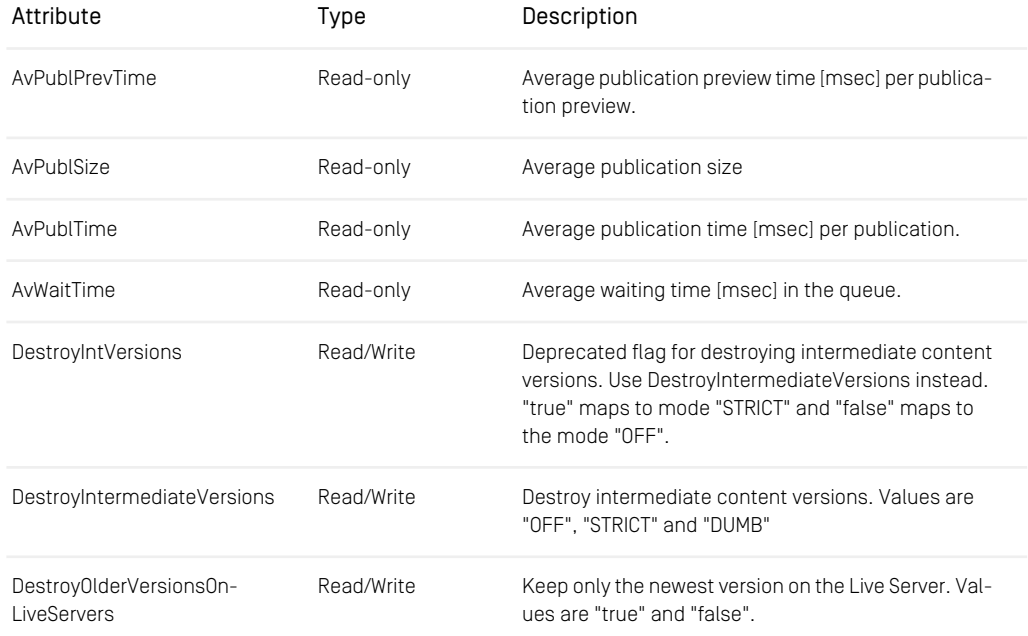

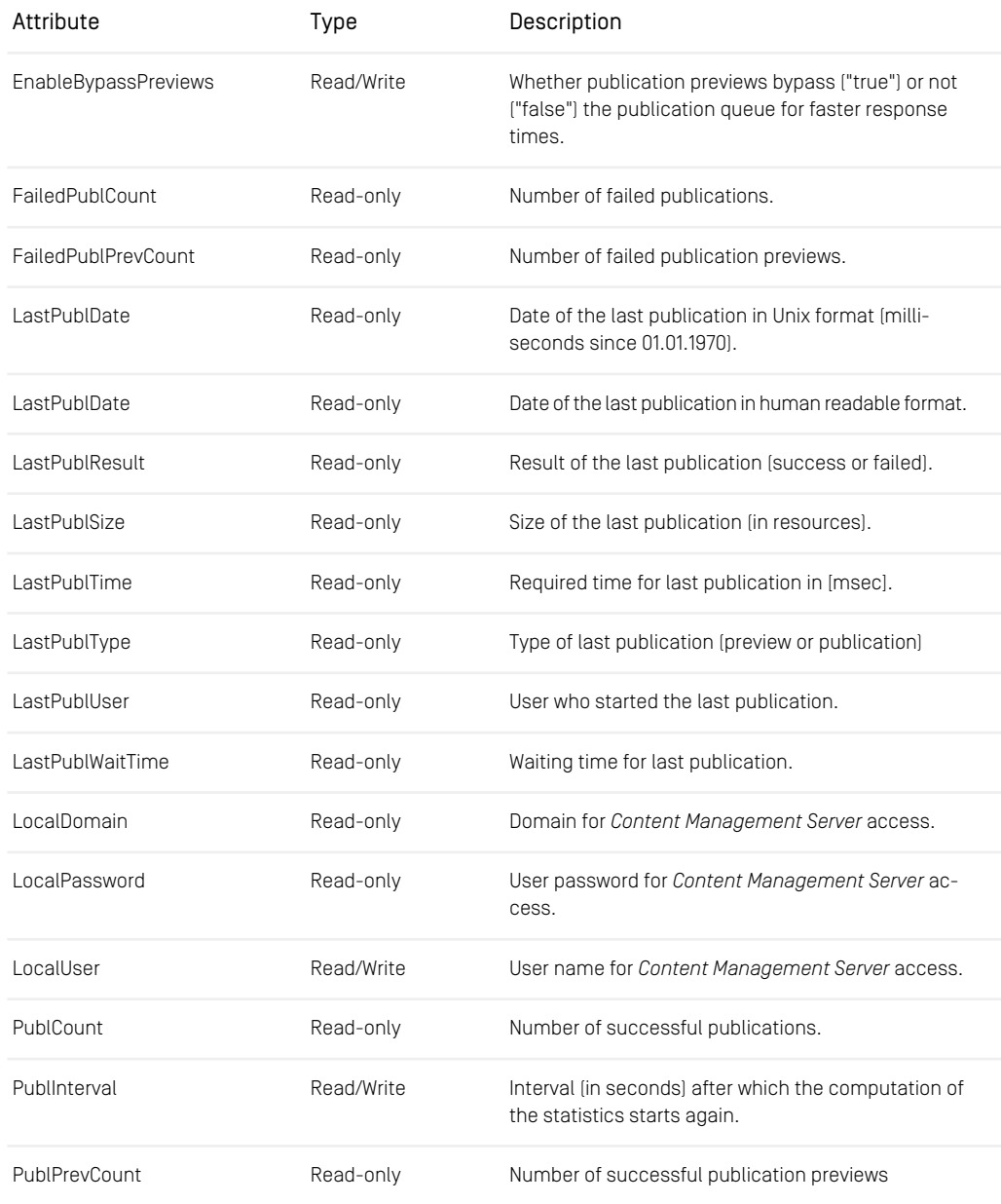

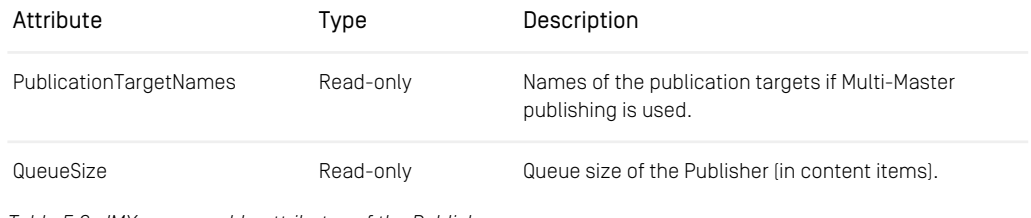

*Table 5.3. JMX manageable attributes of the Publisher*

### Multi-Master Publication Targets

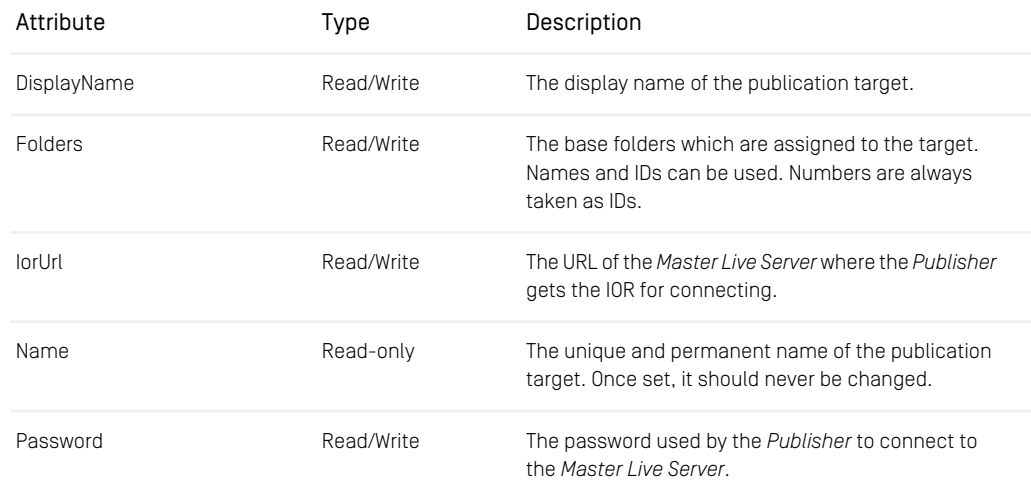

*Table 5.4. JMX manageable attributes for Publication Targets*

### Publisher Operations

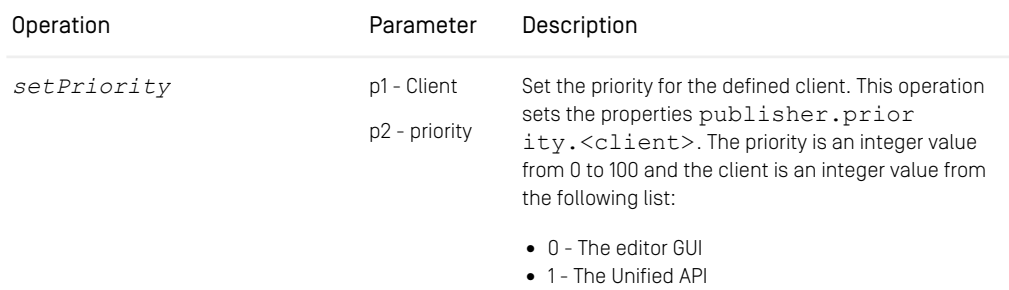

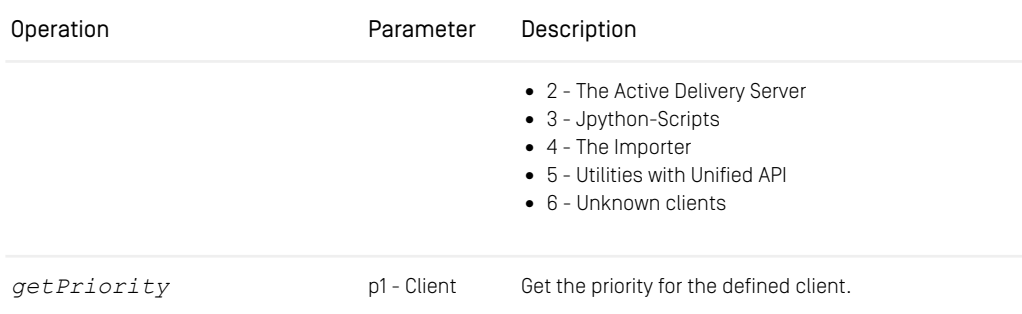

*Table 5.5. JMX manageable operations of the Publisher*

### Replicator Attributes

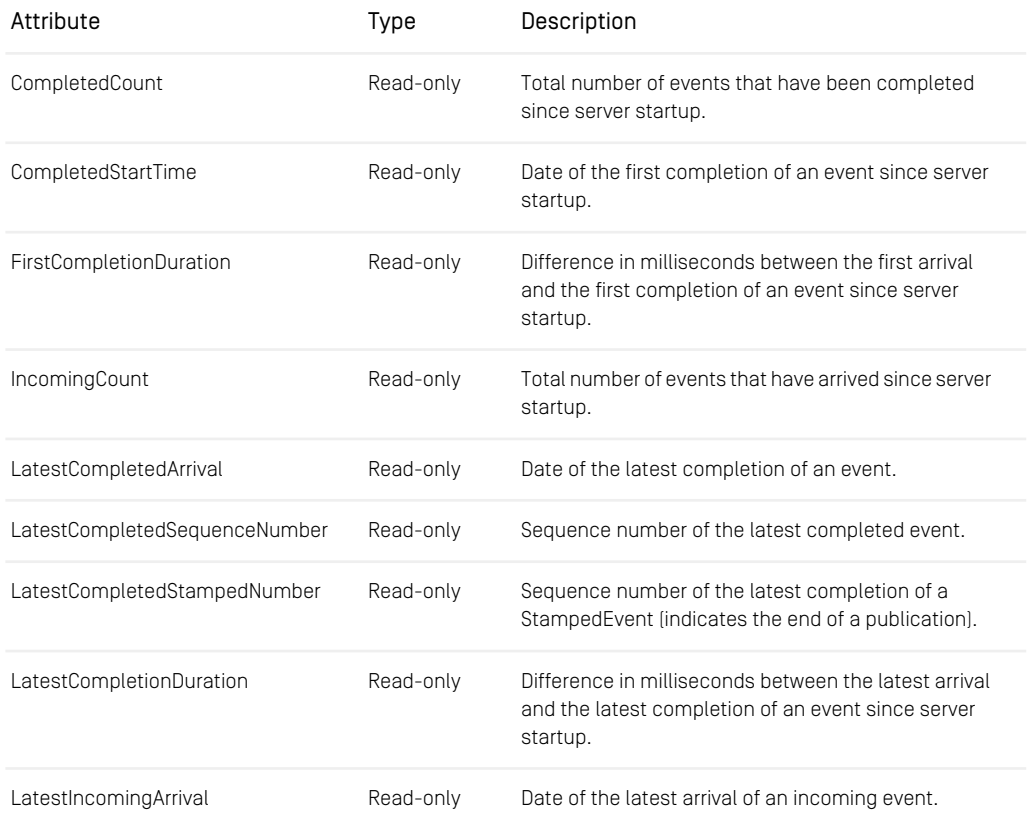

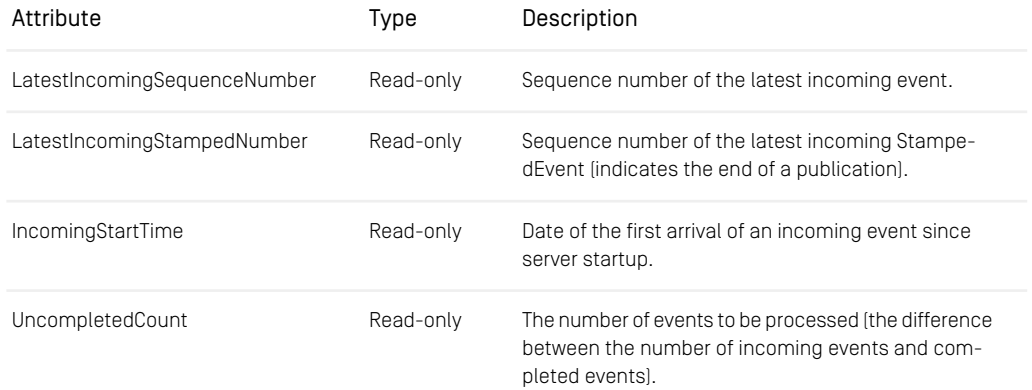

*Table 5.6. JMX manageable attributes of the Replicator*

# **Glossary**

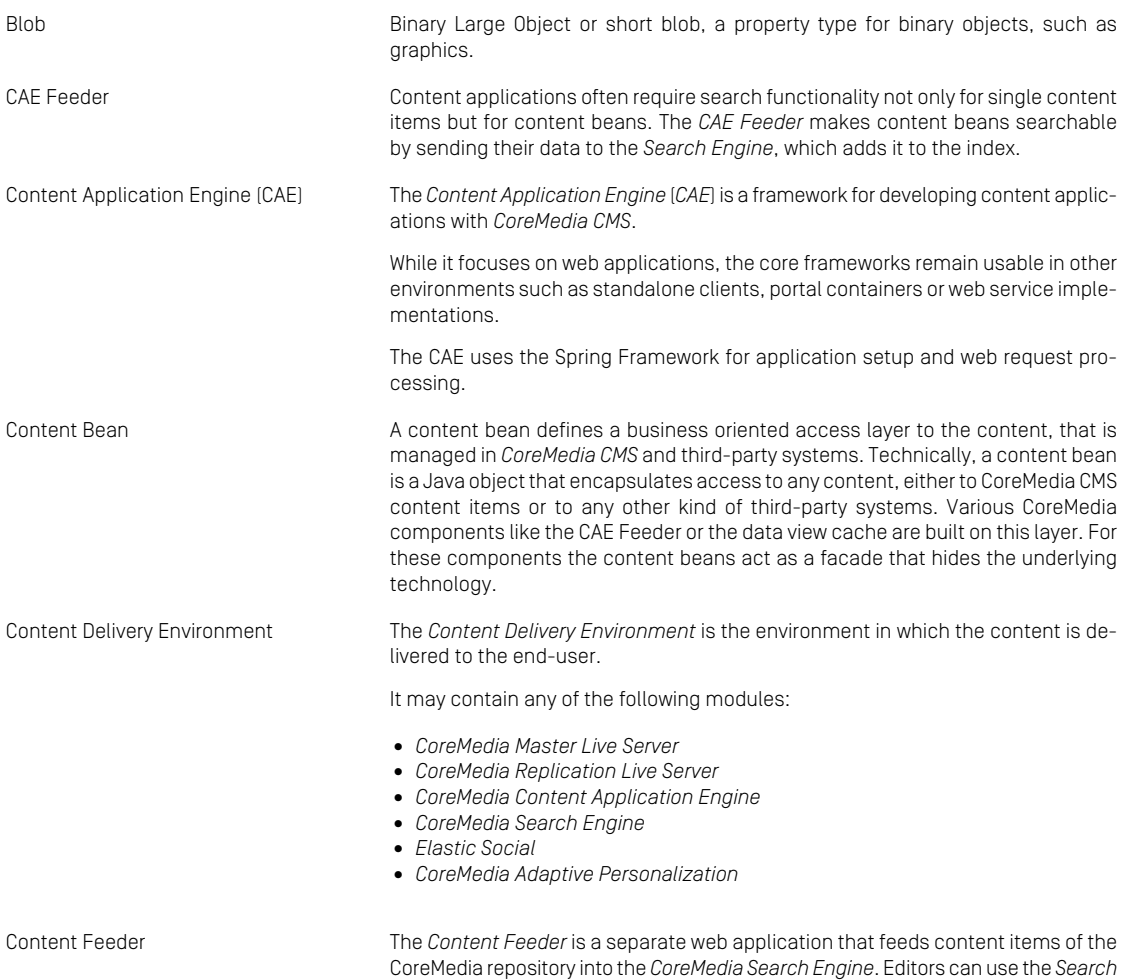

*Engine* to make a full text search for these fed items.

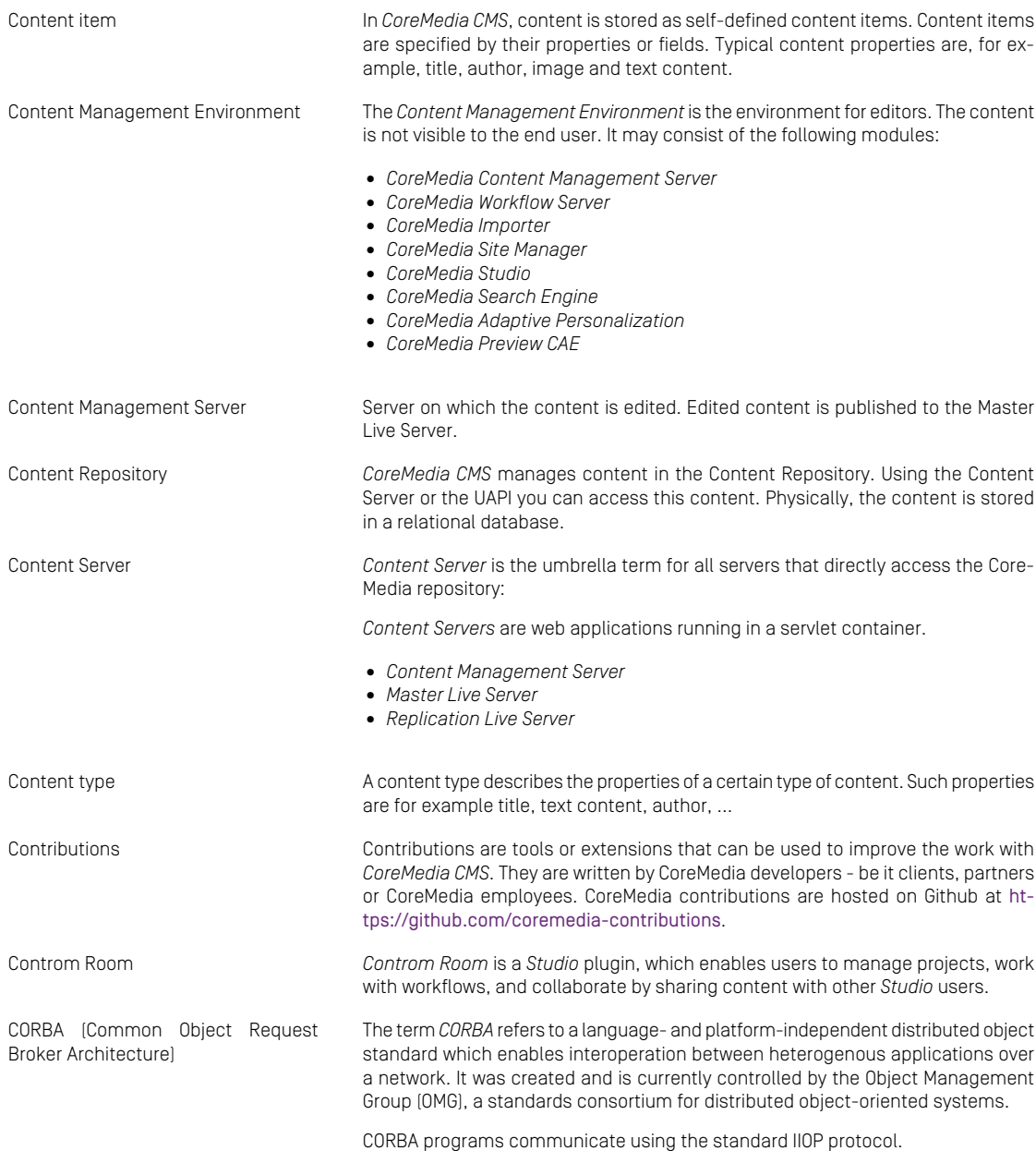

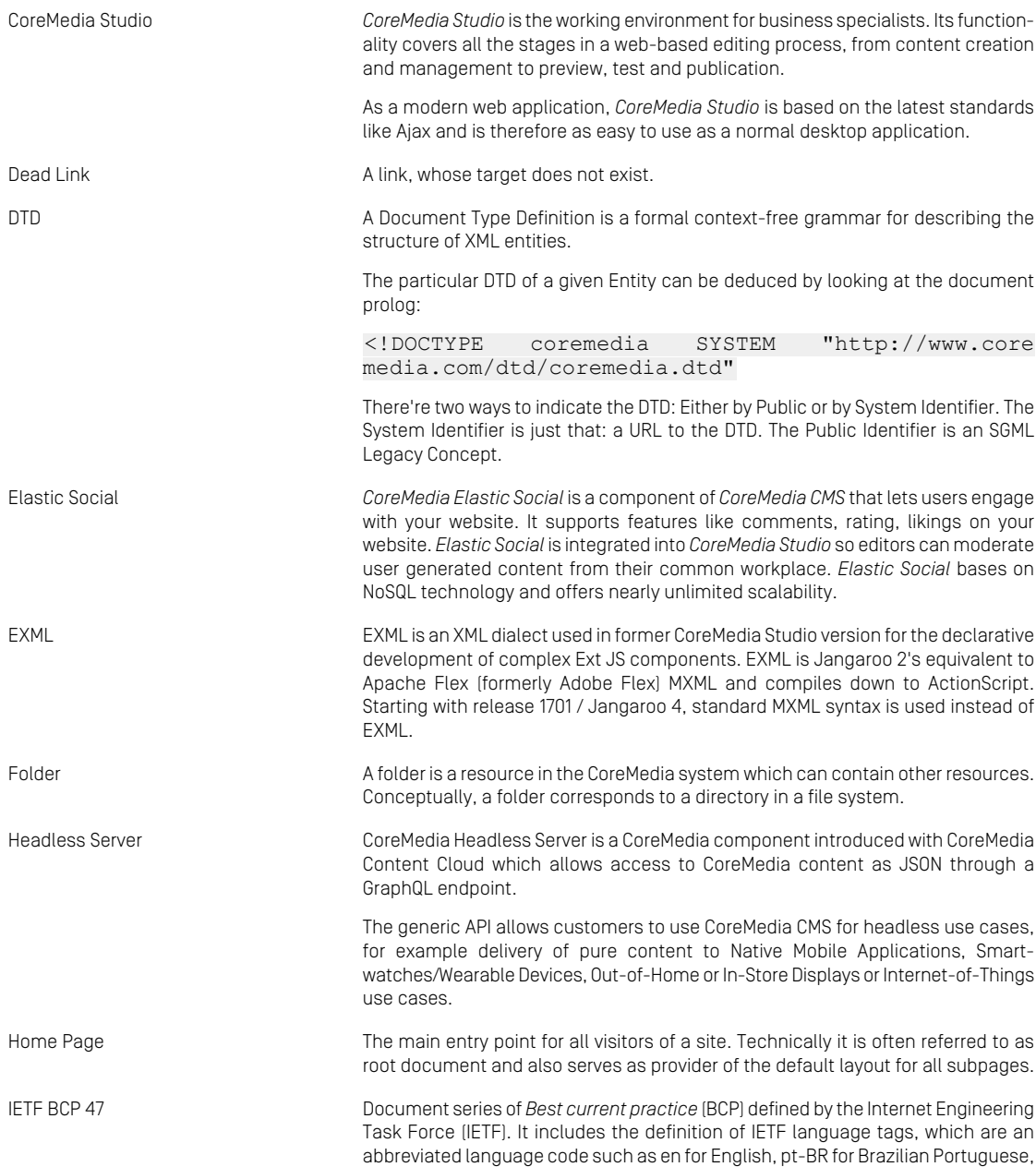

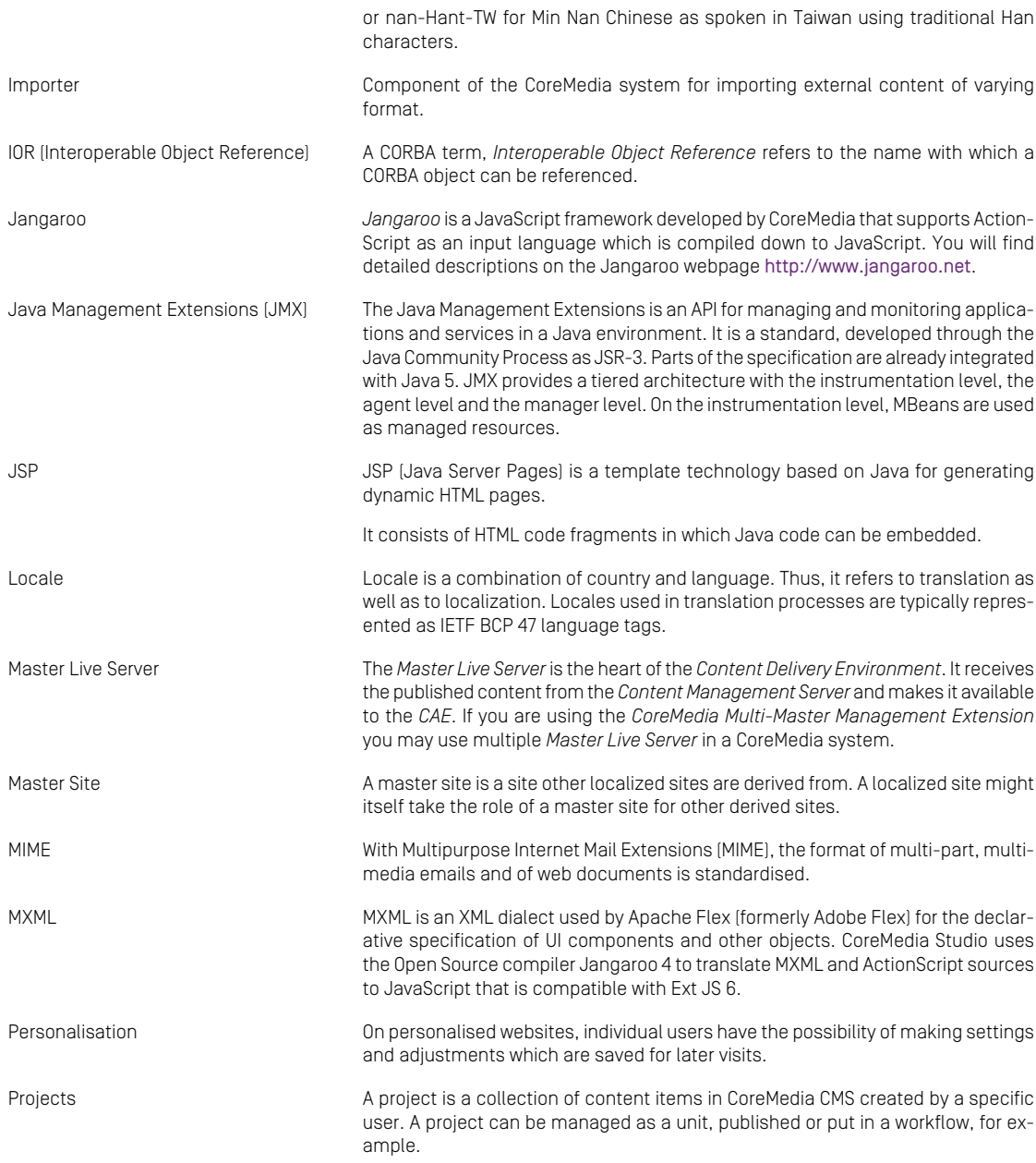

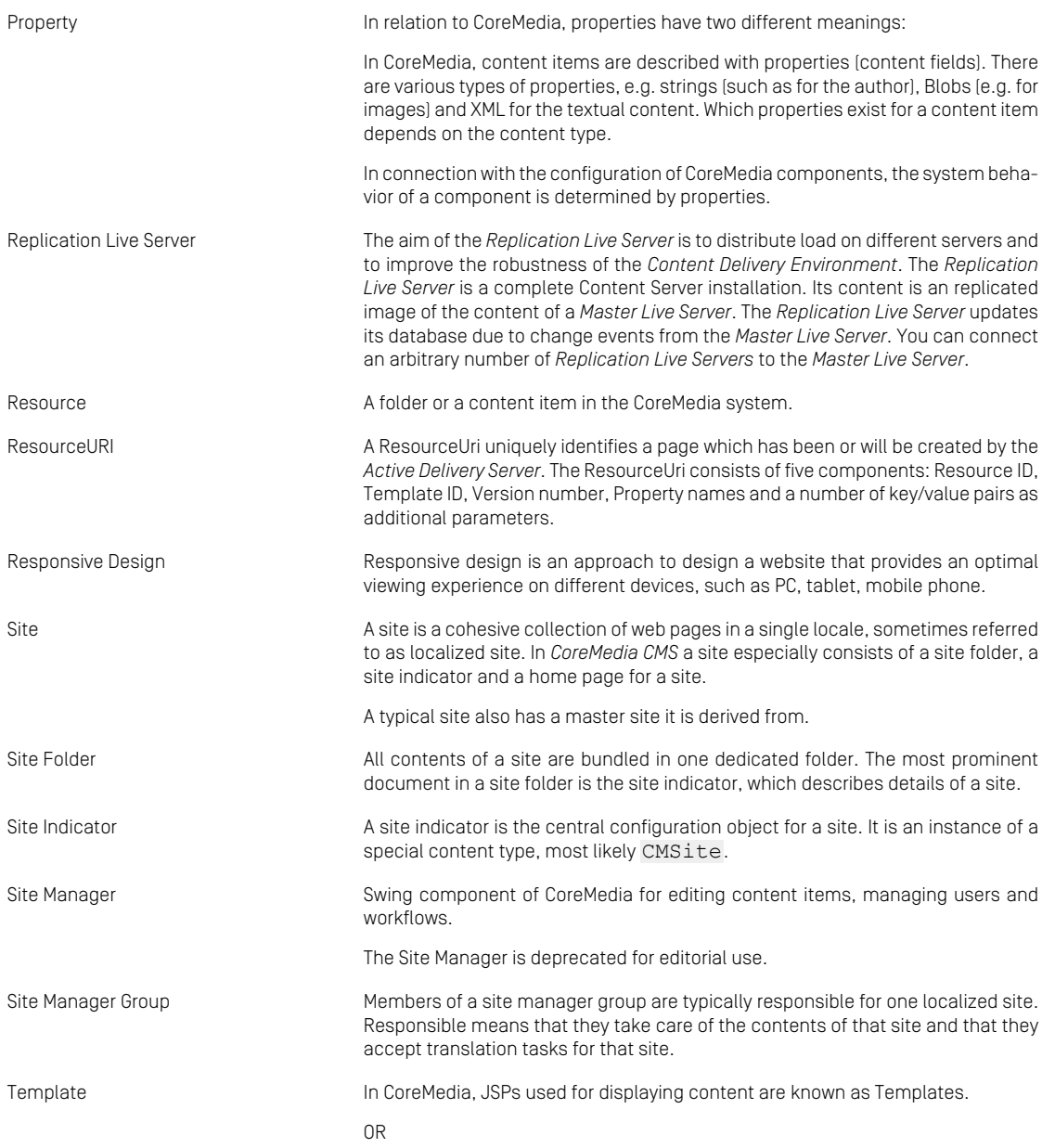

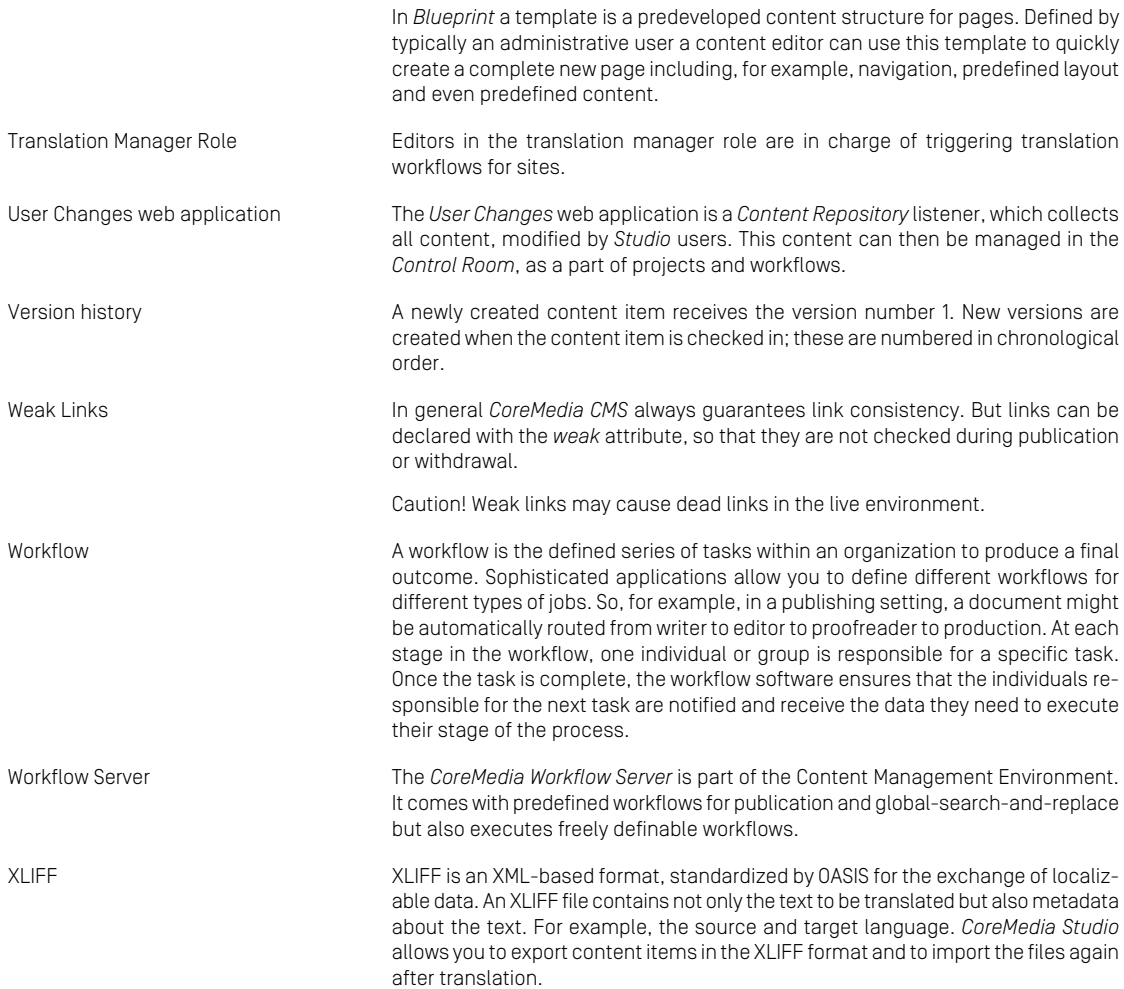

# Index

## **A**

abstract content type, [259](#page-268-0) administrator group, [235](#page-244-0) administrator groups, [235](#page-244-1)

## **B**

BlobProperty, [245](#page-254-0) blobProperty, [248](#page-257-0)

## **C**

change password system user, [219](#page-228-0) cm content-uuid-export, [148](#page-157-0), **[152](#page-161-0)** content-uuid-import, [148](#page-157-0), **[157](#page-166-0)** dumpusers, **[160](#page-169-0)** generate-content-uuid-map, [148](#page-157-0), **[155](#page-164-0)** restoreusers, **[177](#page-186-0)** serverexport, [183,](#page-192-0) **[187](#page-196-0)** serverimport, [183](#page-192-0), **[185](#page-194-0)** validate-link-type, **[113](#page-122-0)** validate-multisite, **[115](#page-124-0)** CollectablePredicate, [141](#page-150-0) configuration, [61](#page-70-0), [64](#page-73-0) Content Management Server Group, [236](#page-245-0) Content Server properties, [281](#page-290-0) content server JMX, [283](#page-292-0) content server groups, [236](#page-245-1) content type changing string observe, [275](#page-284-0) changing string size, [274](#page-283-0) content types abstract type, [259](#page-268-0) adding, [265](#page-274-0) adding properties, [270](#page-279-0)

changing LinkType, [276](#page-285-0) deleting, [268](#page-277-0) grammar, [256](#page-265-0) inheriting, [259](#page-268-0) name limitations, [255](#page-264-0) names, [255](#page-264-0) properties, [245](#page-254-1) renaming, [266](#page-275-0) renaming properties, [271](#page-280-0) schema update, [262](#page-271-0) CoreMedia CMS, [25](#page-34-0) creationDate, [28](#page-37-0)

## **D**

database, [35,](#page-44-0) [37](#page-46-0), [39](#page-48-0) dateProperty, [247](#page-256-0) deleting content types, [268](#page-277-0) document types creation, [253](#page-262-0) deleting properties, [277](#page-286-0) extending, [260](#page-269-0) DocumentTypes, [244](#page-253-0)

## **E**

editingDate, [28](#page-37-0)

## **G**

garbage collection, [139](#page-148-0) Grammar, [254](#page-263-0) grammar, [256](#page-265-0) groups administrator groups, [235](#page-244-1) predefined, [214](#page-223-0) workflow groups, [218](#page-227-0)

## **I**

indexing, [249](#page-258-0) intProperty, [246](#page-255-0)

### **J**

JMX, [283](#page-292-0) JMX management, [213](#page-222-0) JShell, [163](#page-172-0) .cm.jshell.properties, [166](#page-175-0) /exit, [169](#page-178-0) /save, [169](#page-178-1)

\_cm.jshell.properties, [166](#page-175-0) cm jshell, [163](#page-172-0) cm namespace, [164](#page-173-0) coremedia namespace, [164](#page-173-0) COREMEDIA script, [164](#page-173-1) coremedia.close(), [169](#page-178-2) coremedia.connect(), [169](#page-178-3) coremedia.connection, [168](#page-177-0) coremedia.help(), [164](#page-173-2), [167](#page-176-0) Environment Variables, [166](#page-175-1) Examples, [167](#page-176-0) Exit Code, [169](#page-178-0) Initial Connection Configuration, [164](#page-173-3) Password Prompt, [167](#page-176-1) System Properties, [165](#page-174-0) User Properties, [166](#page-175-0)

## **L**

LDAP user changes, [100](#page-109-0) LDAP integration, [86](#page-95-0) ldaps, [99](#page-108-0) link weak, [248](#page-257-1) linkListProperty, [248](#page-257-2) Live Server Group, [237](#page-246-0) live server groups, [237](#page-246-1)

## **M**

managed properties, [283](#page-292-0) modificationDate, [28](#page-37-0) multi-master management, [23](#page-32-0) migrate to, [75](#page-84-0)

## **O**

observe, [247](#page-256-1)

### **P**

properties, [14](#page-23-0) blobProperty, [248](#page-257-3) configuration, [280](#page-289-0) dateProperty, [247](#page-256-2) indexing, [249](#page-258-1) intProperty, [246](#page-255-1) linkListProperty, [248](#page-257-2) maximum name length, [245](#page-254-2)

semantics, [280](#page-289-0) stringProperty, [246](#page-255-2) types, [245](#page-254-3) UTF-8 encoding, [251](#page-260-0) xmlProperty, [247](#page-256-3) publicationDate, [28](#page-37-0)

## **R**

Replication Live Server, [15,](#page-24-0) [17-18,](#page-26-0) [61,](#page-70-1) [63,](#page-72-0) [68](#page-77-0) rights computation of, [230](#page-239-0) runlevel, [54](#page-63-0)

## **S**

schema update, [262](#page-271-0) Search Engine, [1](#page-10-0) server utilities, [102,](#page-111-0) [189](#page-198-0) cm content-uuid-export, [148,](#page-157-0) **[152](#page-161-0)** cm content-uuid-import, [148](#page-157-0), **[157](#page-166-0)** cm dumpusers, **[160](#page-169-0)** cm generate-content-uuid-map, [148](#page-157-0), **[155](#page-164-0)** cm groovysh, [170](#page-179-0) CM IOR, [107](#page-116-0) cm jshell, [163](#page-172-0) cm restoreusers, **[177](#page-186-0)** Groovy Shell, [170](#page-179-0) JShell, [163](#page-172-0) serverexport, [183,](#page-192-0) **[187](#page-196-0)** serverimport, [183](#page-192-0), **[185](#page-194-0)** serverexport, [183,](#page-192-0) **[187](#page-196-0)** serverimport, [183](#page-192-0), **[185](#page-194-0)** stringProperty, [246](#page-255-3) system user change password, [219](#page-228-0)

## **T**

troubleshooting, [19-20,](#page-28-0) [22,](#page-31-0) [242](#page-251-0) wrong files in My Edited Content, [101](#page-110-0)

## **U**

users, [214](#page-223-1) assigning licenses, [238](#page-247-0) predefined, [214](#page-223-0) rights management, [220](#page-229-0) UUID Content, [148](#page-157-0), [184](#page-193-0), [186](#page-195-0), [188](#page-197-0)

#### Index |

### **V**

validate-link-type, **[113](#page-122-0)** validate-multisite, **[115](#page-124-0)**

## **W**

weak link, [248](#page-257-1) workflow rule groups, [218](#page-227-0)

## **X**

xmlProperty, [247](#page-256-4)